### **SecondEuropean Tcl/Tk User Meeting**

Technische Universität Hamburg – Harburg 7. – 8. June 2001

### **Foreword**

These are the proceedings of the Second European Tcl/Tk User Meeting, held the 7th. and 8th. of June in Hamburg.

For more information about this event or proceedings in PDF format see [http://www.](http://www.tu-harburg.de/skf/tcltk) [tu-harburg.de/skf/tcltk](http://www.tu-harburg.de/skf/tcltk).

All copyrights *et cetera* remain at the original author, please contact them before using this material.

*Carsten Zerbst* (<mailto:Zerbst@Tu-Harburg.de>)

#### <span id="page-1-0"></span>**Contents**

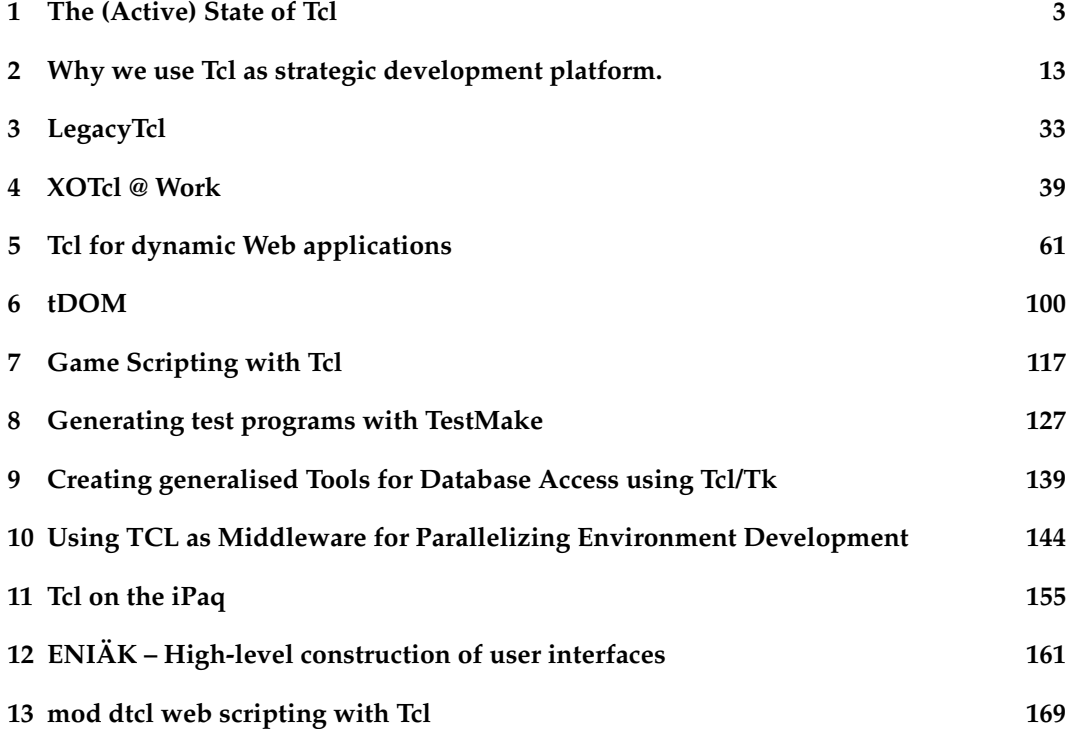

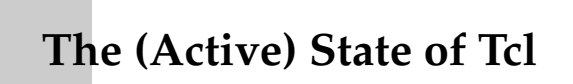

Andreas Kupries ActiveSTATE (<http://www.activestate.com>)

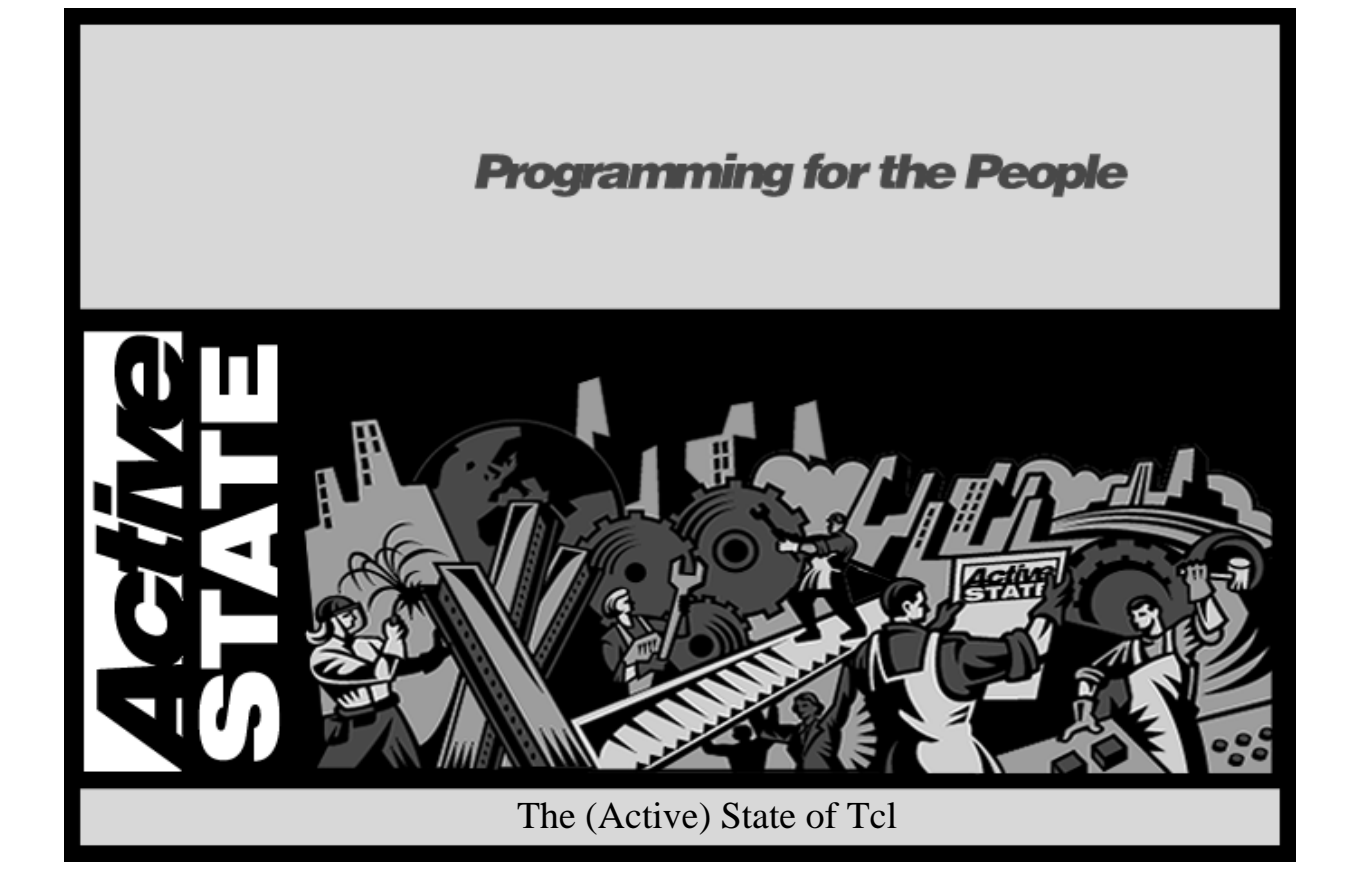

**Agenda**

- **Introduction**
	- Andreas Kupries, ActiveState Corporation
- **What has happened since Tcl'Europe 2000**
- **Developments in the Tcl community**
- **Developments of the Tcl/Tk core**
- **Future directions**

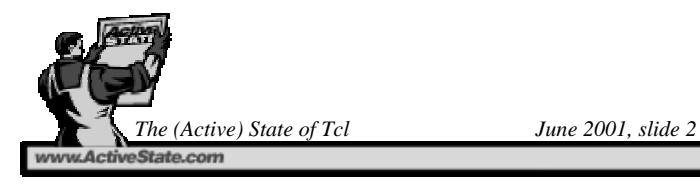

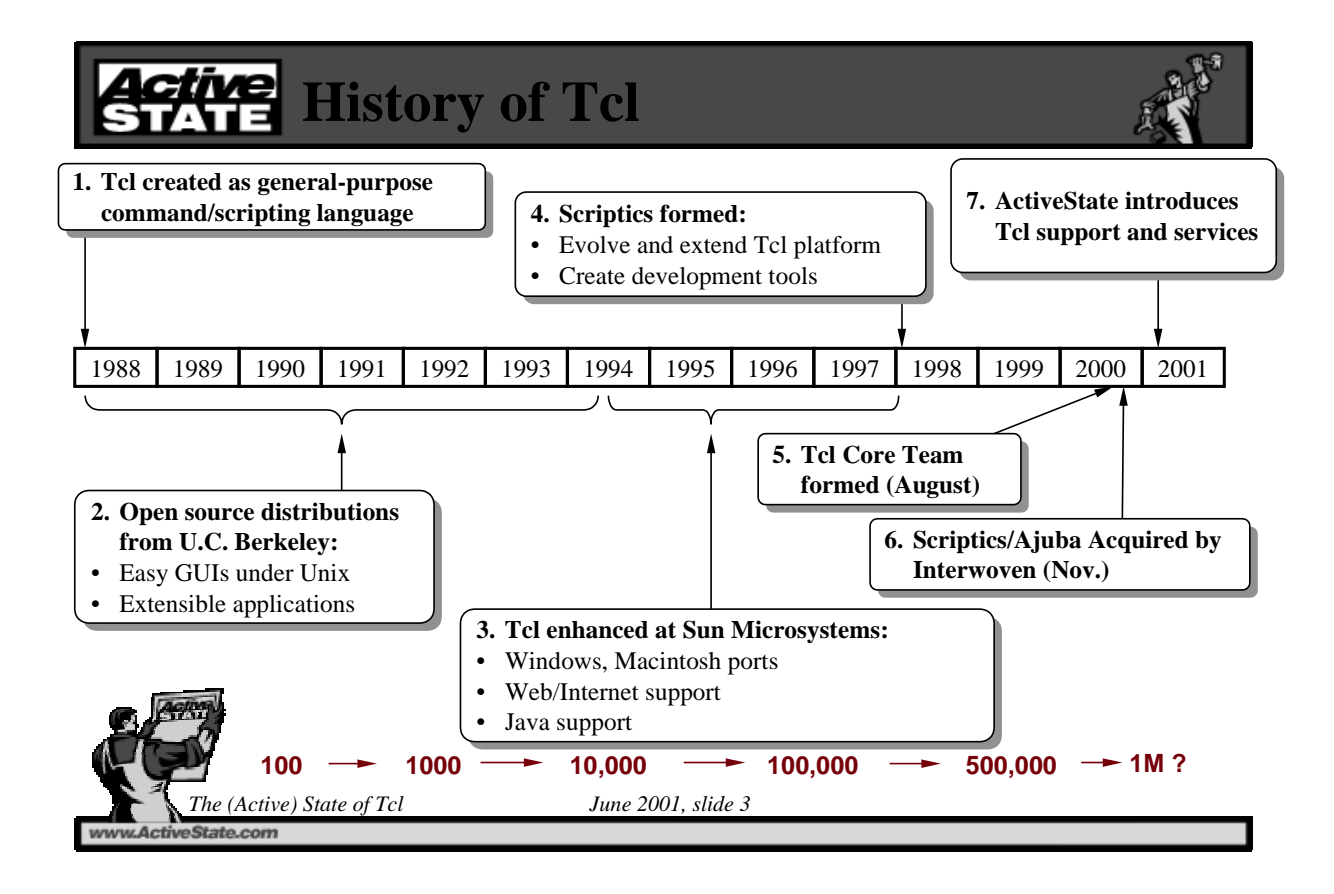

#### **Recent History of Tcl 5. Scriptics/Ajuba Acquired by 5. Scriptics/Ajuba Acquired by Interwoven; Tcl/Tk core moves Interwoven; Tcl/Tk core moves to SourceForge; TclPro open to SourceForge; TclPro open 6. ActiveState introduces Tcl 6. ActiveState introduces Tcl support and services (Feb) support and services (Feb) 4. Tcl Core Team 4. Tcl Core Team formed (August) formed (August)** 2000 2001 8.3.3 (May)  $8.3.0$  (Feb) 8.3.1 (Apr) 8.3.2 (Aug) 8.4a1 (June) 8.4a1 (June) 8.4a2 (Nov) 8.4a2 (Nov) **1. Tcl'2K in Austin (Feb) 1. Tcl'2K in Austin (Feb) 2. Scriptics becomes 2. Scriptics becomes Ajuba (May) Ajuba (May) 7. Tcl'Europe 2001 7. Tcl'Europe 2001 (June) (June) 9. 8th Tcl Conference 9. 8th Tcl Conference (July) (July)** 8.4a3 (June?) 8.4a3 (June?) **8. ASPN/Tcl 8. ASPN/Tcl Launch (July) Launch (July) …… 3. Tcl'Europe 2000 3. Tcl'Europe 2000 (June) (June) R.I.P**

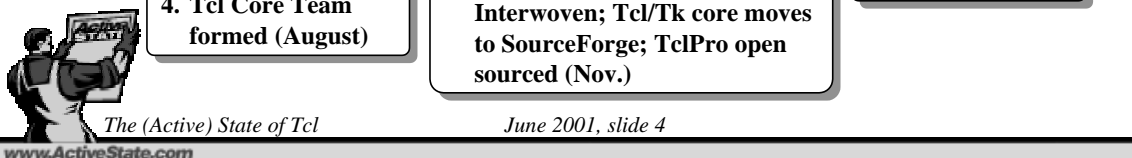

## **Status as of Tcl 'Europe 2000**

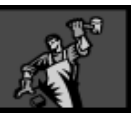

- **June 2000**
- **Tcl/Tk 8.4a1 recently released**
- **Tcl/Tk 8.3.1 was the stable version (now part of RedHat and SuSE standard distributions)**
- **Scriptics (now Ajuba) was focusing on B2B applications**

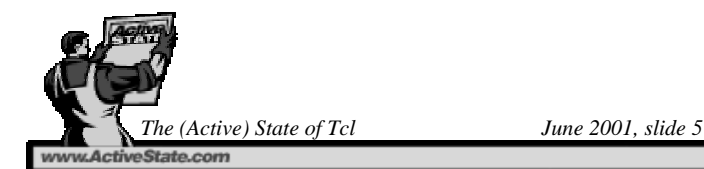

## **Now … Tcl Core Team**

 **Formed in August 2000 with 14 charter members based on community voting:**

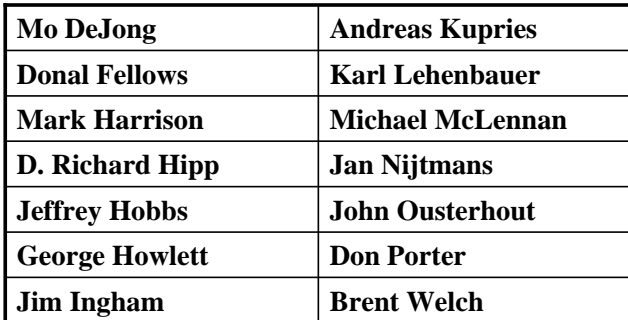

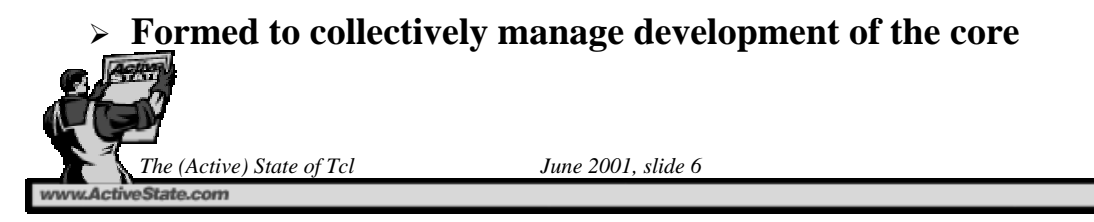

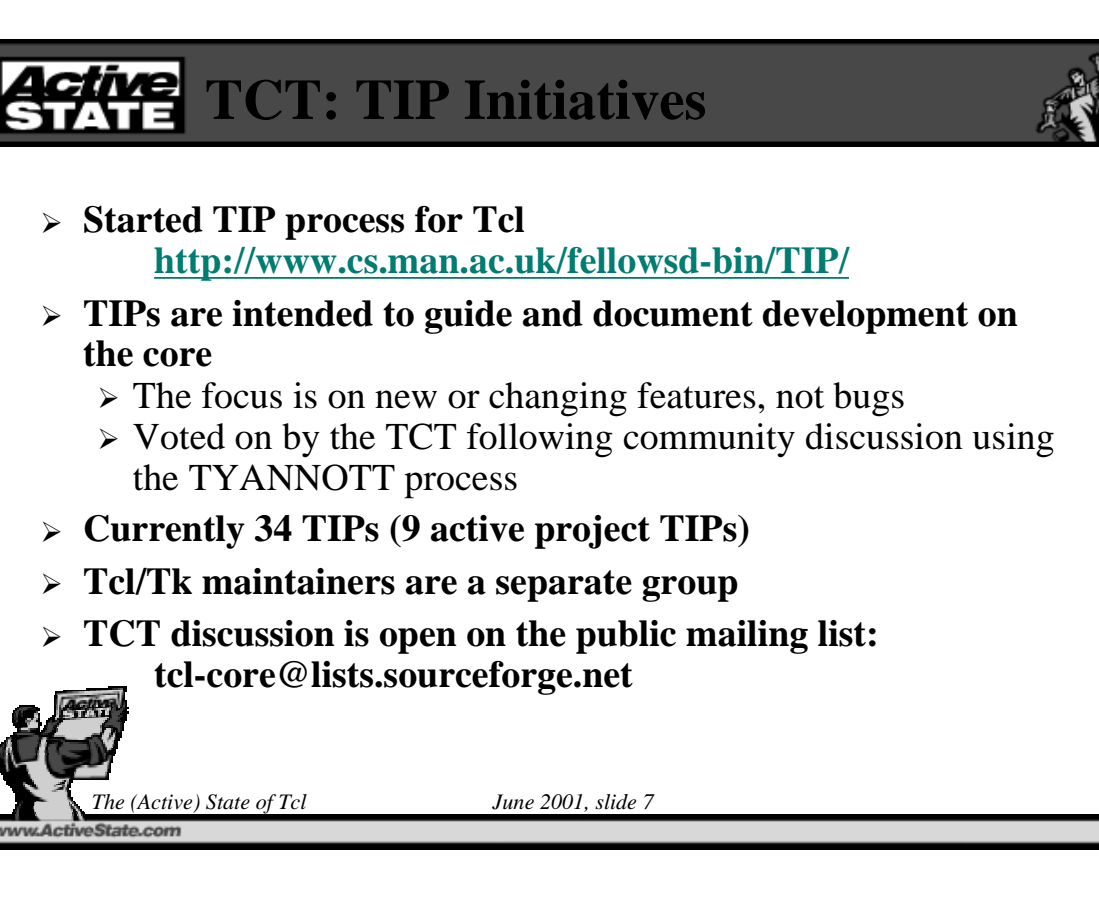

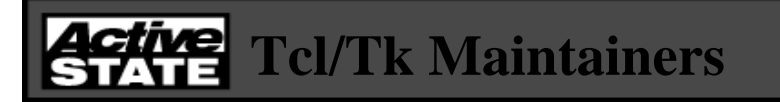

- **Maintainers oversee a specific area of the core, as defined in TIP #16 for Tcl and TIP #23 for Tk**
- **They assist, but are not solely responsible for, fixing of bugs, adding documentation in their area**
- **They are responsible for reviewing code and approving code changes to their area**
- **Open to anyone willing to learn the core**
- **New volunteers always welcome**

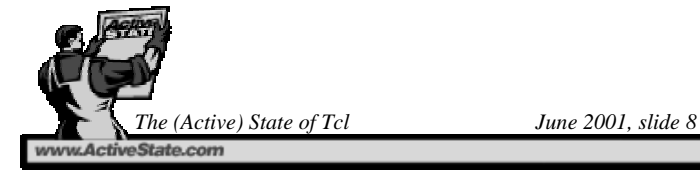

### **The Maintainers …**

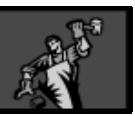

#### **Tcl (TIP #24):**

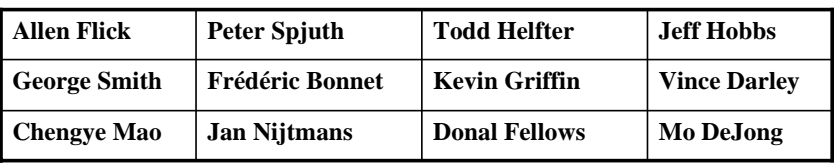

**Tk (TIP #30):**

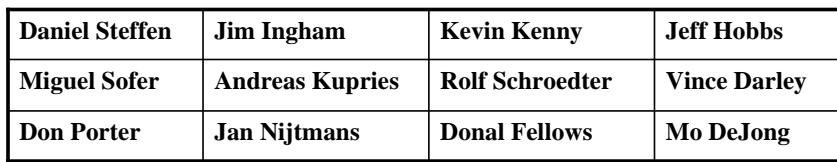

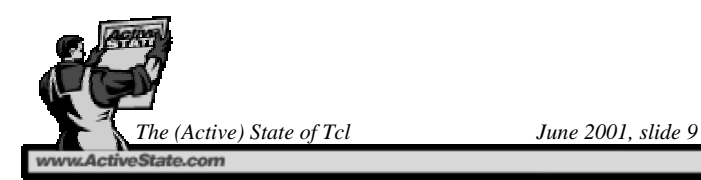

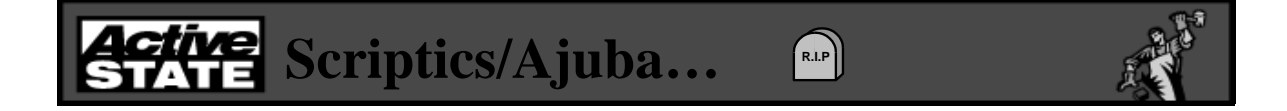

- **Scriptics became Ajuba Solutions in May 2000**
	- $\triangleright$  New focus as a B2B infrastructure company
- **Interwoven: content management company in need of B2B …**
	- $\triangleright$  Ajuba assimilated on Nov 1, 2000
	- Tcl/Tk moved to SourceForge: http://tcl.sf.net/
	- > TclPro open sourced: http://tclpro.sf.net/
	- Further open source work not continued at Interwoven
		- Most other projects at Ajuba moved to SourceForge

**State com** 

*The (Active) State of Tcl June 2001, slide 10*

## **Tcl/Tk at SourceForge**

- **SourceForge provides a wealth of services for open source projects**
	- $\triangleright$  Bug and patch database
	- Mailing lists
	- $\triangleright$  CVS repositories
	- $\triangleright$  File server
	- Web pages
- **Managed by TCT and Tcl/Tk maintainers**

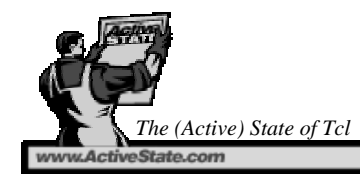

*The (Active) State of Tcl June 2001, slide 11*

# **Tcl at ActiveState**

- **Jeff Hobbs hired in Feb 2001**
- **Andreas Kupries follows soon after**
- **Wealth of scripting knowledge at ActiveState**

#### **What ActiveState provides for Tcl:**

- $\triangleright$  Improvements to open source Tcl core
- $\triangleright$  High quality development tools
	- Komodo
	- ASPN/Tcl
- $\triangleright$  Commercial support infrastructure
- Professional services: training and consulting

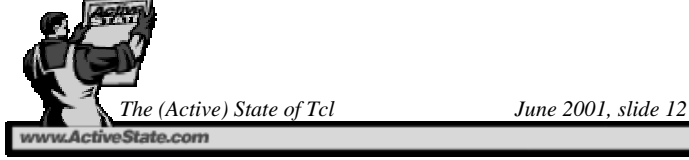

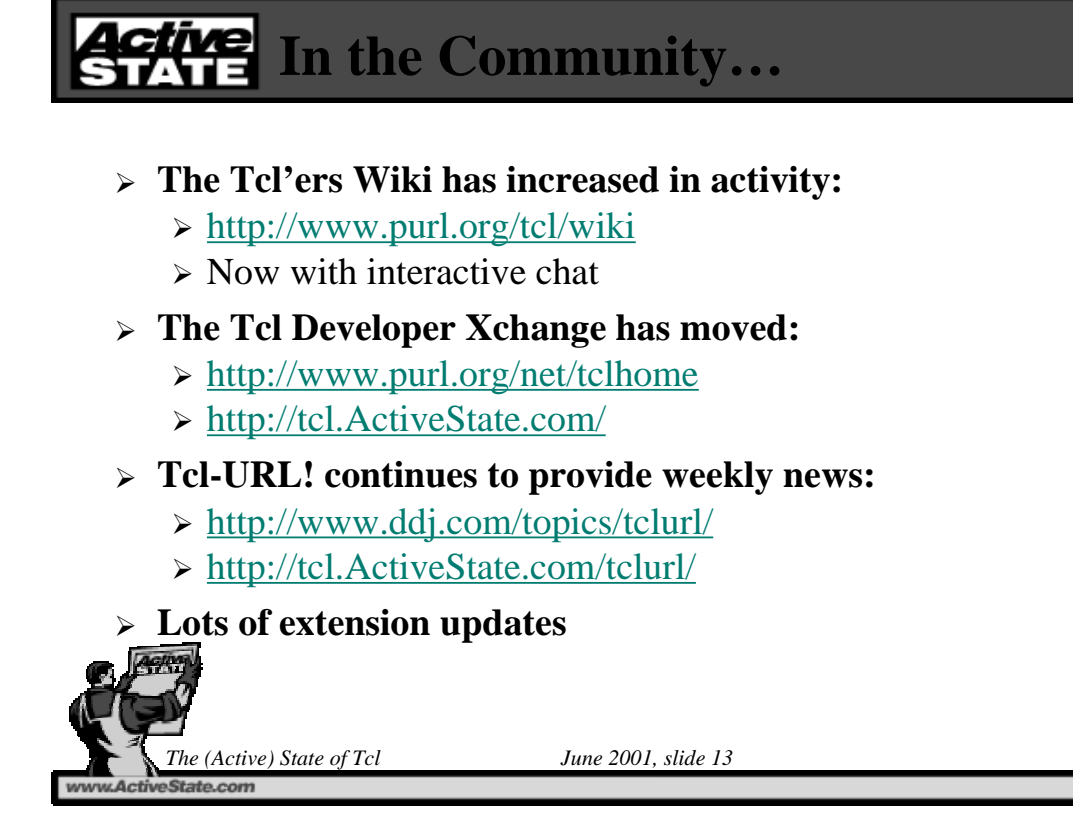

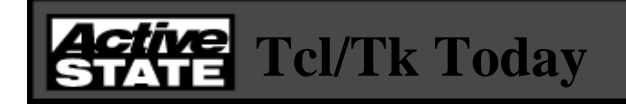

- **Download rate steady (~30,000 / month)**
	- $\triangleright$  Windows: 60%
	- $\triangleright$  Unix: 45%
	- $\triangleright$  Mac: 5%
- **Only patch releases since last year**
- **Stable release now at 8.3.3**
	- $\geq$  Completely new I/O core (for 8.3.2)
	- $\triangleright$  High degree of stability
	- $\triangleright$  Improved locale support in Tk

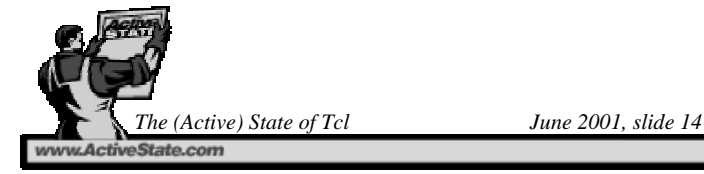

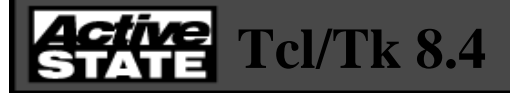

- **Experimental release, now at 8.4a2**
- **Still in feature-add mode**
- **New 'spinbox ' widget**
- **Several minor core feature enhancements**
- **Significant work on performance**
	- $\triangleright$  Near or better than 8.0, with unicode and thread safety.

#### **Several TIPs in the pipeline**

- New virtual file system code
- > 'lset' command

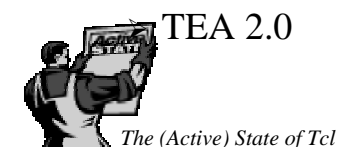

*The (Active) State of Tcl June 2001, slide 15*

## **Future Directions**

- **The core is guided by community input**
	- Anyone can write a TIP
	- Anyone can be a core maintainer
- **What issues are most pressing?**
- **Open discussion**

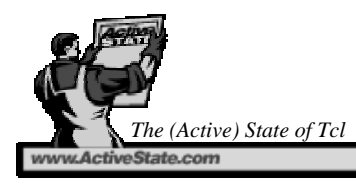

*The (Active) State of Tcl June 2001, slide 16*

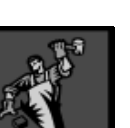

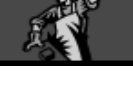

### tive Tcl Roadmap Poll

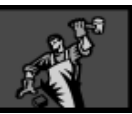

- **Improve Tcl performance**
- **Archive file support (.jar/.zip)**
- **Standard libraries**
- **Unix binary distributions**
- **Tcl Installer**
- **Stand-alone executable support**
- $\blacktriangleright$ **…**
- $\blacktriangleright$ **…**
- $\blacktriangleright$ **…**
- **Smaller, more modular core**
- **Drag & Drop**
- **Windows Tk Performance**
- **Printing support**
- **Tk abstraction layer**
- **Megawidgets (roll your own)**
- **New Widgets**
- $\blacktriangleright$ **…**
- $\blacktriangleright$ **…**
- $\blacktriangleright$ **…**

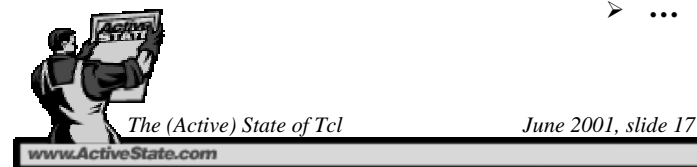

### <span id="page-12-0"></span>**2 Why we use Tcl as strategic development**

### **platform.**

Andrej Vckovski (<mailto://andrej.vckovski@netcetera.ch>) netcetera (<http://www.netcetara.ch>)

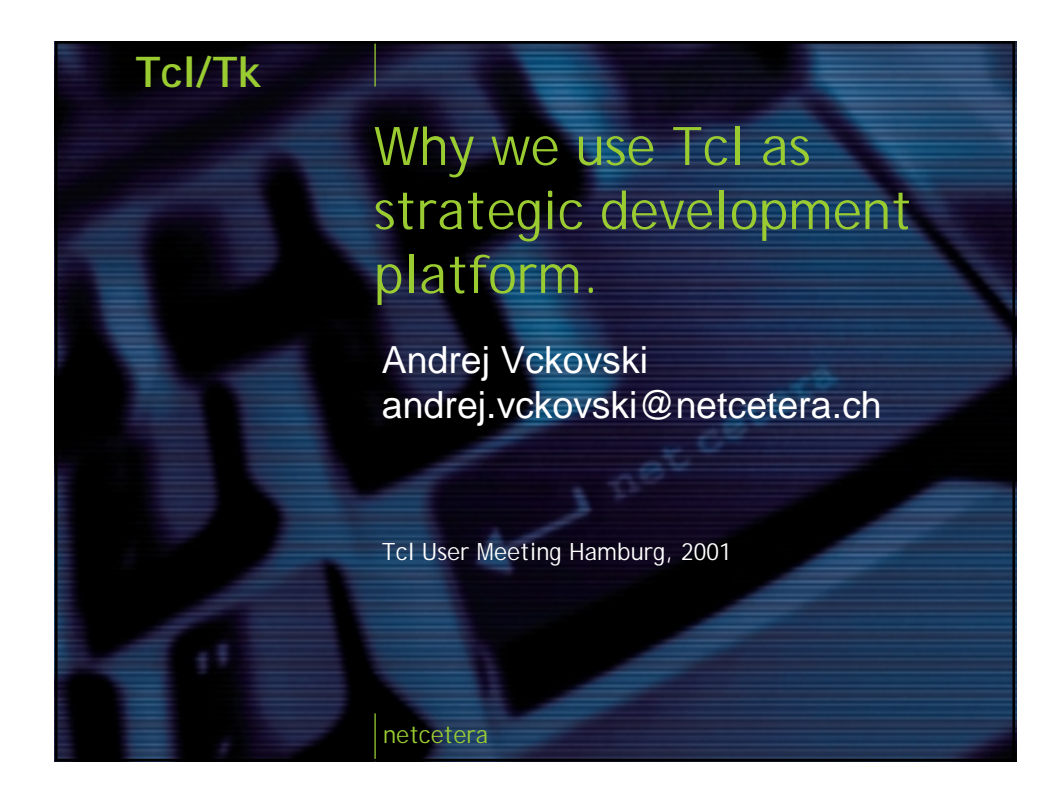

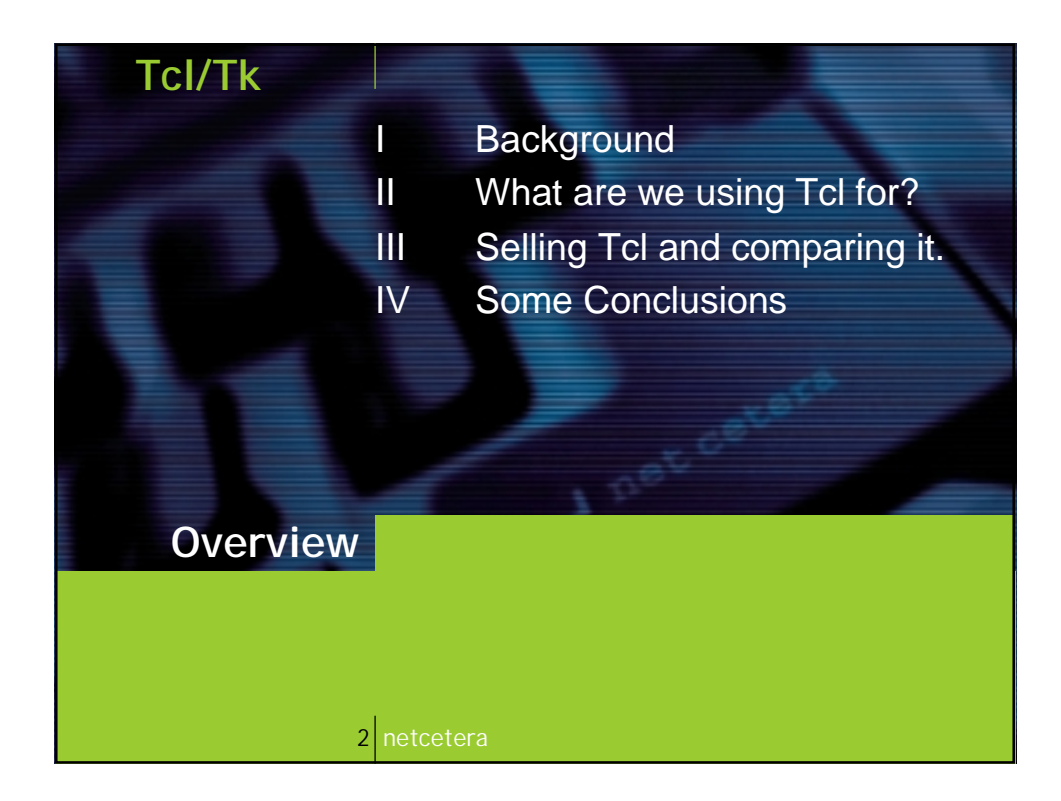

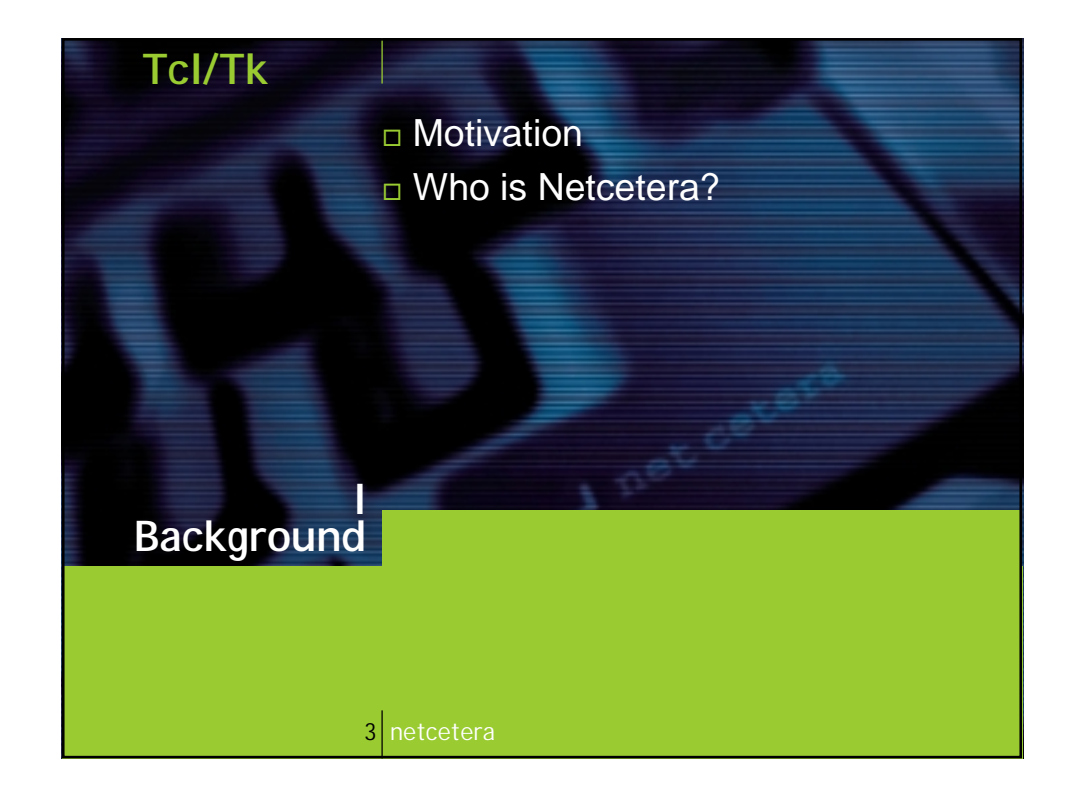

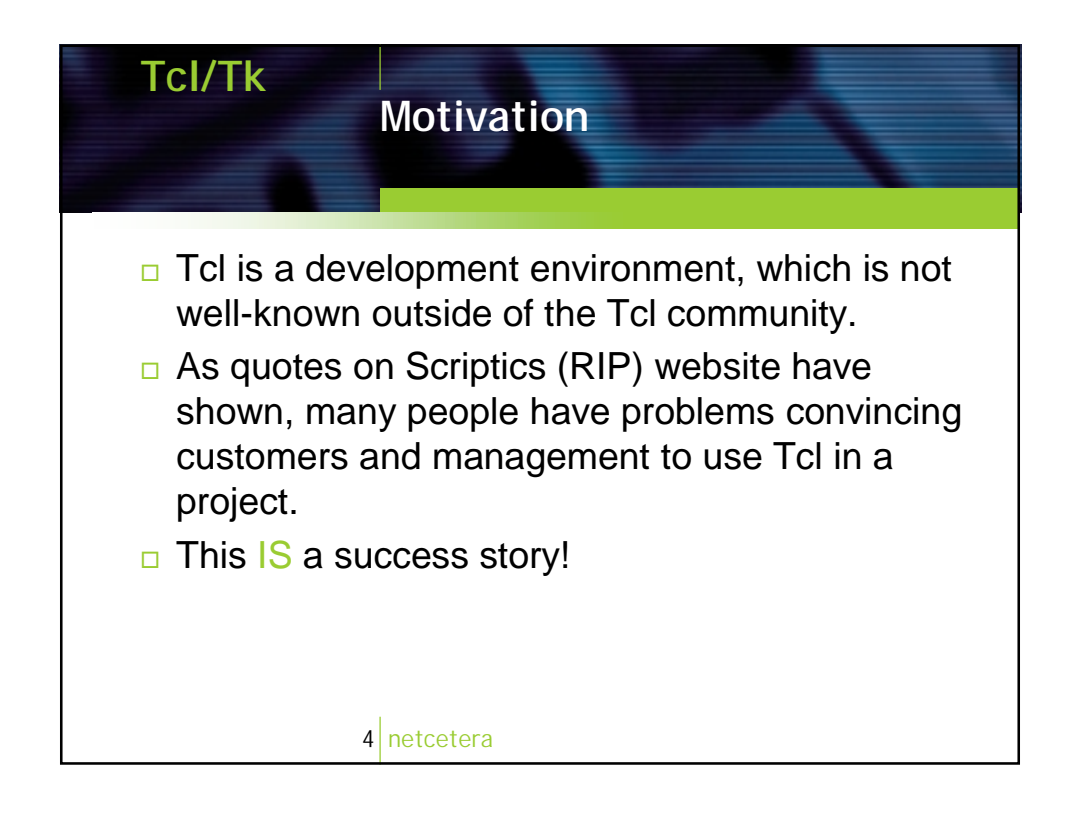

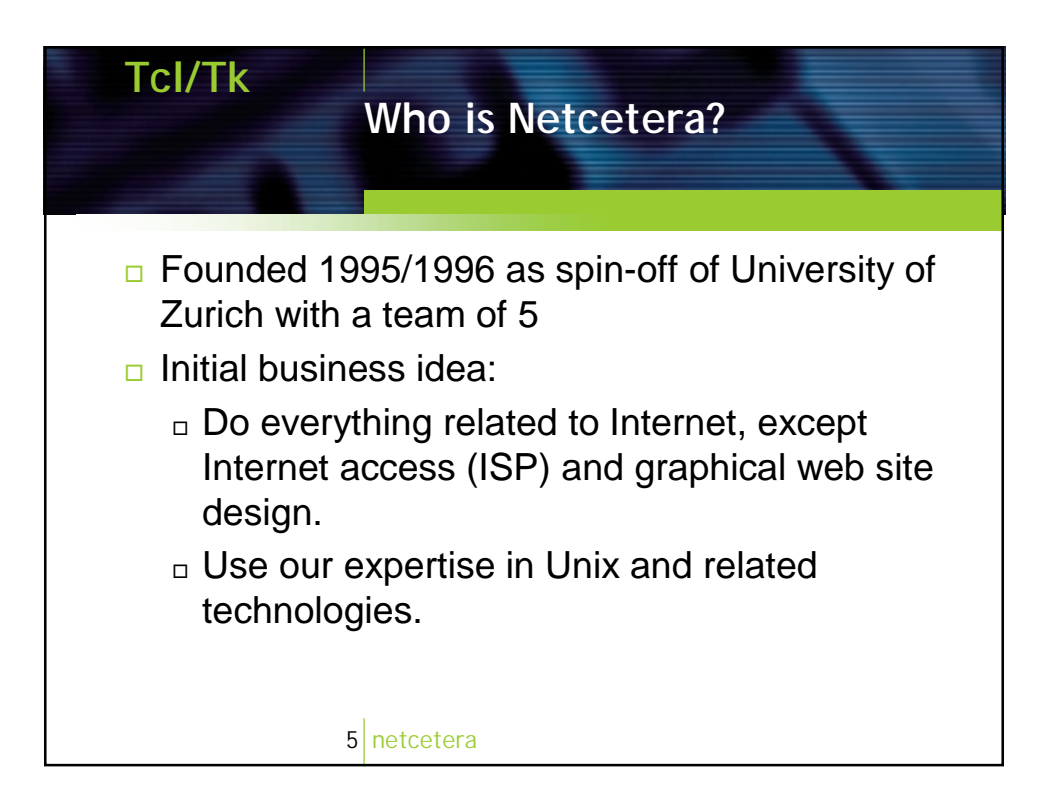

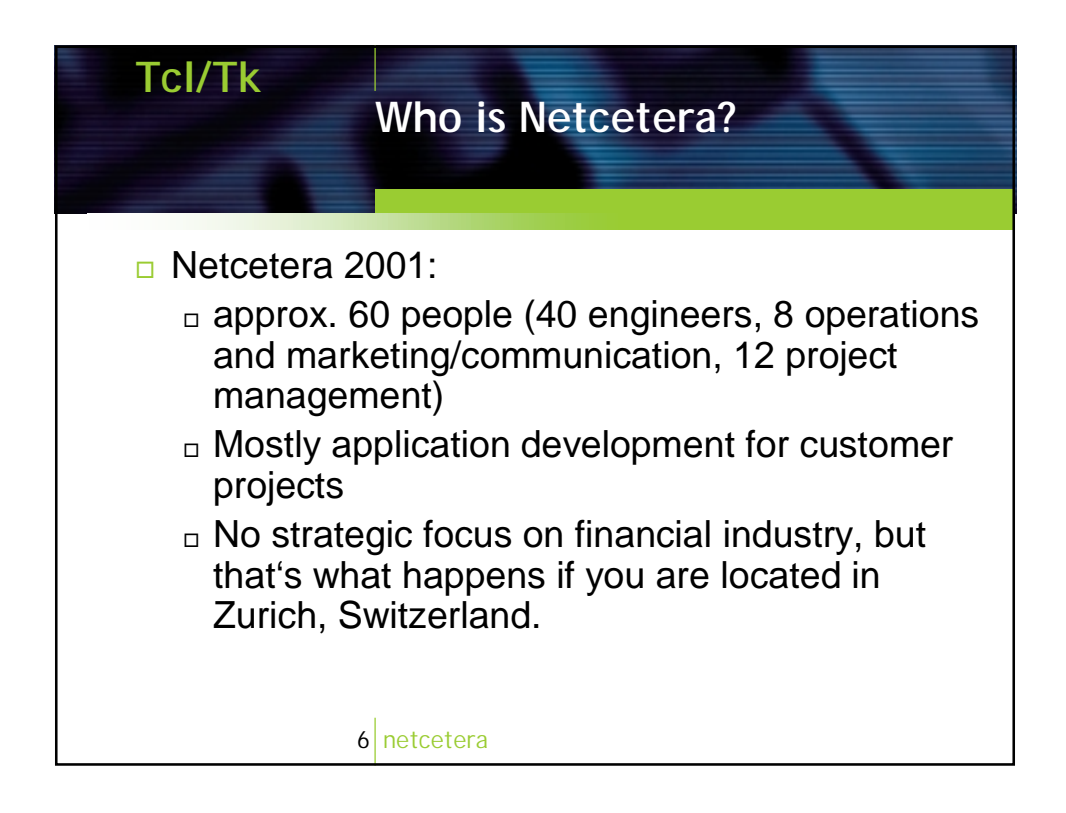

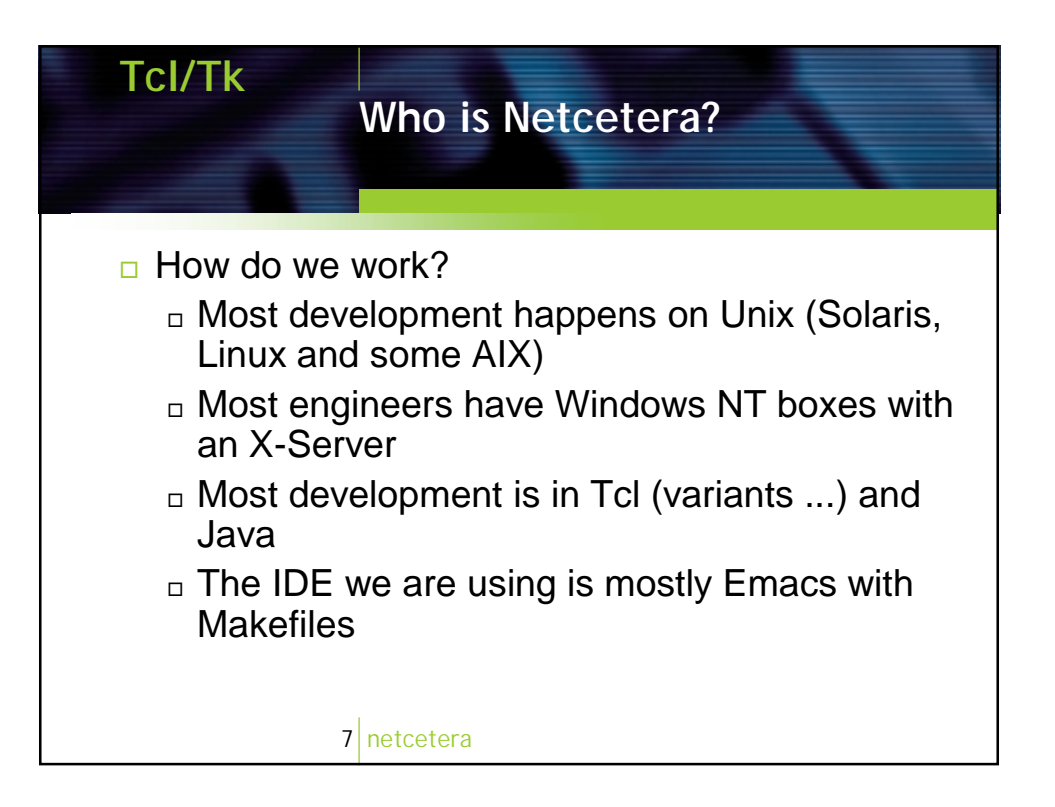

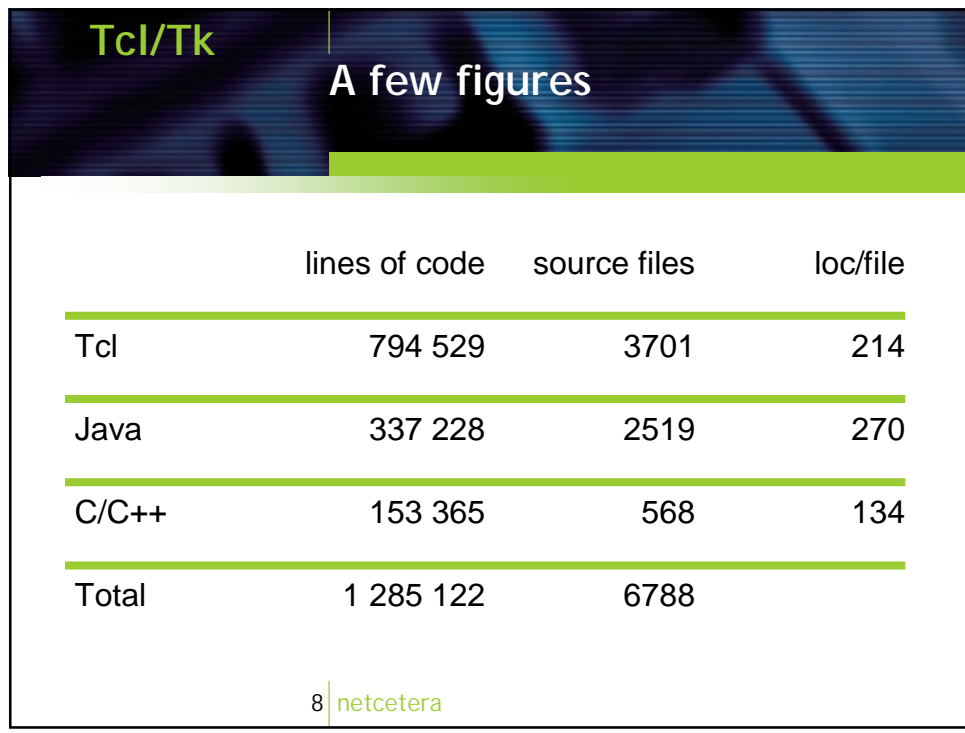

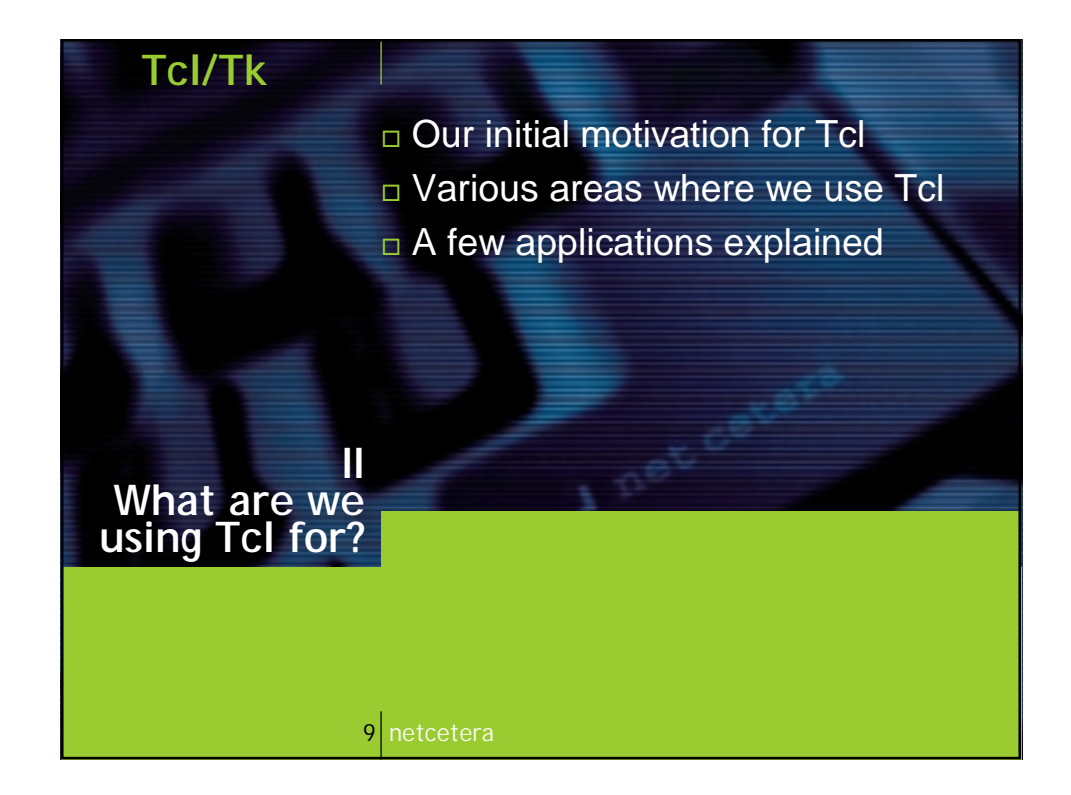

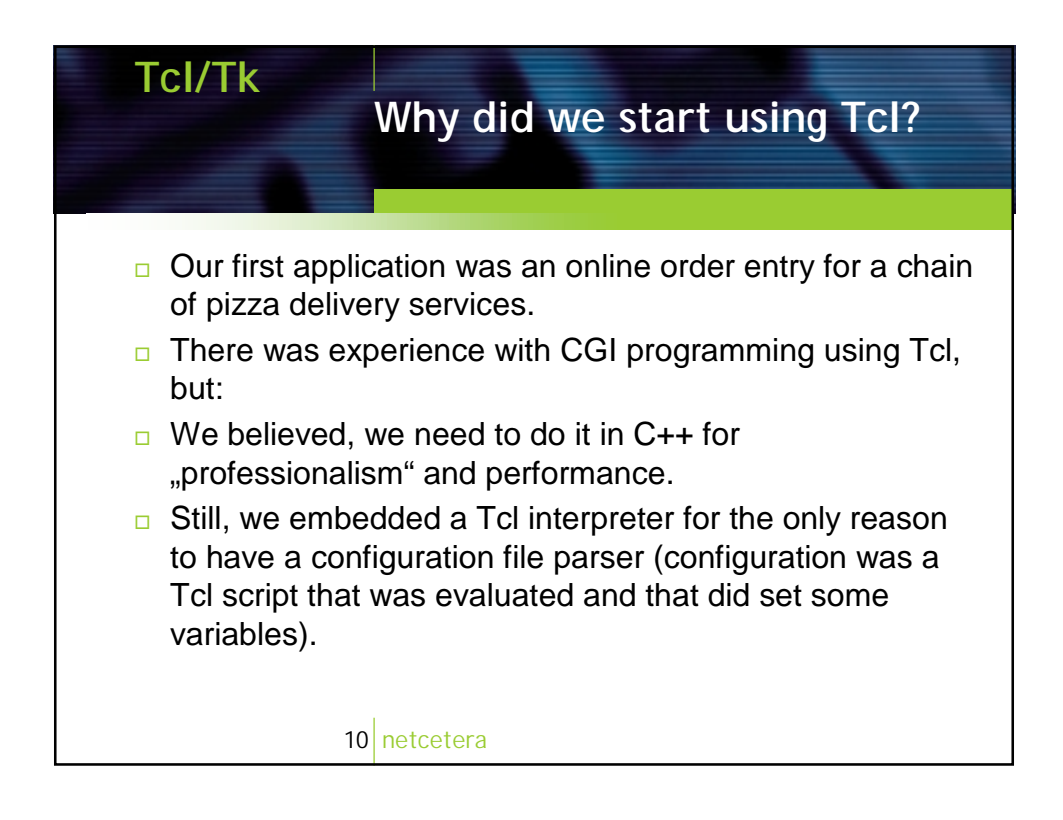

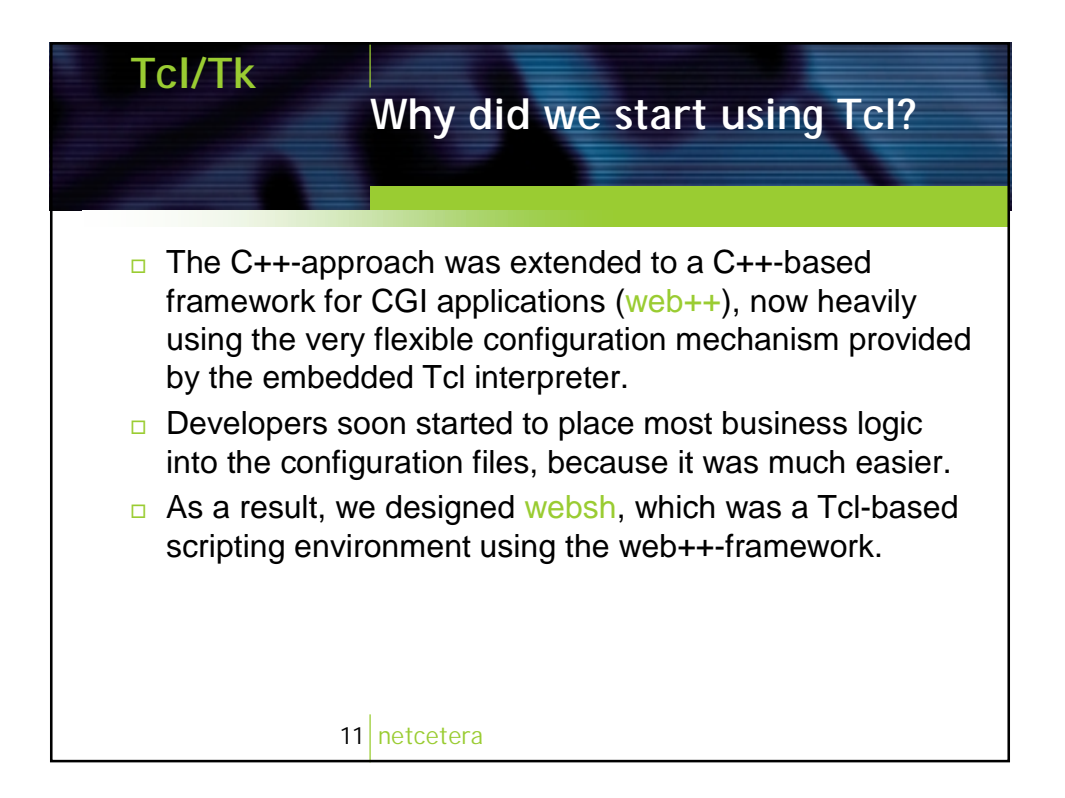

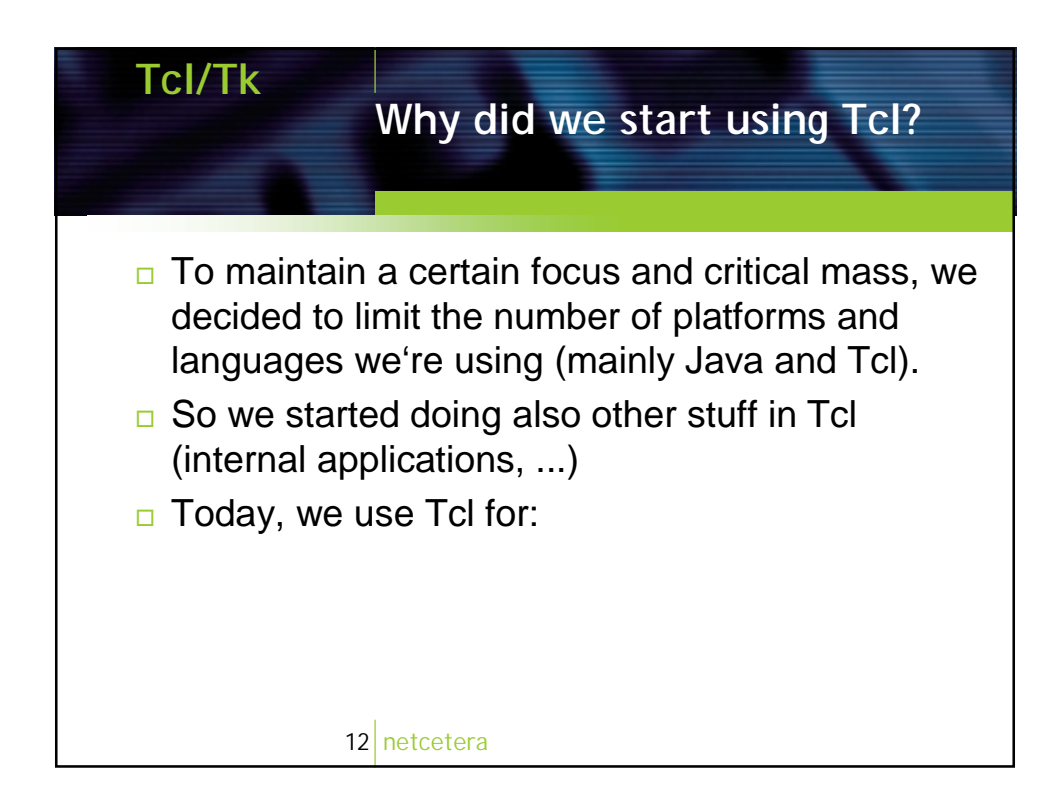

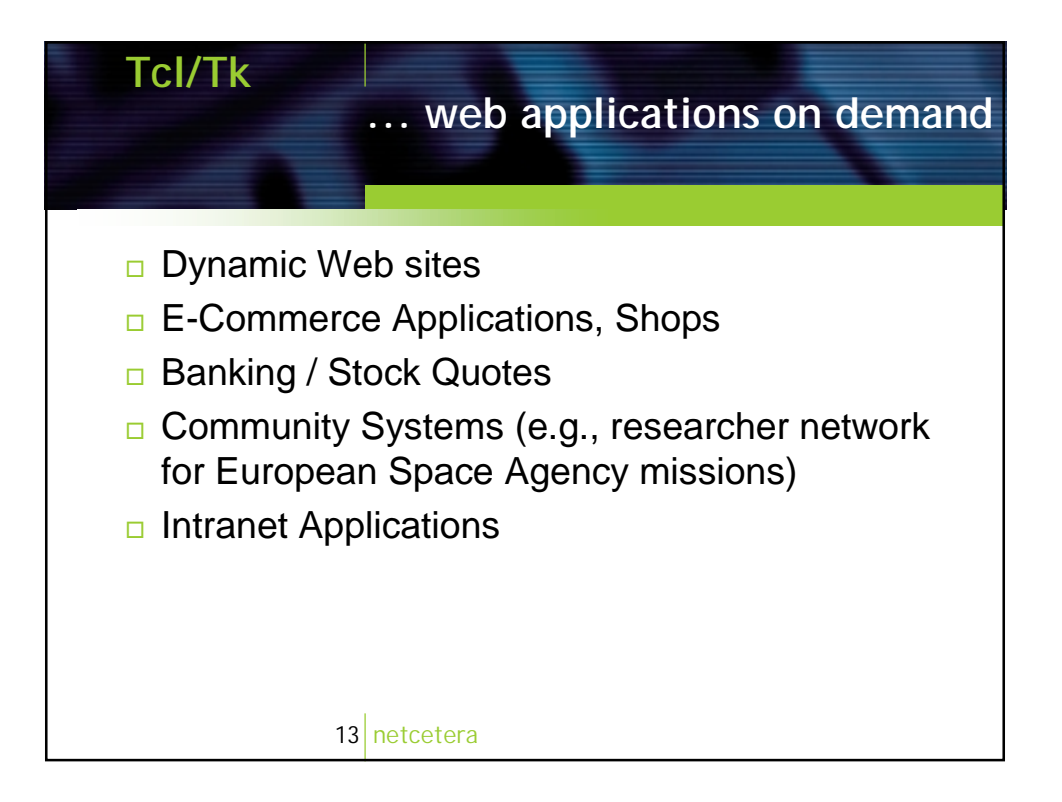

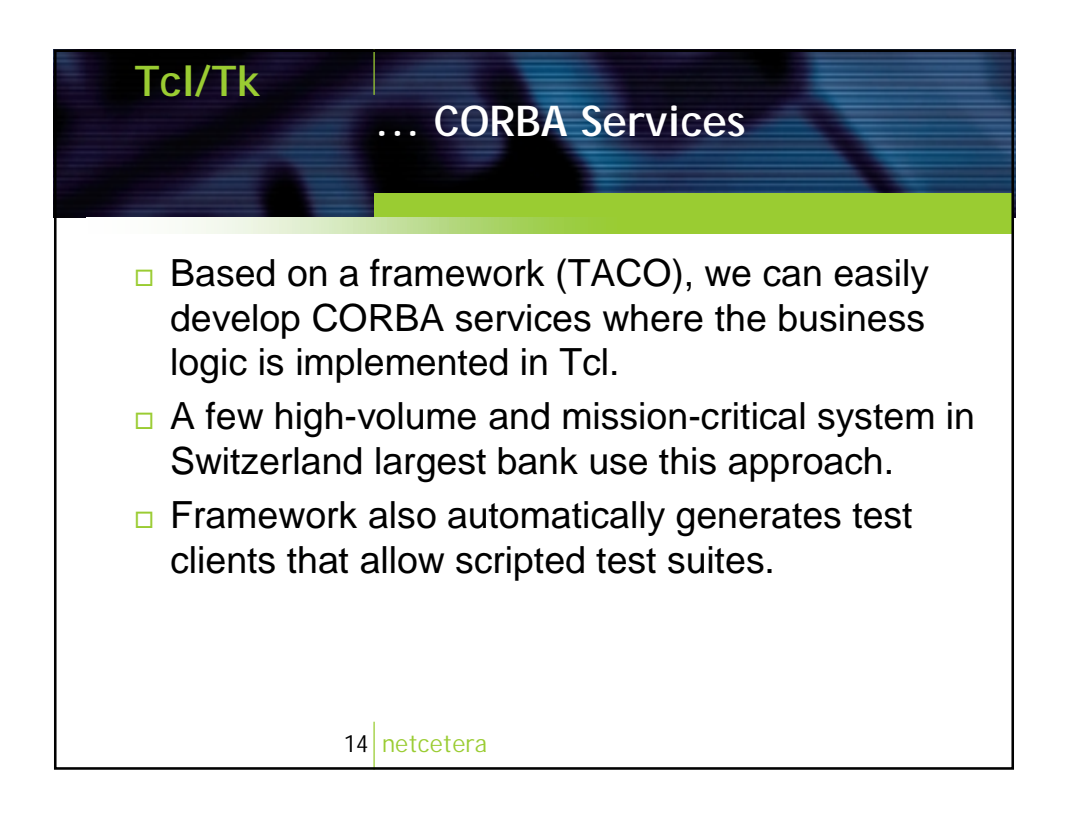

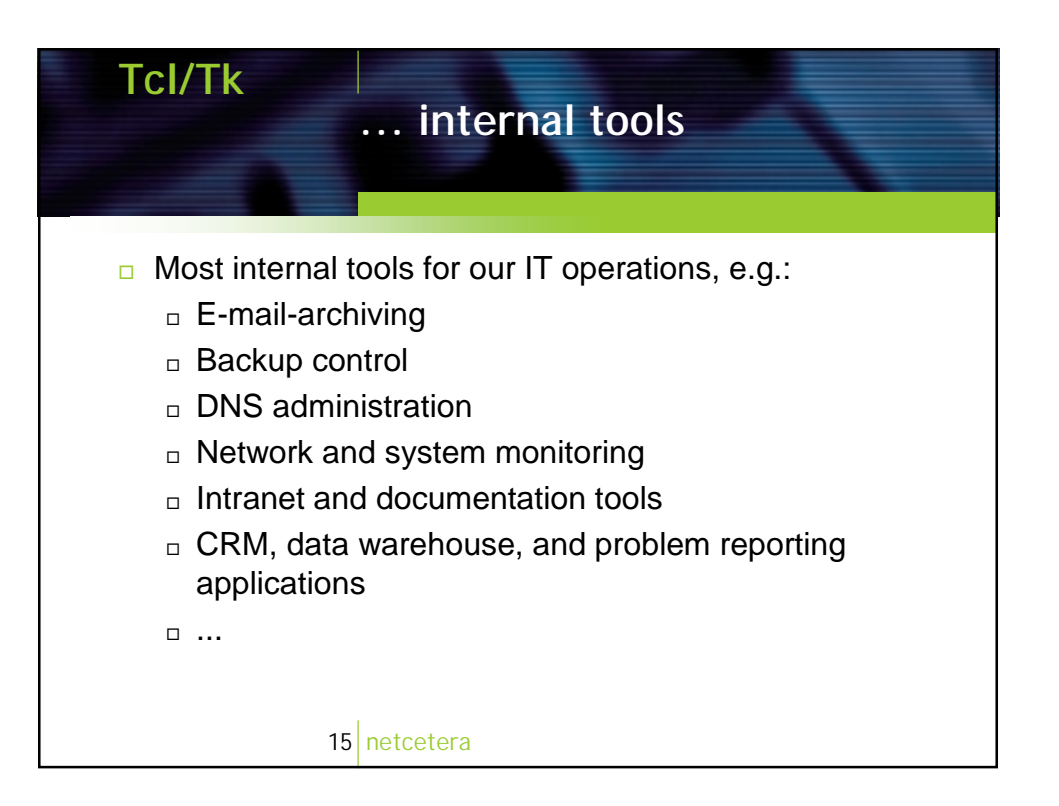

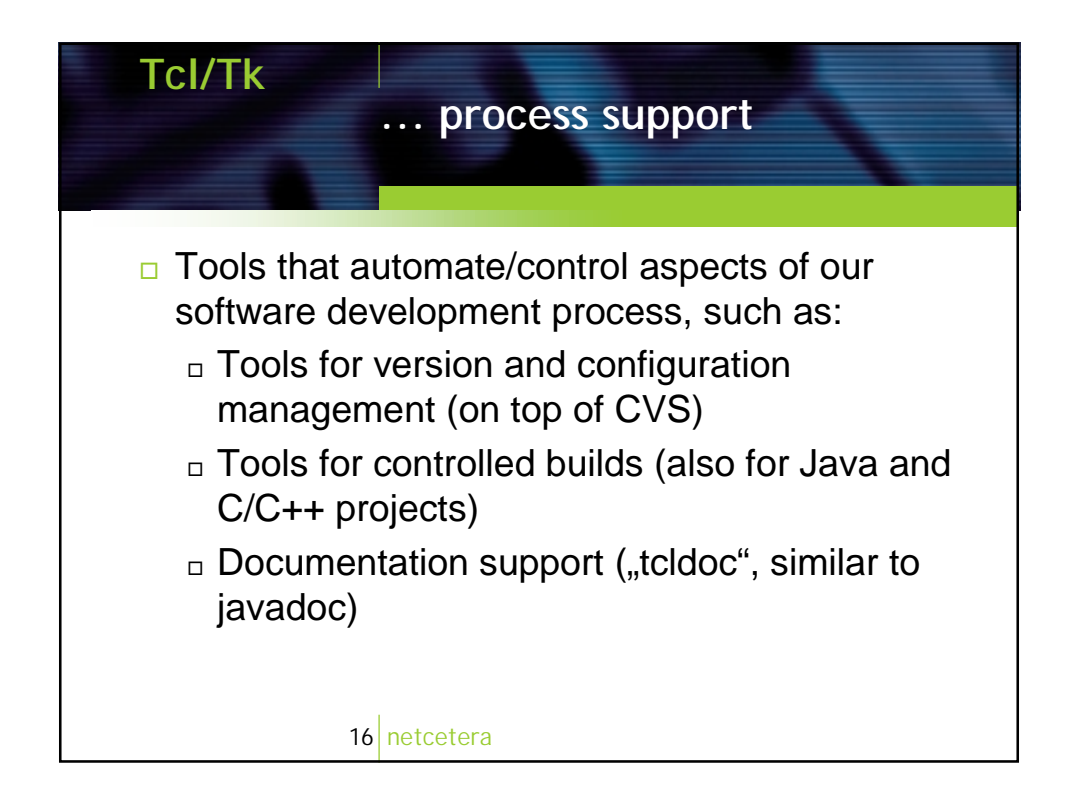

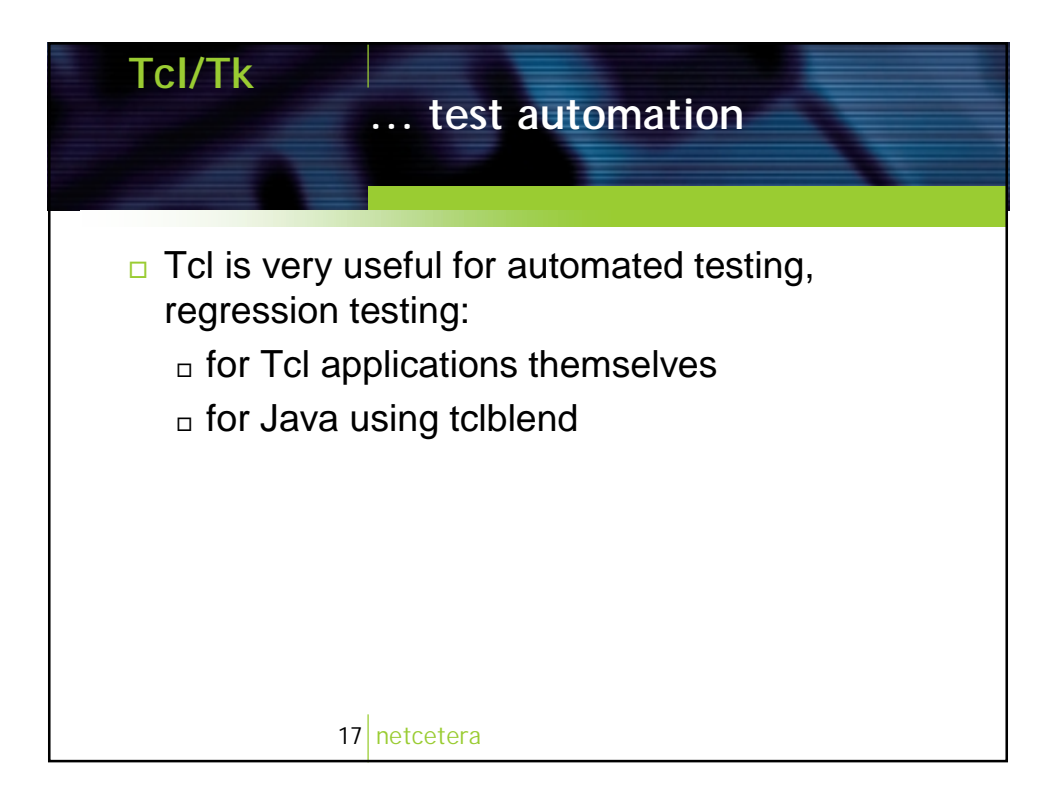

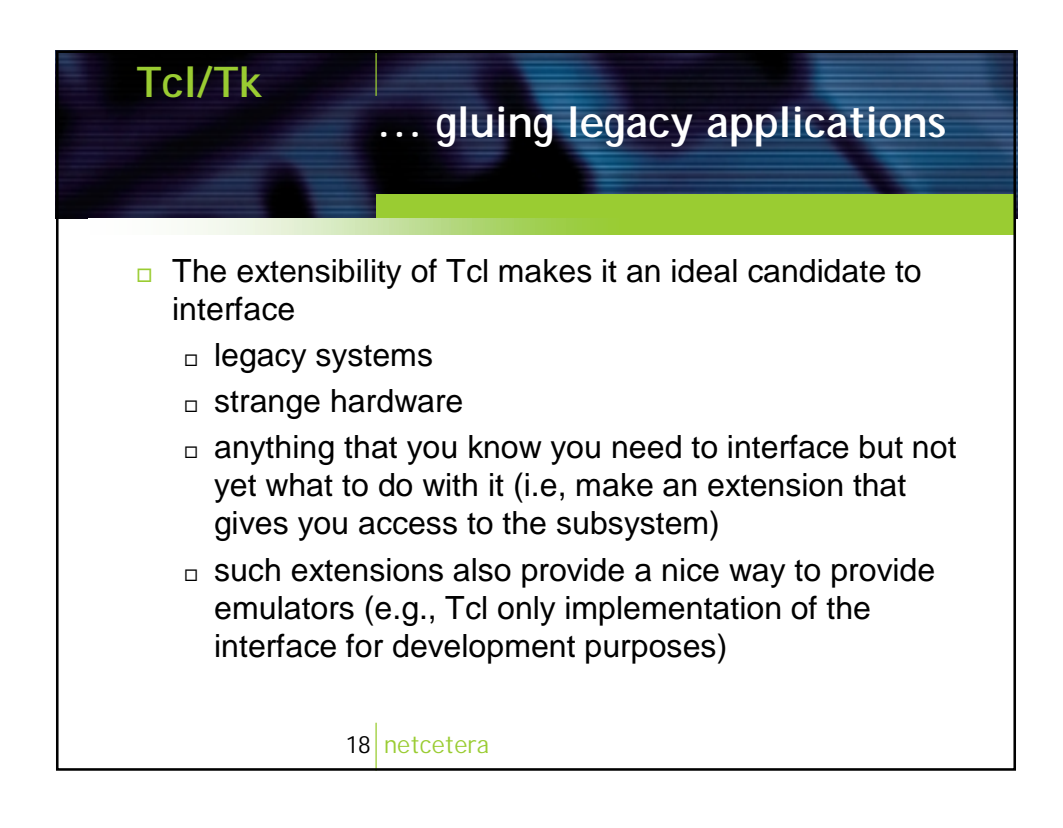

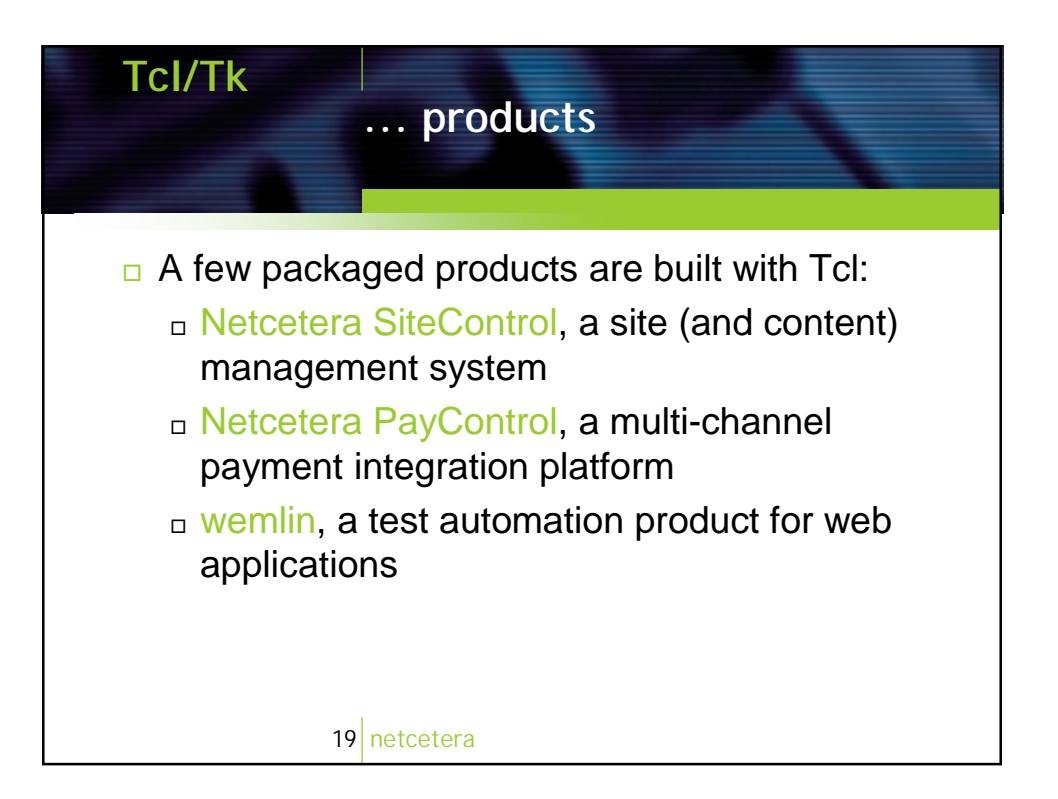

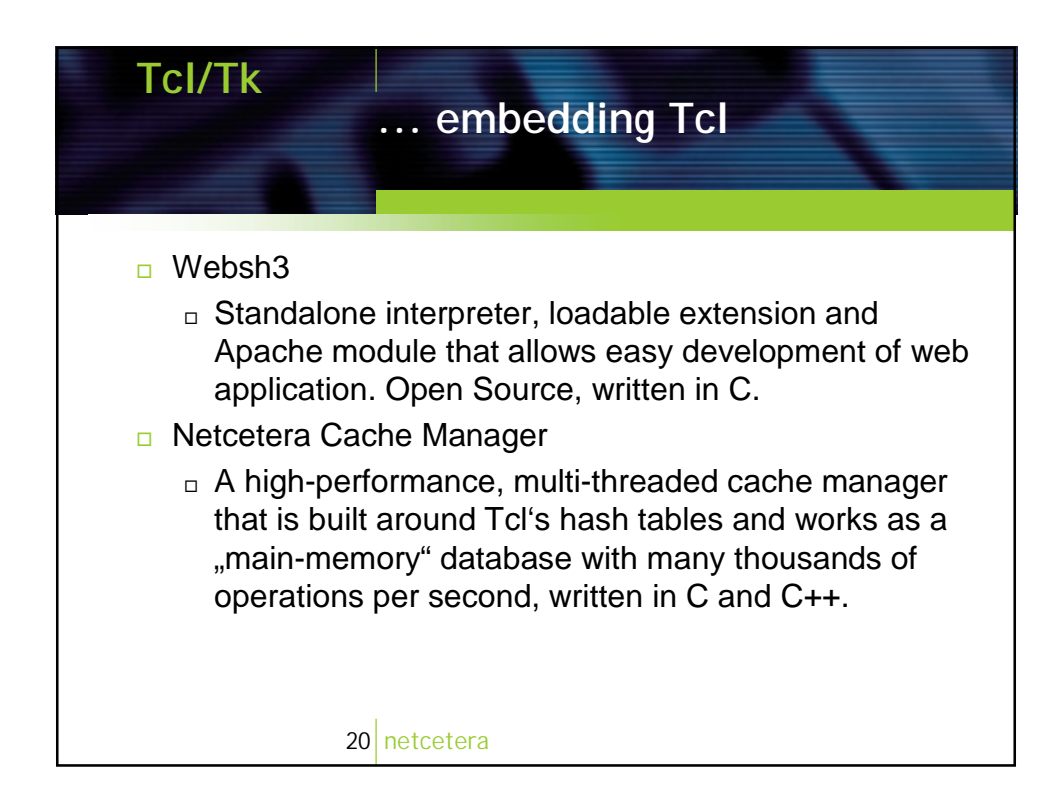

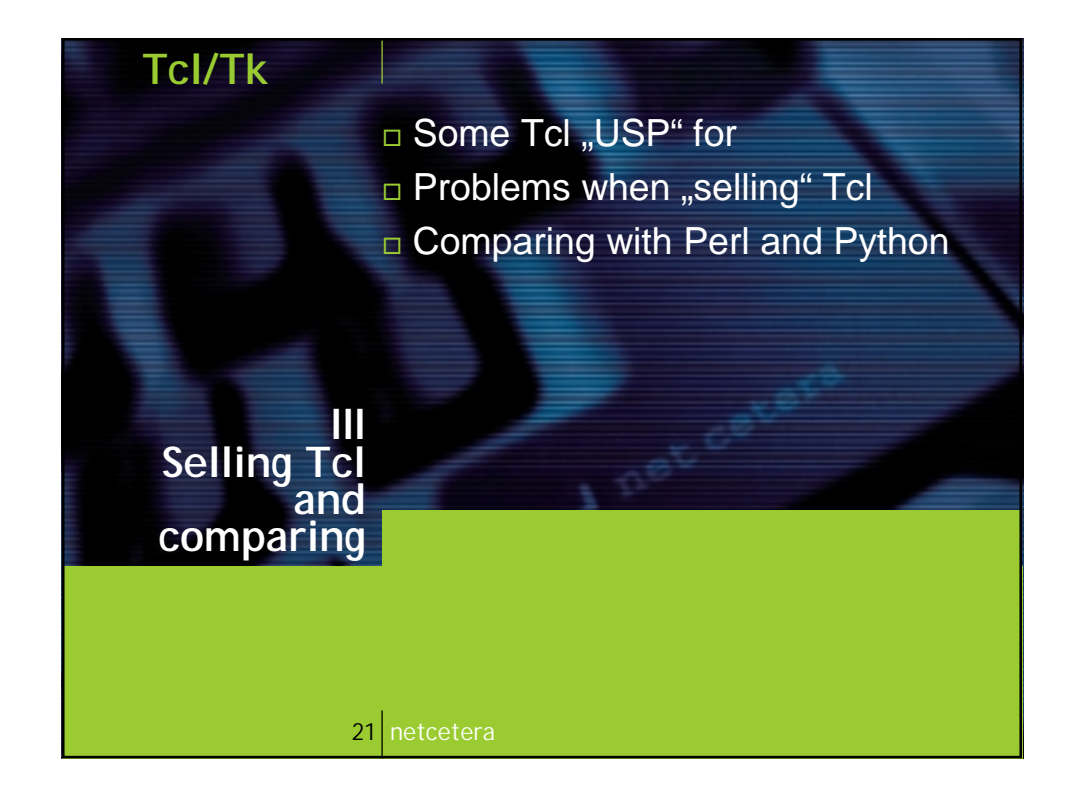

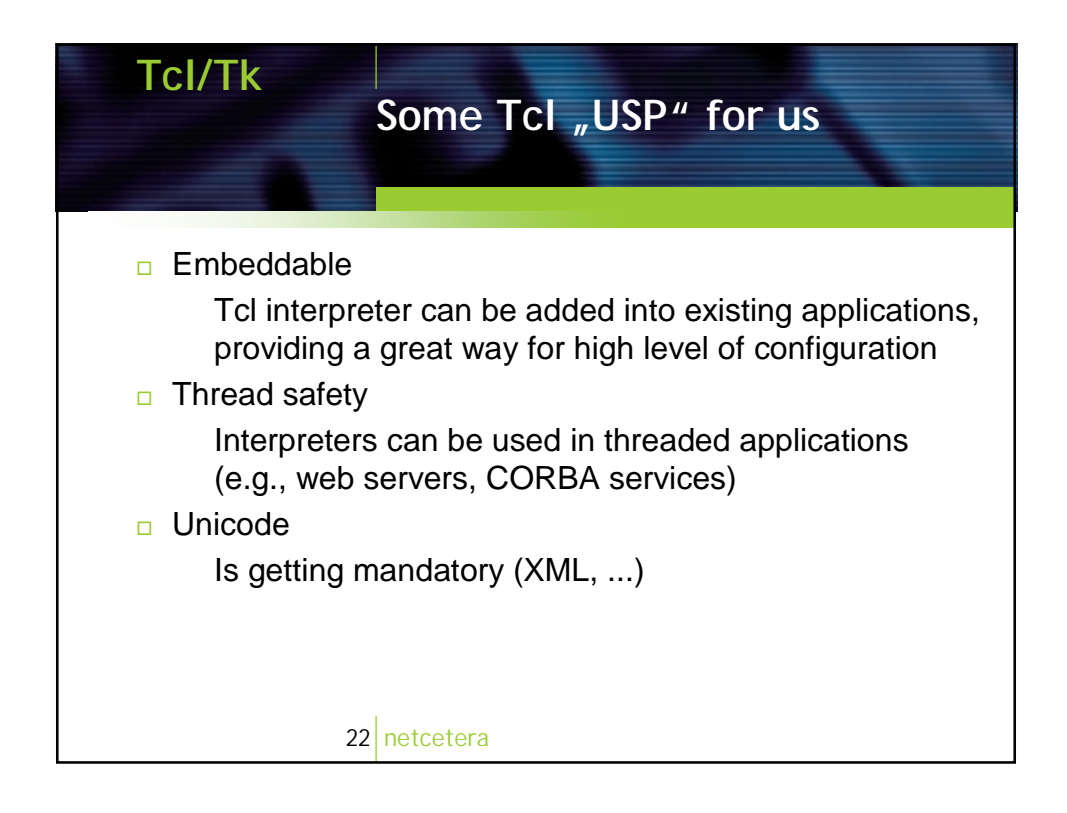

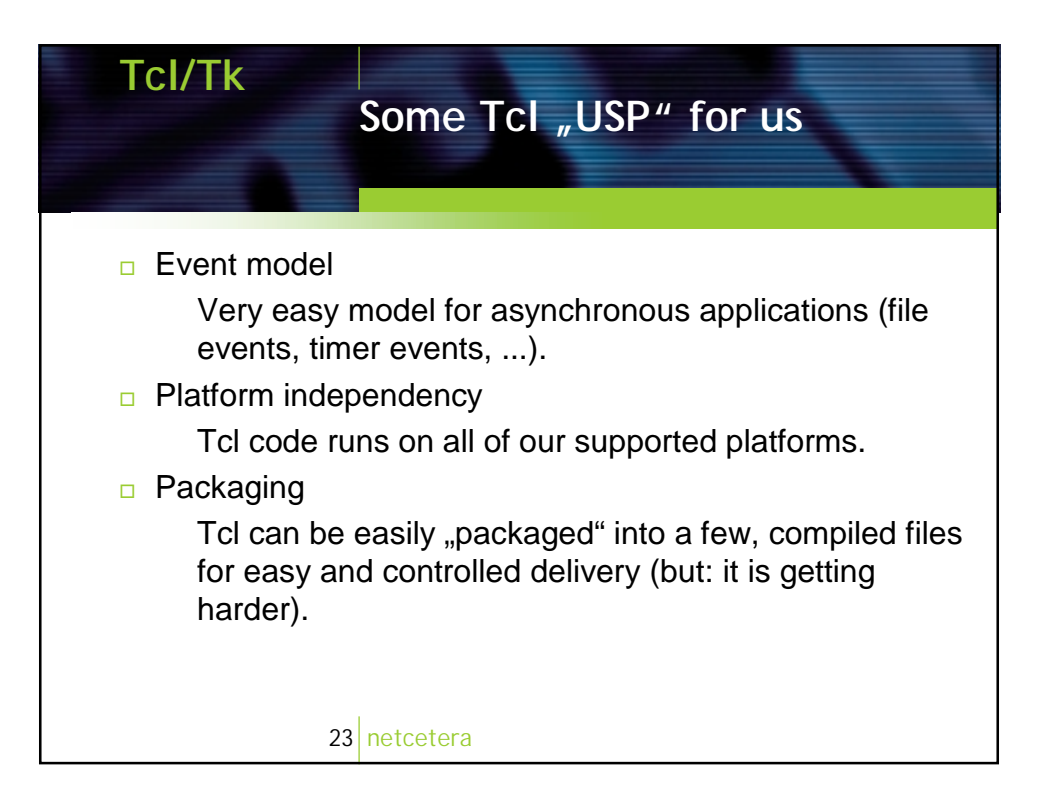

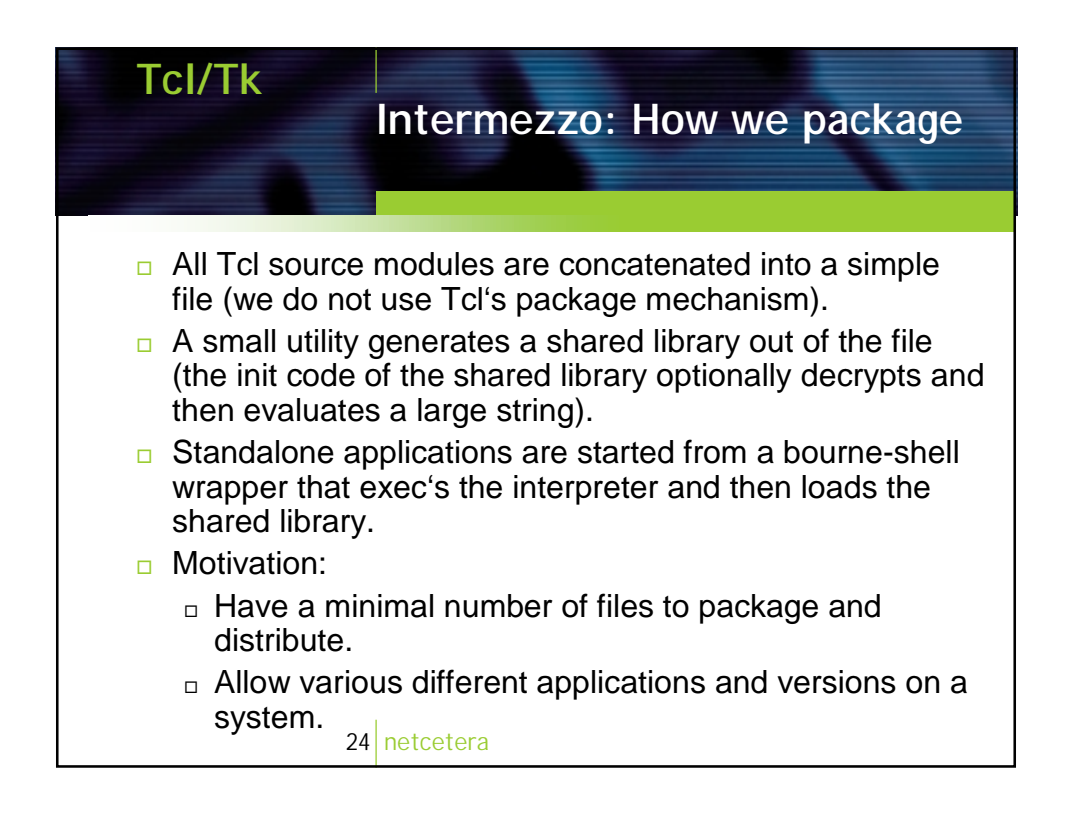

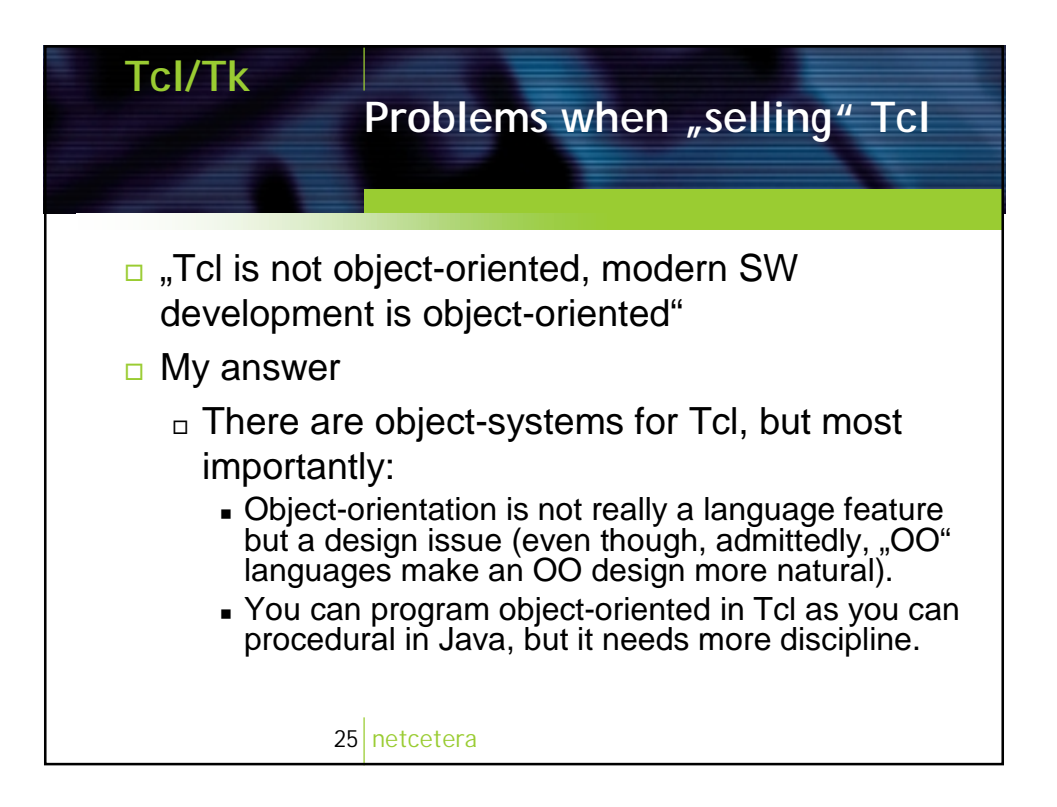

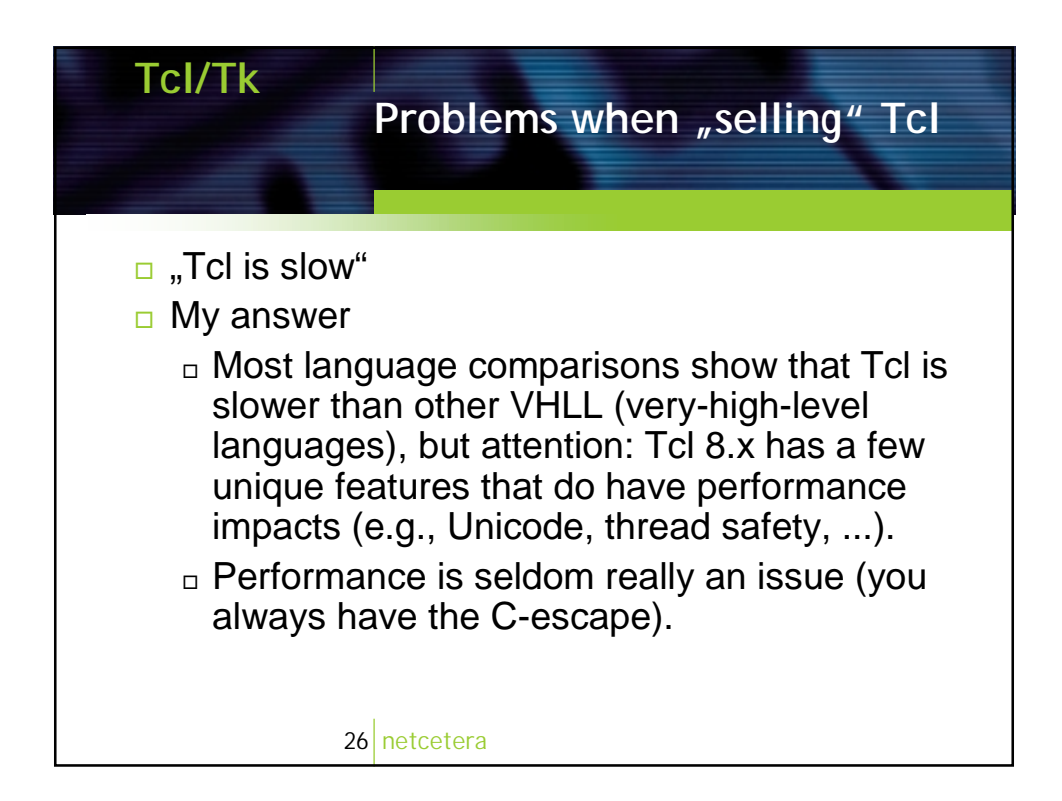

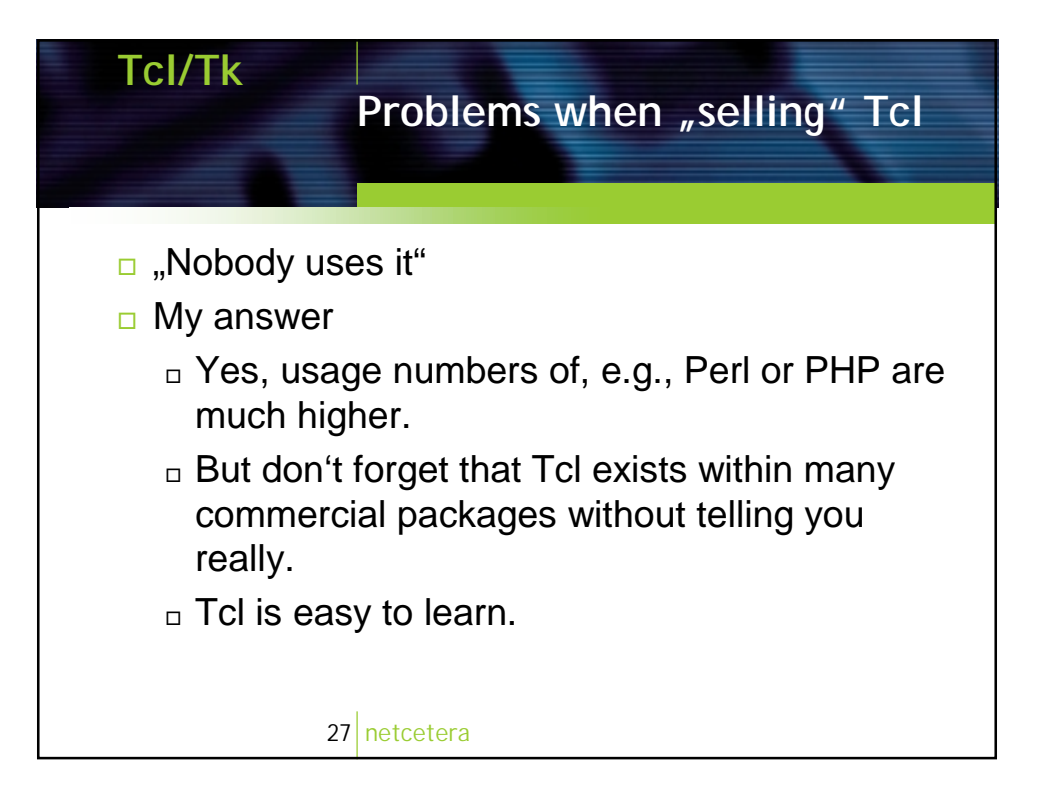

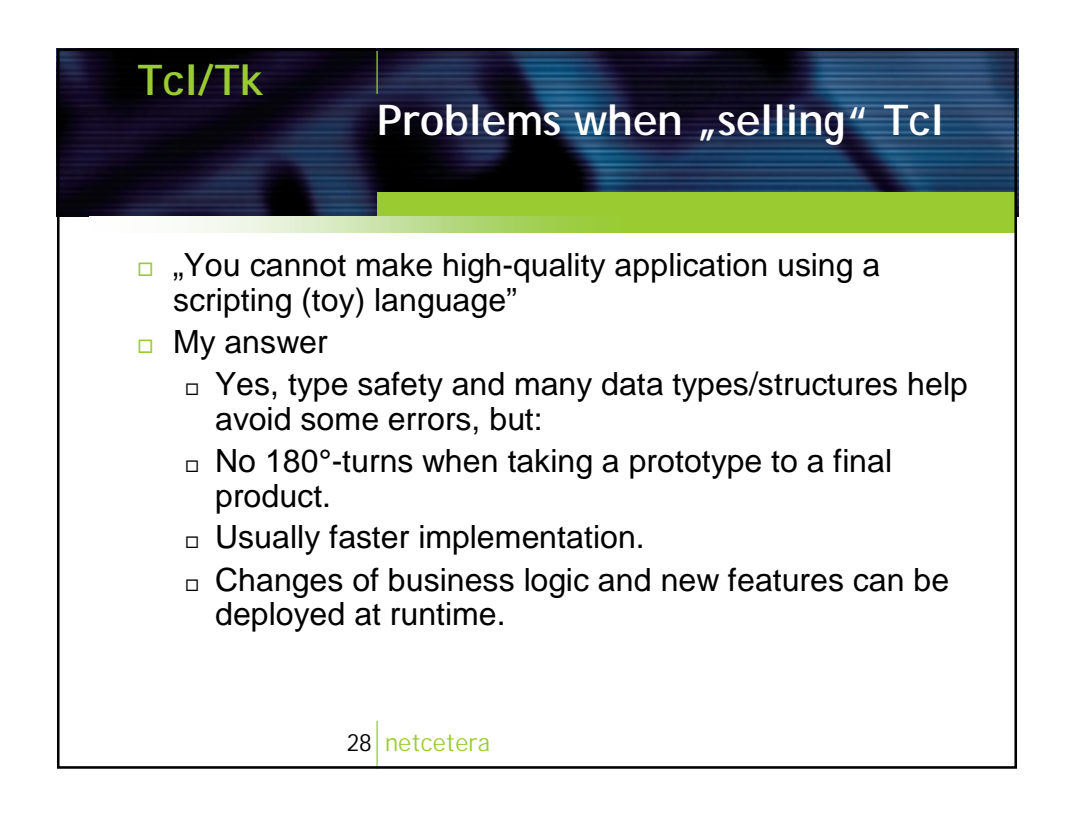

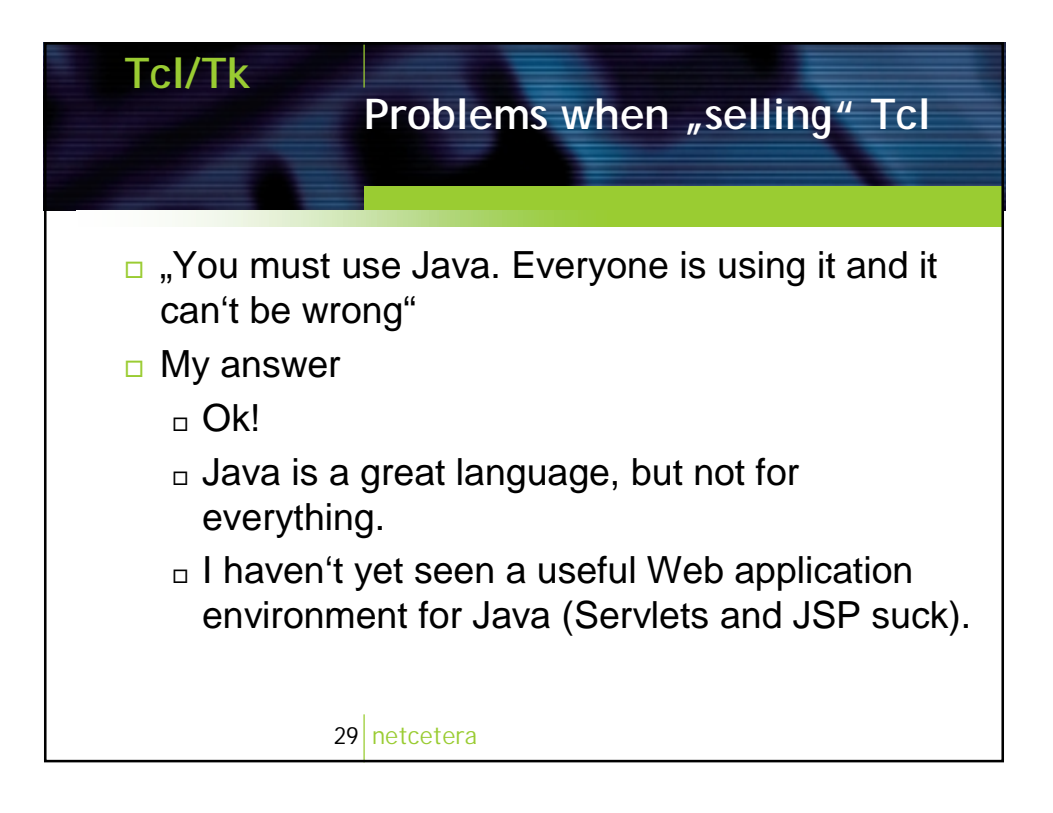

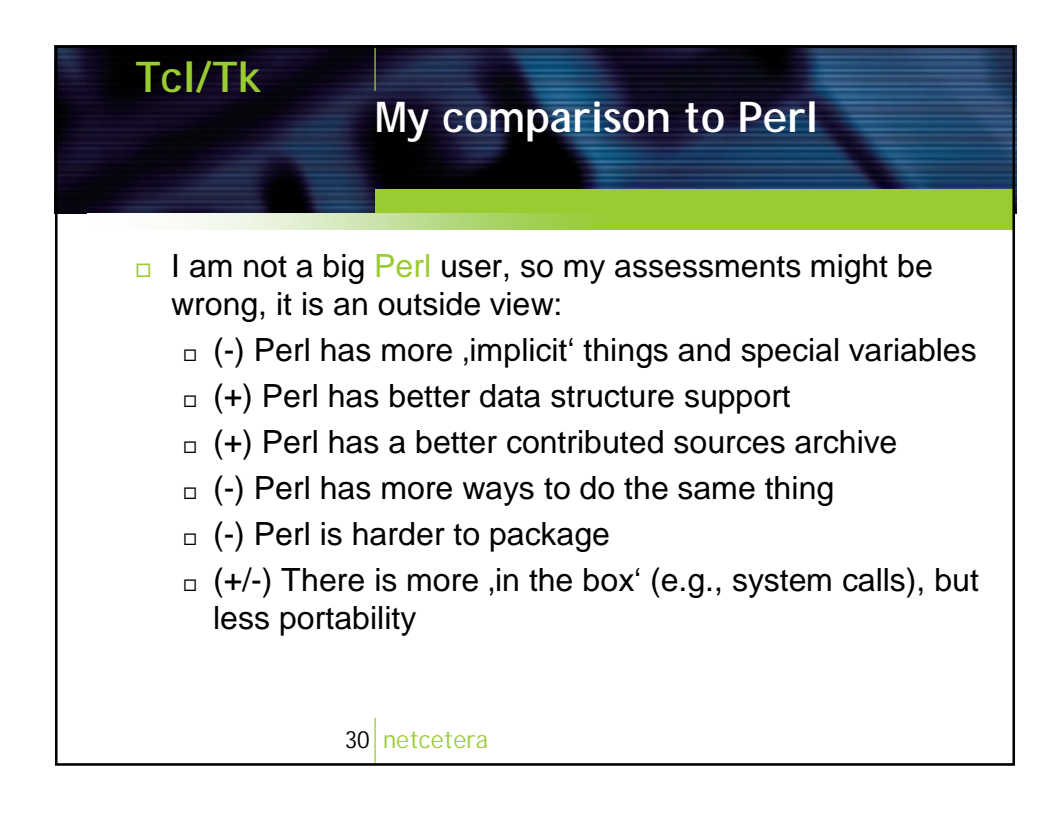

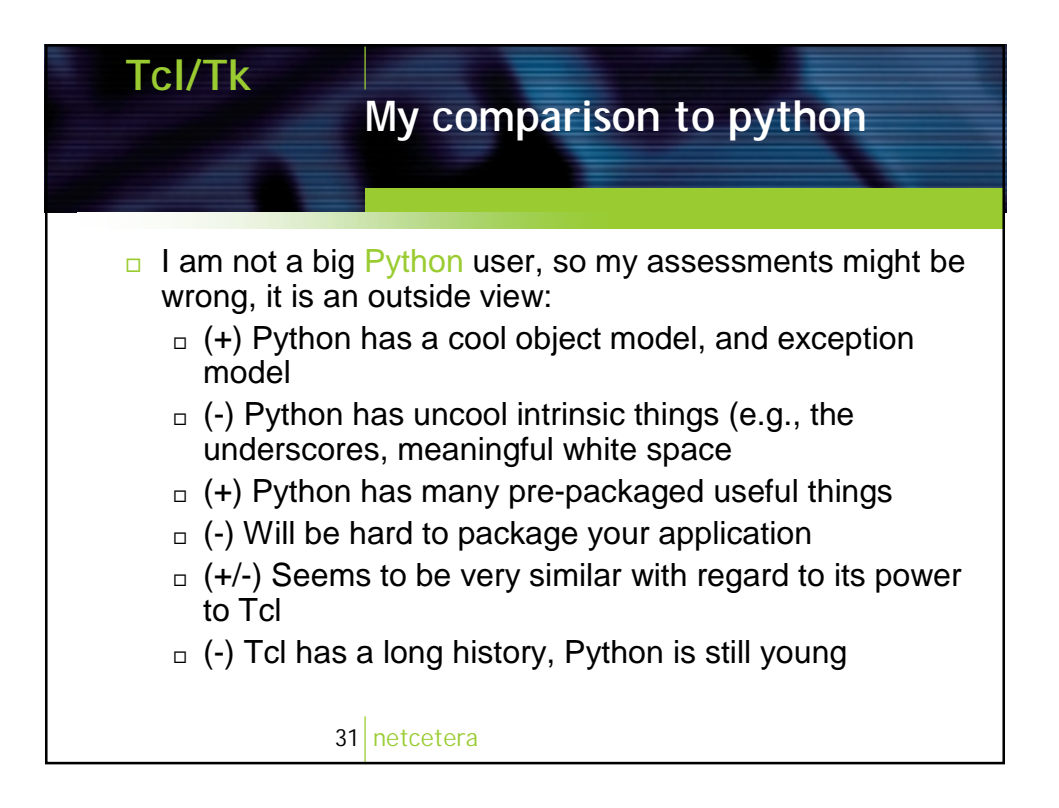

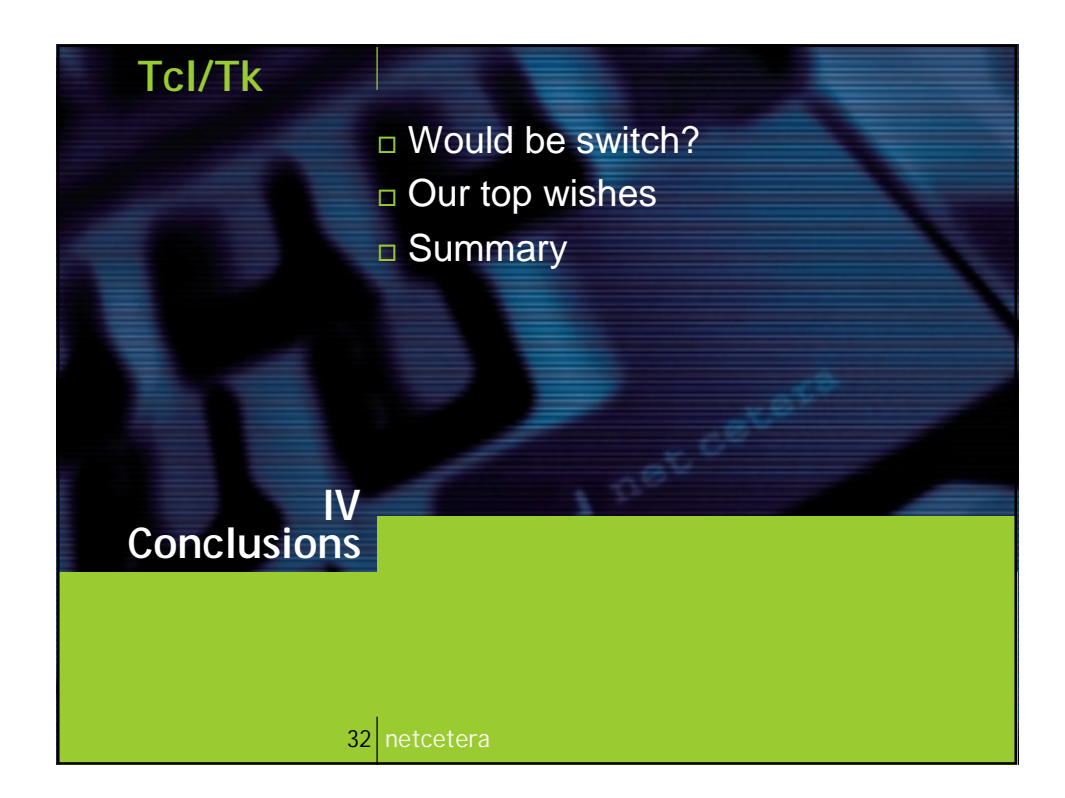

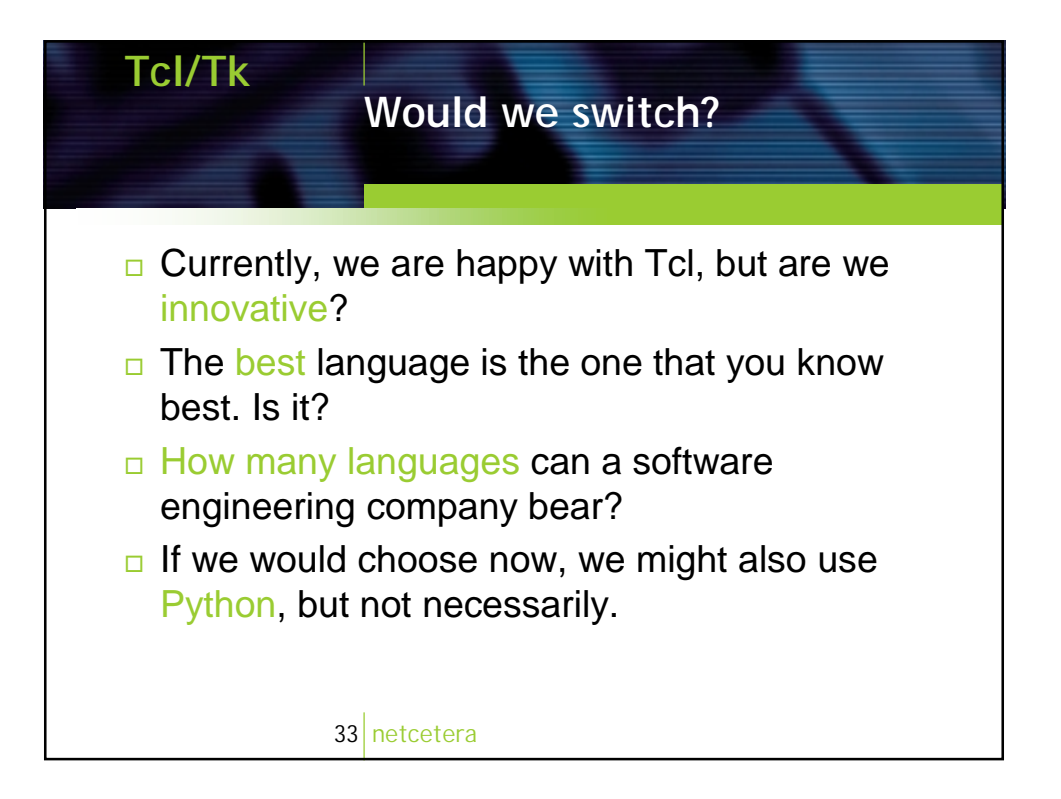

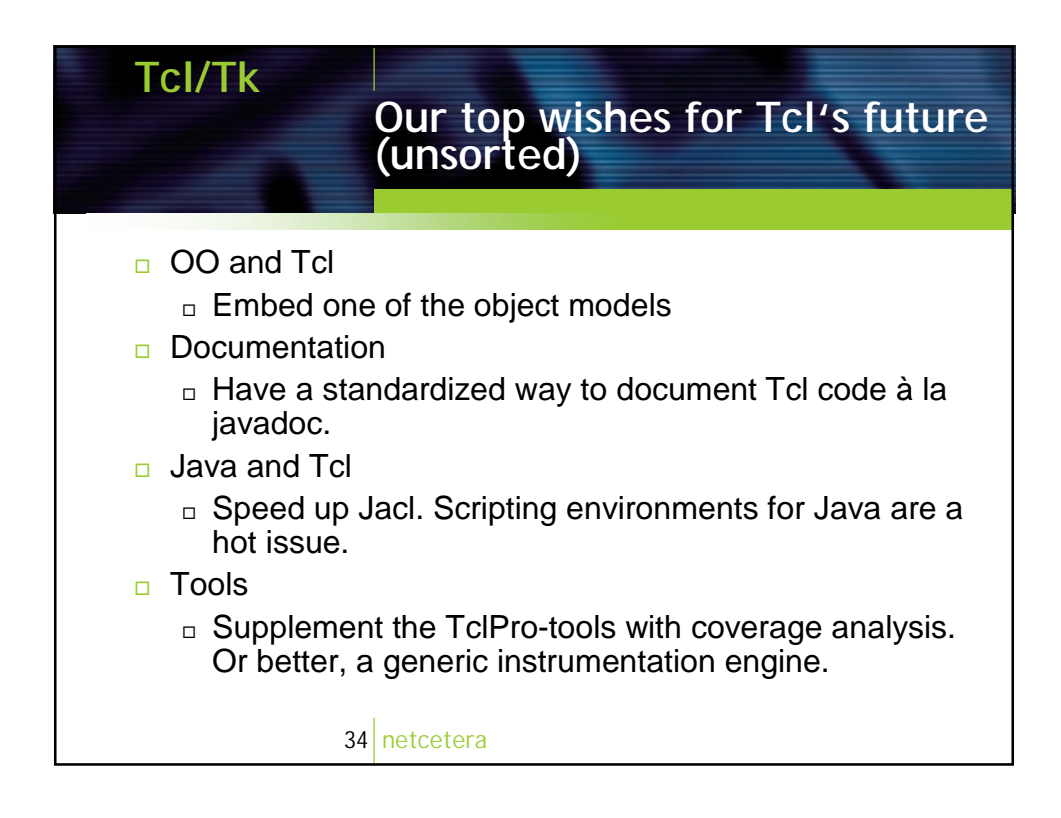

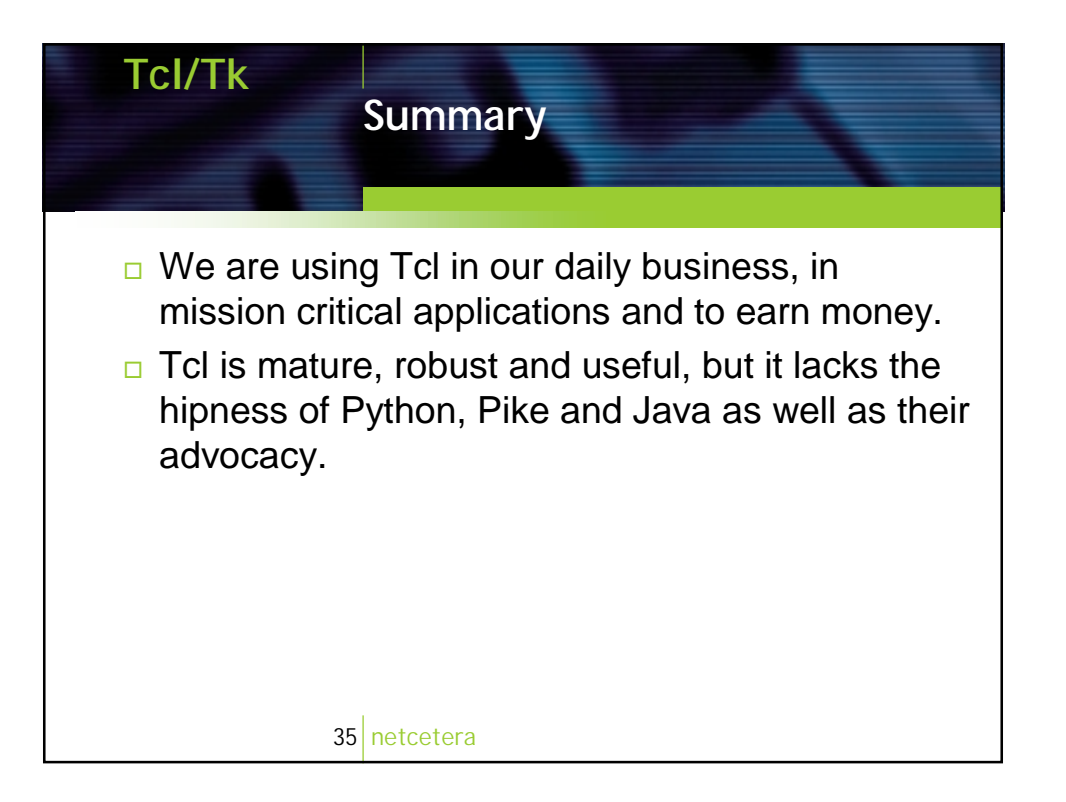

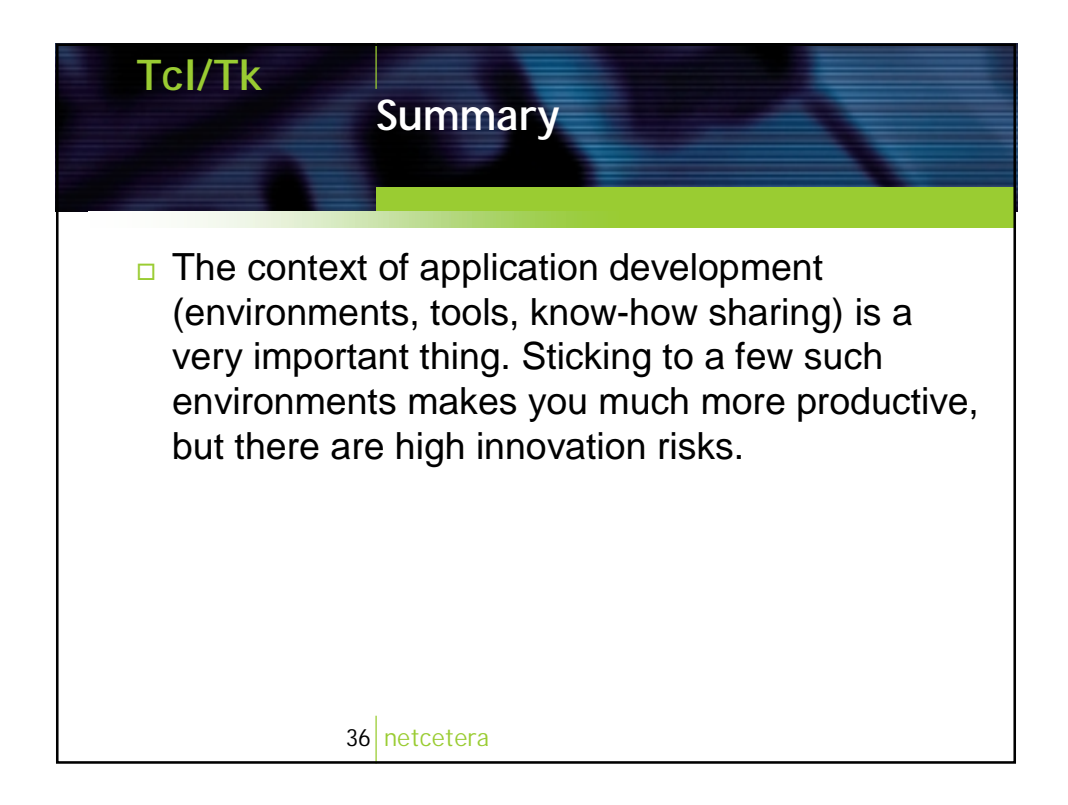

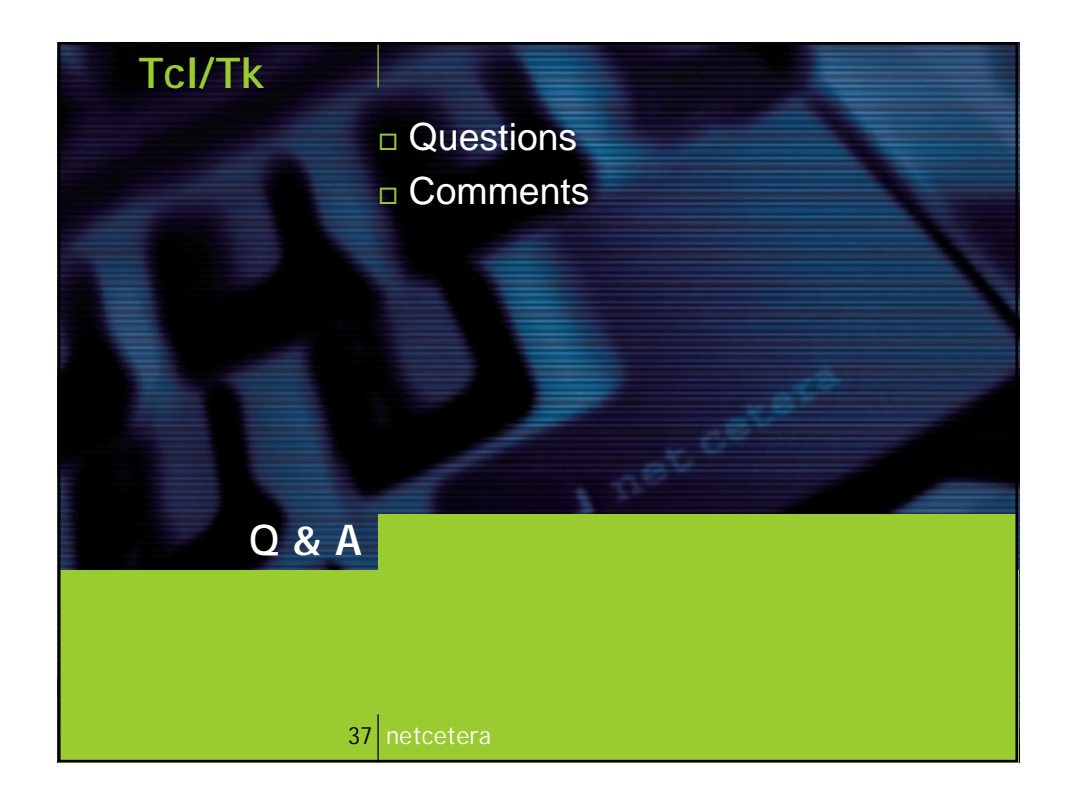

<span id="page-32-0"></span>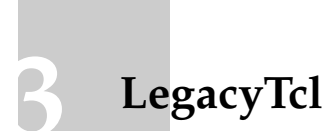

Franco Violi (<mailto:fvioli@metodo.net>)

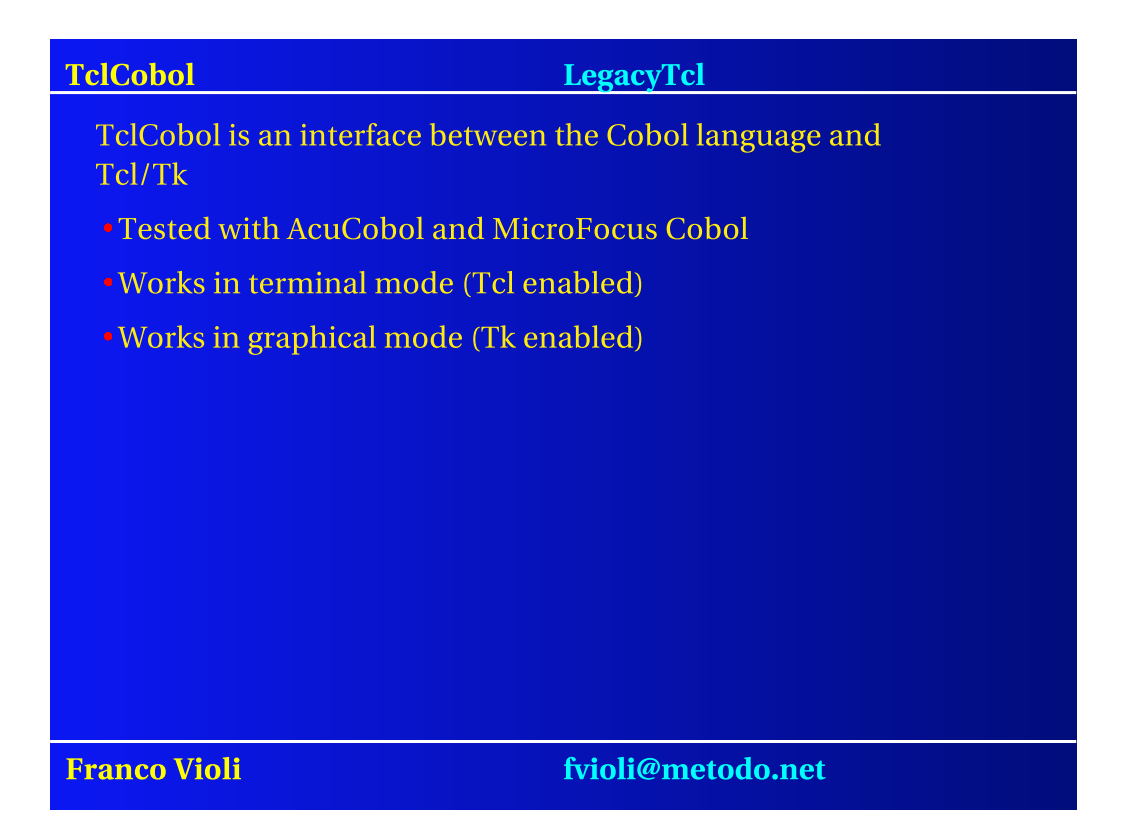

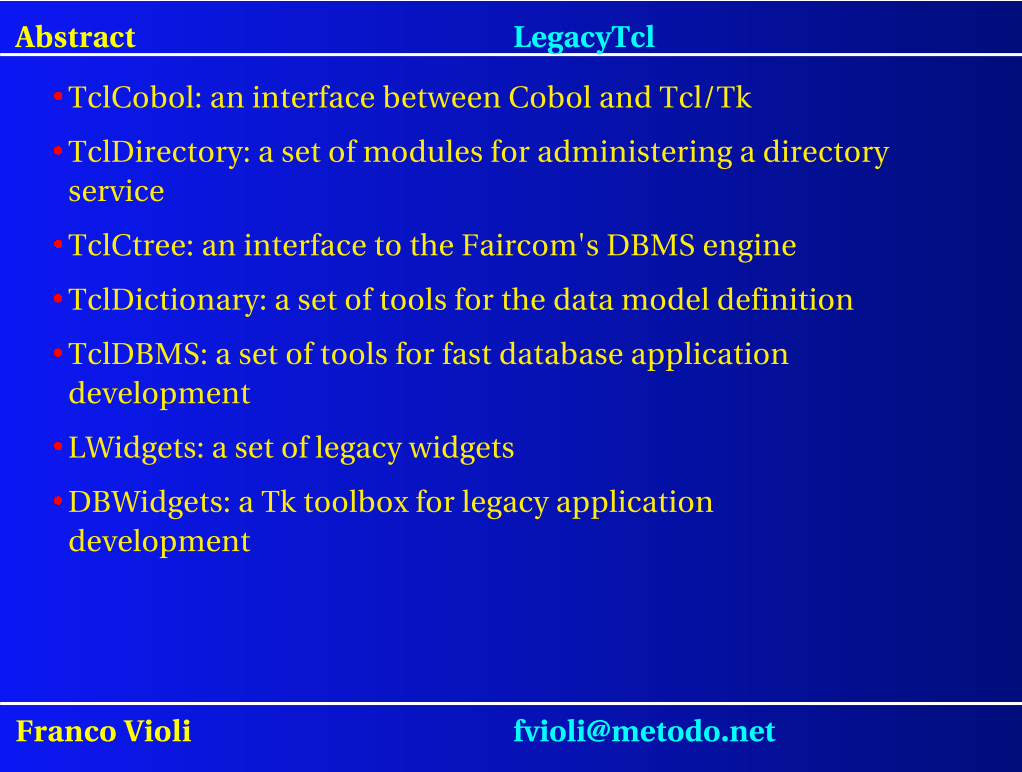

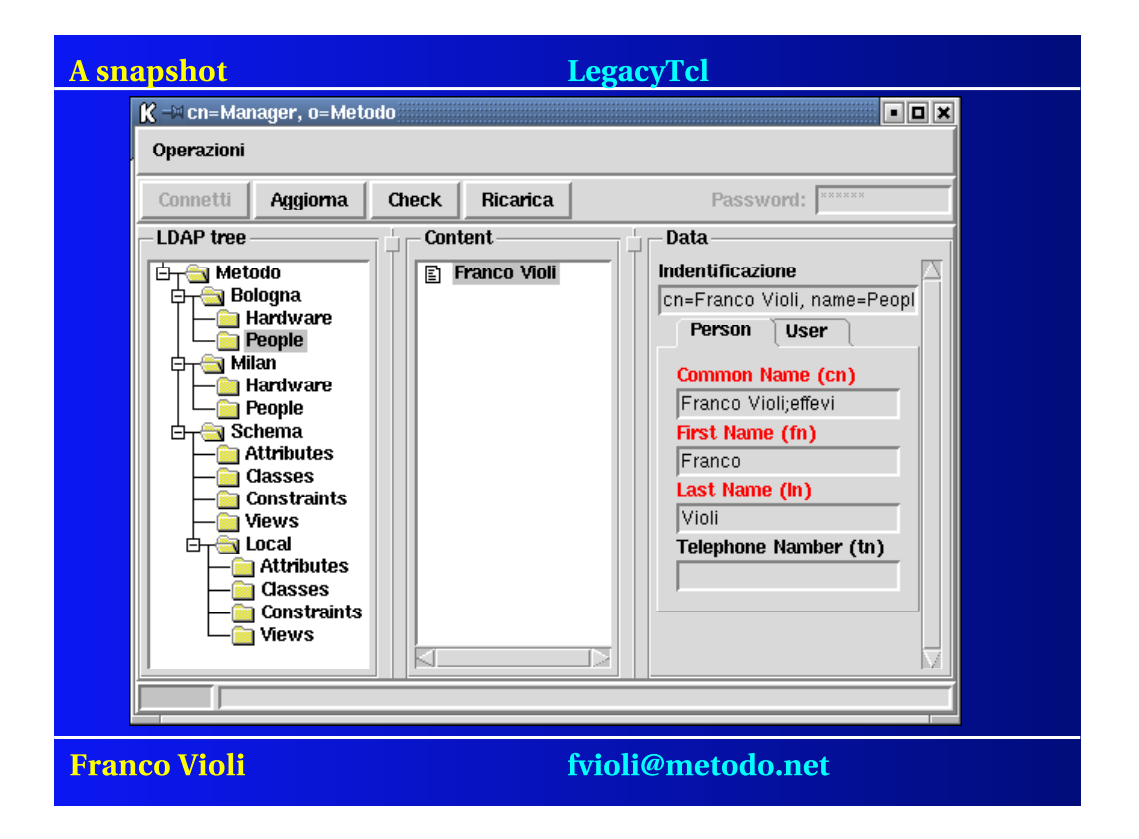

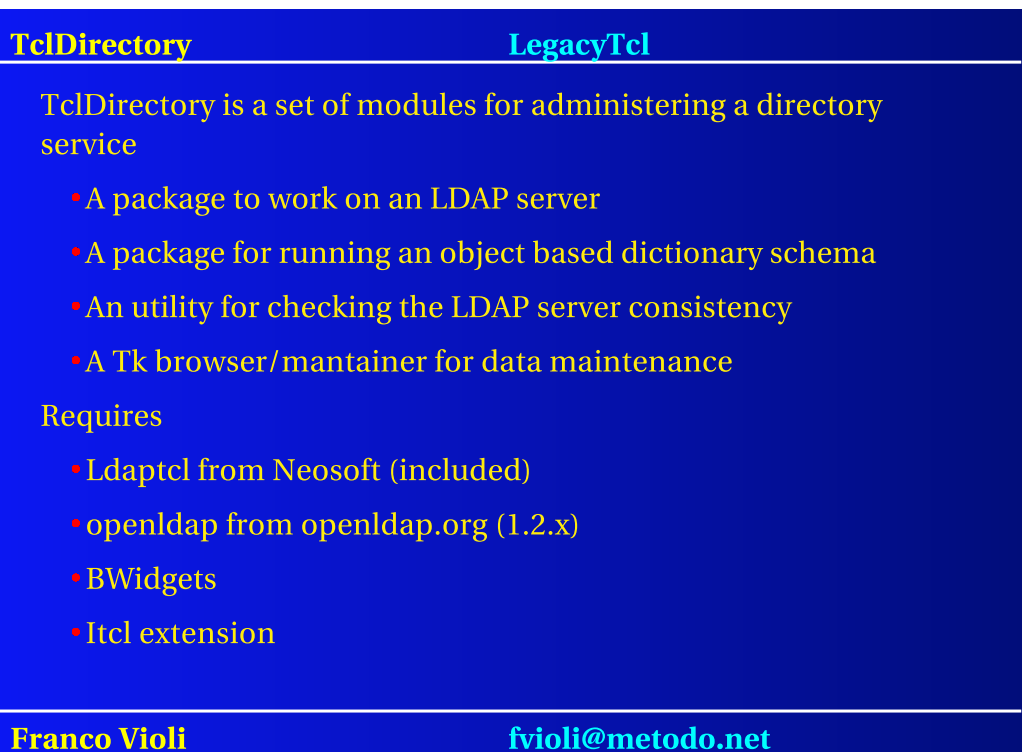

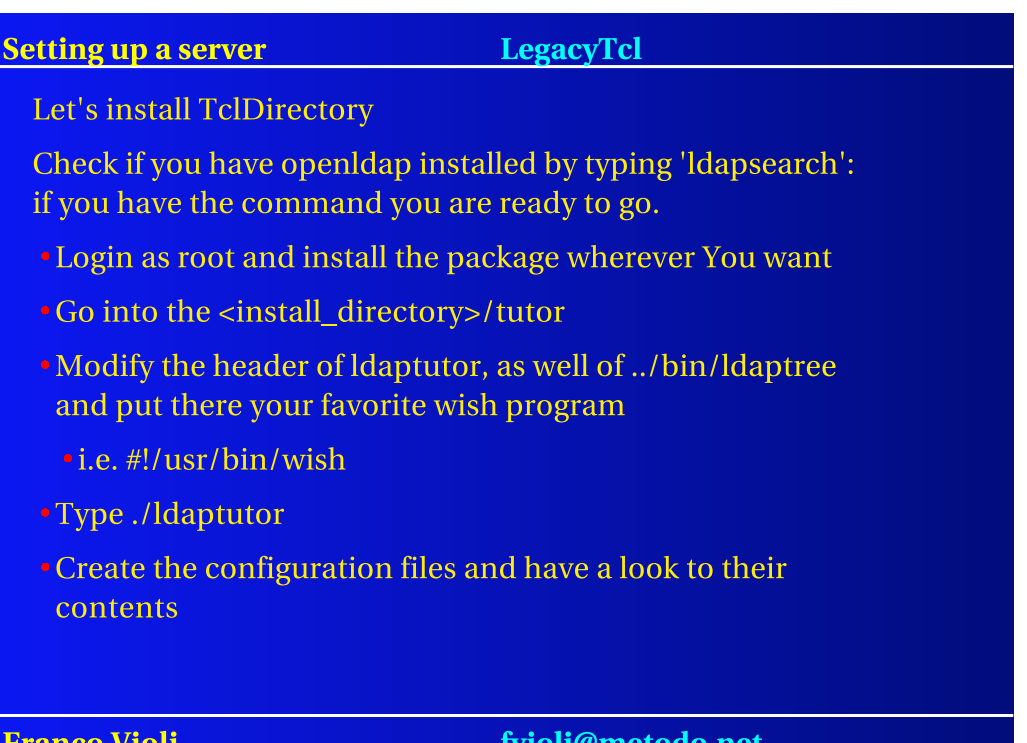

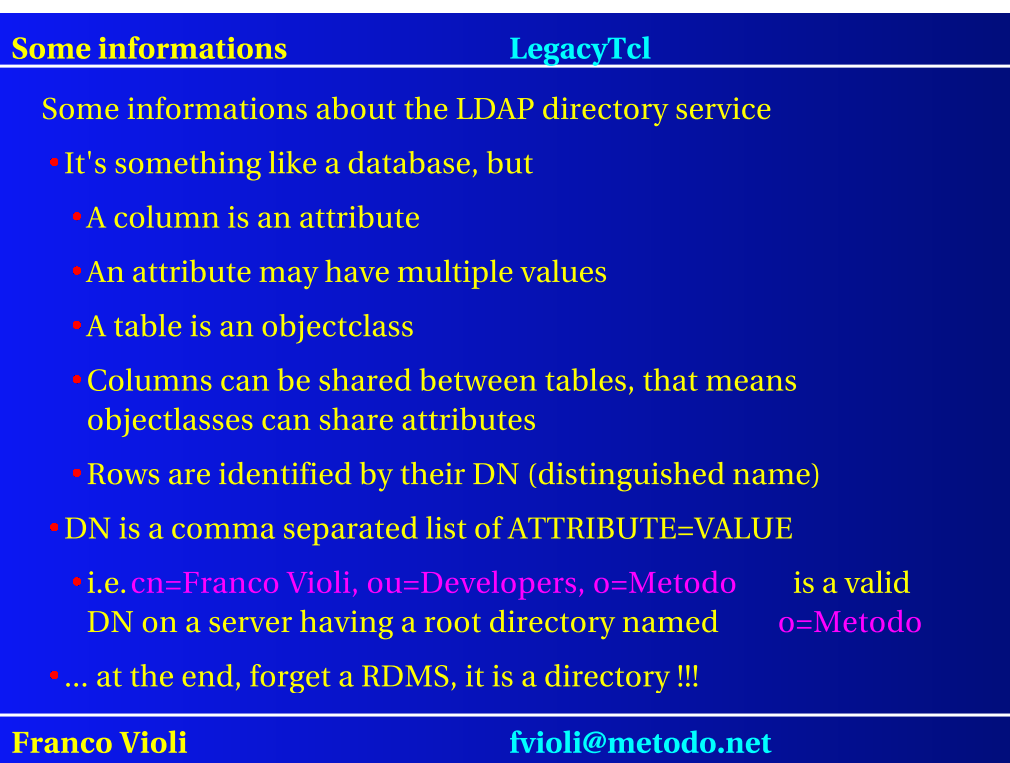
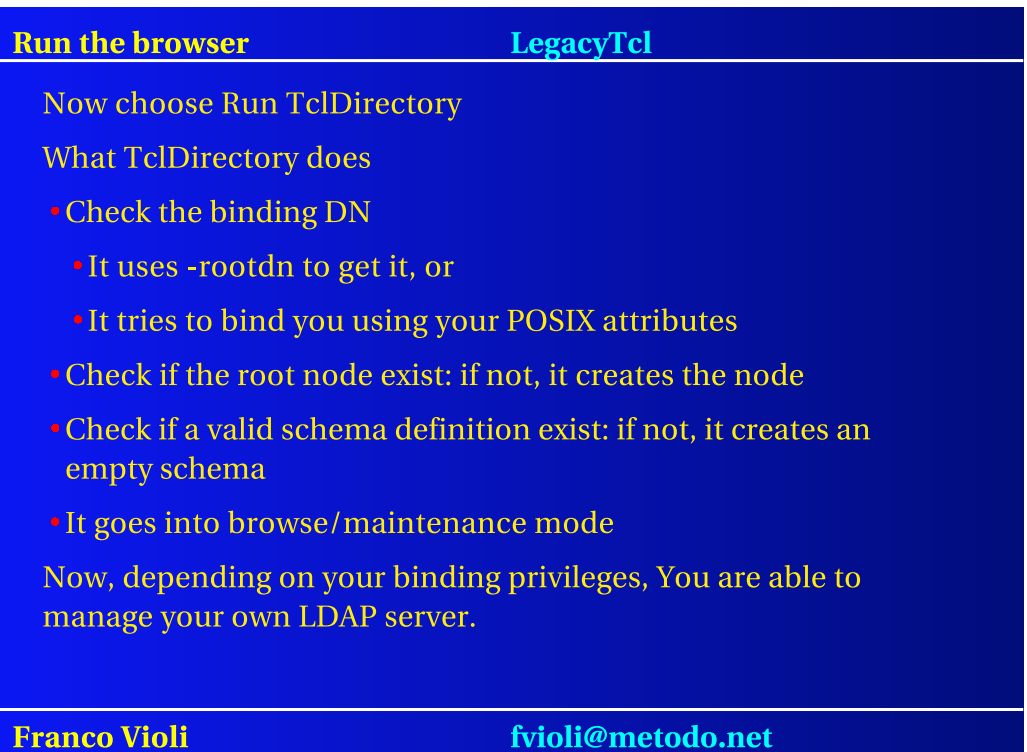

# Defining a root LegacyTcl Now choose Reset the Idap database • the root is o=Metodo • o= stay for organization, but you can use any other prefix • for example, ActiveDirectory uses dc=metodo.net, wich means a domain style convention • other common prefixes (or attributes) are • cn (Common Name) • ou (Organizational Unit) **Franco Violi** fvioli@metodo.net

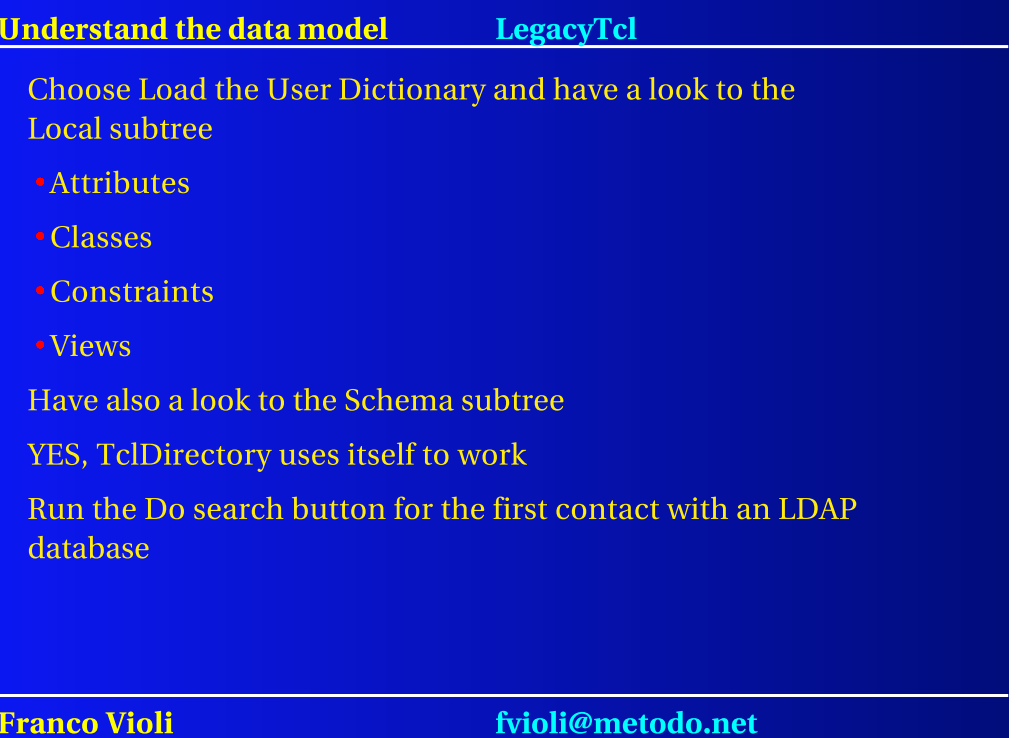

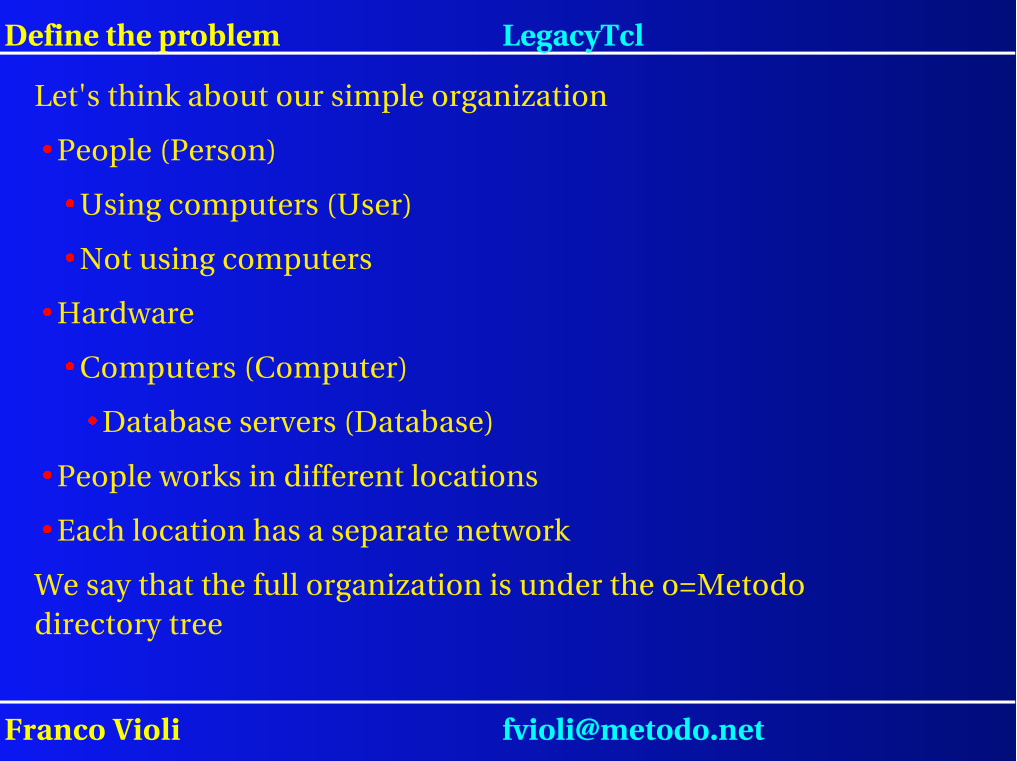

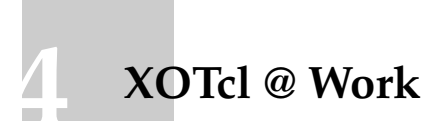

Gustaf Neumann ([mailto:Gustaf.Neumann@](mailto:Gustaf.Neumann@wu-wien.ac.at) [wu-wien.ac.at](mailto:Gustaf.Neumann@wu-wien.ac.at)) Department of Information Systems Vienna University of Economics

Uwe Zdun (<mailto:uwe.zdun@uni-essen.de>) Specification of Software Systems University of Essen

# XOTcl @ Work

Gustaf Neumann **Uwe Zdun** Department of Information Systems Specification of Software Systems Vienna University of Economics University of Essen Vienna, Austria Essen, Germany gustaf.neumann@wu-wien.ac.at uwe.zdun@uni-essen.de

Second European Tcl/Tk User Meeting, June, 2001.

XOTcl @ Work June, 2001

# What is XOTcl

- $\triangleleft$  XOTcl = Extended Object Tcl
- ◆ "High-level" object-oriented programming
- ◆ Advanced Component Glueing
- ◆ XOTcl is freely available from: http://www.xotcl.org
- ◆ Outline:
	- Scripting and object-orientation
	- Programming the "basic" XOTcl Language
	- Component Glueing
	- XOTcl high-level language constructs
	- Some provided packages

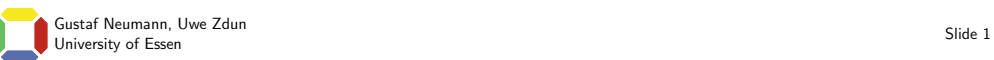

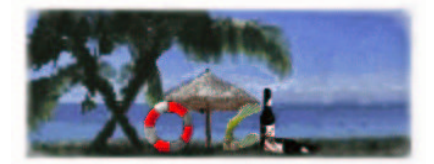

XOTcl @ Work June, 2001

#### Tcl-Strengths

Important Ideas in Tcl:

- ◆ Fast & high-quality development through component-based approach
- ◆ 2 levels: "System Language" and "Glue Language"
- ◆ Flexibility through . . .
	- Dynamic extensibility,
	- Read/write introspection,
	- Automatic type conversion.
- ◆ Component-Interface through Tcl-Commands
- ◆ Scripting language for glueing

Gustaf Neumann, Uwe Zdun University of Essen Slide 2<br>
University of Essen Slide 2

XOTcl @ Work June, 2001

#### Motivation for XOTcl

- ◆ Extend the Tcl-Ideas to the OO-level.
- ◆ Just "glueing" is not enough! Goals are . . .
	- Architectural support
	- Support for design patterns (e.g. adaptations, observers, facades, . . .)
	- Support for composition (and decomposition)

#### ◆ Provide flexibility rather than protection:

- Introspection for all OO concepts
- All object-class and class-class relationships are dynamically changeable
- Structural (de)-composition through Dynamic Aggregation
- Language support for high-level constructs through powerful interceptors (Filters and Per-Object Mixins)

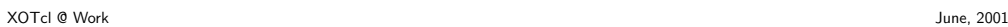

# XOTcl Overview

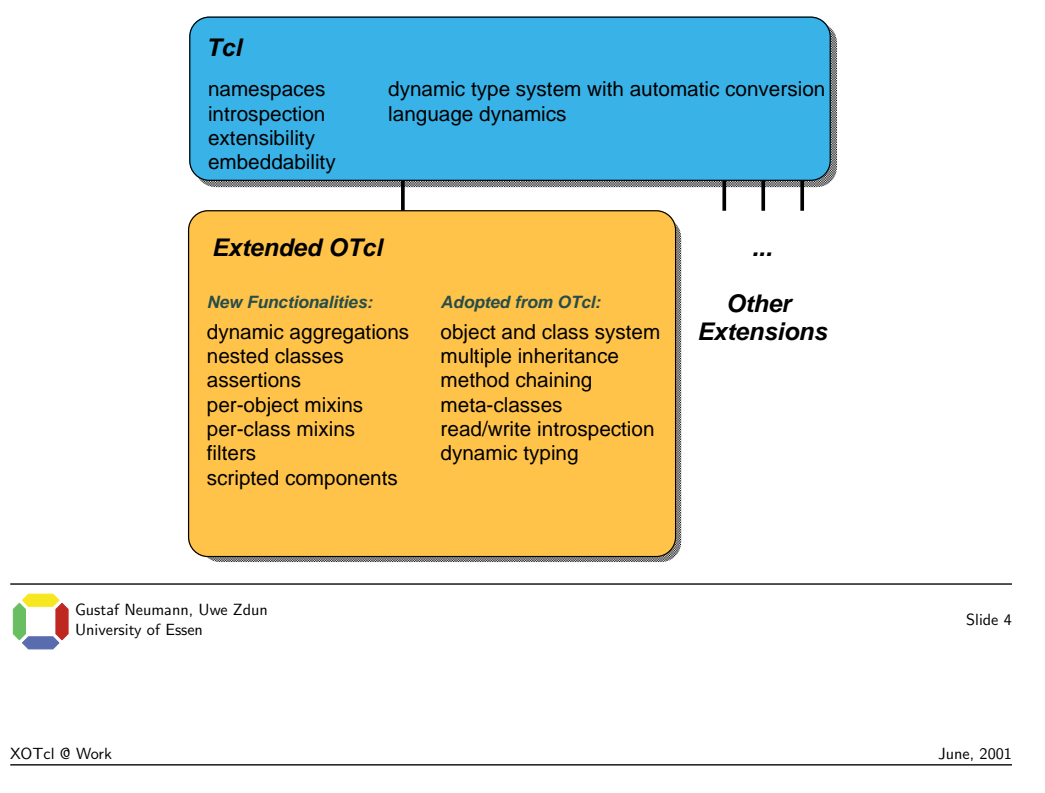

## XOTcl is similar Tcl

#### ◆ XOTcl is dynamic:

- Definitions of objects and classes can be extended and modified at runtime
- Classes and objects can be dynamically destroyed
- All relationships between object and classes are fully dynamic
- ◆ XOTcl is fully introspectible with info methods
- ◆ Syntax similar to Tcl
- ◆ Objects and classes are Tcl commands
- ◆ Objects and classes "live" in a Tcl namespace

#### Example: Soccer Team

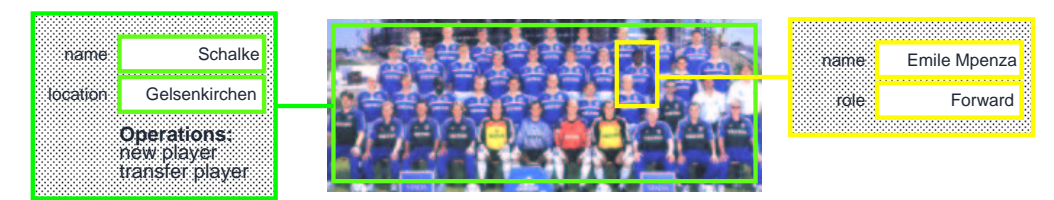

#### ◆ Soccer team abstraction:

- Has members (players)
- Has properties (name, location, type)
- Players can be added and transfered
- Each player has properties (name, player role)

#### ◆ Similar abstractions in many "real-world" applications

Gustaf Neumann, Uwe Zdun Gustaf Neumann, Uwe Zdun<br>University of Essen Slide 6 XOTcl @ Work June, 2001

#### Soccer Team In Ordinary Tcl

```
set teams($teamid-name) "Schalke"
set teams($teamid-location) "Gelsenkirchen"
set teams($teamid-playerids) {}
set $id-players($playerid-name) "Emile Mpenza"
;# Player array for each team
...
proc newPlayer {teamid name} {
  global teams $teamid-players
  ...
  return $playerid
}
                                                ;# Associative array for teams
                                                ;# Procedure
                                                ;# Import global structure
                                                ;# Work on global structure
```
Problems: Missing data encapsulation, global data, name collision, no bundled behavior/data, no specialization/generalization, central modification is hard to achieve,

. . .

# Object-Oriented Solution

◆ Initial Design: Soccer team aggregates players.

#### ◆ Used Concepts:

- Classes abstract over soccer team and player
- Instance variables
- Instance methods
- 1-to-many relationship
- (Dynamic) object aggregation

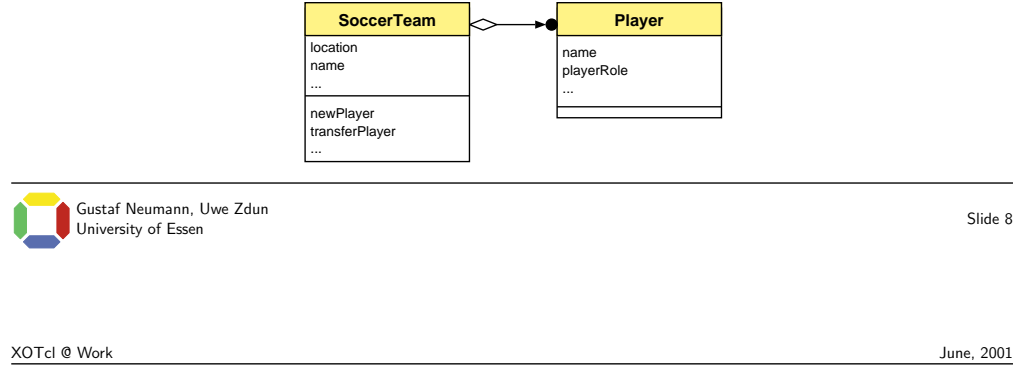

# Objects in XOTcl

- ◆ Each created object has Object as class or superclass. Methods on Object are usable for all objects
- ◆ Each object can have object-specific variable slots and methods (procs)
- ◆ Variables and methods are stored in the object's namespace
- ◆ Each object has a class

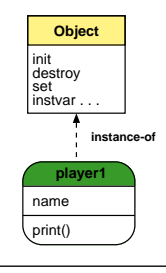

## Creation and Definition of Objects

```
Object player1
player1 set name "Emile Mpenza"
player1 proc print {} {
  [self] instvar name
 puts "Name: $name"
}
player1 print
player1 destroy
                                               ;# Object definition
                                               ;# Set instance variable
                                               ;# Print procedure for name
                                               ;# Get var into proc scope
                                               ;# Print name to stdout
                                               ;# Call ''print''
                                               ;# And delete player object
```
Gustaf Neumann, Uwe Zdun Gustaf Neumann, Uwe Zdun<br>University of Essen Slide 10

```
XOTcl @ Work June, 2001
```
#### Objects versus Classes

- ◆ Instances (objects) can be derived from a class
- ◆ A class describes the intrinsic type of an object:
	- Common data slots
	- Instance methods (instprocs)
	- $-$  . . .
- ◆ Classes in XOTcl "know" about their instances and vice versa (introspection)
- ◆ Classes in XOTcl have all object abilities plus class abilities:
	- Deriving objects
	- Instance method definition
	- Inheritance
	- $-$  . . . .

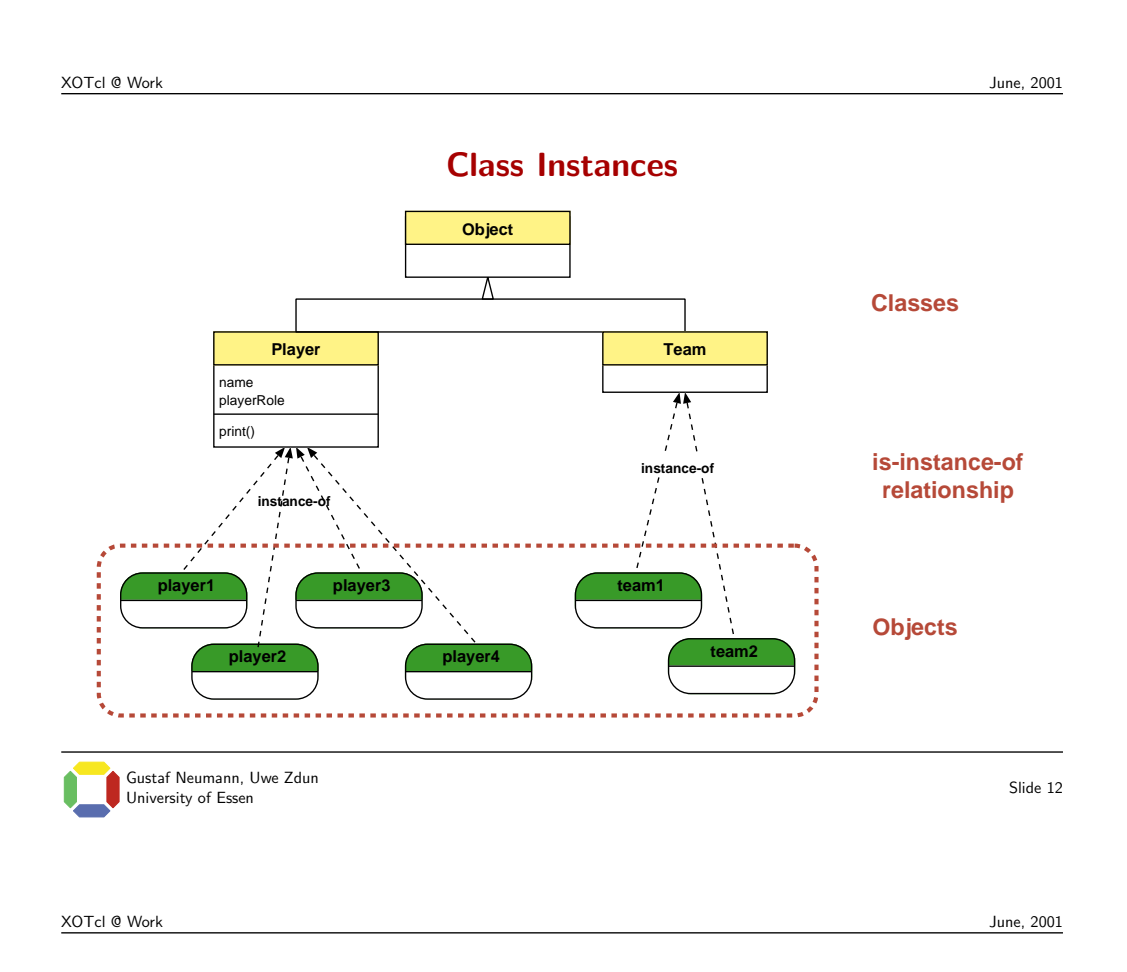

# Class Definition and Instance Methods on Classes

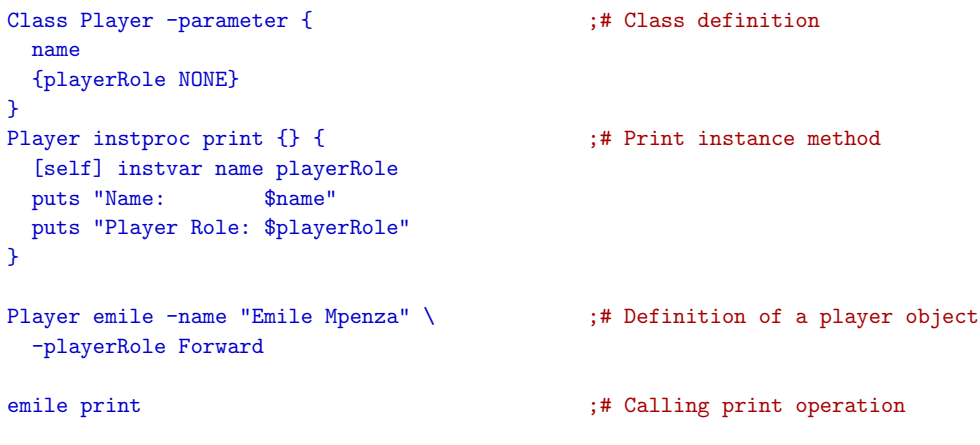

Stepwise refinement of class definition, syntax & conventions similar to Tcl

# Object Construction/Destruction

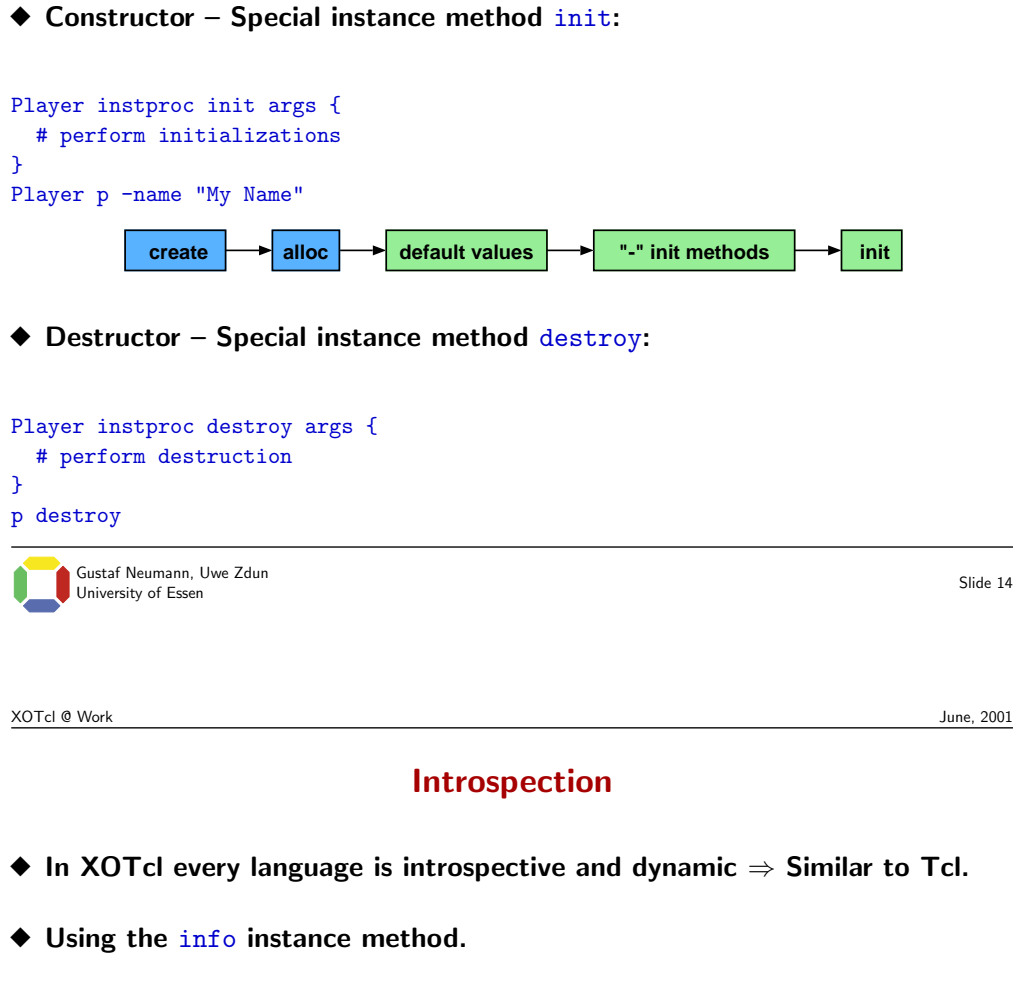

- ◆ Example Reading instproc definition: Player info instbody print
- $\blacklozenge$  Example List of instances: Player info instances
- ◆ Object- vs. class-specific introspection options. Example Obtaining an object's class: player1 info class

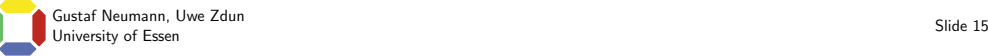

### Callstack Information

◆ Retrieve information that is dynamically created on the callstack:

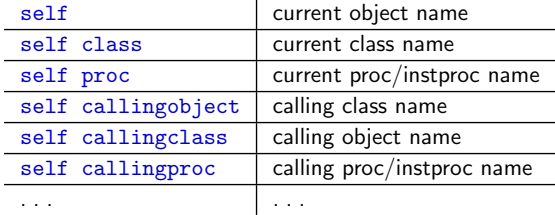

◆ Example – Discriminating on calling object type:

```
Player instproc reactOnPlayer {} {
 set co [self callingobject]
 if {[$co istype Player]} {...}
 ...
}
                                       # example instproc
                                       # get calling object
                                       # type => player-specific behavior
                                       # else: default behavior
    Gustaf Neumann, Uwe Zdun
   Gustaf Neumann, Uwe Zdun<br>University of Essen Slide 16
XOTcl @ Work June, 2001
```
Inheritance

- ◆ Defining a class hierarchy with "is-a" relationships
- ◆ Generalization/specialization  $\Rightarrow$  Reusing class definitions

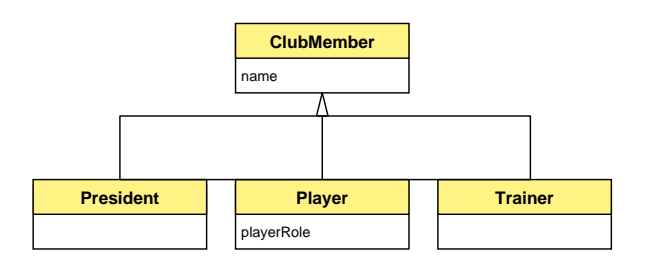

Class ClubMember -parameter {name} Class Player -superclass ClubMember -parameter {{playerRole NONE}} Class Trainer -superclass ClubMember Class President -superclass ClubMember

#### Multiple Inheritance

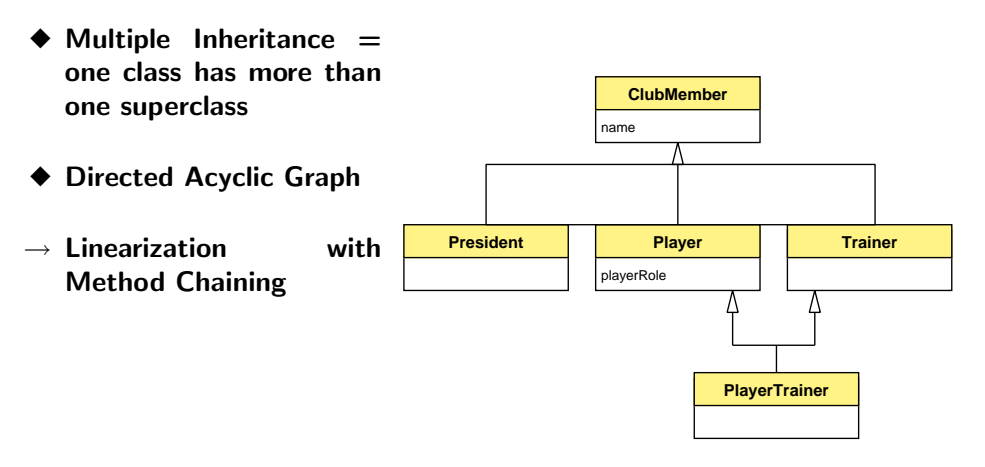

Class PlayerTrainer -superclass {Player Trainer}

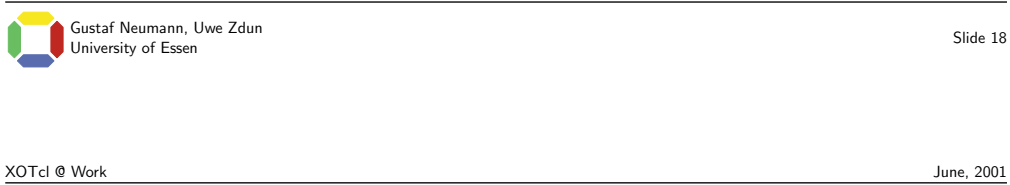

#### Method Overloading and Next Path

- ◆ Each method call is performed on an object
- ◆ If the method is not defined on the object, then the class and its superclasses are searched
- ◆ If the method is found it may contain a next call.
- ◆ Then the "next" method on the class graph is searched and mixed into the current method
- ◆ "next" determines if, at which position, and with which arguments the next method is called
- ◆ Per default, "next" calls with the same arguments

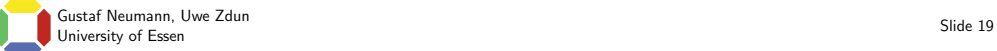

#### Method Chaining: Extending Print Operation

```
Class ClubMember -parameter {name}
ClubMember instproc print {} {
  [self] instvar name
  puts "Name: $name"
 next
}
Class Player -superclass ClubMember \
  -parameter {{playerRole NONE}}
Player instproc print {} {
  [self] instvar playerRole
  puts "Player Role: $playerRole"
  next
}
                                               ;# Class definition
                                               ;# Default print operation
                                               ;# Print ''name''
                                               ;# Subclass definition
                                               ;# Extended print operation
                                               ;# Print player role
                                               ;# Call superclass implementation
```
Composability: next functions without naming the targeted superclass.

Gustaf Neumann, Uwe Zdun Gustaf Neumann, Uwe Zdun<br>University of Essen Slide 20 XOTcl @ Work June, 2001

#### Method Chaining: Next Path for Player Trainer

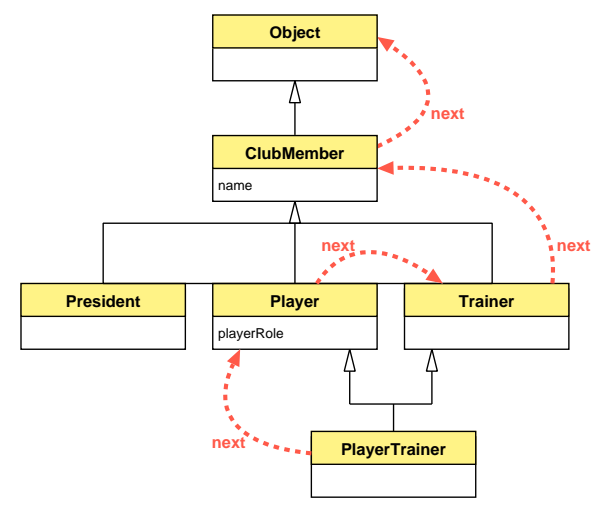

Class-Path Linearization: Each class is visited once. Unambigous precedence order.

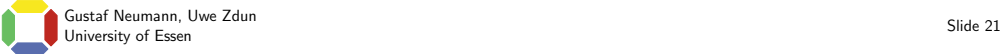

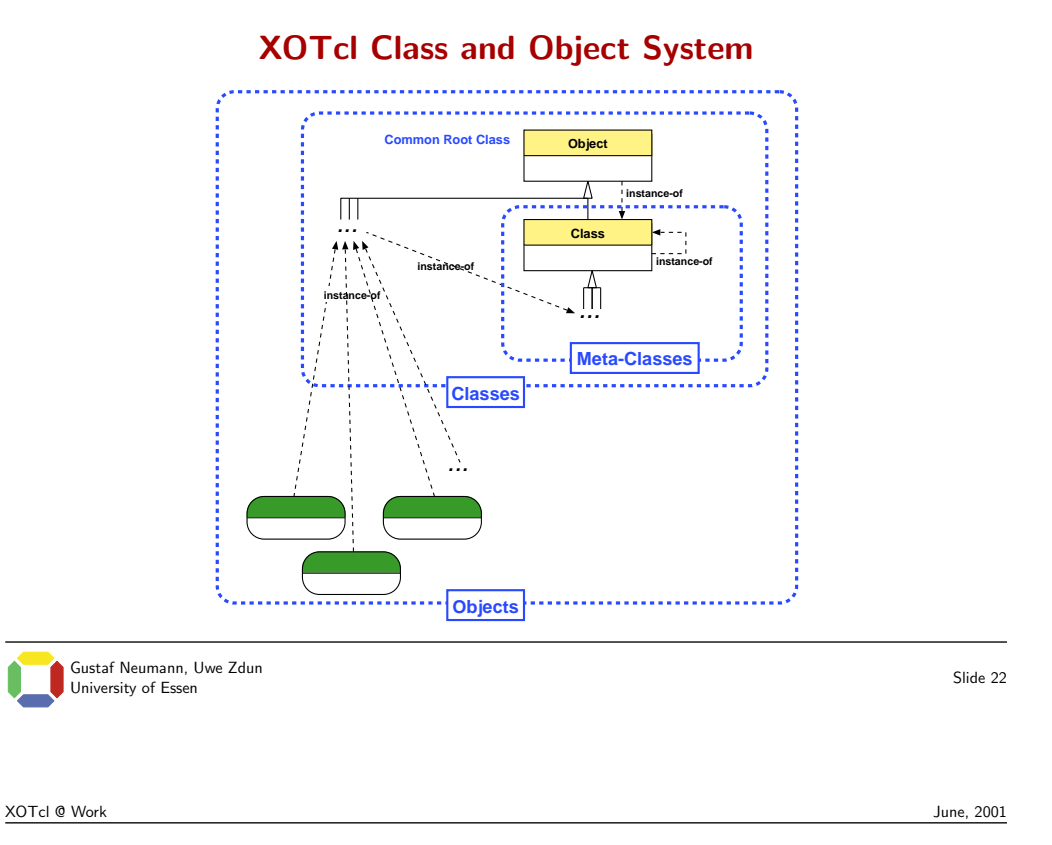

# Dynamic Re-Classing

#### ◆ Dynamic classes and superclasses ⇒ Modeling life-cycle of objects.

◆ Example – Player becomes president:

```
Player p -name "Franz Beckenbauer" \
  -playerRole PLAYER
...
$fb class President
                                                ;# Create player
                                                ;# Life-cycle induces change
                                                ;# Reclassing to President
```
◆ Redefining class behavior may imply modifications  $\rightarrow$  specializing class:

```
Player instproc class args {
  [self] unset playerRole
  next
}
                                                ;# Specializing class operation
                                                ;# Delete player role property
                                                ;# Call Object->class
```
Gustaf Neumann, Uwe Zdun University of Essen Slide 23<br>University of Essen Slide 23 XOTcl @ Work June, 2001

# Dynamic Object Aggregation

◆ Dynamic object aggregation: An object system supports dynamic aggregation iff arbitrary objects may be aggregated or disaggregated at arbitrary times during execution.

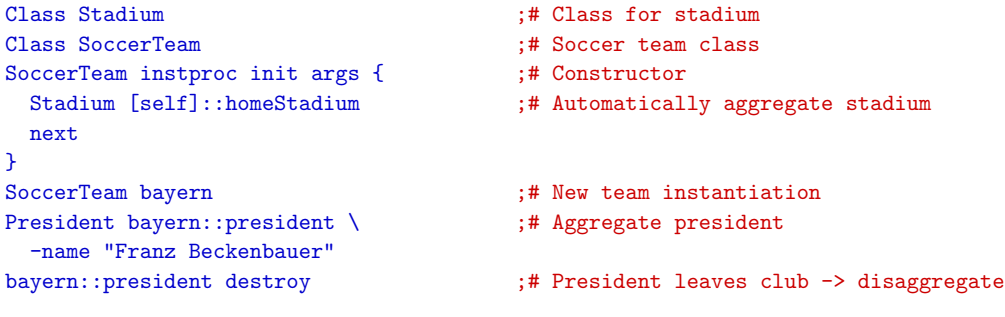

Gustaf Neumann, Uwe Zdun University of Essen Slide 24<br>University of Essen Slide 24

XOTcl @ Work June, 2001

# Object Aggregation – Examples

Aggregate with autoname:

```
SoccerTeam instproc newPlayer args {
 eval Player [self]::[[self] autoname player%02d] $args
}
Iterate over children:
SoccerTeam instproc printMembers {} {
 puts "Members of [[self] name]:"
 foreach m [[self] info children] {puts " [$m name]"}
}
```
Retrieving club name from parent:

```
ClubMember instproc getClubName {} {
  return [[[self] info parent] name]
}
```
### Object Aggregation – Life-Cycle Issues

- $\blacklozenge$  Object creation: Every object is created with an identifier that is unique in the scope where it was created
- ◆ Object hierarchy restructuring: A copy/move/delete operation works on the subtree of the object hierarchy starting with the named object

```
SoccerTeam instproc transferPlayer {playername destinationTeam} {
  foreach player [[self] info children] {
    if {[$player istype Player] && [$player name] == $playername} {
      $player move [set destinationTeam]::[$destinationTeam autoname player%02d]
    }
 }
}
```
◆ Object aggregation implies that the whole has responsibility of the life-time of the parts

Gustaf Neumann, Uwe Zdun Slide 26<br>University of Essen Slide 20

# Dynamic Component Loading in XOTcl

XOTcl @ Work June, 2001

#### ◆ Component in XOTcl:

- Any assembly of several structures, like objects, classes, procedures, functions, etc.
- Granularity: self-contained entity, i.e. subsystem or substantial part of a subsystem
- ◆ Component has to declare its name and optional version information with: package provide componentName ?version?
- ◆ Component can be loaded with: package require componentName ?version?
- ◆ Automatic component indexing, tracking, and tracing

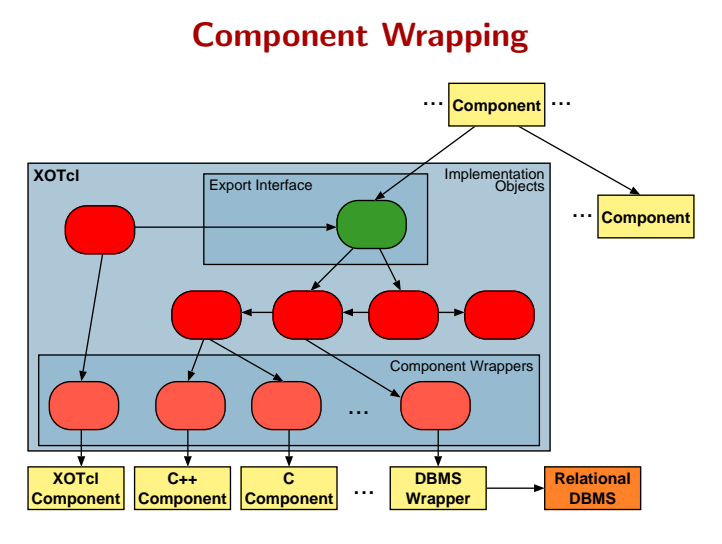

Component Wrapper: White-box placeholder for (multi-paradigm) components  $\rightarrow$ Place for central adaptations, decorations, etc.

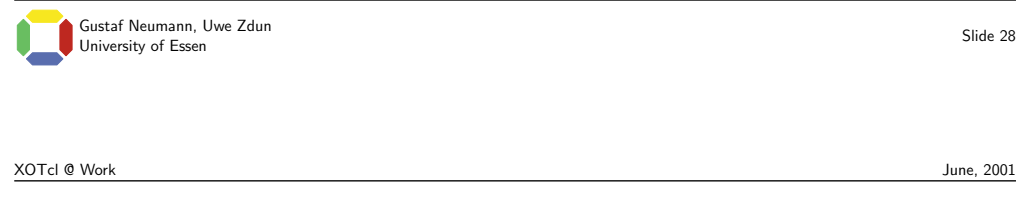

#### Wrapping a C Component with Explicit Export/Import

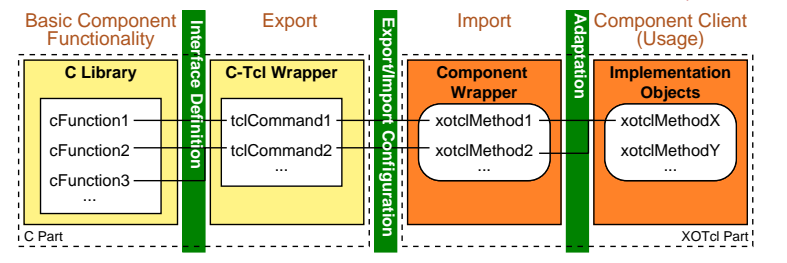

- ◆ Many different component wrapping schemes: Wrapper Facade, Proxy, . . .
- Different configurations: Tcl C Wrapper, XOTcl C Wrapper, . . .
- ◆ Three-Level Component Configuration: Make export and import explicit, first-class objects
- $\rightarrow$  Dynamic, runtime replaceability

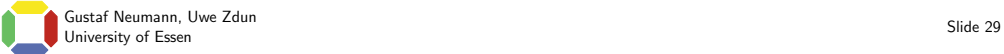

#### Problems of a Pure Class-Based Implementation

 $\blacklozenge$  Transparency – The client should not rely on concrete implementation details.

◆ Decoration/Adaptation:

- Concerns that cross-cut the component wrapper hierarchy,
- Object-specific component wrapper extensions or adaptations.

#### ◆ Coupling of Component and Wrapper

- Should appear as one runtime entity,
- But: Should be decomposed in the implementation.
- ◆ Component Loading Dynamical and Traceable

#### $\Rightarrow$  Interception Techniques for Flexible Component Wrapping

Gustaf Neumann, Uwe Zdun Gustaf Neumann, Uwe Zdun<br>University of Essen Slide 30 XOTcl @ Work June, 2001

# Per-Object Mixins for Object-Specific Extensions

A per-object mixin is a class which is mixed into the precedence order of an object in front of the precedence order implied by the class hierarchy.

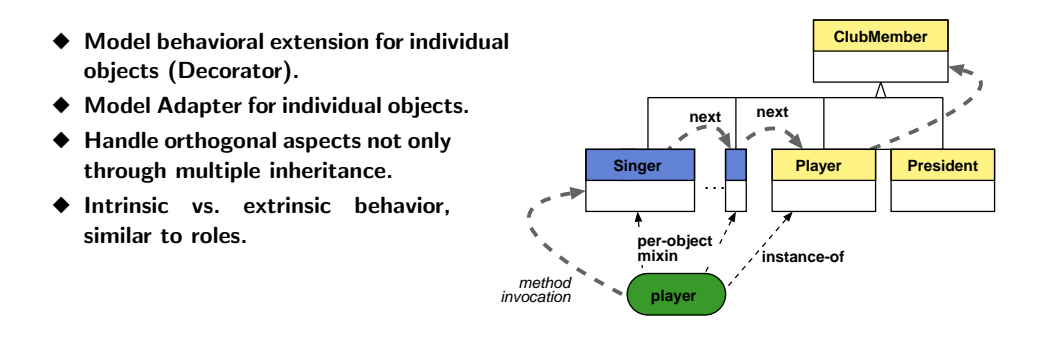

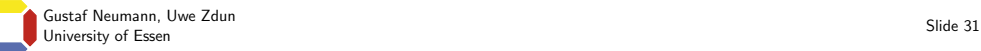

## Example Code for Per-Object Mixins

```
Player bayern::franz \
  -name "Franz Beckenbauer"
Class Singer
Singer instproc sing text {
 puts "[[self] name] sings: $text, lala."
}
bayern::franz mixin Singer
bayern::franz sing "lali"
bayern::franz mixin {}
                                                ;# Player object
                                                ;# Define the singer class
                                                ;# Singing method
                                                ;# Register class as per-object mixin
                                                ;# Perform singing
                                                ;# Better stop it
```
Gustaf Neumann, Uwe Zdun Sustat Neumann, Uwe Zdun<br>University of Essen Slide 32 XOTcl @ Work June, 2001

## Per-Class Mixins

A per-class mixin is a class which is mixed into the precedence order of the instances of a class and all its subclasses.

Example – Observing the player transfer operation:

```
Class TransferObserver
TransferObserver instproc transferPlayer \
  {pname team} {
 puts "Player '$pname' is transfered."
 puts "Destination Team '[$team name]'"
 [self] set transfers($pname) $team
 next
}
SoccerTeam instmixin TransferObserver
bayernMunich transferPlayer \
  "Giovanne Elber" chelsea
                                                ;# Class definition
                                                ;# Transfer observer method
                                                ;# Per-class mixin registration
                                                ;# Example transfer
```
Gustaf Neumann, Uwe Zdun University of Essen Slide 33<br>University of Essen Slide 33

#### Architectural Constraints

- ◆ Restrict dynamic classes of sub-hierarchy to be static.
- ◆ Requests are split objects with  $C++$  objects  $\Rightarrow$  Dynamic classing is impossible.

```
Class RestrictToSubClassOfRequest
RestrictToSubClassOfRequest instproc class args {
 set cl [[self] info class]
 next
 if {![[self] istype Request]} {
    [self] class $cl
 }
}
Request instmixin RestrictToSubClassOfRequest
```
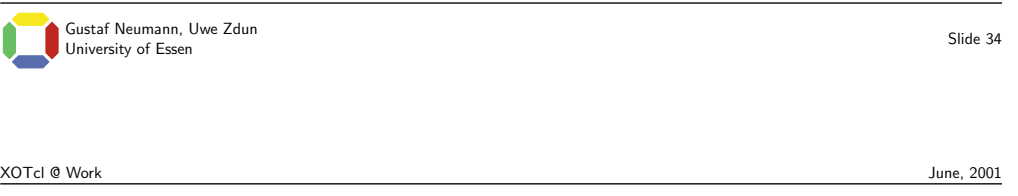

# Filters for Cross-Cutting Concerns

A filter is a special instance method registered for a class C. Every time an object of class C receives a message, the filter is invoked automatically.

 $\rightarrow$  Aspects that cross-cut several classes in a hierarchy.

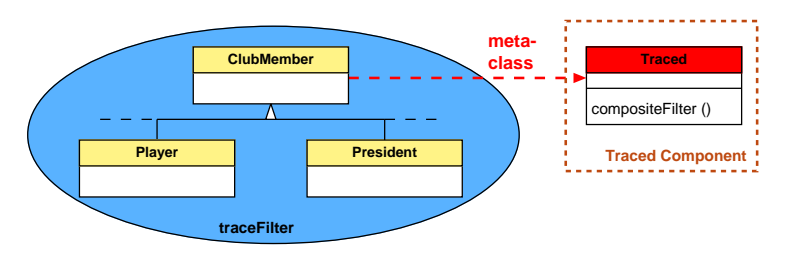

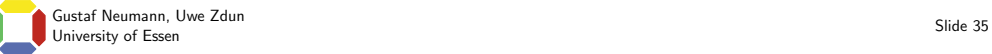

#### Example: Trace Filter Definition

```
package provide xotcl::Traced 0.8
...
Class Traced -superclass Class
Traced instproc traceFilter args {
 set r [self calledproc]
  if {[[self regclass] exists operations($r)]} {
;# Check for registered operation
   puts stderr "CALL [self]->$r"
 }
 return [next]
}
Traced instproc init args {
  [self] array set operations {}
 next
  [self] filterappend Traced::compositeFilter
}
                                                 ;# Define component
                                                 ;# Meta-class definition
                                                 ;# Trace filter method
                                                 ;# Get callstack info
                                                 ;# Print to stderr
                                                 ;# Perform target operation
                                                 ;# Meta-class constructor
                                                ;# Register filter
```
Gustaf Neumann, Uwe Zdun Gustaf Neumann, Uwe Zdun<br>University of Essen Slide 36

XOTcl @ Work June, 2001

#### Example: Traced Filter Usage

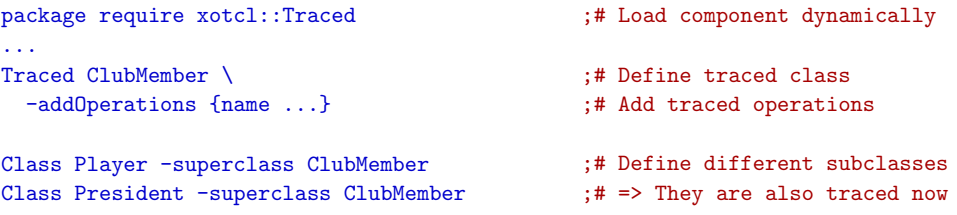

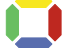

## Self-Documentation

◆ XOTcl contains self-documentation/metadata facility with @

◆ Components:

- Static metadata analysis,
- Dynamic metadata analysis,
- HTML generation.
- ◆ Syntax similar to definition of described constructs.
- ◆ Flexibly extensible with new tokens and properties.
- ◆ Per-default: not interpreted  $\Rightarrow$  no memory/performance wasted, if runtime metadata is not required.

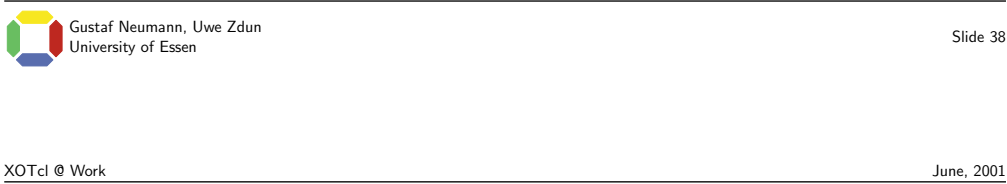

#### Self-Documentation Examples

```
\triangle Example – Describing a class:
@ Class SoccerTeam {
  description {A soccer team class.}
}
◆ Example – Describing a method:
@ SoccerTeam instproc transferPlayer {
 player "name of the player to transfer"
 team "destination team"
} {
 Description {
   Move player object into destination team.
 }
 return "empty string"
}
     Gustaf Neumann, Uwe Zdun
    University of Essen Slide 39<br>University of Essen Slide 39
```
XOTcl @ Work June, 2001

# XOTcl Component Library & Application

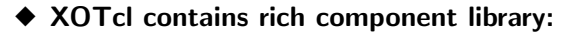

- Object persistence
- XML parser and interpreter framework
- RDF parser and interpreter framework
- HTTP Server
- Client-side of various web protocols (HTTP, FTP, LDAP, ...)
- ActiWeb: Active Web Objects and Mobile Code
- Reusable pattern implementations

 $-$  . . .

- ◆ Example Applications
- ◆ Regression Test Suite
- ◆ Documentation (Tutorial, Language Reference, Papers, Articles, etc.)

Gustaf Neumann, Uwe Zdun Gustaf Neumann, Uwe Zdun<br>University of Essen Slide 40

XOTcl @ Work June, 2001

#### How to get involved

- ◆ Download XOTcl from http://www.xotcl.org
	- Source Distribution
	- Linux Binaries & RPMs (Red Hat, Debian)
	- Windows Binaries

#### ◆ Mailing List with Archives at: http://wi.wu-wien.ac.at/mailman/listinfo/xotcl

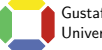

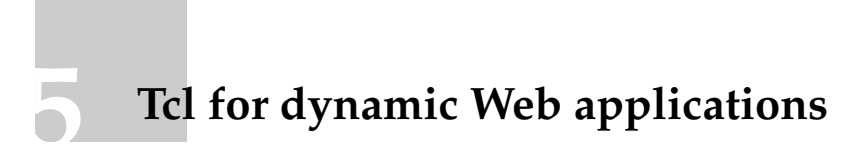

Andrej Vckovski, (<mailto://andrej.vckovski@netcetera.ch>) netcetera, (<http://www.netcetara.ch>)

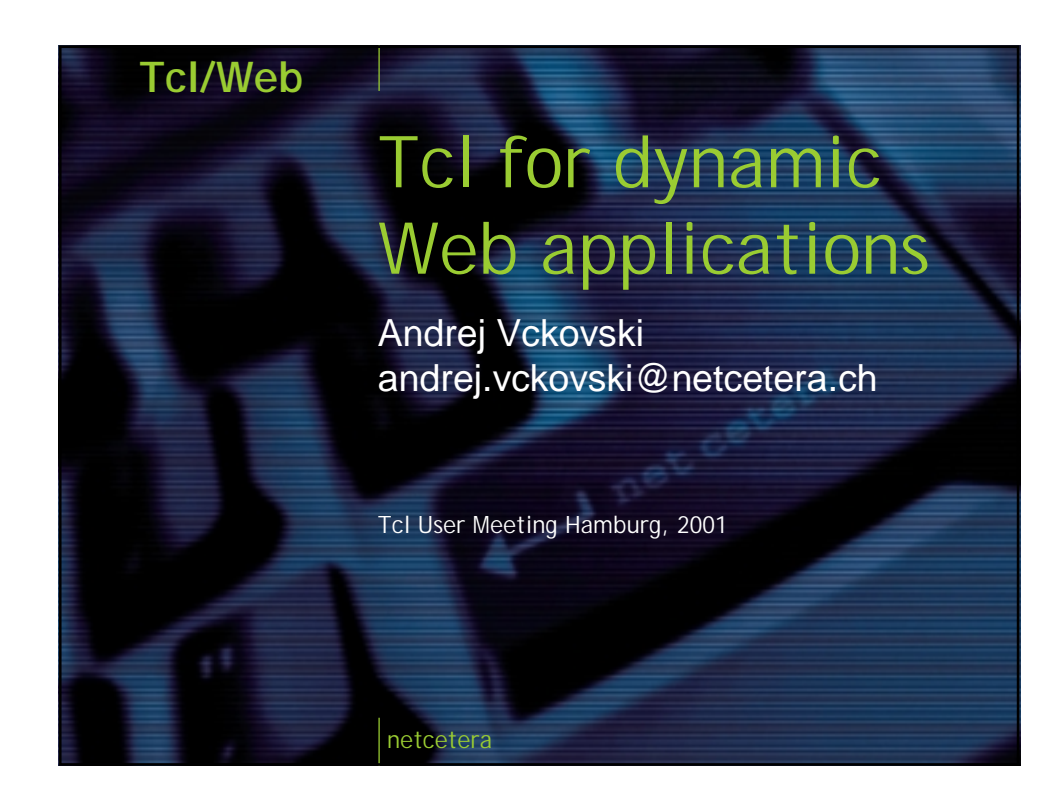

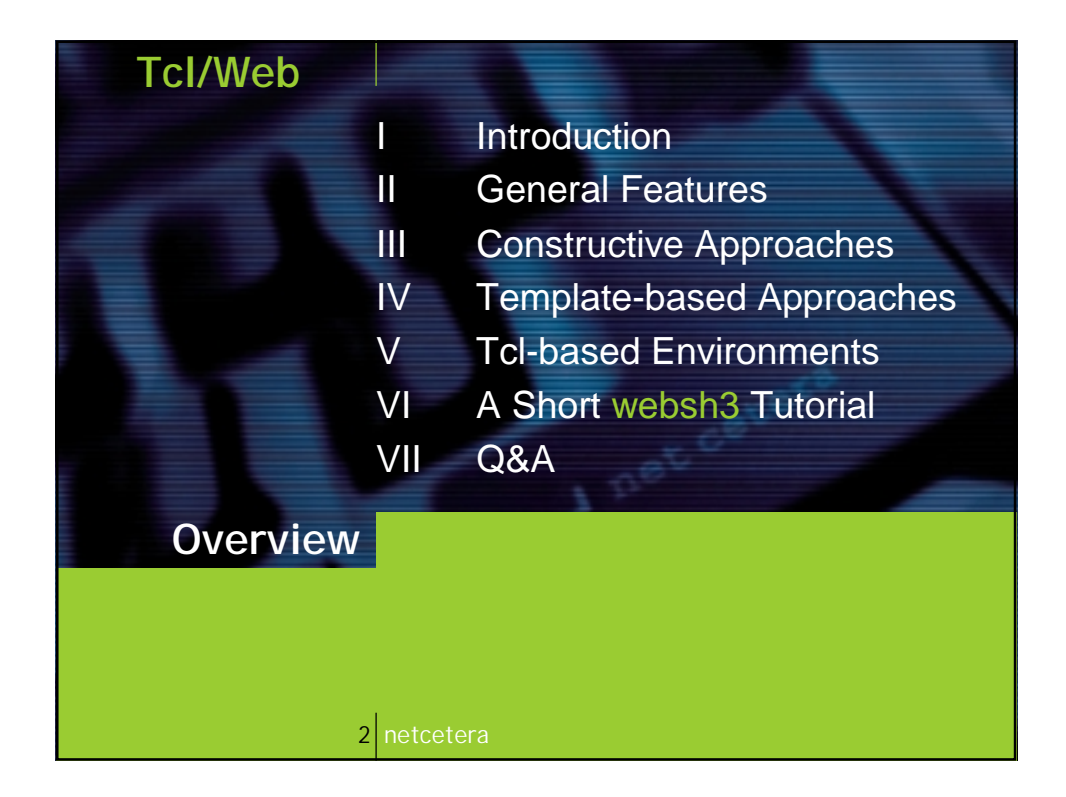

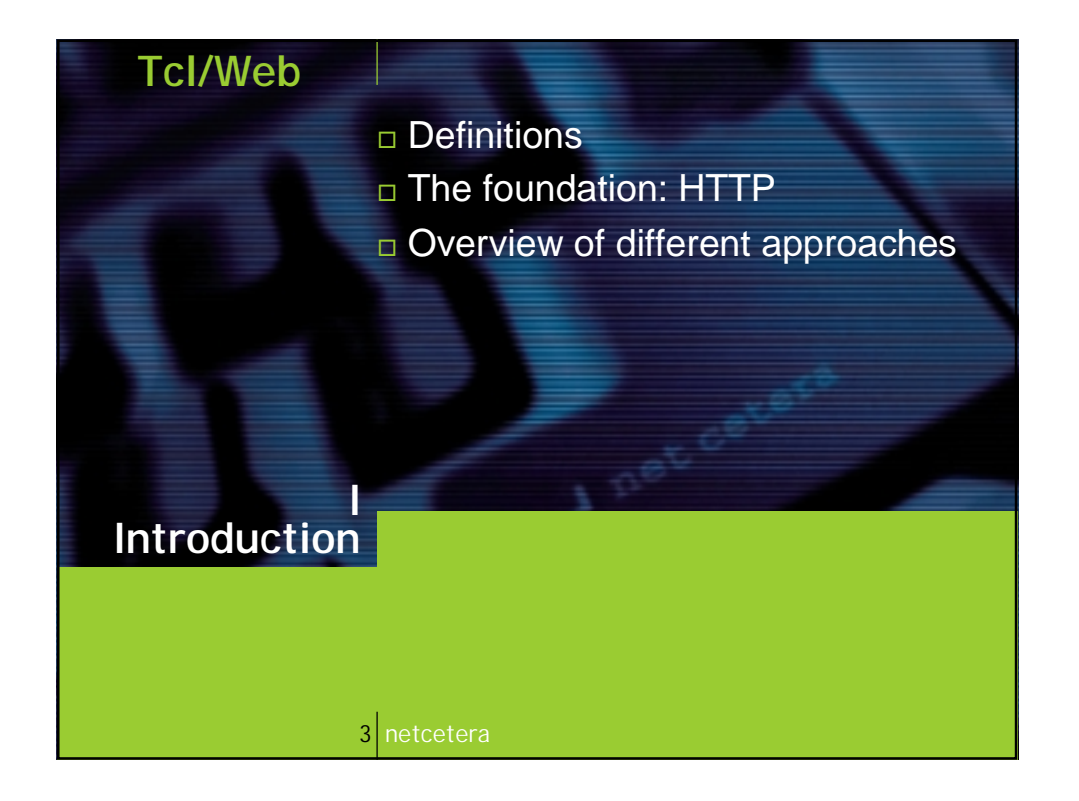

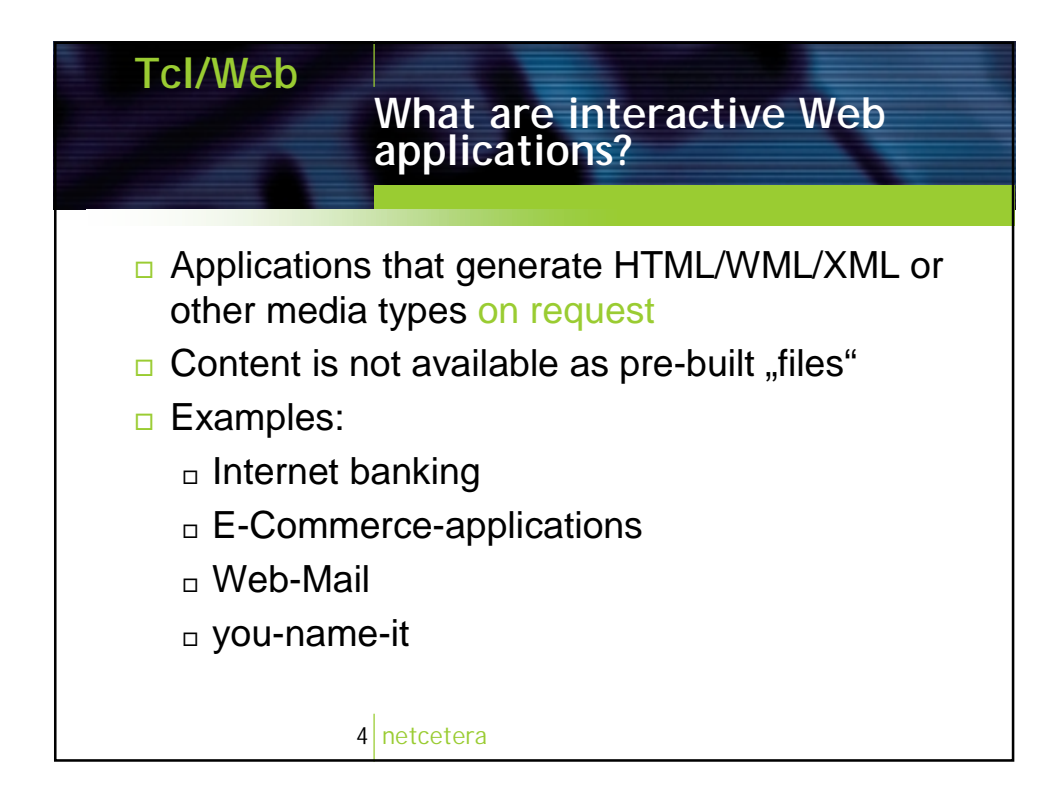

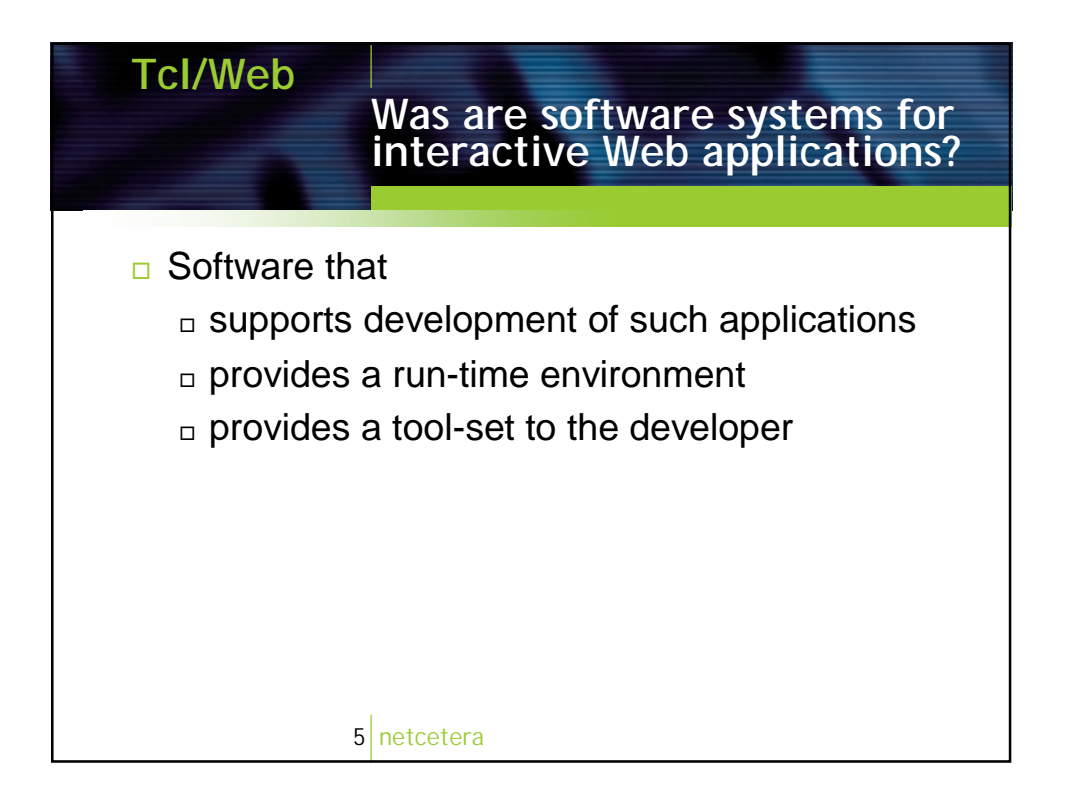

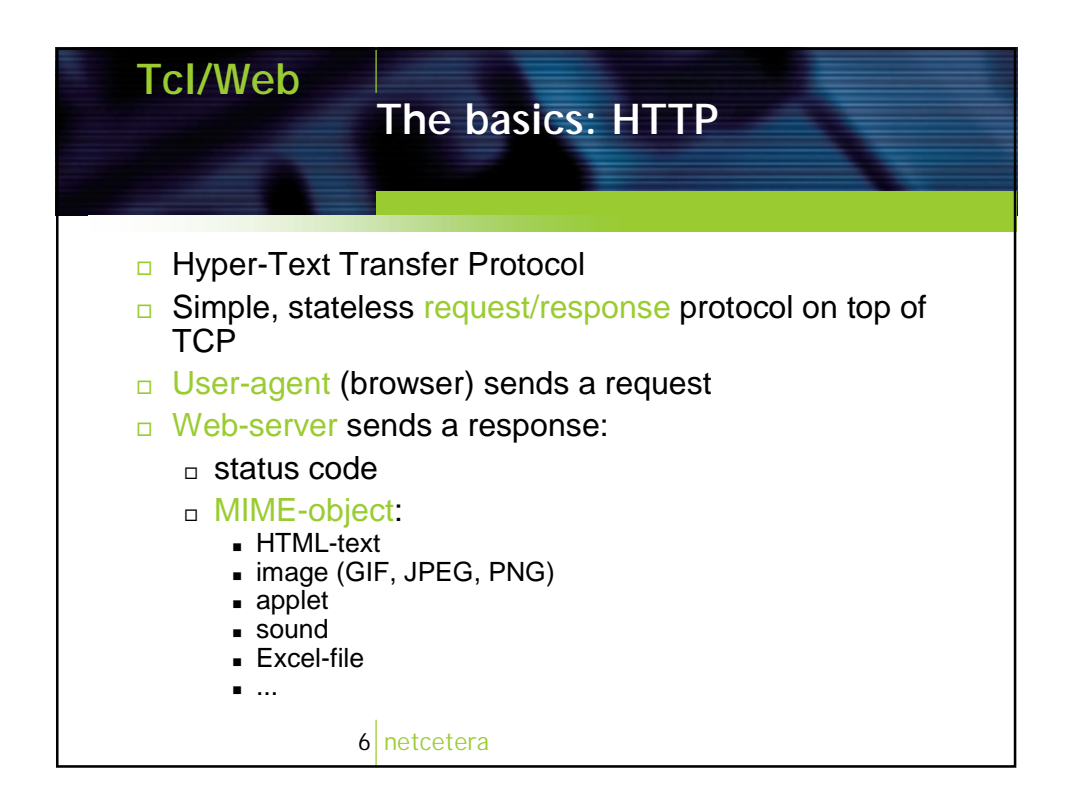

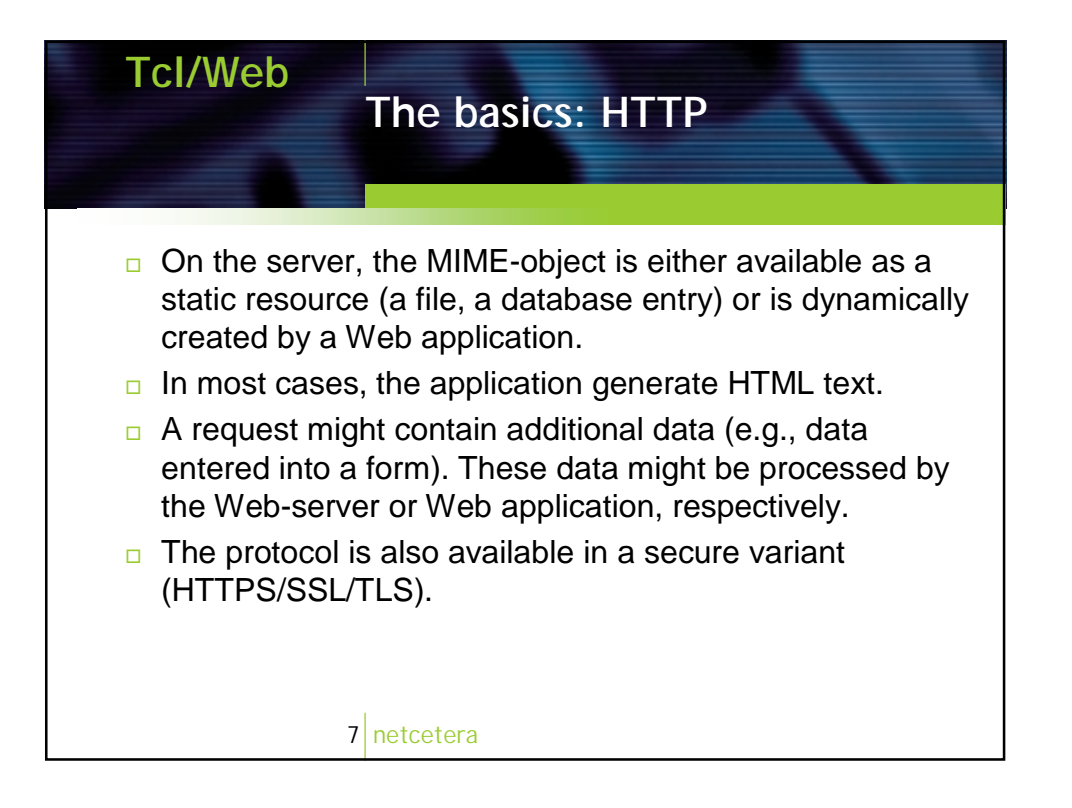

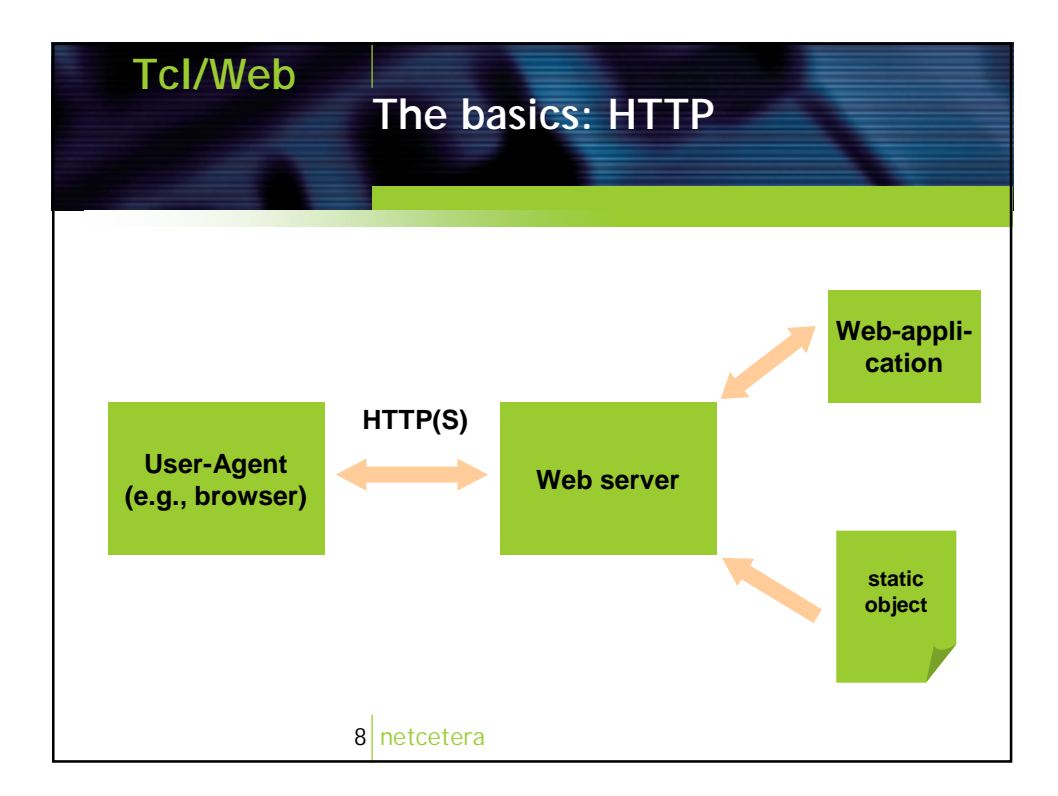

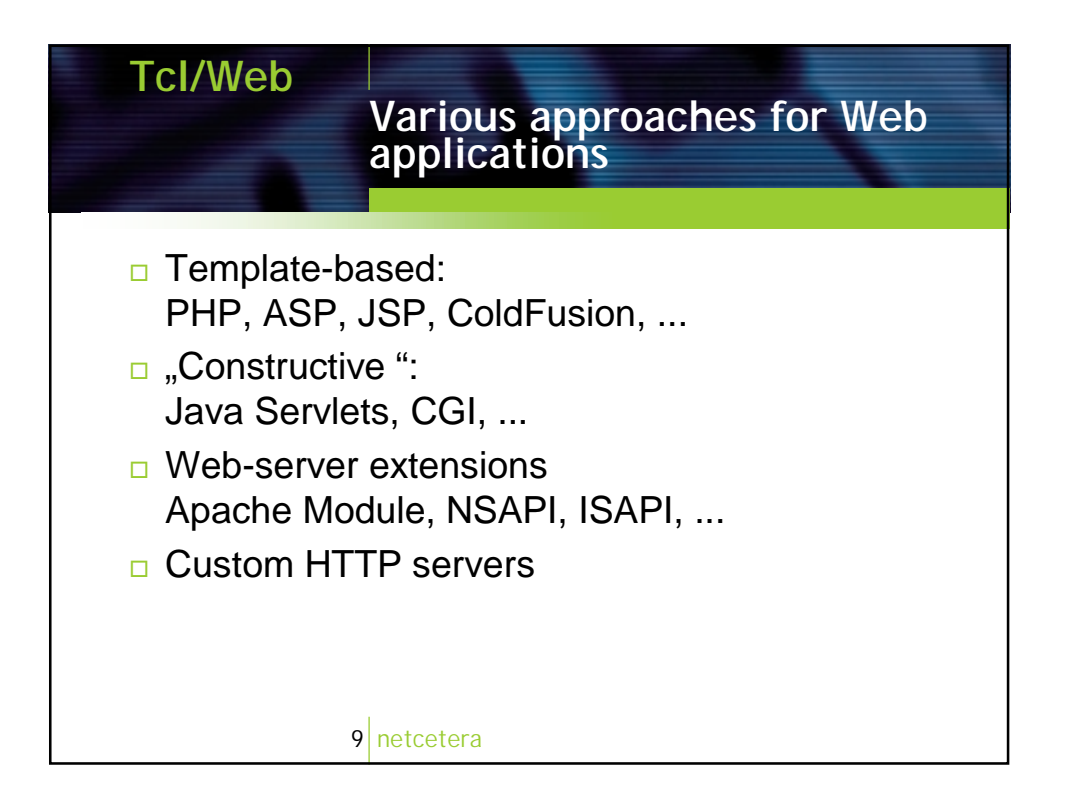

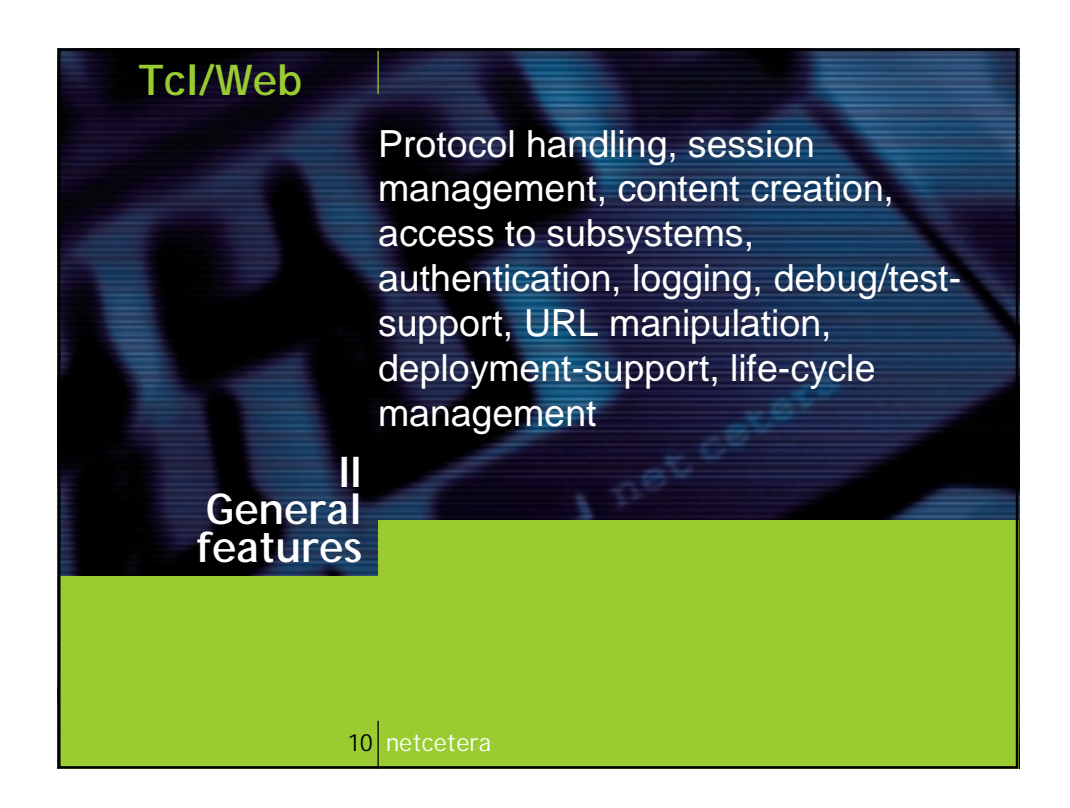

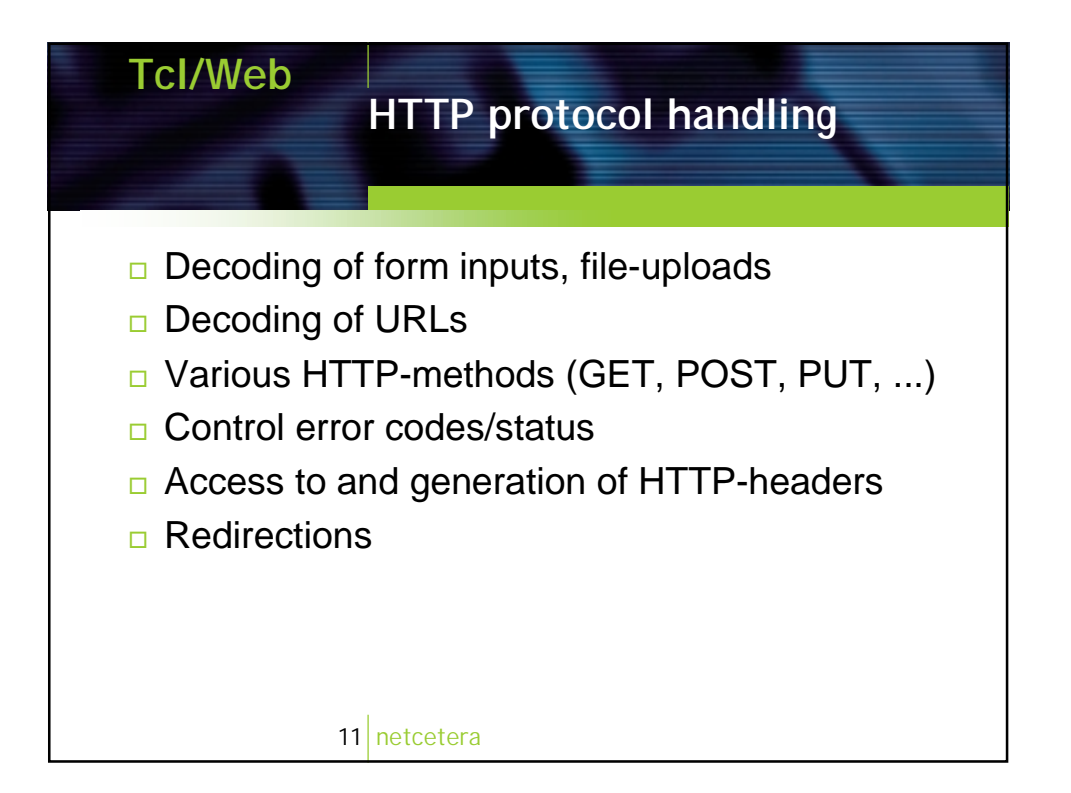

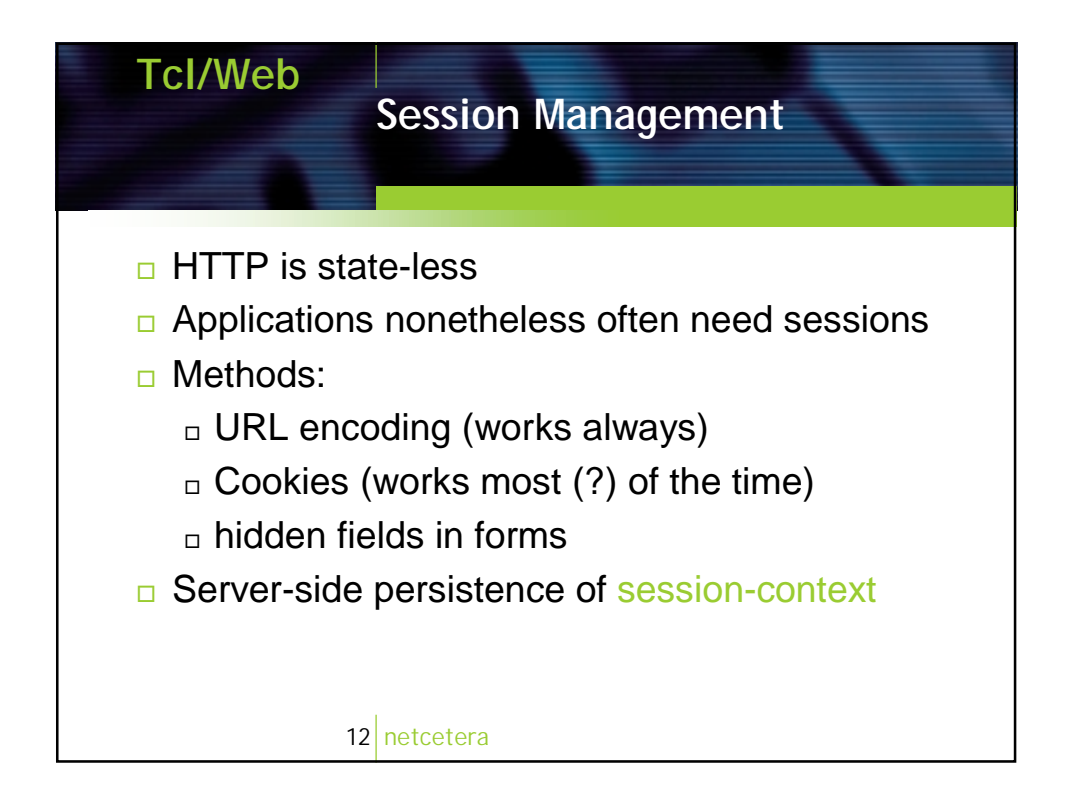

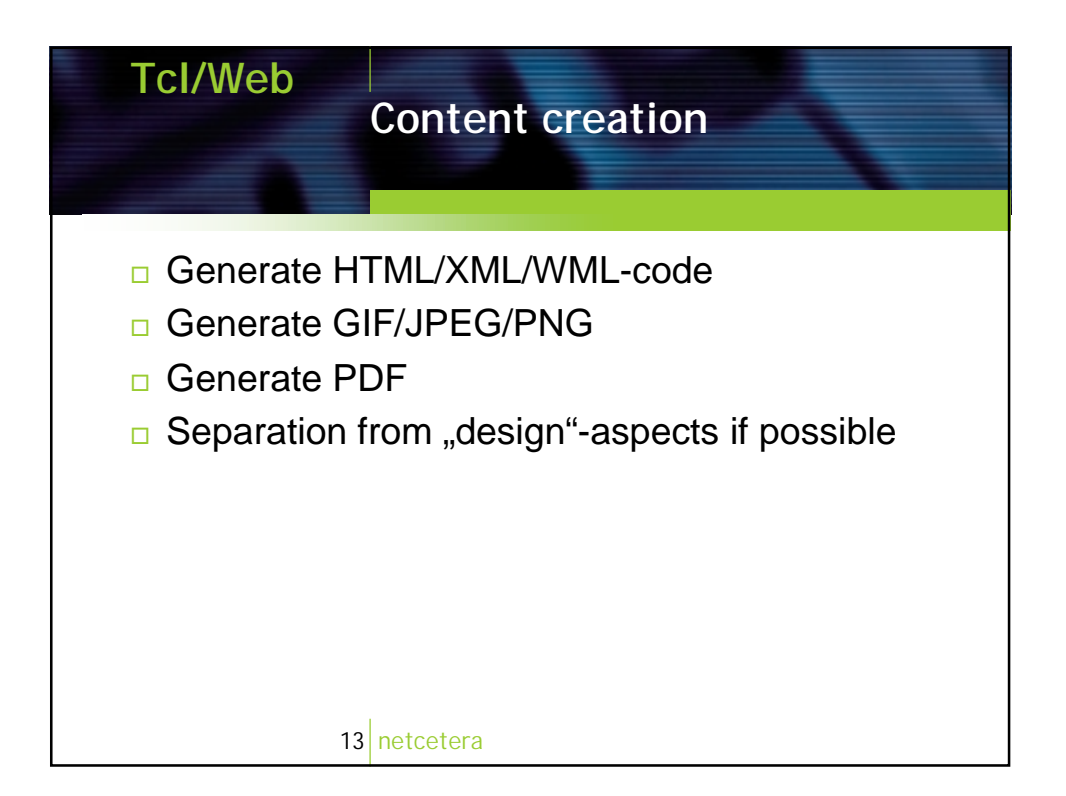

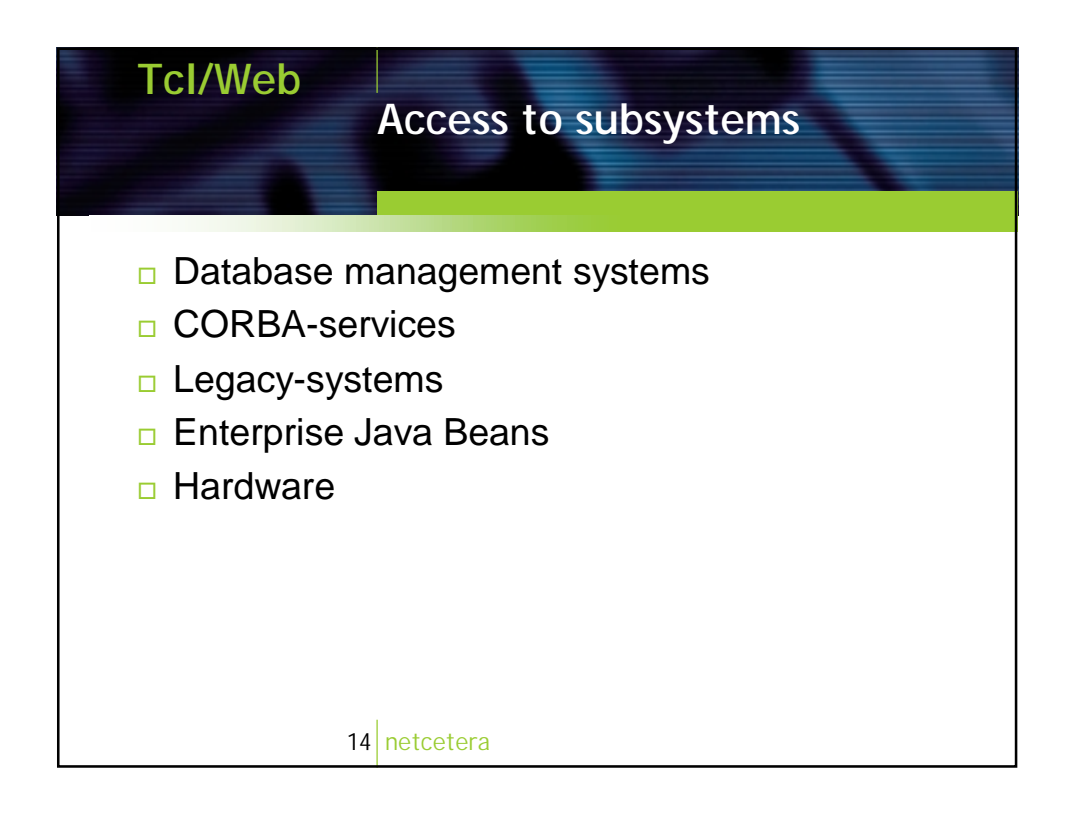

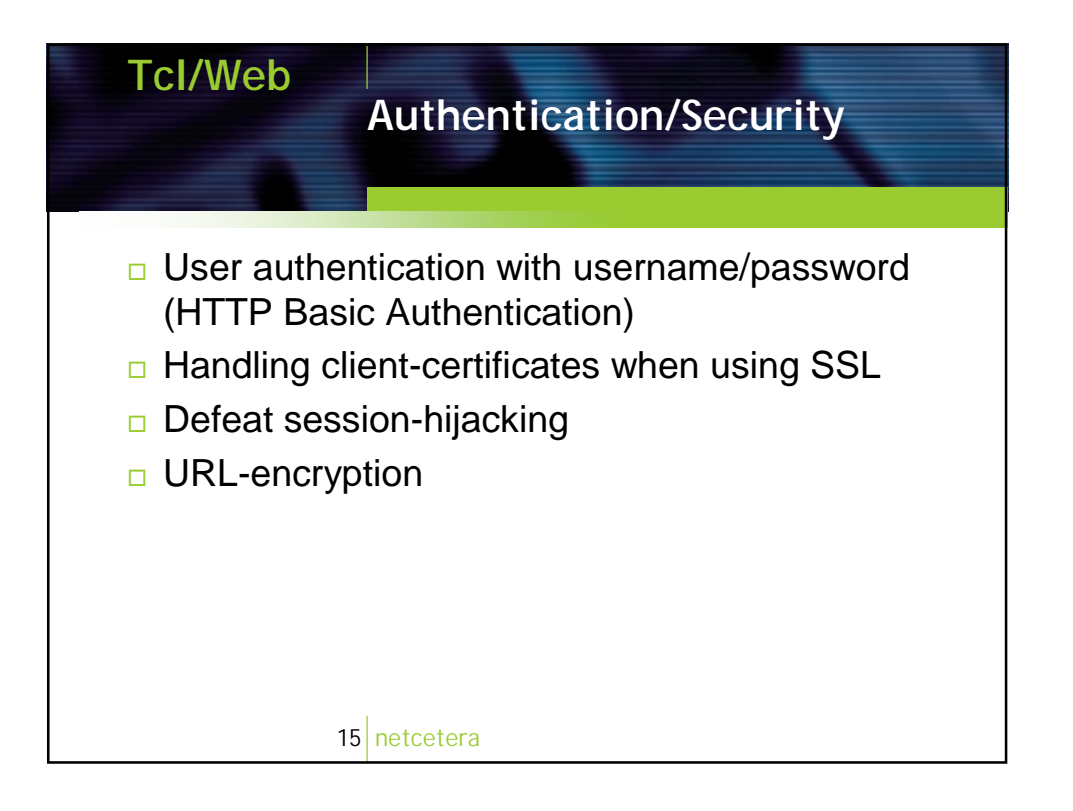

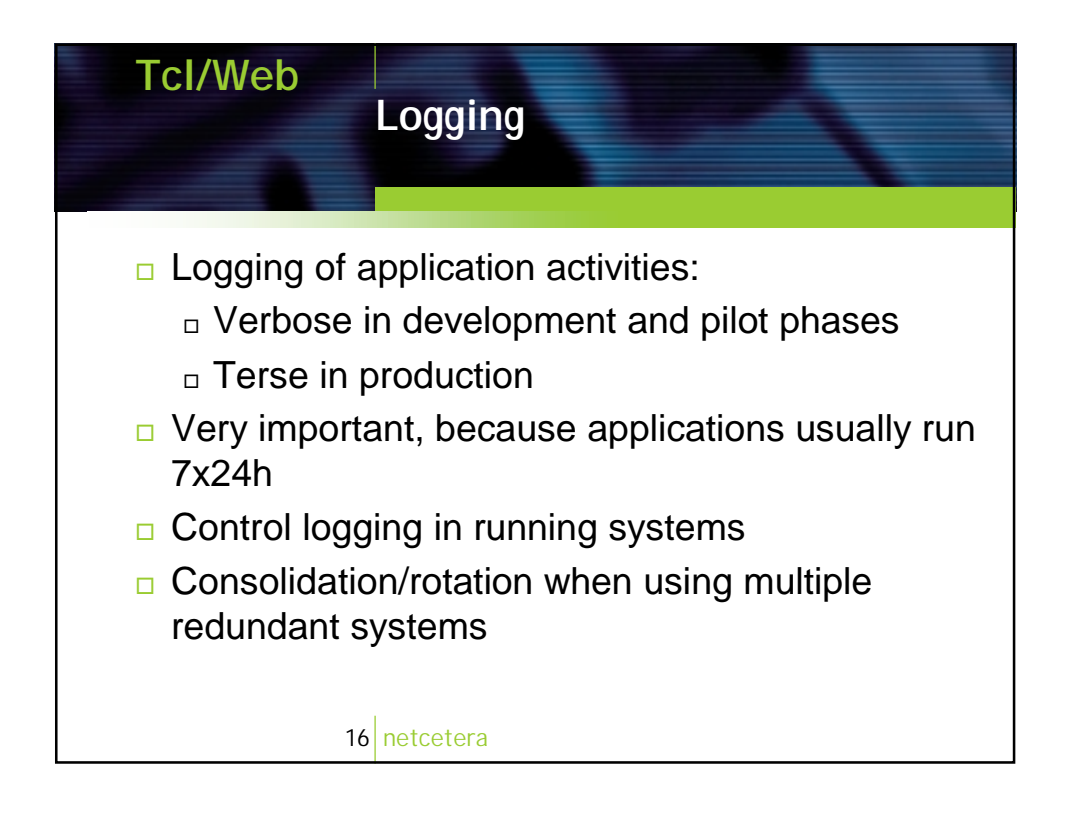

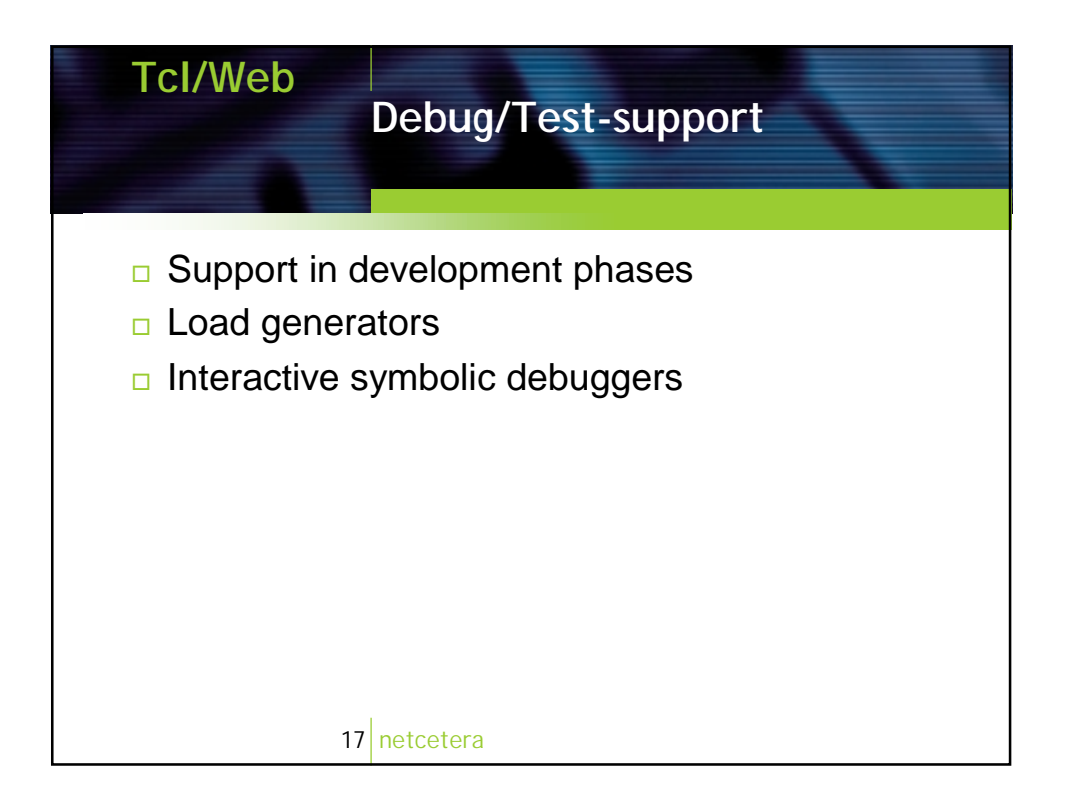

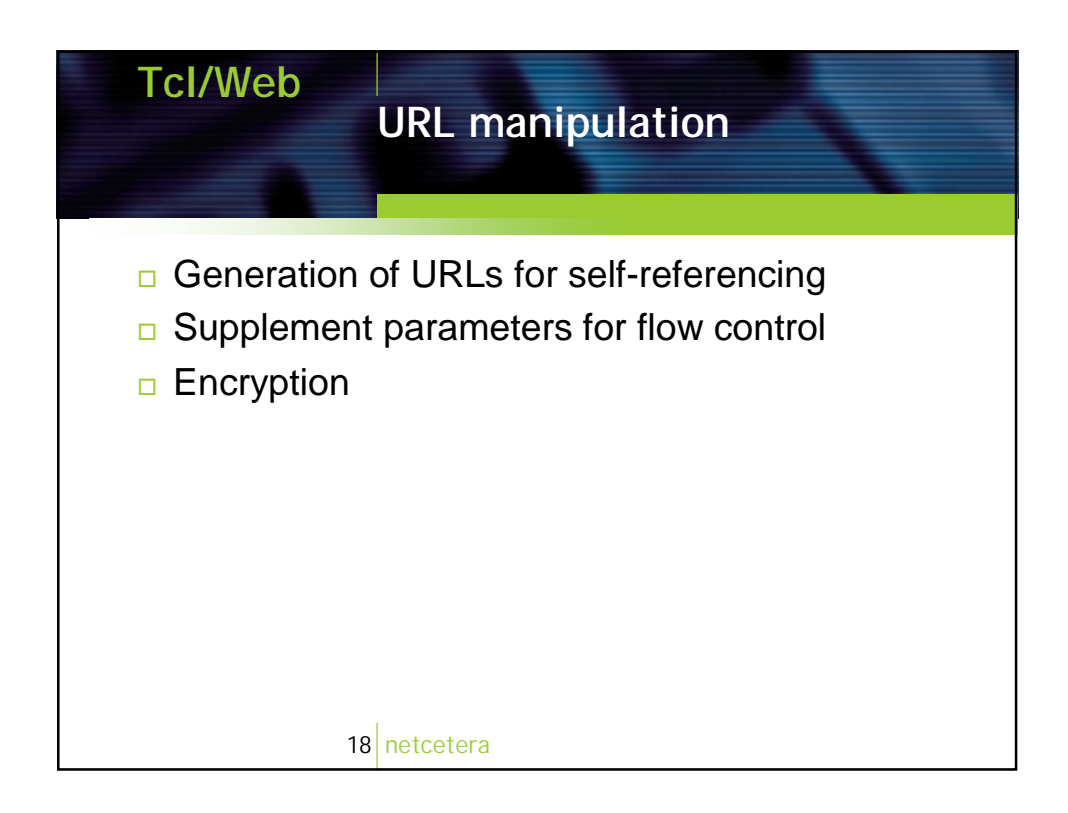

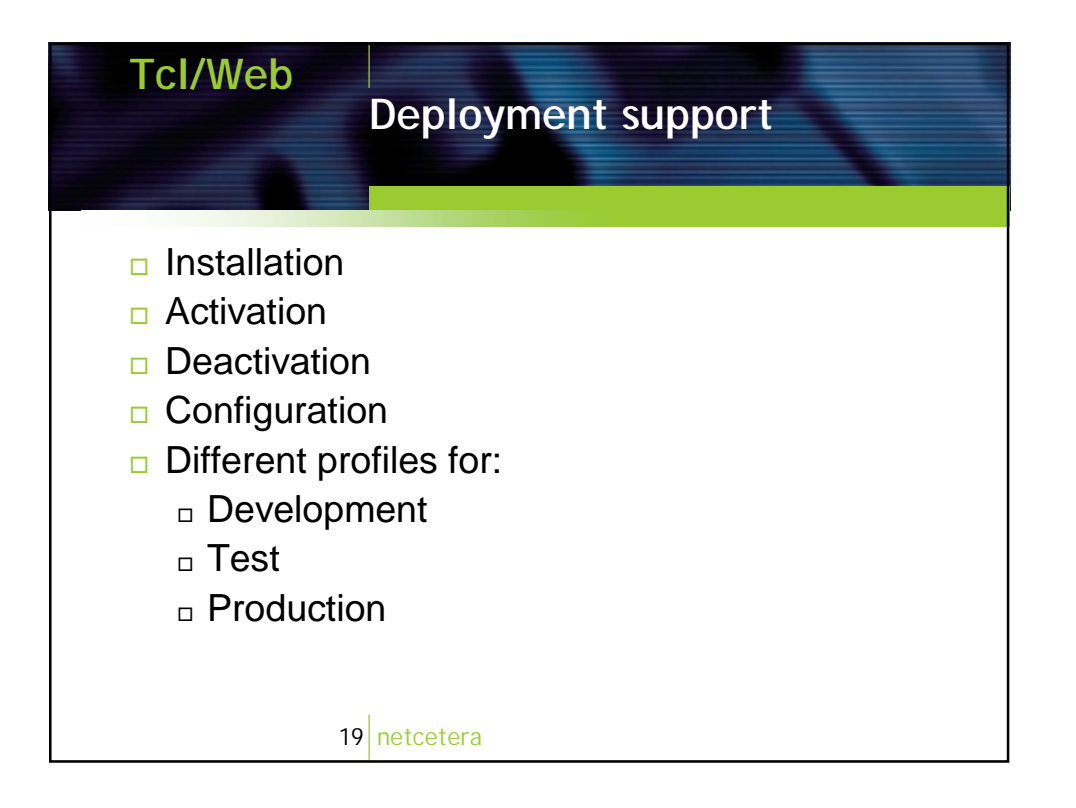

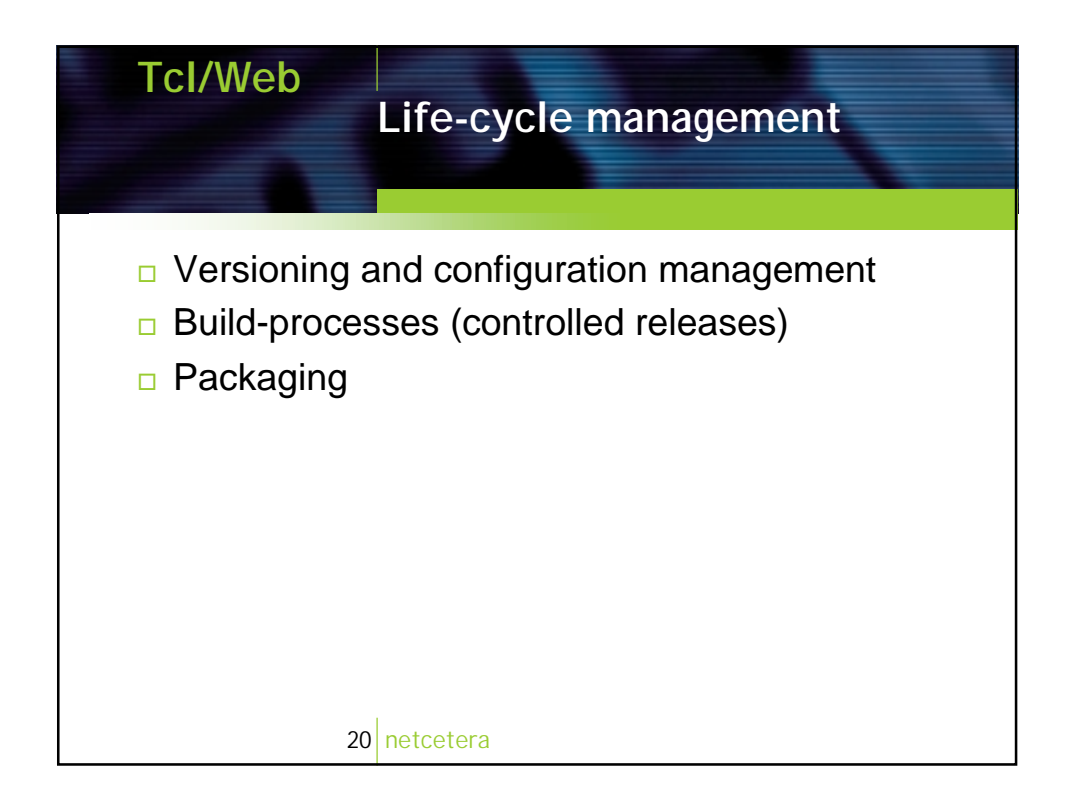

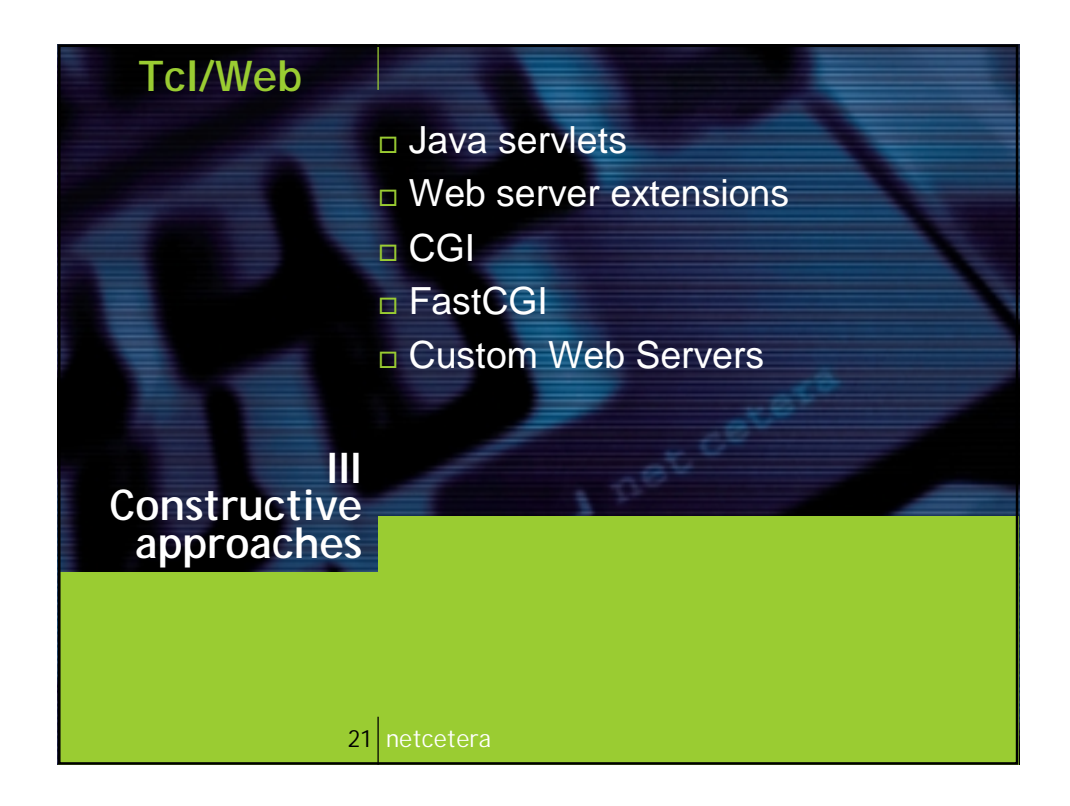

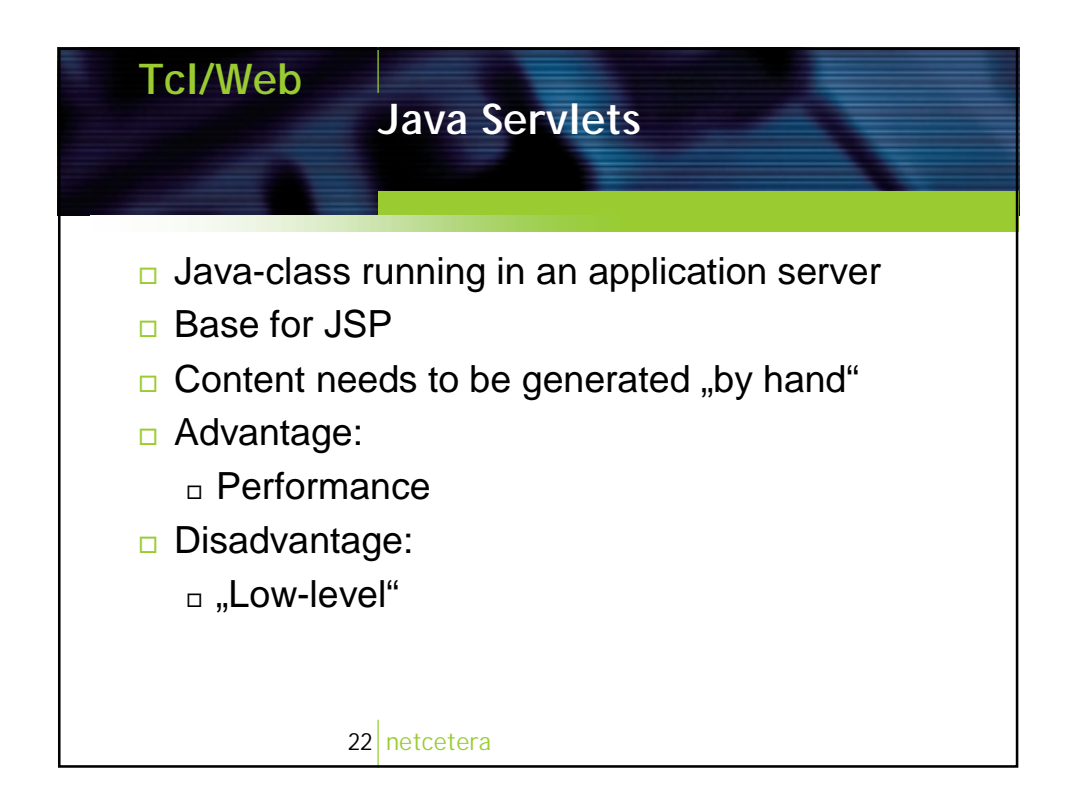
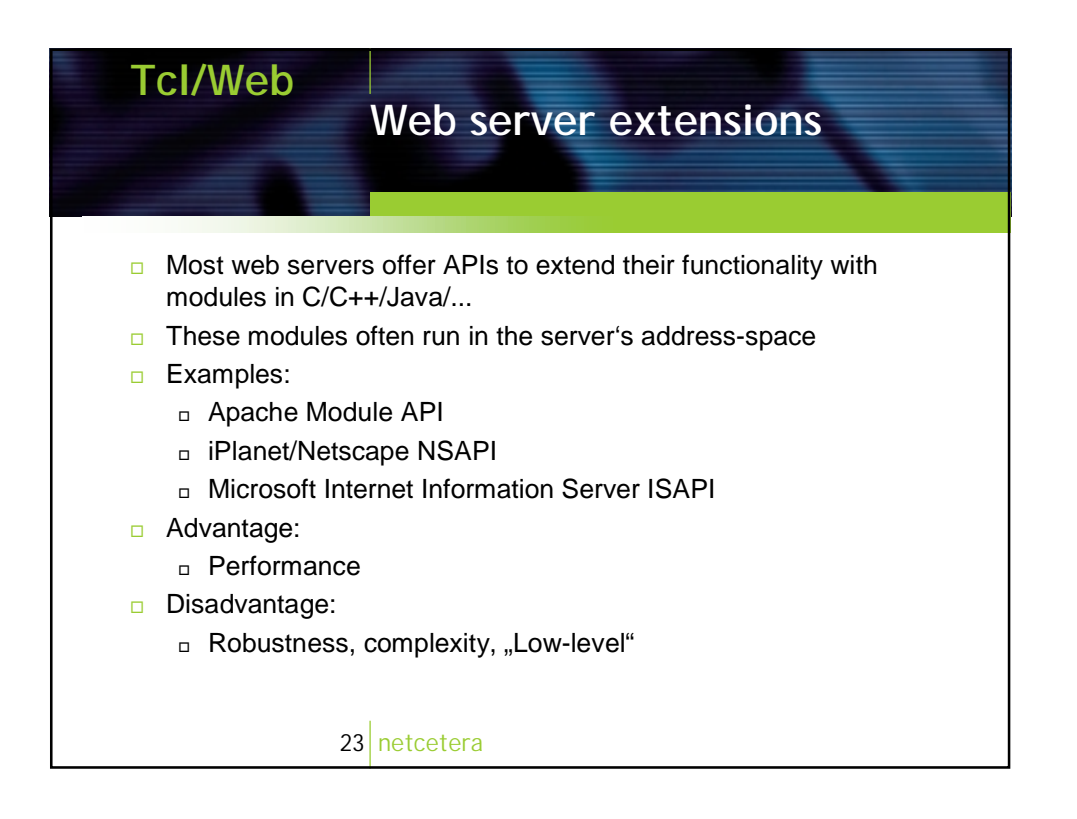

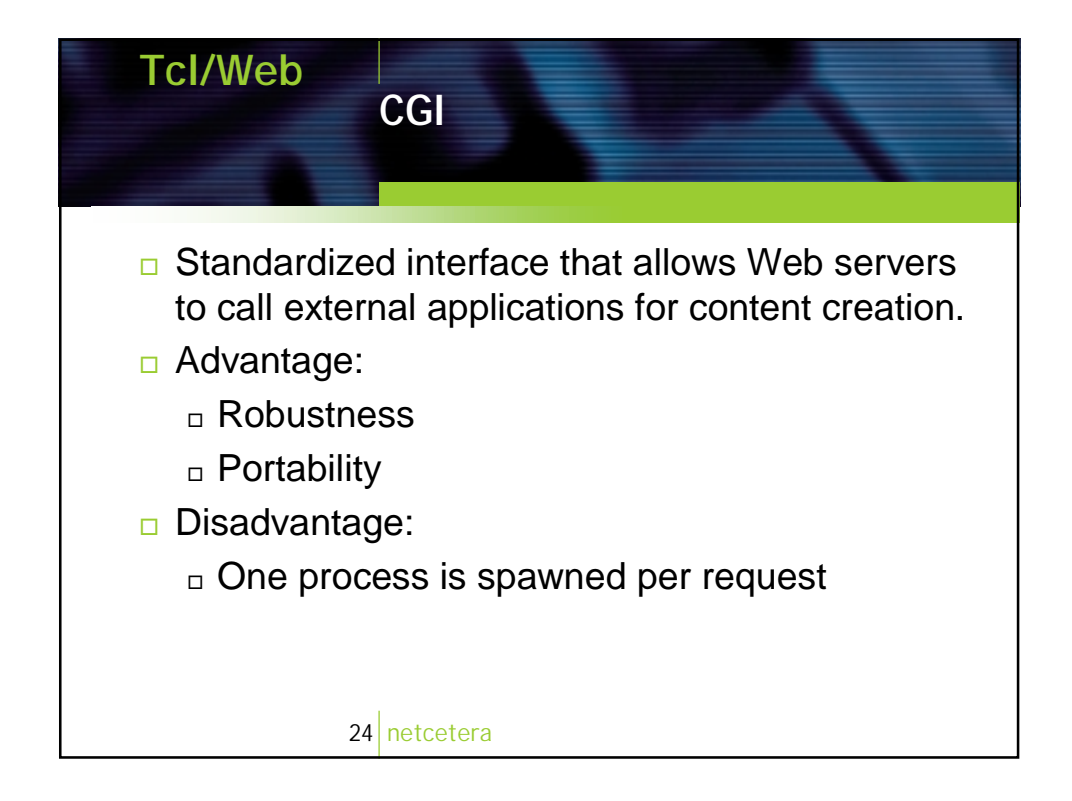

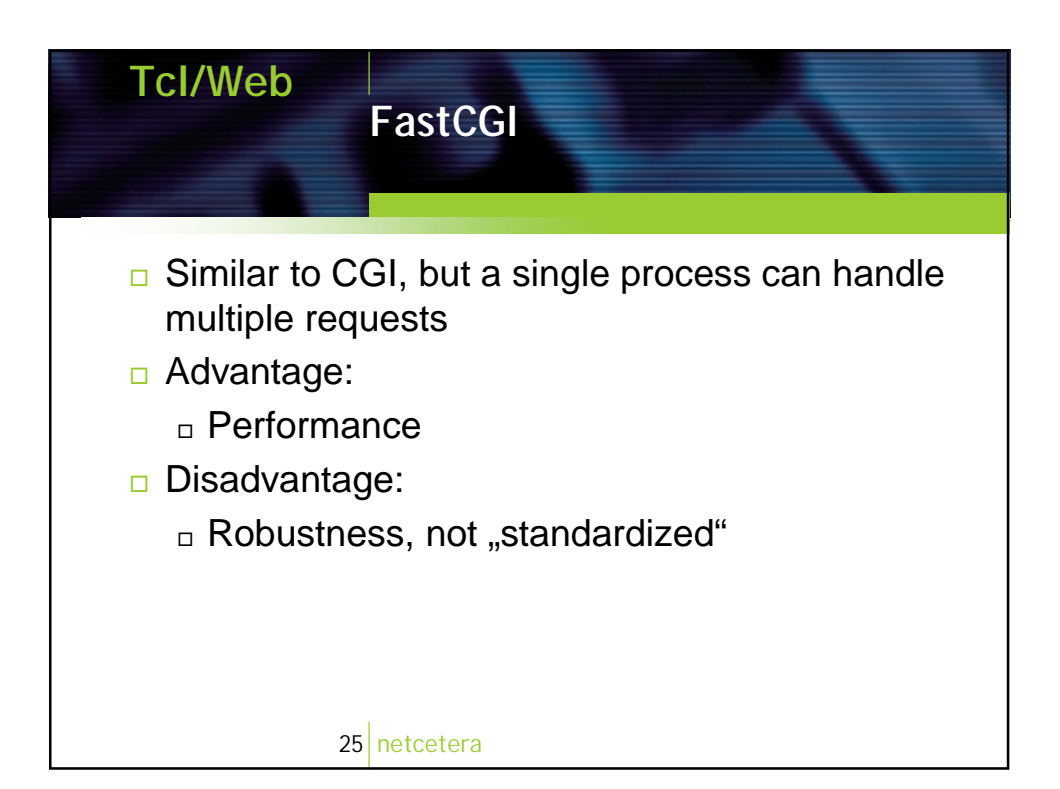

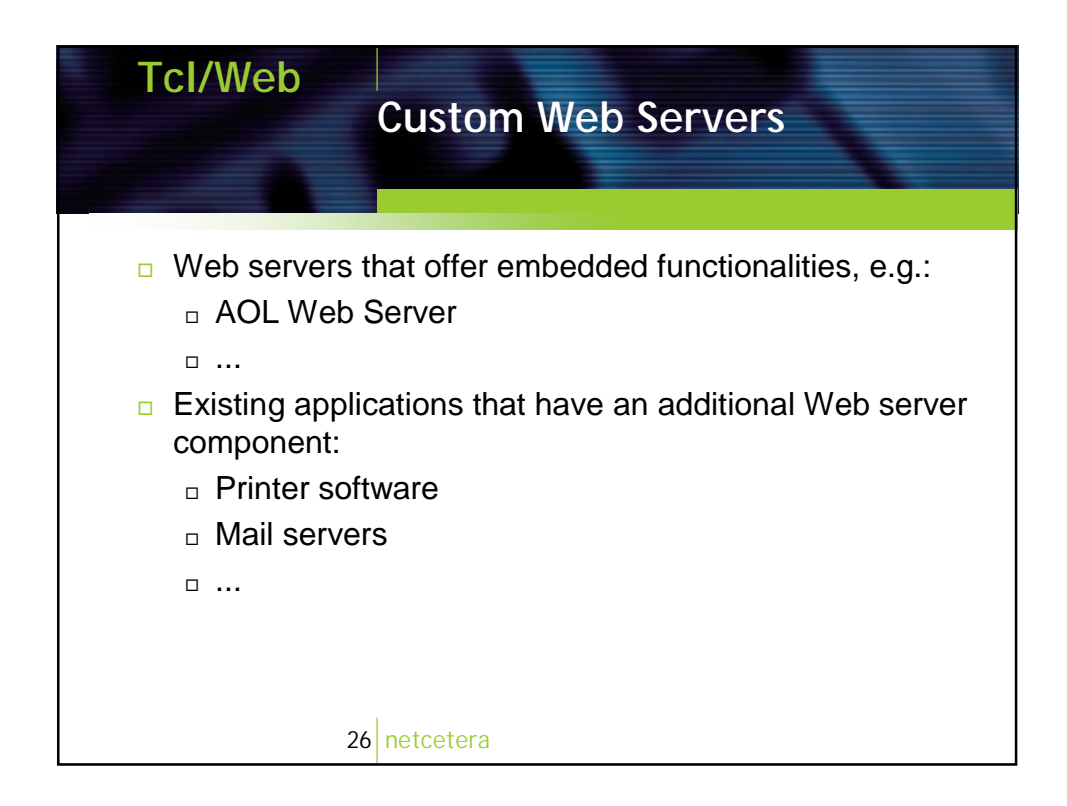

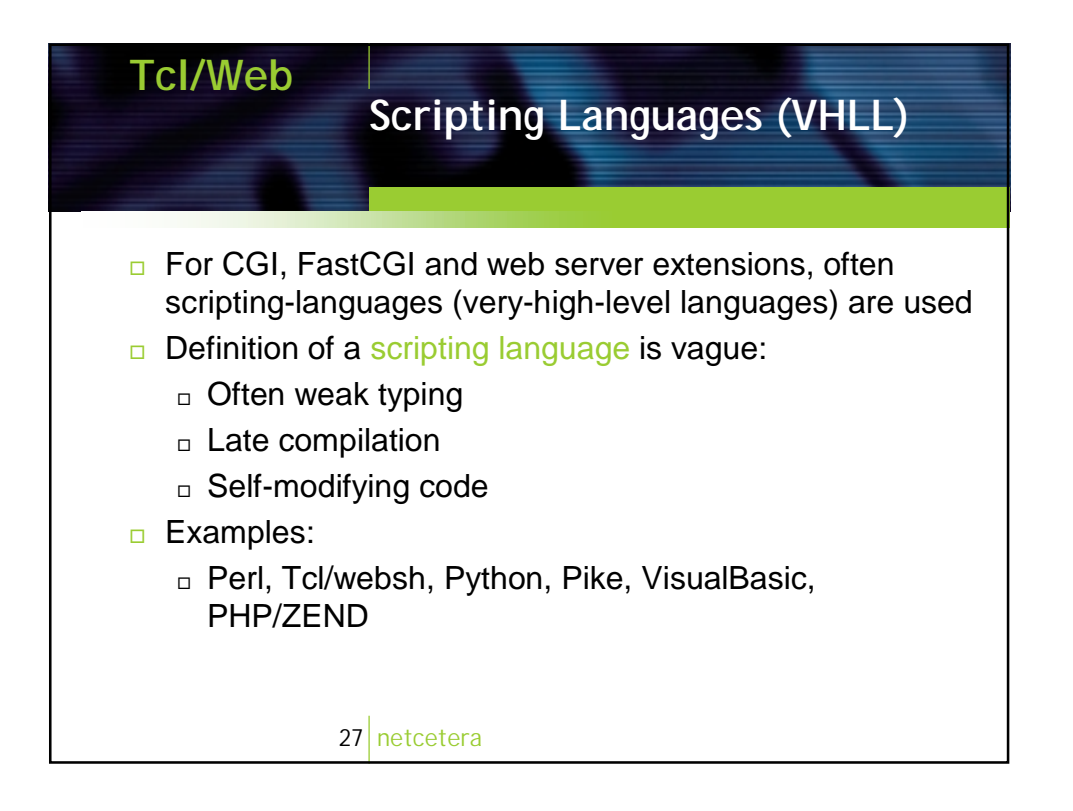

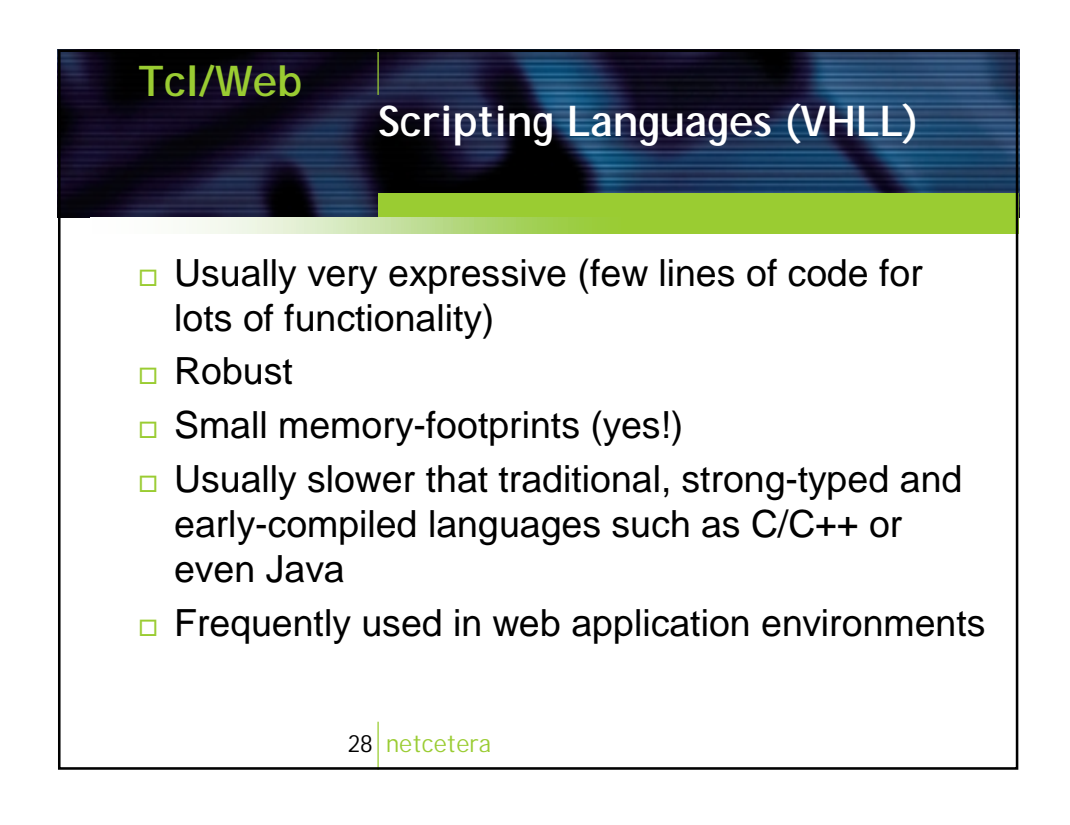

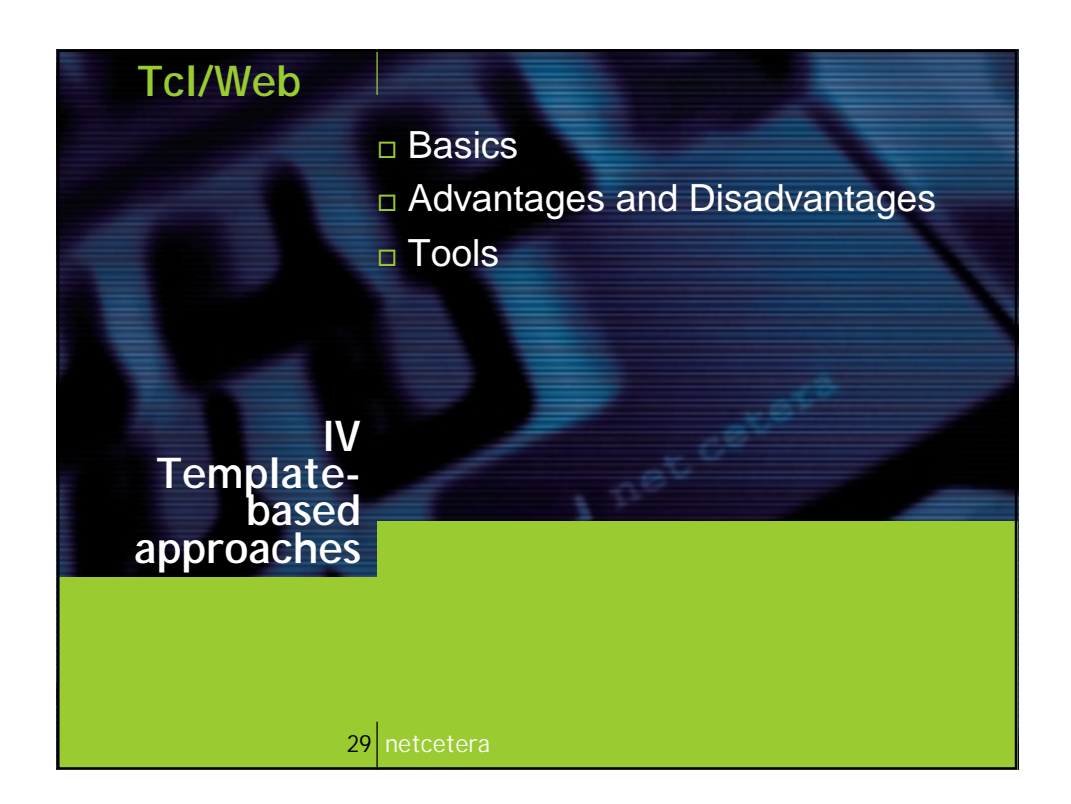

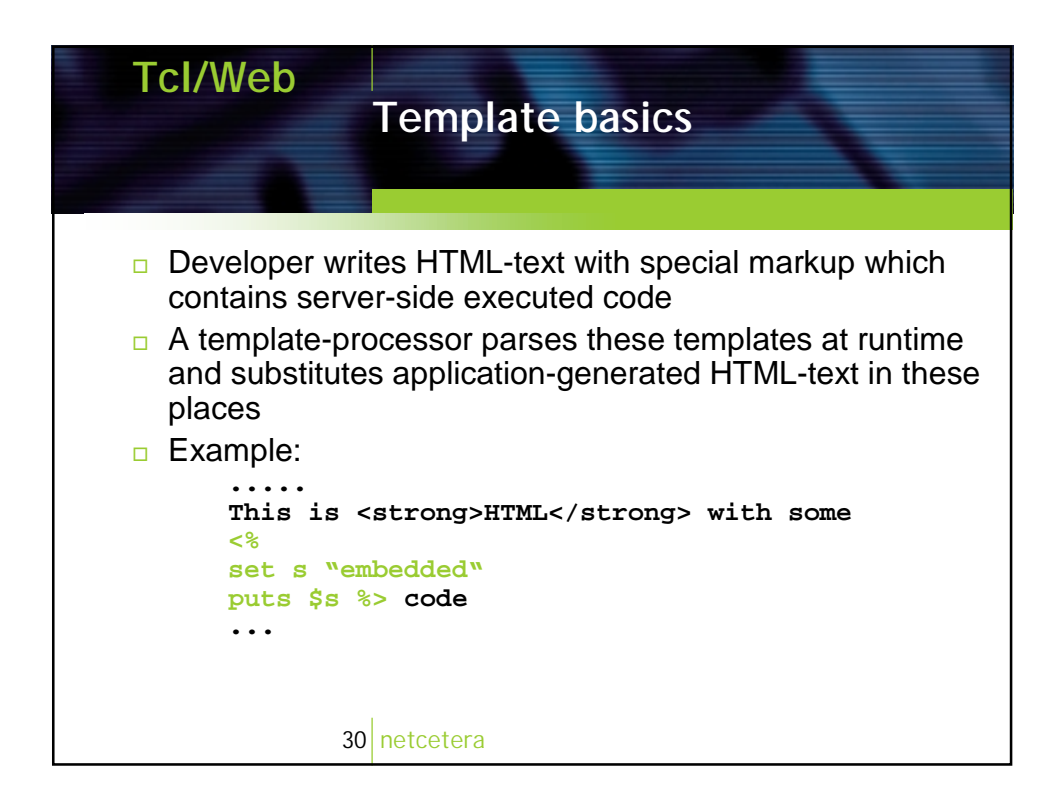

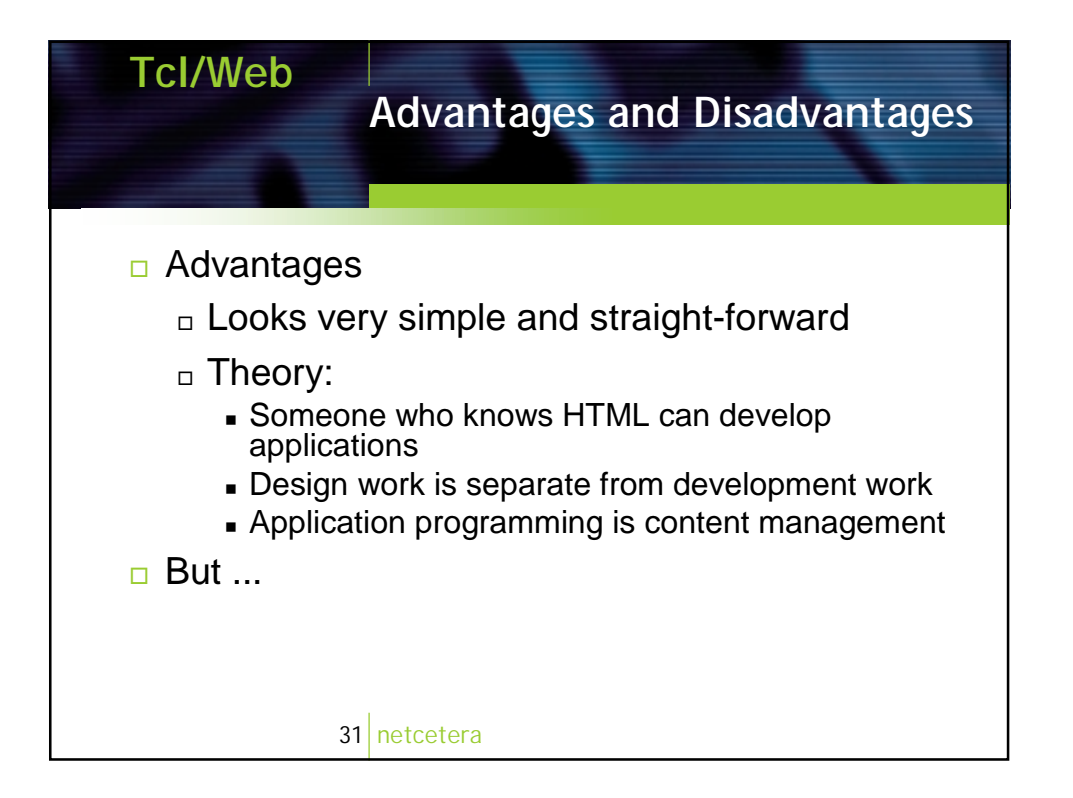

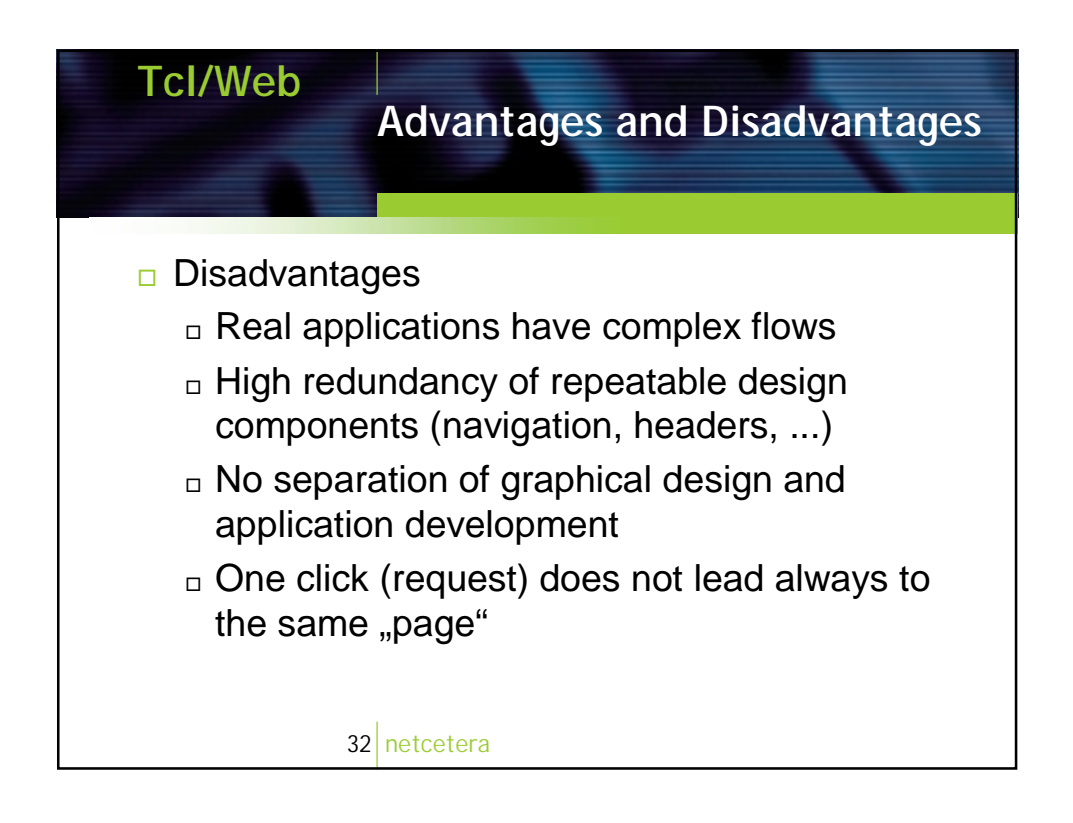

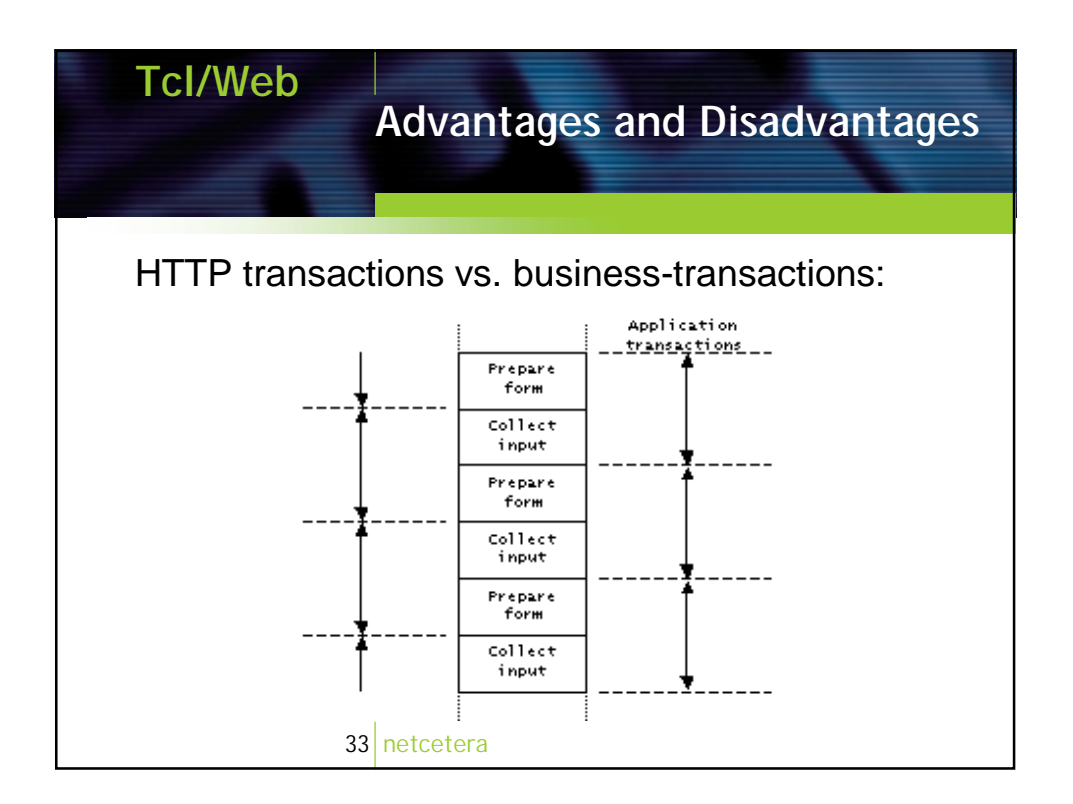

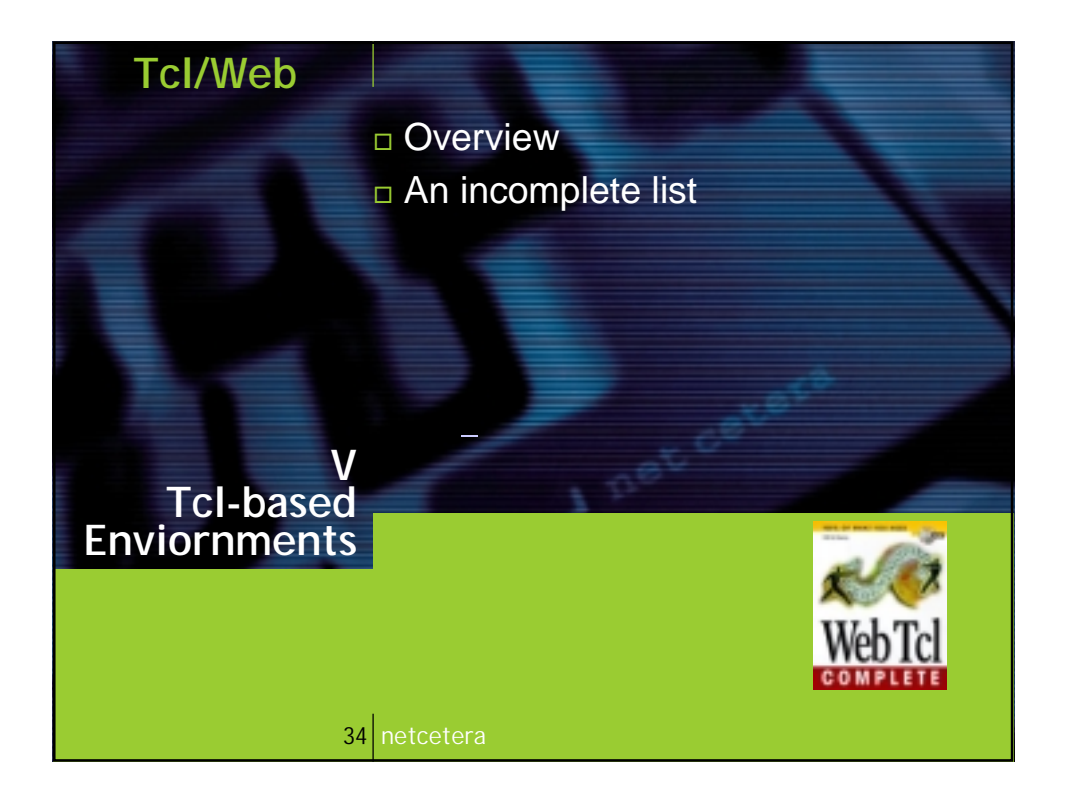

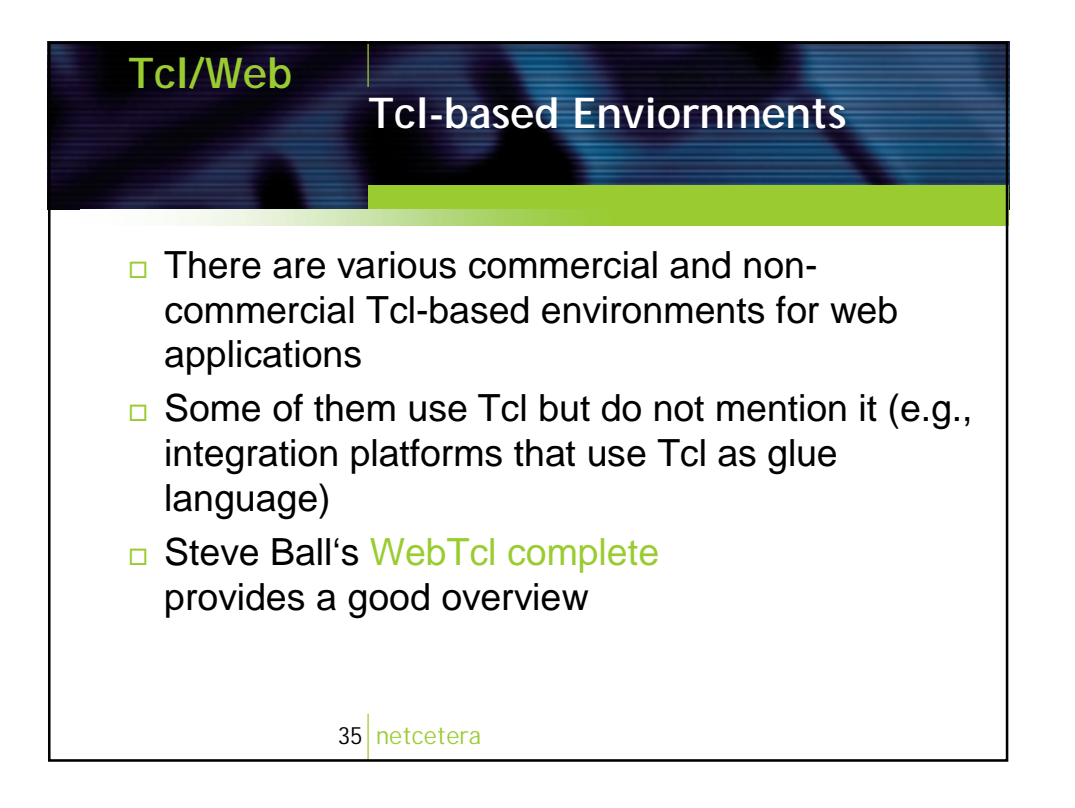

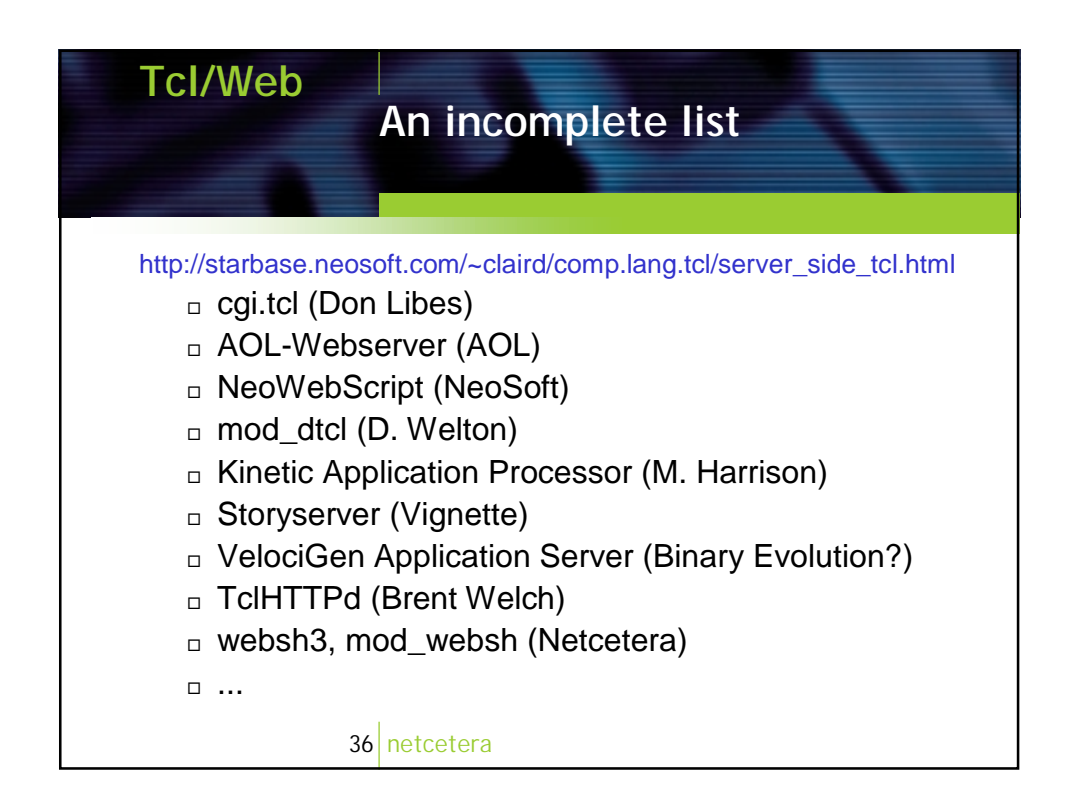

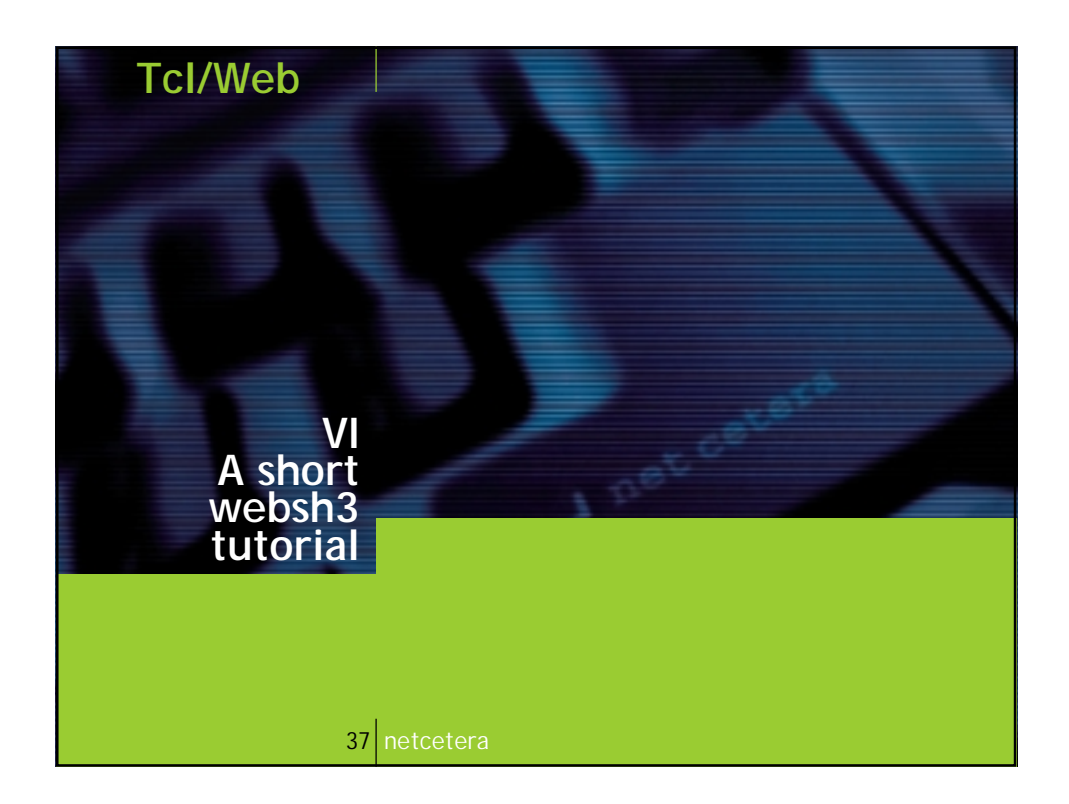

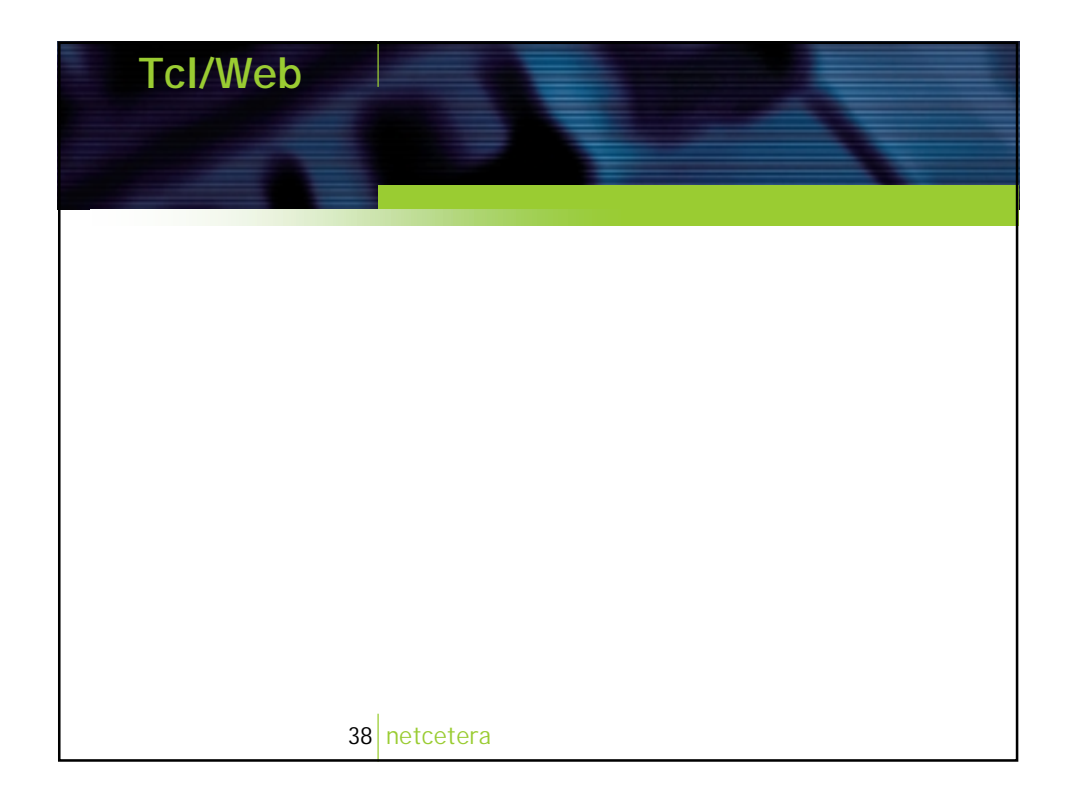

## **a short websh tutorial**

**Simon Hefti**

**Andrej Vckovski**

**Ronnie Brunner**

**Netcetera AG, Zurich Switzerland**

**Tcl/Tk User Meeting Europe, June 7/8 2001, Hamburg**

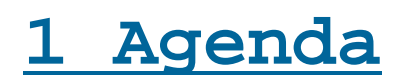

<u>רס</u>

- **1) what is webshell ?**
- **2) web application development approaches**
- **3) webshell tutorial**
- **4) mod\_websh**
- **5) summary**

# **2 what is webshell ?**

**web application development framework reduced to the max**

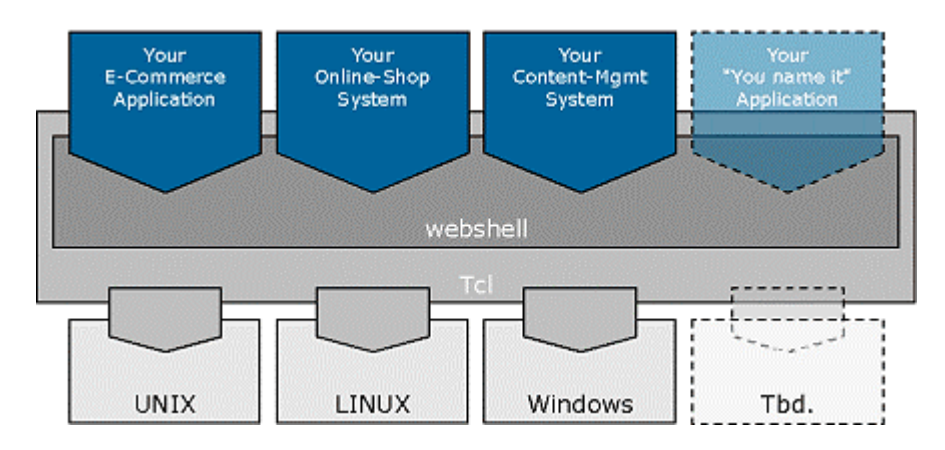

**Figure 1** - System Design

#### **webshell provides**

a set of commands and data structures for quick and reliable web application development and deployment

#### **2.1 webshell is**

```
mod_websh
     a dynamically loadable Apache module
websh3
     a Tcl interpreter
libwebsh.so
     a loadable Tcl extension
open source software
     download from http://websh.com
quick reference
     http://websh.com/quickref.html
```
## **2.2 key features**

**live demo** shop application | code **sessions** storage independent session handling **command dispatching** each page of your application is defined in the same script command dispatching let's you jump from one page to the next **encryption** encrypt credit card numbers, URLs, sessions webshell comes with an easily extensible interface for strong encryption **logging** your app is live 24 hr a day, year in, year out: you will need logging

## **2.3 history**

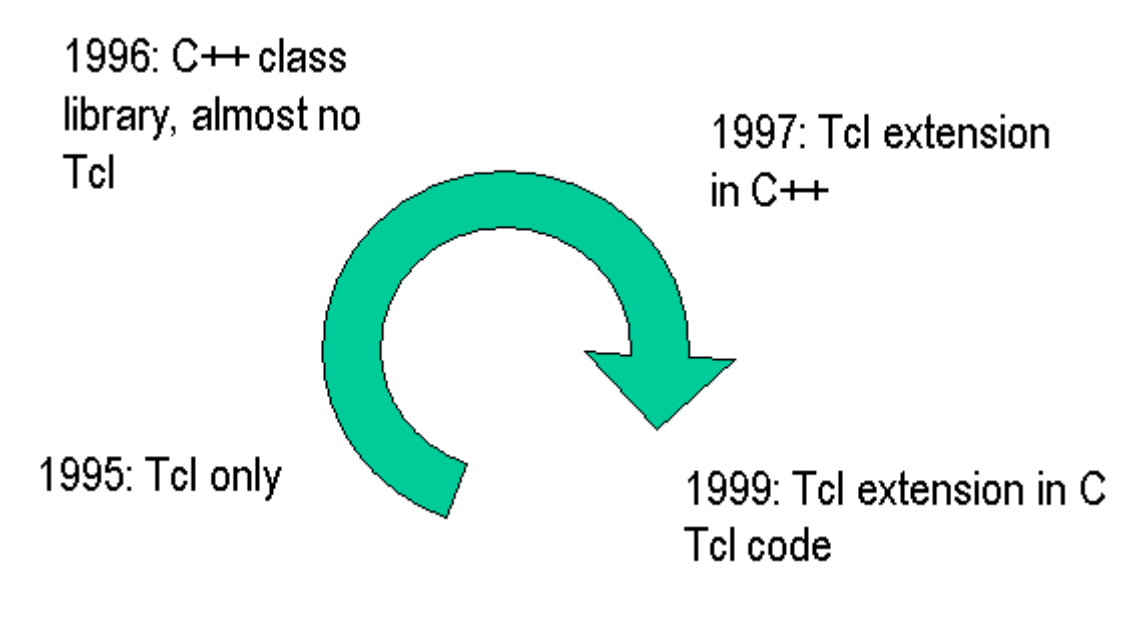

**Figure 2** - History

#### **2.4 various uses of webshell**

#### **webshell for everything**

**development in CGI** use the advantages of CGI (robust, portable, stateless) for web application development **deployment with mod\_websh** use the advantages of embedded execution (performance) with mod\_websh **operation/housekeeping with websh3** use your thorough know-how of the development language also to ensure operations and housekeeping **templates with mod\_websh** complex applications: don't use ASP or JSP ! ... but use mod\_websh for dynamic HTML pages

# **3 selected features**

- **1) session management**
- **2) multi-state application**
- **3) logging**

**86**

- **4) access to form variables**
- **5) other features**

#### **3.1 session management**

**session tracking** group requests into a transaction session IDs are stored in URL or in cookies **generation of unique IDs** built-in: file-based sequence number generator easily extensible **storage independent** sessions also contain data but session-specific part of API is storage independent **cookies** also supported - use if you must

## **3.2 multi-state application**

**URL generation** including state, time stamps, and session tracking encrypted by default **dispatching** automatic dispatching into various states within an application (single binary) **easy definition of control flow** application in single binary - jump from one page to the next within your application

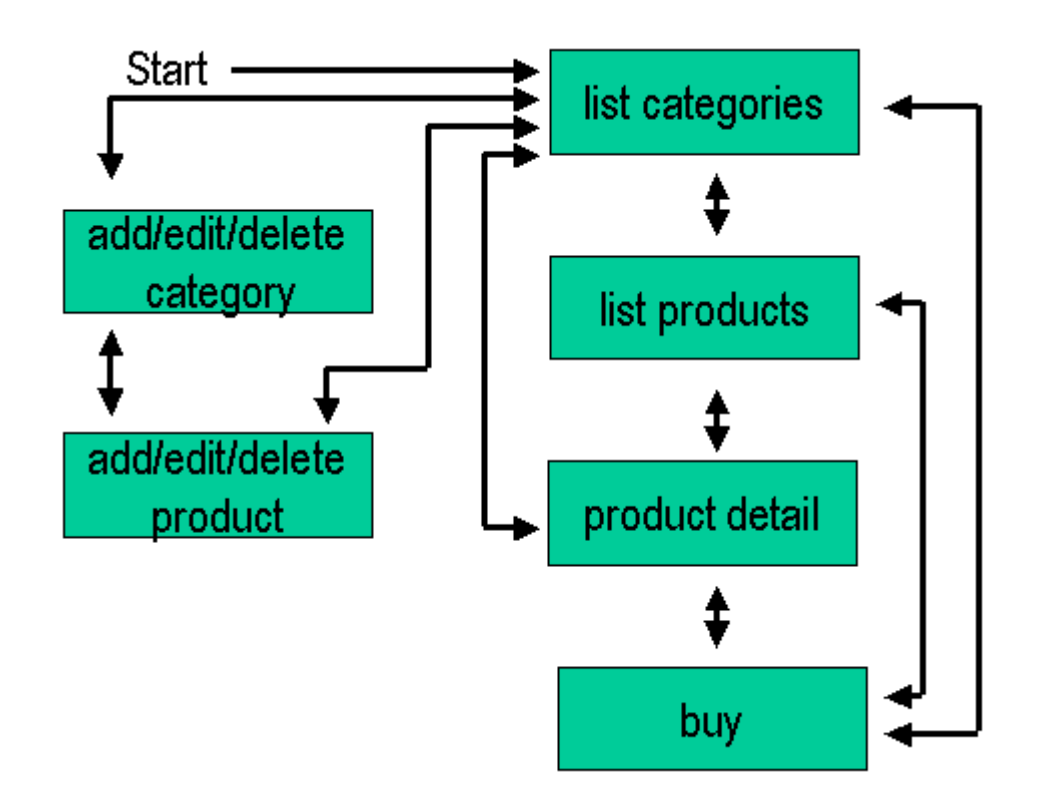

Figure 3 - states of the demo shop

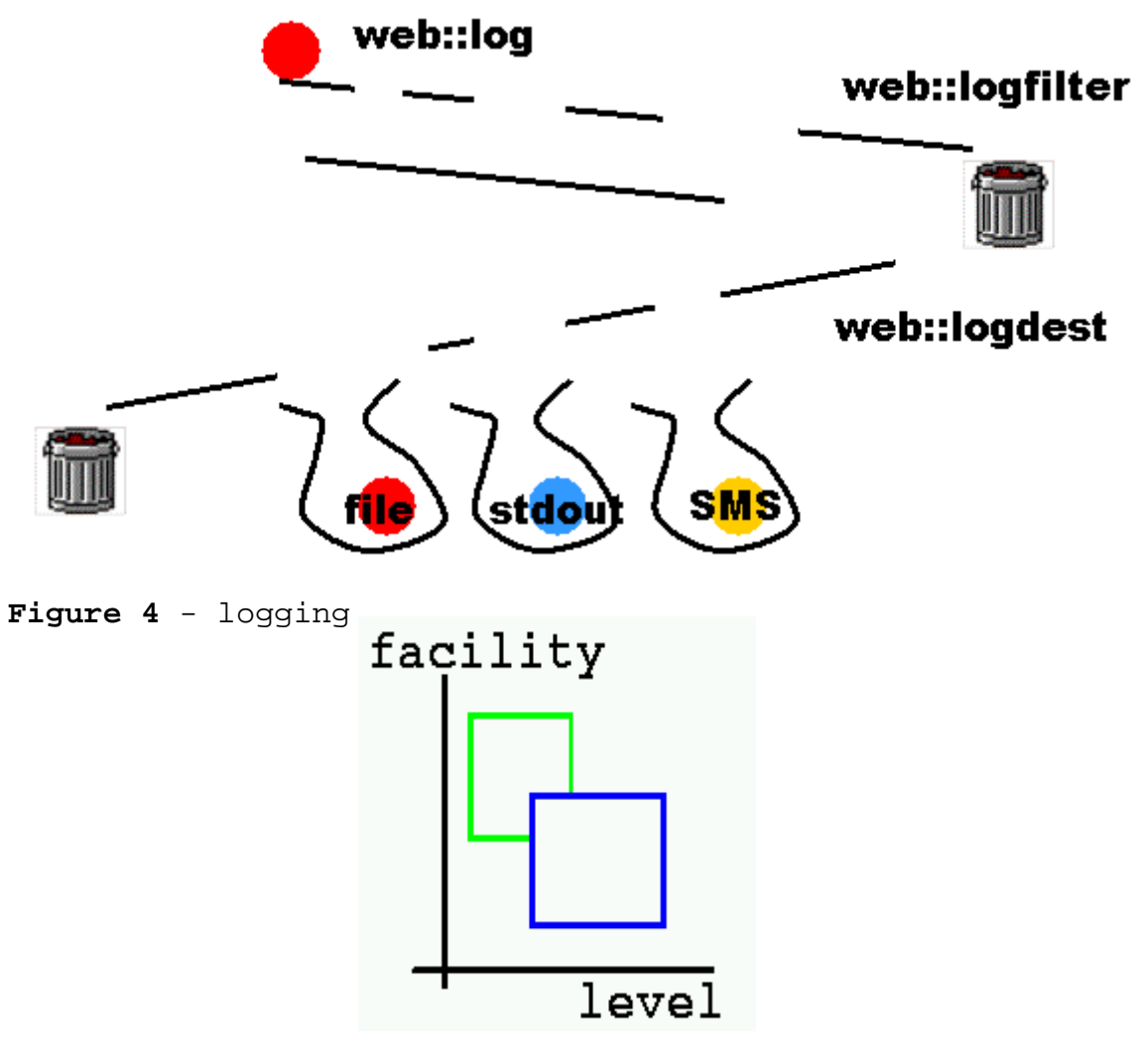

**Figure 5** - log filters

#### **3.4 other features**

**encryption** E-commerce needs encryption designed for extensibility **buffered output** have as many output channels as you want **memory channels** read from and/or write to variables **control over output** set HTTP headers and error code, use encoding **versatile, transparent URL and form parameters** • URL (web::param) and form variables (web::formvar) separated • handle multiple parameters with the same name **multi-part formdata** transparent parsing of urlencoded and multipart/formdata form data **request handler abstraction** commands are independent of underlying request handler - same accessor to CGI vars in CGI case and in mod\_websh **encoding**

conversion from and to HTML code, uri encoding and decoding

#### **message protocol**

send and receive data in platform-independent format

## **4 webshell tutorial**

### **4.1 hello, world**

```
web::put "Hello, world !<br>"
```
demo

### **4.2 command dispatching**

```
web::command default {
    web::put "<a href=\"[web::cmdurl de]\">Hello, world
! </a>"
}
web::command de {
    web::put "<a href=\"[web::cmdurl ""]\">Hallo, Welt
! </a>"
}
web::dispatch
```
demo

#### **4.3 logging**

```
web::logfilter add *.alert-debug
web::logdest add *.alert-error command serious
web::logdest add *.warning-debug command normal
web::logdest add -format {$f - $m} *.-debug command
normal
proc serious {msg} {
   web::put "<font color=\"#ff0000\">$msg</font><br>"
}
proc normal {msg} {
   web:: put "$msg<br>"
}
web::log demo.info "normal message"
web::log demo.alert "error message"
```
demo

### **4.4 sessions**

```
web::cookiecontext mycookie
web::command default {
    mycookie::init cookiesample
    set cnt [mycookie::cget cnt 0]
    set newcnt $cnt
    incr newcnt
   mycookie::cset cnt $newcnt
   mycookie::commit
    web::put "looks like this is your visit Nr $cnt"
}
web::dispatch
```
demo

### **4.5 URL parameters and form variables**

```
proc input {name size} {
    return "<input type=\"text\" name=\"$name\"
value=\"[web::formvar $name]\" size=\"$size\">"
}
proc submit {value} {
    return "<input type=\"submit\" value=\"$value\">"
}
proc dl {code} {
   web::put "<dl>"
    uplevel $code
    web::put "</dl>"
}
proc dtdd {name} {
    foreach item [web::param $name] {
      web::put "<dt><b>>>>$name</b></dt>\n<dd>"
      web::put "$item</dd>"
    }
}
proc form {action code} {
    web::put "<form method=\"POST\" action=\"$action\"
enctype=\"multipart/form-data\">\n"
    uplevel $code
    web::put "</form>\n"
}
web::command default {
    d1 \{dtdd a
      dtdd b
      dtdd c
    }
    form [web::cmdurl "" [list a 10 a 20 b foo=bar c &]]
\{web::put [input text 10]
      web::put [submit send]
    }
}
web::dispatch
```
demo

## **5 mod\_websh**

## **5.1 philosophy**

**reuse interpreters** do not spend time spawning a child or re-loading application logic **webshell script for everything** deploy the same webshell in CGI and mod\_websh environments **template mode** if you must **Tcl is thread-safe - ideal for Apache 2.0**

### **5.2 set-up**

#### **httpd.conf**

```
LoadModule websh_module /path/to/mod_websh.so
WebshConfig /path/to/config_file.tcl
```
AddHandler websh .ws3 AddHandler websh .wsp

```
/path/to/config_file.tcl
```

```
web::interpclasscfg /path/to/my/shop.ws3 maxrequests 10
```

```
proc web::interpmap {f} {
    if {[string match *.wsp $f]} {
      return /path/to/my/wsphandler
    }
    return $f
}
```
**/path/to/my/wsphandler**

**web::putxfile** [**web::request** SCRIPT\_FILENAME]

## **5.3 embedded execution**

```
web::initializer {
    web::put "<tt>initializing code...</tt><br>"
    # open DB handle
    web::command default {
      web::put "<tt>"
        web::put "max requests allowed for this
interpreter:  "
      web::put "[web::interpclasscfg [web::interpcfg]
maxrequests]<br>"
        web::put "current request handled by this
interpreter: <math>\&</math> nbsp: "web::put "[web::interpcfg numrequests]<br>"
      web::put "</tt>"
    }
}
web::finalizer {
    # close DB handle
}
web::dispatch
demo (one httpd) demo
```
## **5.4 template mode**

```
<html>
<head>
<title>&quot;Webshell Server Pages&quot;</title>
<link href="/samples.css" rel="styleSheet"
type="text/css">
</head>
<body bgcolor="#ffffff">
<h1>Welcome to &quot; Webshell Server Pages&quot;</h1>
Local time is <%web::put [clock format [clock
seconds]]%><br>
</body>
</html>
demo
```
## **5.5 architecture**

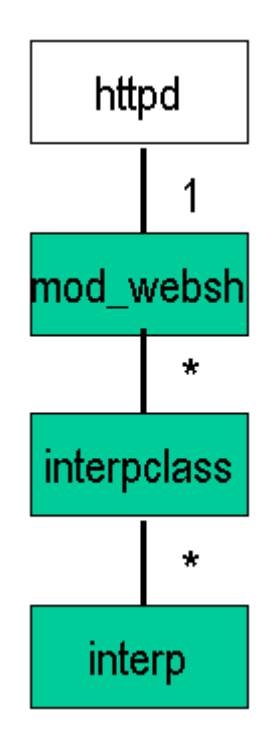

**Figure 6** - Object Model

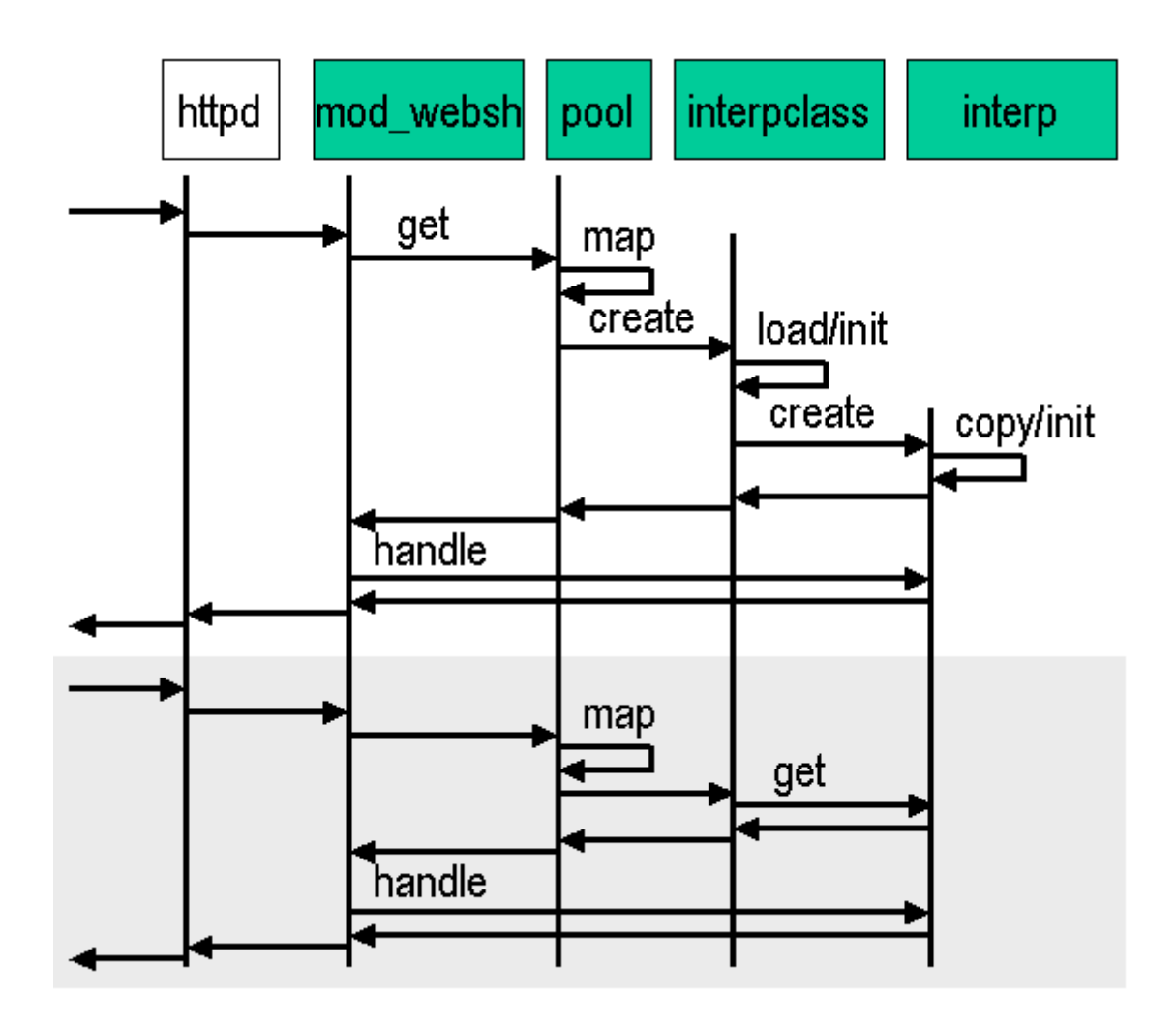

**Figure 7** - Life Time of Interpreters

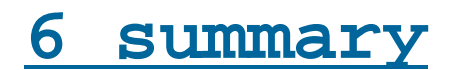

### **6.1 webshell**

**98**

**web application development framework reduced to the max**

#### **6.2 webshell is cool because**

**it covers all aspects of web applications** CGI, web server extension, templates **it has unique concepts** command dispatching multiple output buffers paradigm of one language for all **Tcl and webshell are thread safe** therefore, webshell is ready for Apache 2.0 **it is Open Source Software** you have the code

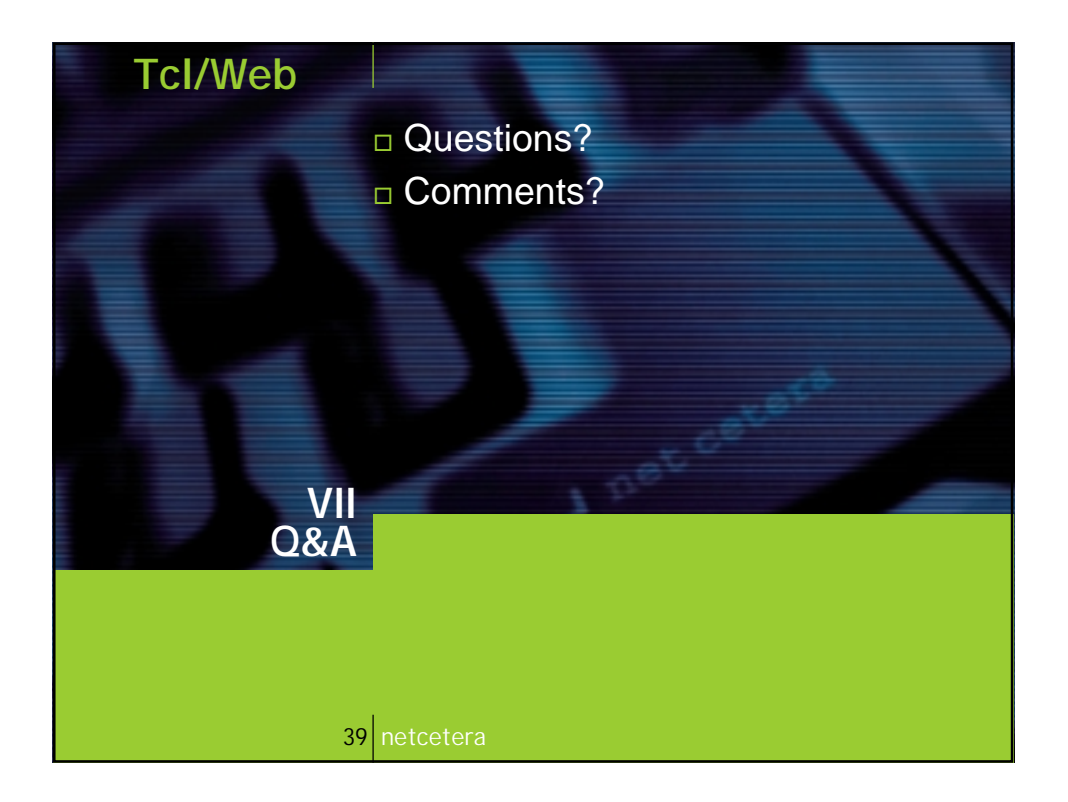

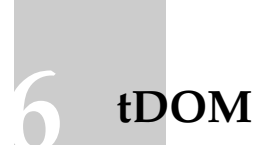

Jochen Löwer ([mailto:jochen\\_loewer@hp.com](mailto:jochen_loewer@hp.com))

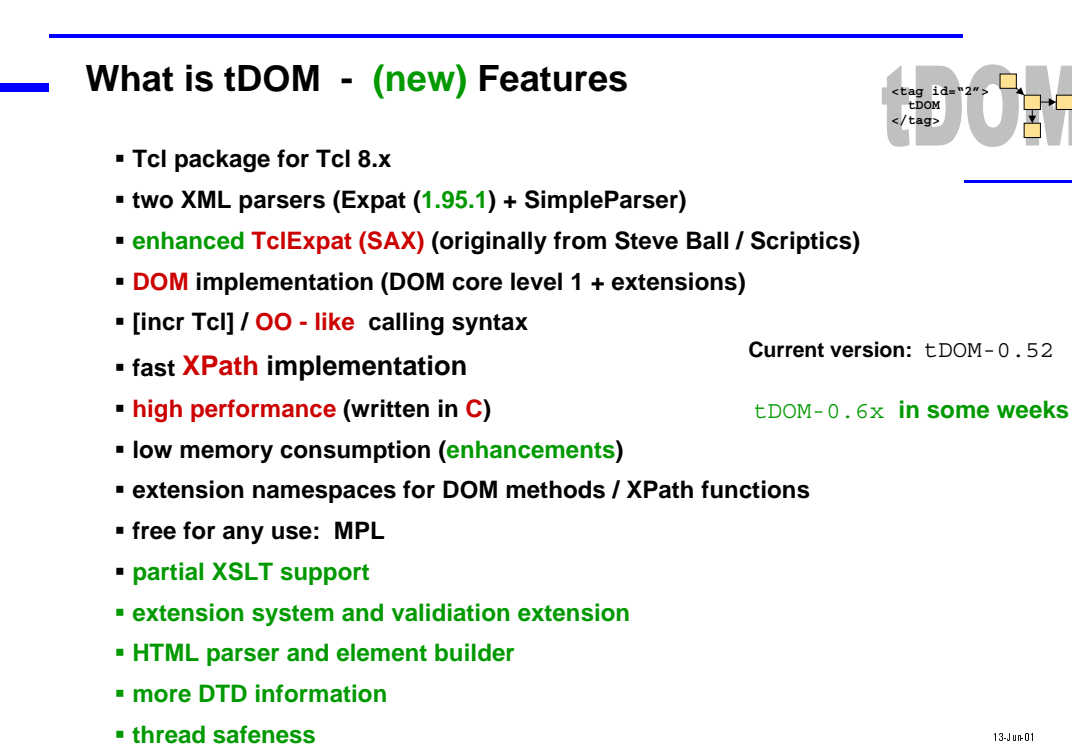

V&1/ ,QEJGP .QGYGT

**Developers / Contributors**

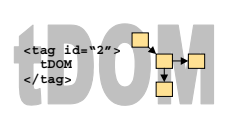

**101**

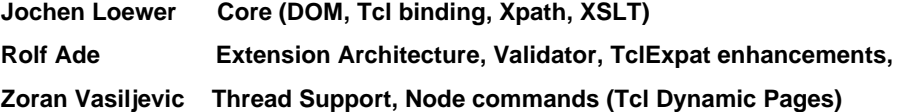

- **+ various bug reporters**
- • **email based development work**
- • **major releases done by J.Loewer**
- • **use SourceForge for future ? (tdom.sourceforge.net already created, but not used)**
- • **old major site (http://sdf.lonestar.org/~loewerj/tdom.cgi) is currently down!**
- • **Maillinglist on www.egroups.com/group/tdom**

t DOM, Jochen Loewer **and State of the Contract Contract Contract** 2 and 2 and 2 and 2 and 2 and 2 and 2 and 2 and 2 and 2 and 2 and 2 and 2 and 2 and 2 and 2 and 2 and 2 and 2 and 2 and 2 and 2 and 2 and 2 and 2 and 2 and

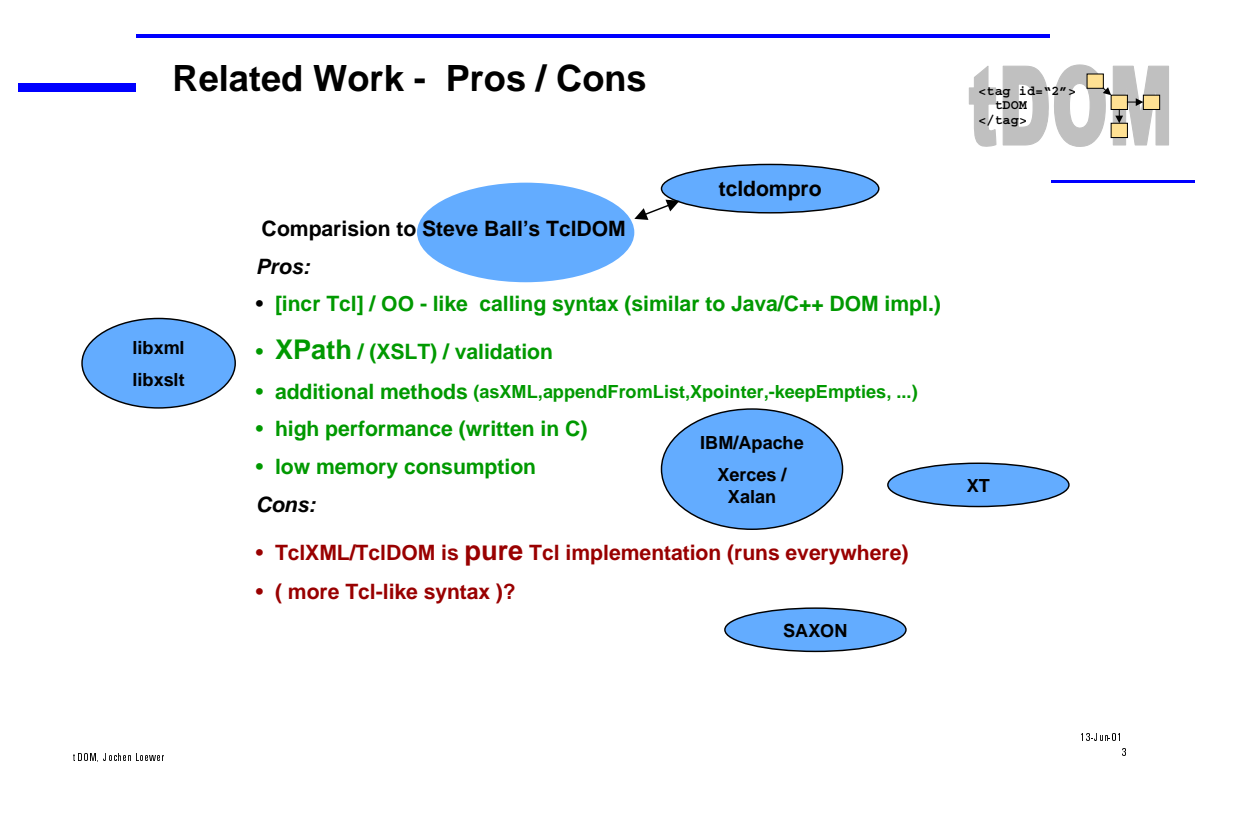

**<tag id="2"> tDOM </tag> tDOM's usage in the world**

- • **UML modelling tool (XMI) by a danish company**
- • **BMEcat application (Rolf Ade)**
- AOLserver modules (Tcl → DOM → HTML = Tcl Dynamic Pages) Zoran Vasiljevic
- • **configuration the high-end server (SuperDome)**
- • **external system communication (logistic information HTTP/XML)**
- • **frontend to backend communication**
- • **? C part used in a WML system/application in Hongkong ?**

**…**

**and lots of downloads from various organizations (IBM, Compaq, SUN, Software AG, ….)**

t DOM, Jochen Loewer and the control of the control of the control of the control of the control of the control of the control of the control of the control of the control of the control of the control of the control of th

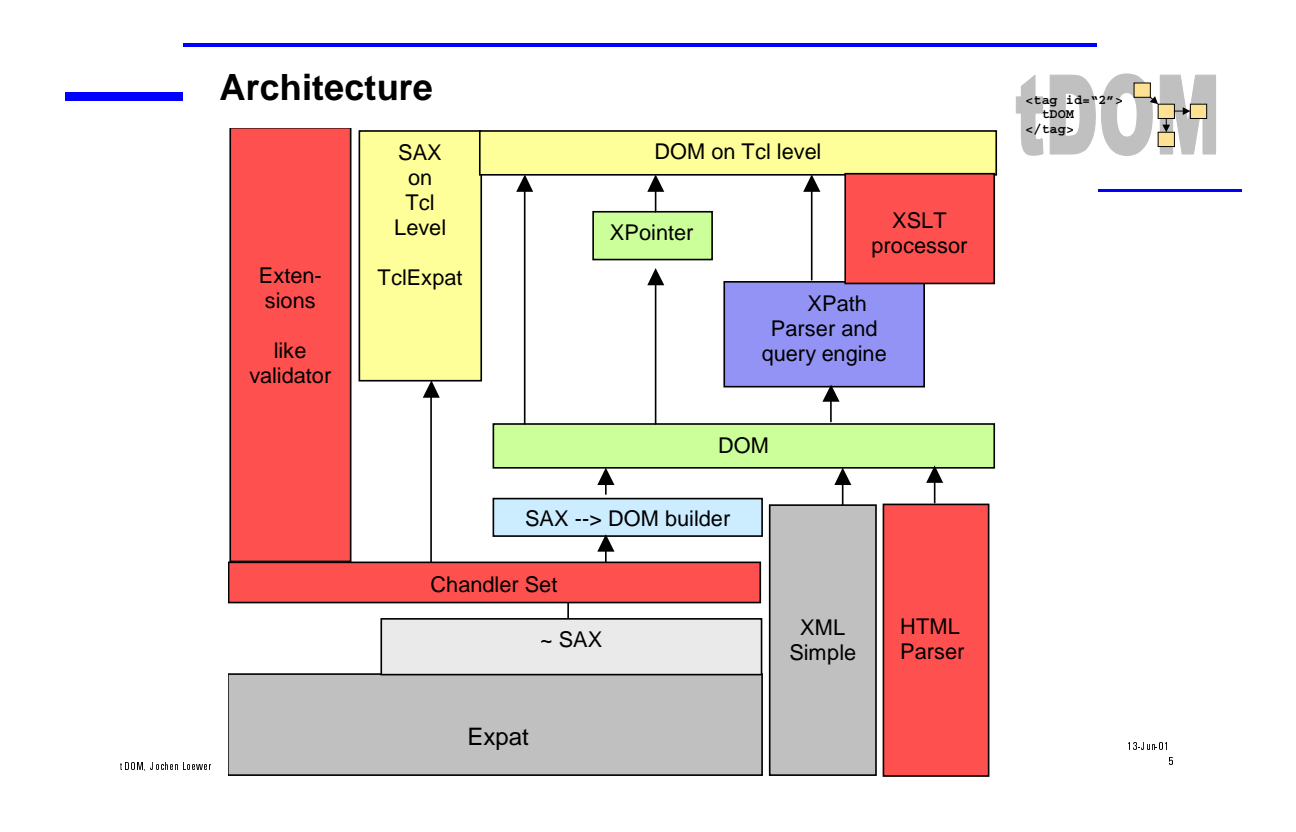

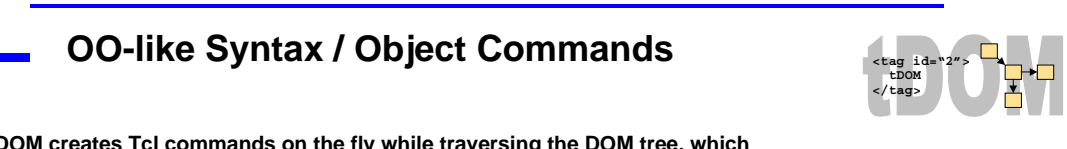

**tDOM creates Tcl commands on the fly while traversing the DOM tree, which point to domNode C structuresusing their clientData:**

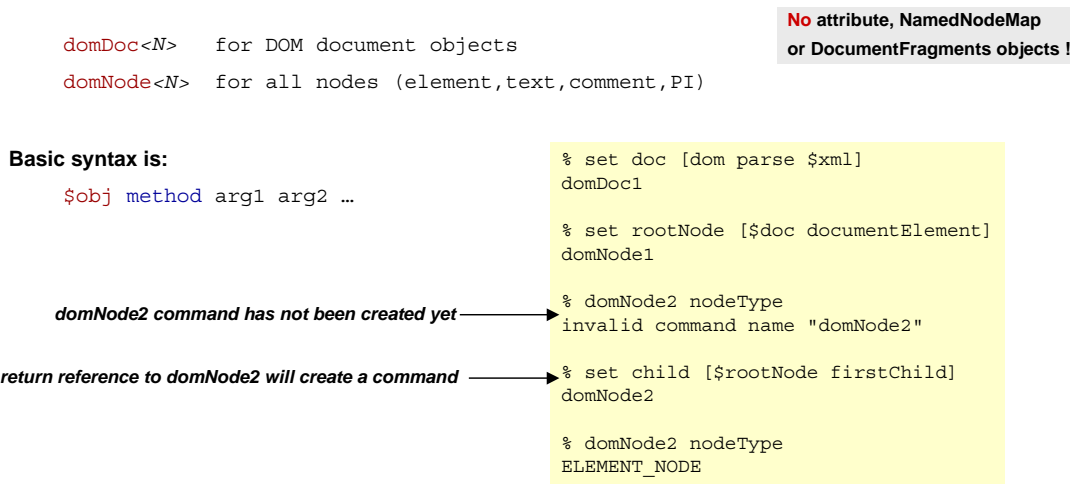

t DOM, Jochen Loewer **Example 2006** 

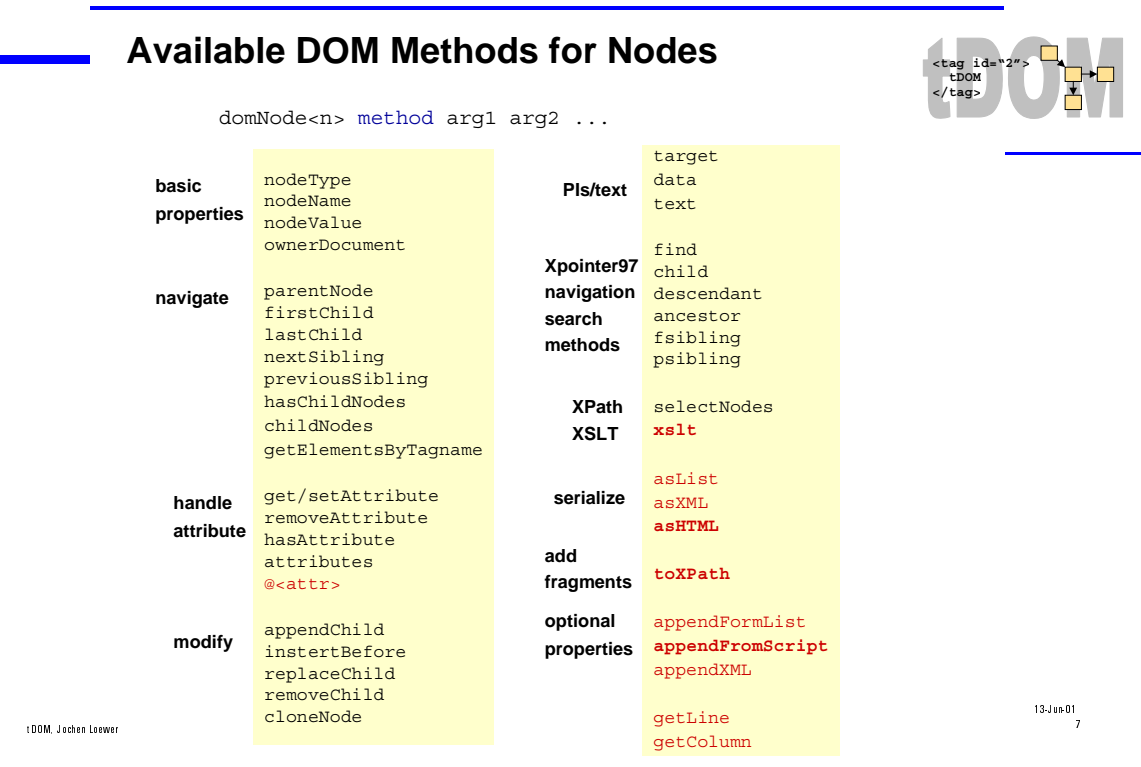

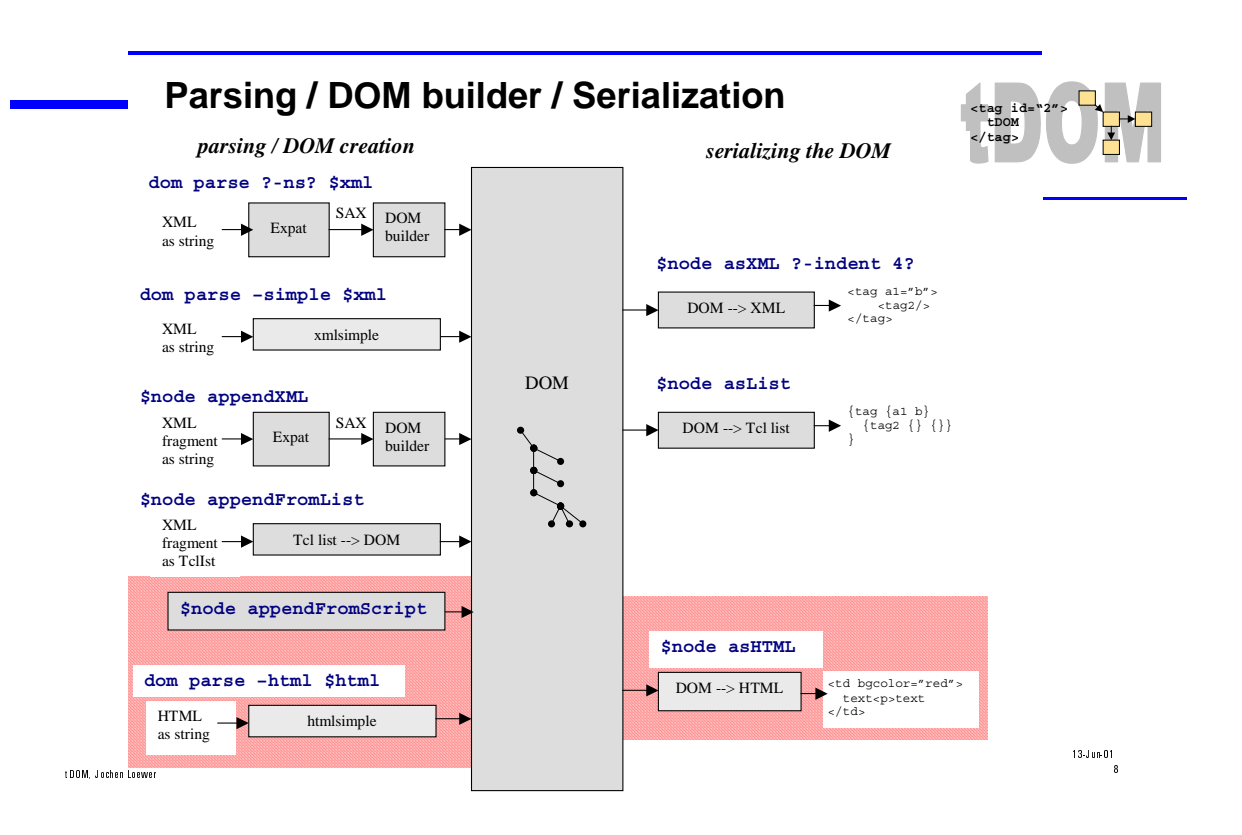

#### **New I/O for Parsers / Serializers**

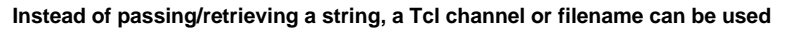

#### **For XML parsing / DOM building:**

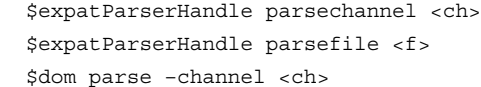

#### **For serializers:**

 \$node asXML –channel <ch> \$node asHTML –channel <ch>

#### **Advantages:**

 **Avoids additional copy of data in memory Parse while data gets in and stop before the end**

#### V&1/ ,QEJGP .QGYGT

**Namespace Support**

**While DOM building (dom parse) namespaces are parsed and stored in a per document table.**

**Nodes and attribute nodes contain 8 bit index to document namespace table ( memory savings).**

#### **New methods:**

 \$node namespaceURI \$node prefix \$localName

#### **not (yet) implemented:**

 \$node getAttributeNS \$node setAttributeNS \$node hasAttributeNS \$node getElementsByTagNameNS

**Right now also the XML serializer doesn't create namespace definitions for elements/attributes ( XSLT issue)**

t DOM, Jochen Loewer **and the contract of the contract of the contract of the contract of the contract of the contract of the contract of the contract of the contract of the contract of the contract of the contract of the** 

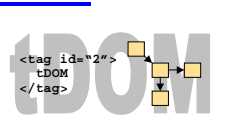

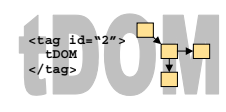

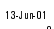

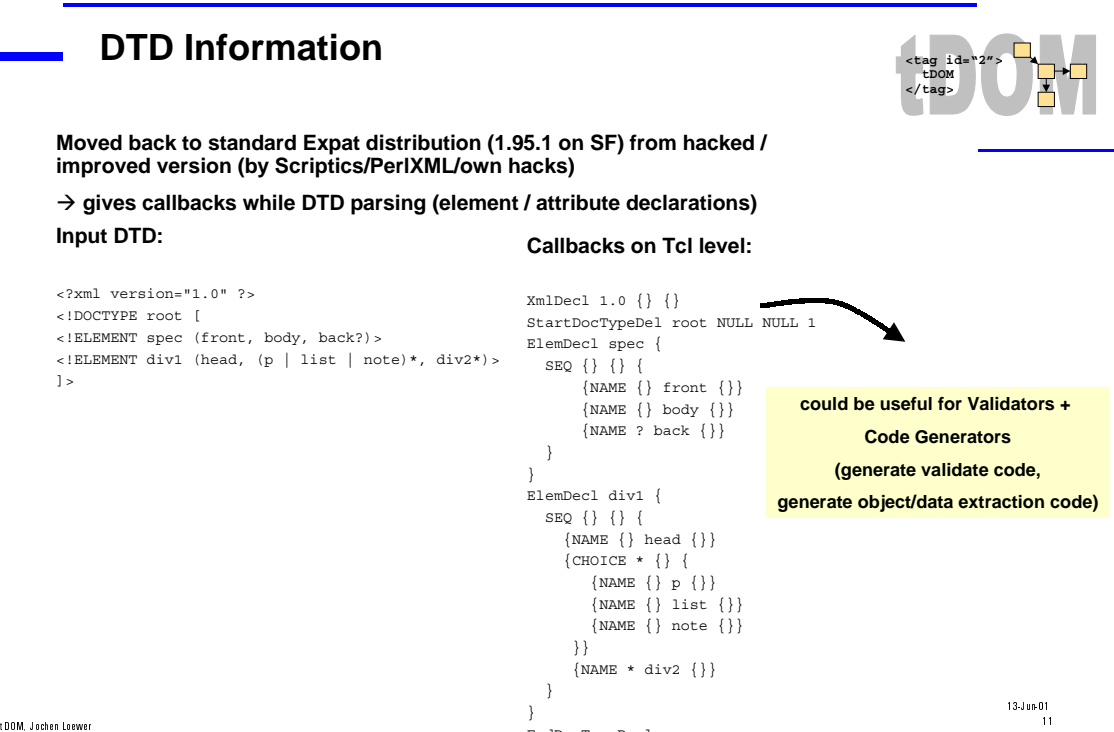

EndDocTypeDecl

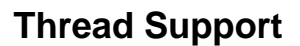

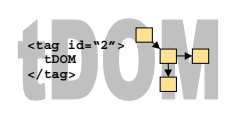

**Initial modification for thread safeness did Zoran Vasiljevic for AOLserver integration last year.**

**Basically moved global data to thread local storage.**

**Each thread will have his own object counter, no conflicts, no locks needed, but no ability to share / hand over DOM documents.**

**To enable this Zoran made a new implementation in May/June.**

**There will be locks on the whole document, which are controlable via two new methods. Document objects will be passed between threads through object names containing the** physical address (doc4f00340 → able to kill whole interpreter if bad address is used!). **There are currently discussion about a safer approach.**

- **Thread support should have a compile time switch, so that non-threading tDOM uses gets no performance, robustness and complexity penalty!**

t DOM, Jochen Leewer **and the contract of the contract of the contract of the contract of the contract of the contract of the contract of the contract of the contract of the contract of the contract of the contract of the** 

 $13\text{-J}$  un-O1<br>12

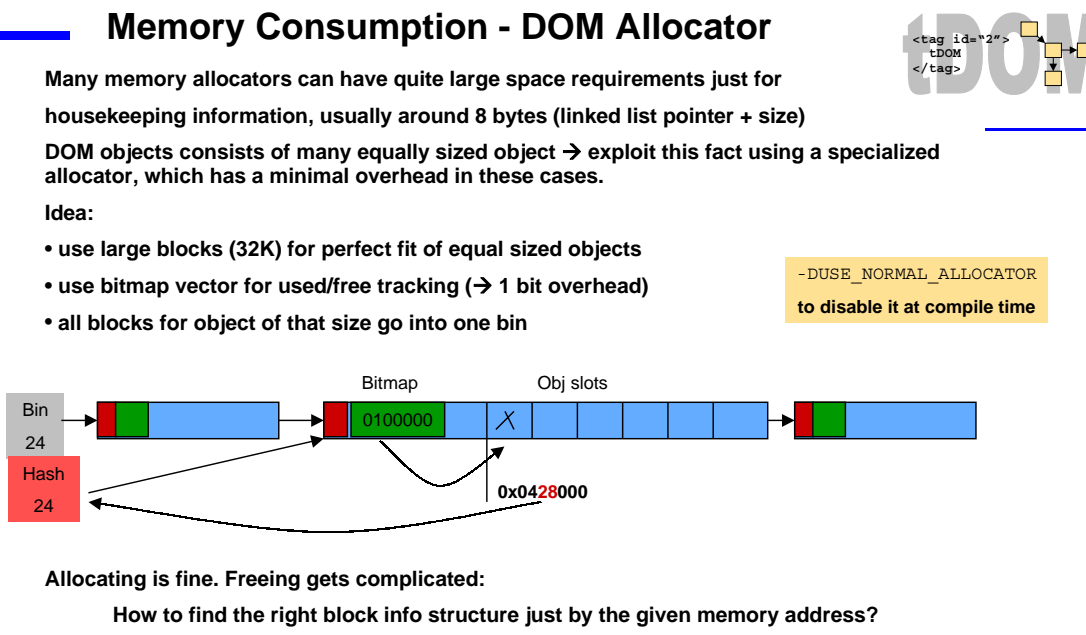

t DOM, Jochen Leewer **and State . A constant of the Constant of the Constant of the Constant of the Constant of the Constant of the Constant of the Constant of the Constant of the Constant of the Constant of the Constant o** - **Use hashing of some middle address bits and comparing against begin/end address (cache line conecpt for 1st level CPU caches)**

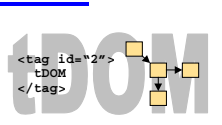

 $13\text{-J}$ un-01<br>13

**xmlbench suite (www.sosnoski.com/opensrc/xmlbench/results.html) announced on www.xmlhack.com recently.**

**Test results made by Rolf this week on Win2000 (PII 333Mhz):**

**xmlbench Performance Results**

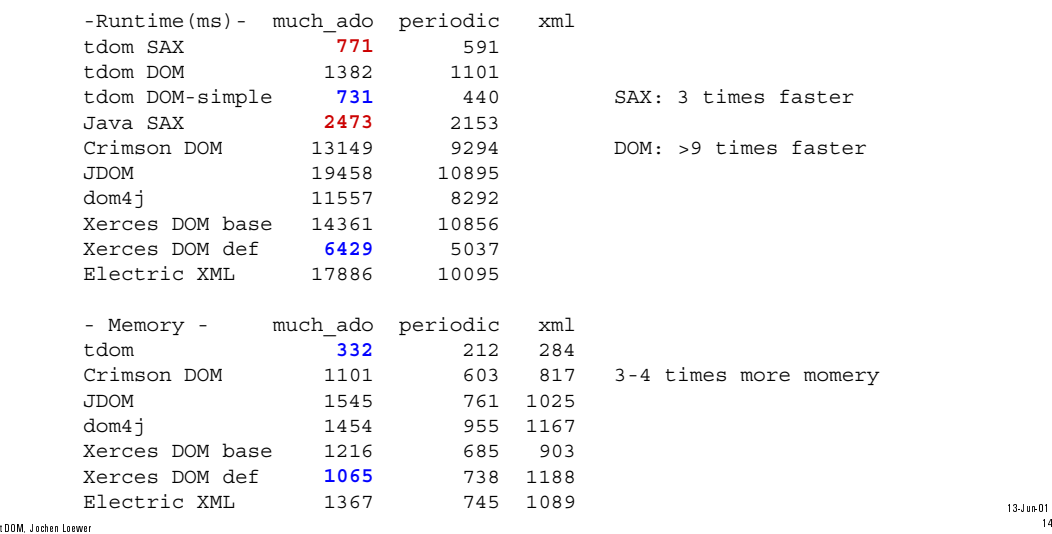

 $13\cdot J$  un- $01$ <br> $14$ 

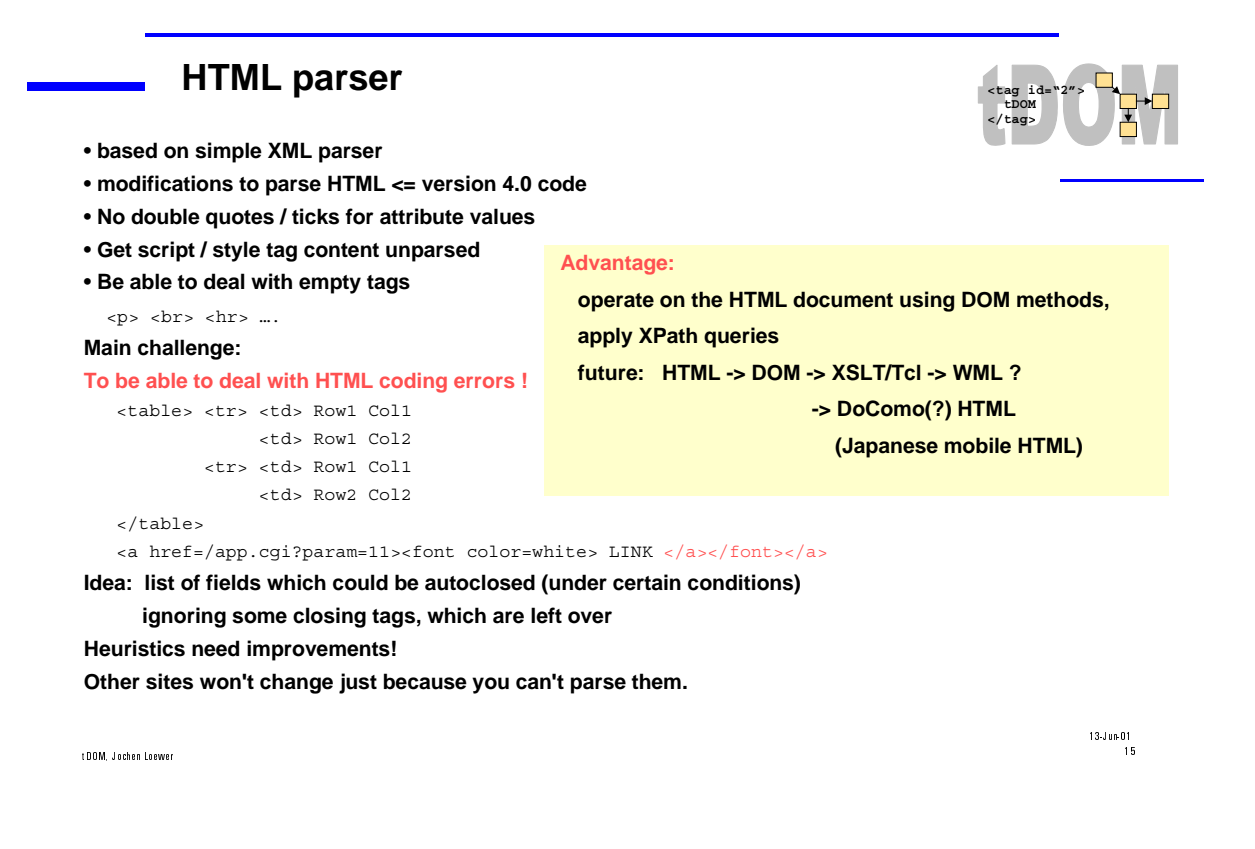

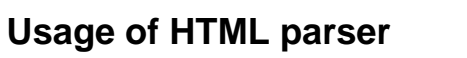

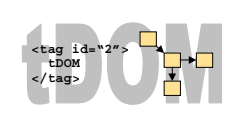

- **HTML code analysis (browse for example with XE)**
- • **HTML code condenser (rules to strip non visible white space, then asHTML)**
- • **wrapper to (legacy) web application**
- • **web robots / agents**
- **web service interfacing (→ WIDL WebMethods)**

 **XPath features enable easy powerful scripting in Tcl !**

**Example: monitor / extract offering from Ebay**
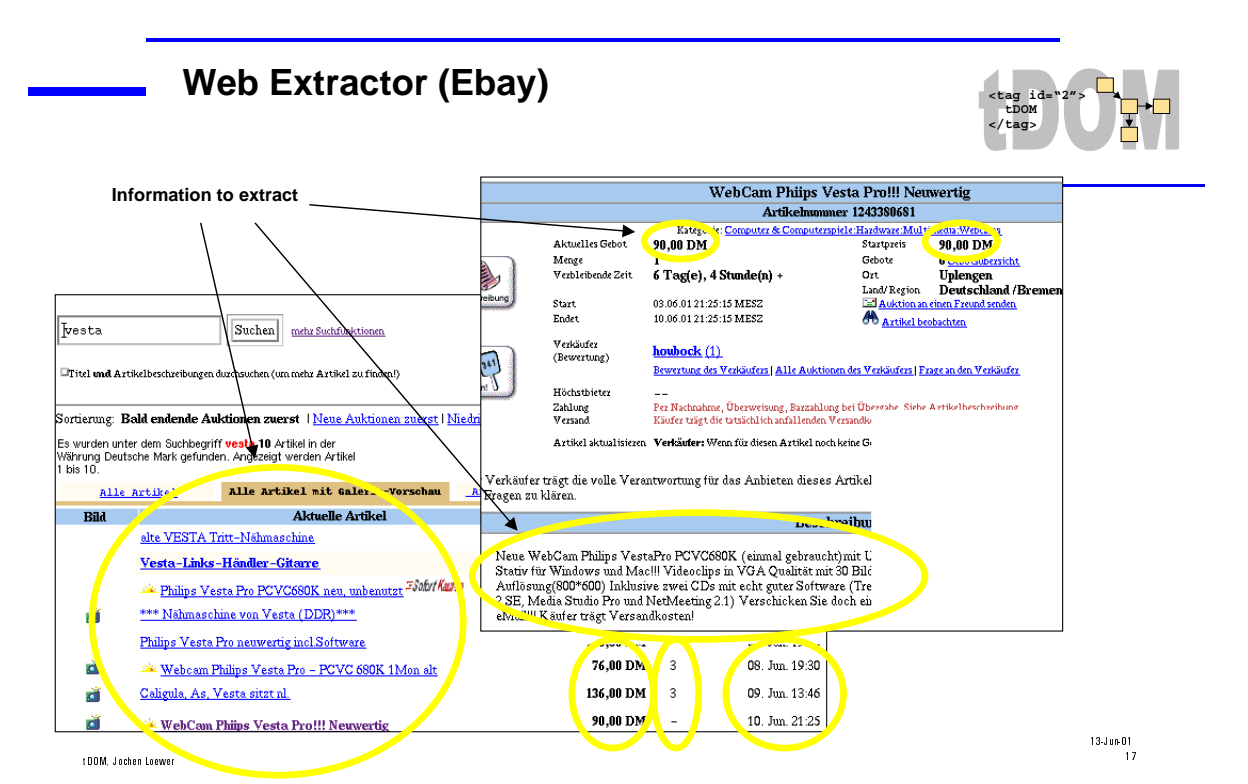

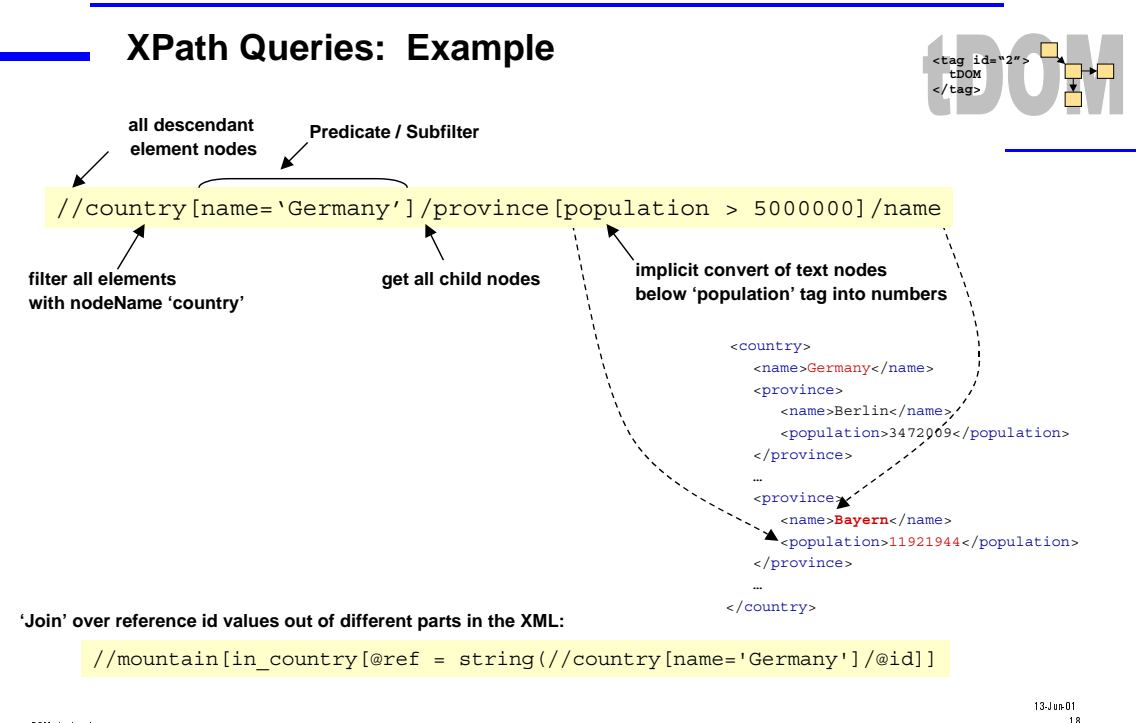

t DOM, Jochen Loewer **and the contract of the contract of the contract of the contract of the contract of the contract of the contract of the contract of the contract of the contract of the contract of the contract of the** 

**109**

# **110**

#### **Web Extractor (Ebay) – XPath extract code**

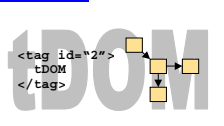

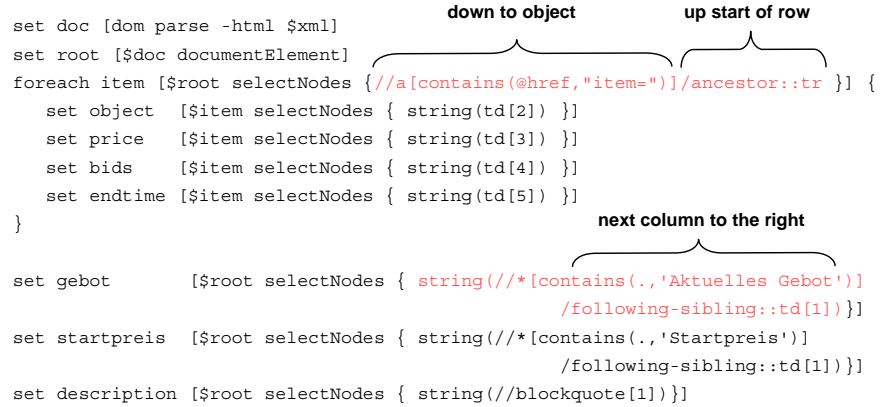

t DOM, Jochen Leewer **and State . A constant of the Constant of the Constant of the Constant of the Constant of the Constant of the Constant of the Constant of the Constant of the Constant of the Constant of the Constant o** 

 $13.3 \text{ nm } 01$ 

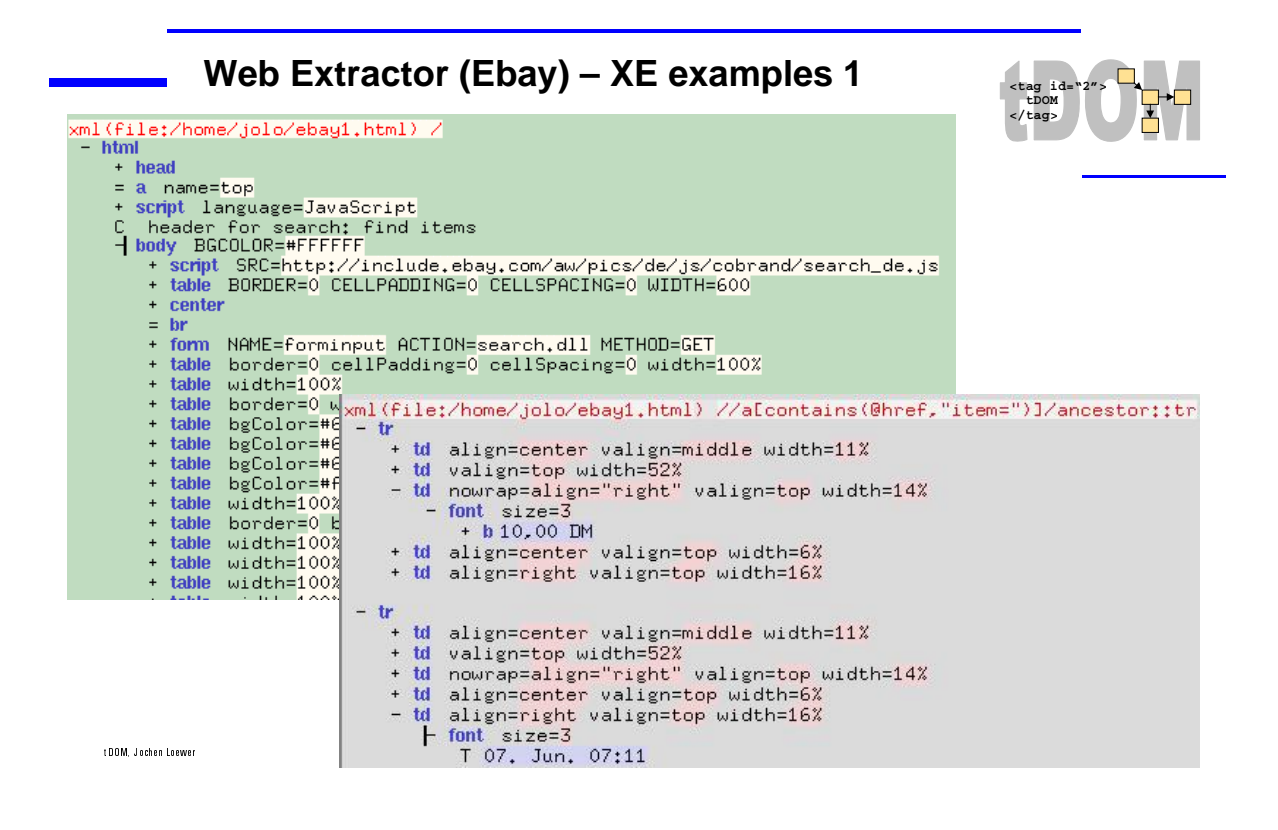

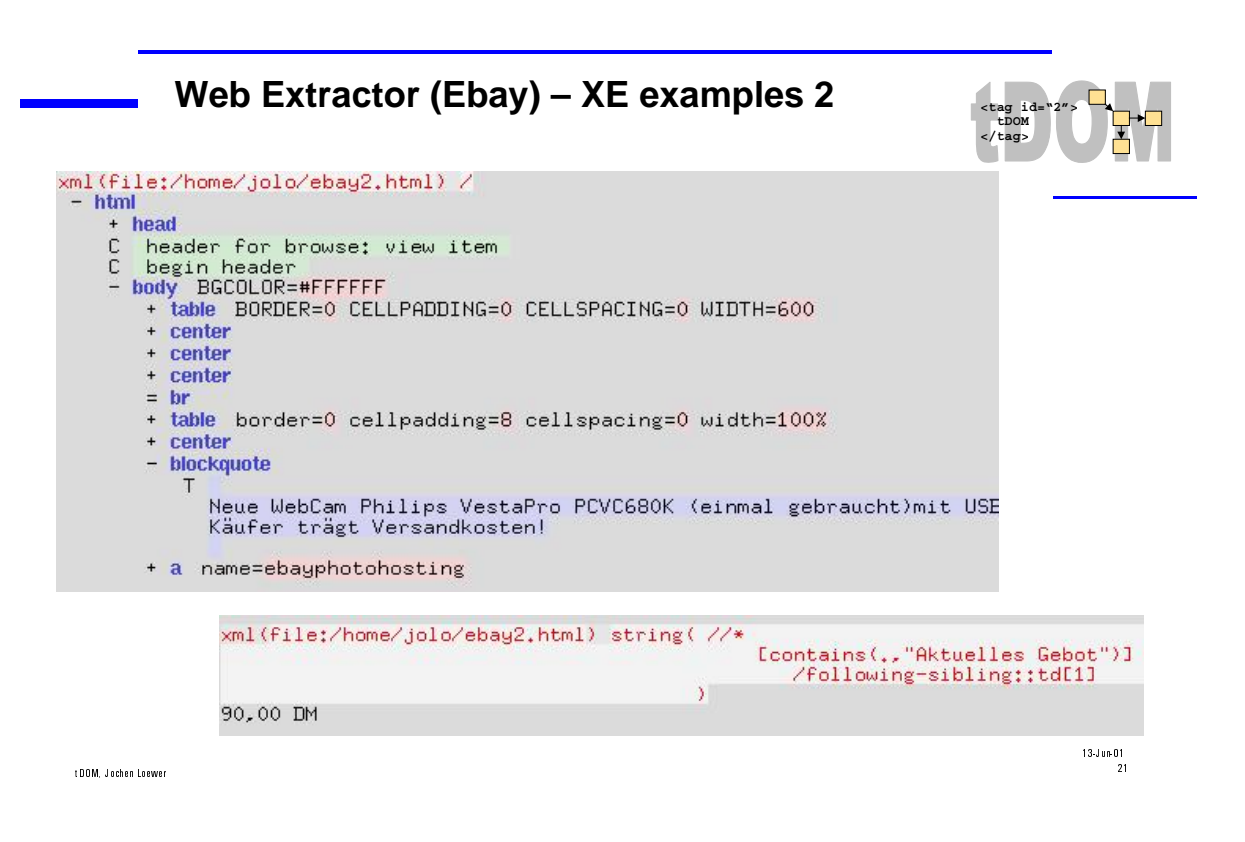

**111**

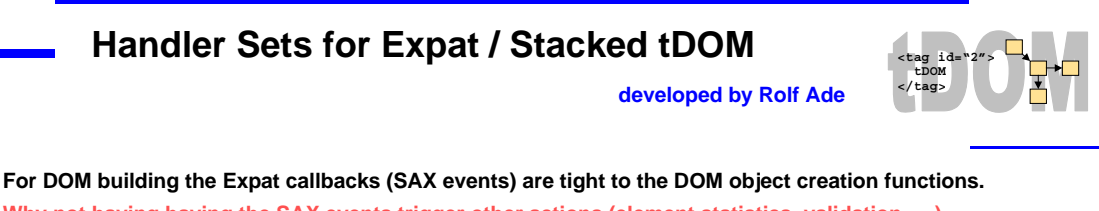

**Why not having having the SAX events trigger other actions (element statistics, validation, …) beside the standard DOM builder in parallel?**

**Having a subsequent parse to accomplish that is not a very clever alternative!**

**Idea:**

**Extent Expat to be able to invoke multiple callbacks for an event → CHandlerSets** 

**CHandlerSets provide a stackable modular extension mechanism, which allows to write extensions separate from the main tDOM distribution**

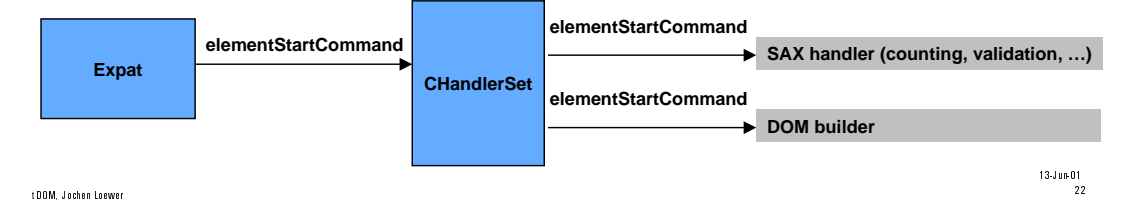

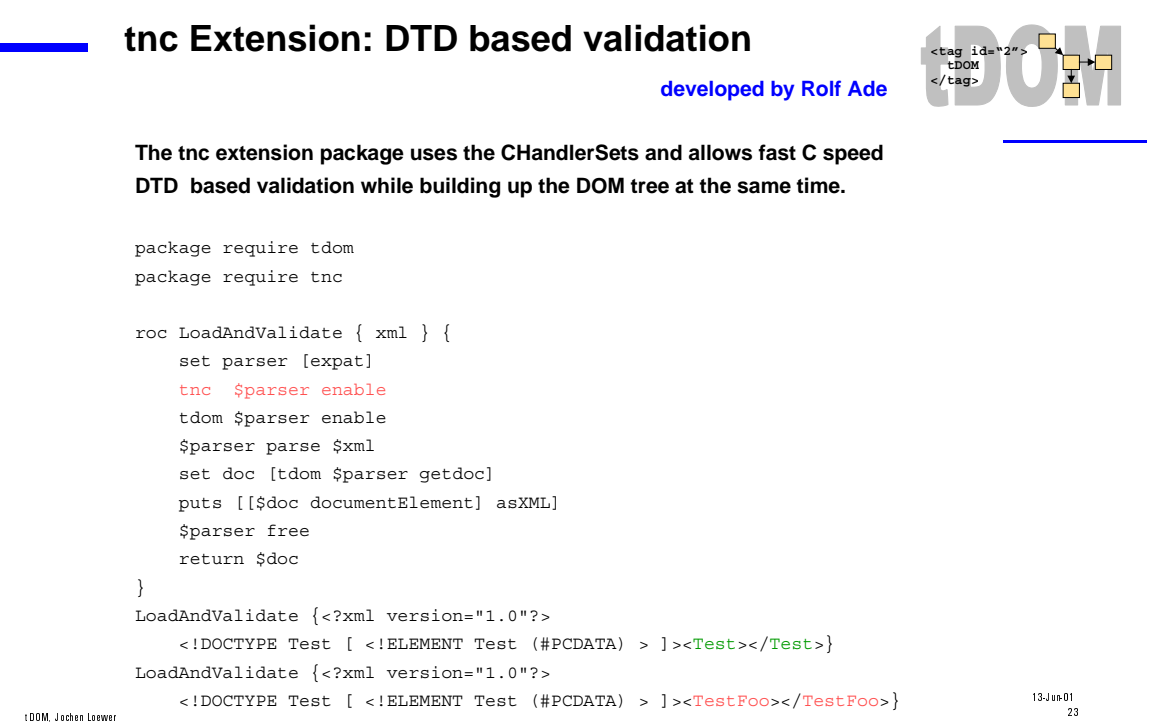

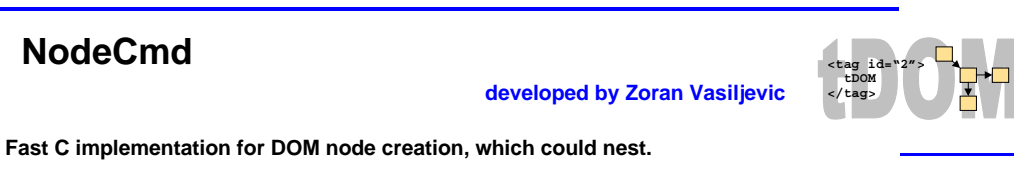

#### **Example:**

**NodeCmd**

 % dom createNodeCmd elementNode html::body % dom createNodeCmd elementNode html::title % dom createNodeCmd textNode html::t

#### **And usage:**

```
 % set d [dom createDocument html]
 % set n [$d documentElement]
 % $n appendFromScript {
    html::body {
        html::title { html::t "This is an example" }
     }
 % puts [$n asHTML]
\n  <html>
   <body>
     <title>This is an example</title>
   </body>
\epsilon/html>
```
**This is the foundation for Zoran tdomtdp package for AOLserver: Tcl Dynamic Pages**

#### t DOM, Jochen Lewer and the control of the control of the control of the control of the control of the control of the control of the control of the control of the control of the control of the control of the control of the

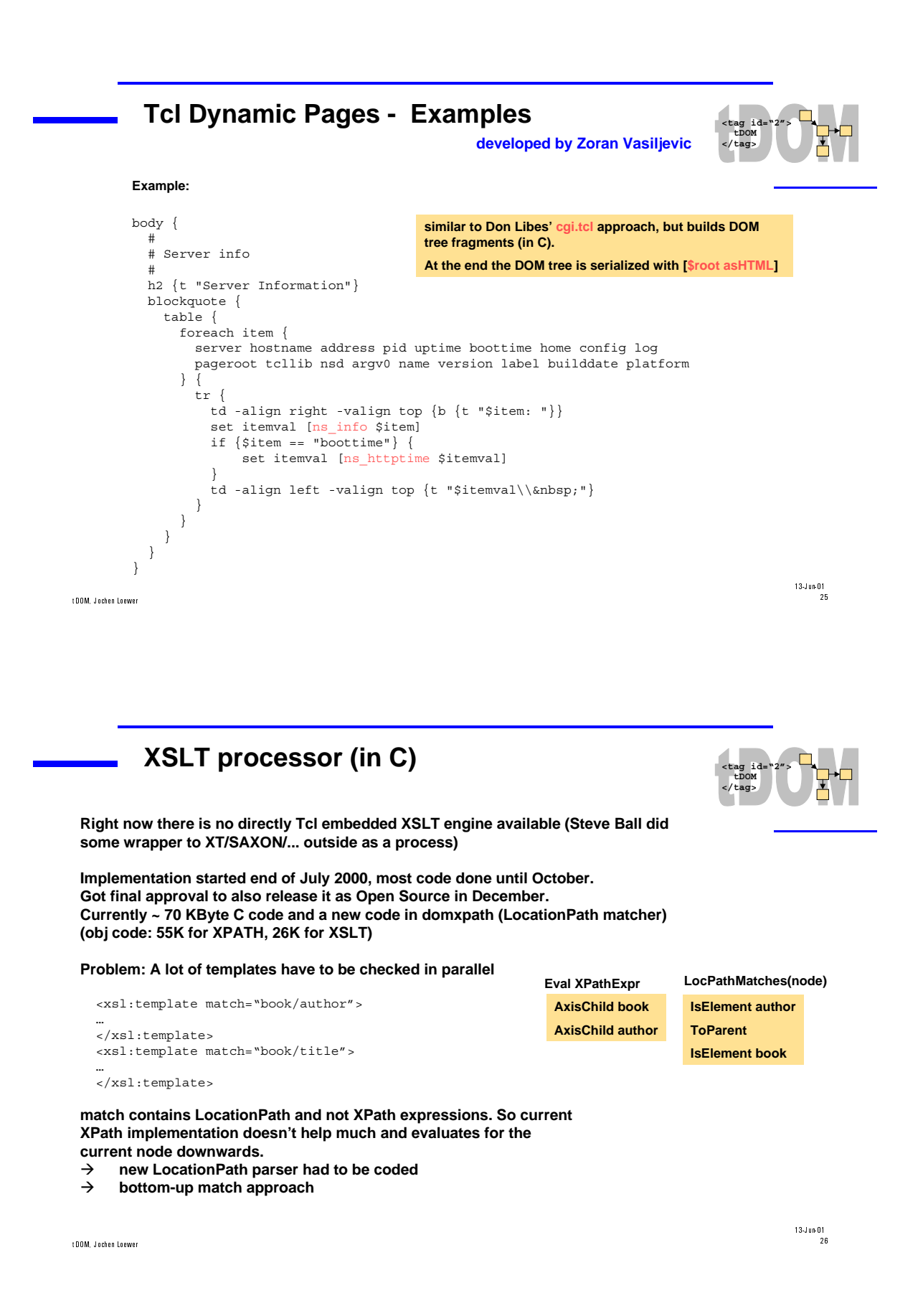

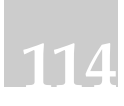

#### **XSLT processor (in C) – Usage**

```
$root xslt $xsltDoc transformedDoc <-- change to document method
proc ApplyTemplate { xml xslt } {
       dom parse -keepEmpties $xml xmlDoc
       dom parse -keepEmpties $xslt xsltDoc
       [$xmlDoc documentElement] xslt $xsltDoc transformedDoc
       # depending on the output type
       [$transformedDoc documentElement] asXML
       [$transformedDoc documentElement] asHTML
}
```
 $13\text{-J}$ un-01 t DOM, Jochen Leewer **and the contract of the contract of the contract of the contract of the contract of the contract of the contract of the contract of the contract of the contract of the contract of the contract of the** 

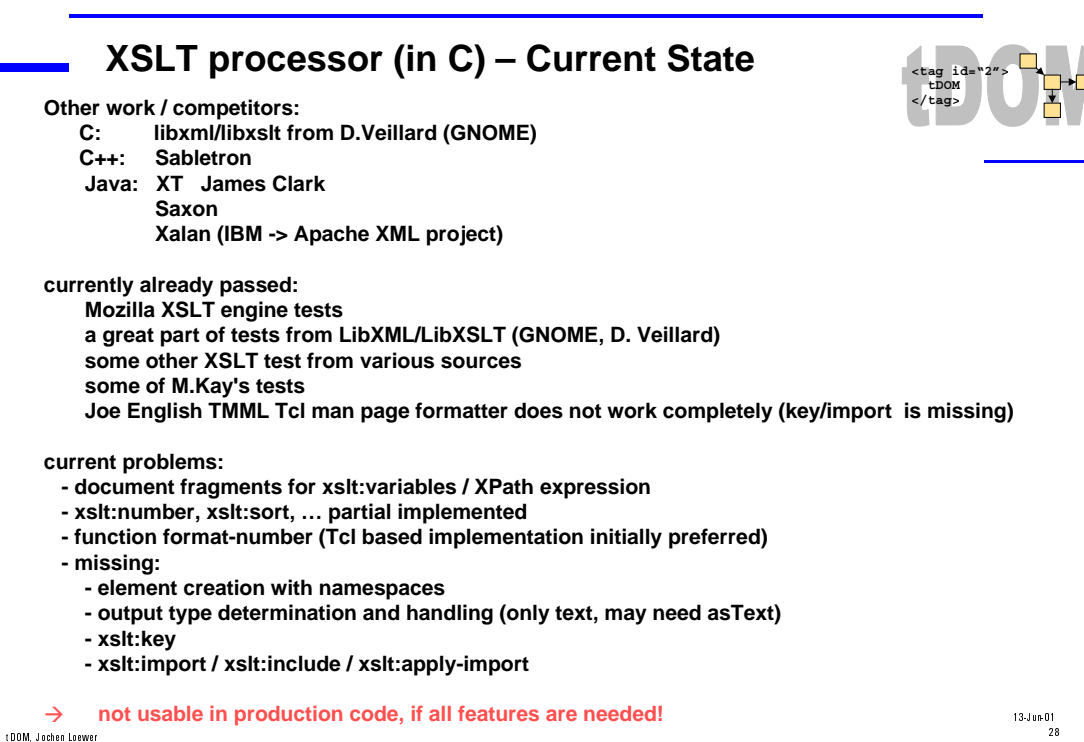

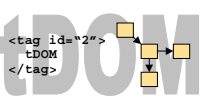

 $13\cdot J$  un-O1 t DOM, Jochen Lewer and the control of the control of the control of the control of the control of the control of the control of the control of the control of the control of the control of the control of the control of the

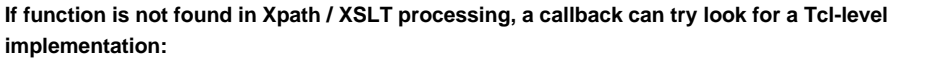

**XPath / XSLT extension functions in Tcl**

```
proc ::dom::xpathFunc::format-number { ctxNode pos nodeListType nodeList args } {
    set argLen [llength $args]
    if { ($argLen != 4) && ($argLen != 6) } {
        return -code error "wrong number of args: format-number(node,typeString,?decFormat?)"
     }
    foreach { arg1Typ arg1Value arg2Typ arg2Value } $args break
   set num [::dom::xpathFuncHelper::coerce2number $arg1Typ $arg1Value]
    set formatStr [::dom::xpathFuncHelper::coerce2string $arg2Typ $arg2Value]
     ...
    return [list string $num]
}
```
**Good way to get something implemented and working first on Tcl level. Later recode in C can be made, if performance matters.**

t DOM, Jochen Leewer **and State . A constant of the Constant of the Constant of the Constant of the Constant of the Constant of the Constant of the Constant of the Constant of the Constant of the Constant of the Constant o** 

**<tag id="2"> tDOM </tag> Future / Enhancements** • **finalize thread support** • **xslt bugs fixes and enhancements** • **namespace enhancement (c level creation functions, tcl level methods, namespace support in XML serializer)** • **release tDOM-0.6x soon.**

- 
- • **PURL for tDOM / sourceforge (?)**
- • **XML schema validation**
- • **SOAP client/server**
- • **UDDI ?**
- • **new XML Query proposal by W3C (Software AG,...)**

#### **Poll:**

 **What do want to have?**

 **Use of XML or XML-based RPC technics (SOAP) in future projects?**

t DOM, Jochen Lewer and the control of the control of the control of the control of the control of the control of the control of the control of the control of the control of the control of the control of the control of the

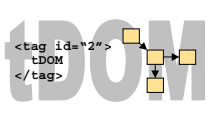

 $13\text{-J}$ un-01<br>29

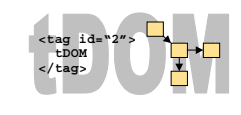

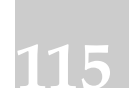

 $13\cdot J$  un-O1<br>30

#### **Thanks**

 $\overline{\phantom{0}}$ 

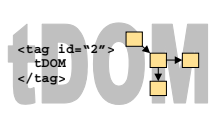

- • **Thanks for interest**
- • **Call for help / volunteers / testers / users.**
- • **Questions?**

V&1/ ,QEJGP .QGYGT

 $13\text{-J}$ un-01 $31$ 

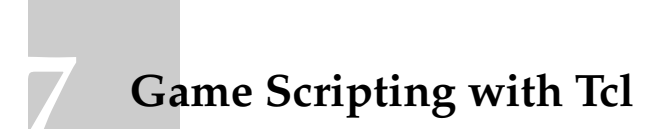

Carsten Orthbandt (<mailto:carsten.orthbandt@sek-ost.de>) Director Development SEK-Ost (<http://www.sek-ost.de>)

### **Game Scripting with Tcl**

Carsten Orthbandt Director Development SEK-Ost mailto:carsten.orthbandt@sek-ost.de http://www.sek-ost.de

SEK.Ost is a German game development company. For our current project "Wiggles", we decided to employ a scripting system to make content creation easier and faster. Going with Tcl was a key factor in realizing our concept.

### 1 Wiggles

**118**

Wiggles is a 3D realtime strategy game with strong emphasis on character development. You command a bunch of gnomes, each having its own mind and abilities. Though the game starts at the surface you quickly begin to dig tunnels and caves.

While the player has direct control over each of the gnomes, they are able to perform most tasks automatically.

Wiggles runs on Microsoft Windows computers with DirectX.

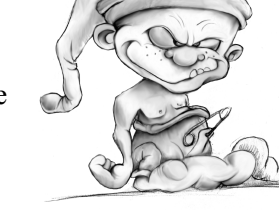

### 2 Scripting game content

The complexity of current computer games enforces new techniques for content creation. While most games use core engines written in C++, level design and game logic are usually implemented with scripting languages and specialized design tools.

Graphical level editors are great tools for manipulating objects in your game world but defining complex behaviours through a GUI makes maintenance a very time consuming tasks. This is where scripting languages come in and save the day.

Game development is a rather chaotic process where standard methods of software engineering are only partly adopted or simply do not work at all. There are many scripting languages in use today and developers are constantly reinventing the wheel.

### 2.1 Requirements for games

The ideal language for game content creation has to meet several goals at once.

#### 2.1.1 High performance

With constantly rising levels of graphics detail and game depth, simulation and game logic must be fast. Current games show hundreds or thousands of objects each being rendered and simulated. Memory consumption and execution speed are key factors.

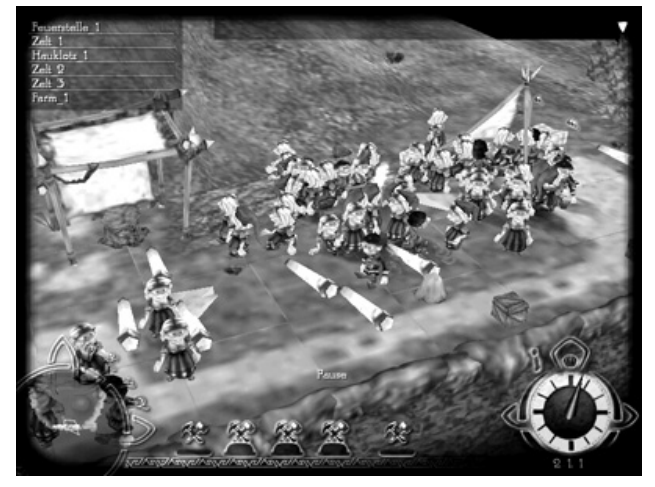

#### 2.1.2 Ease of use

Most game designers are not programmers, they don't need complex languages but productivity. Game content design requires a language that is easy to learn and teach. Error messages should be clear. Scripting must never cause protection faults or other system errors.

#### 2.1.3 Expandability

Structures for interactive content often do not translate well into given language constructs. A scripting language should provide methods to extend its syntax. Most games have their

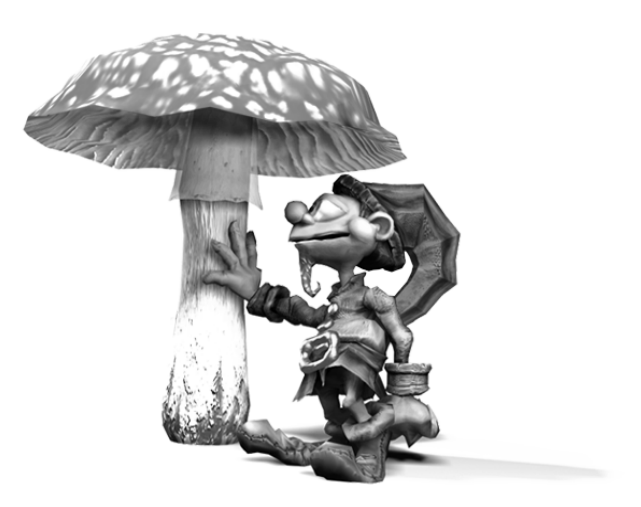

own system abstraction layer that is not reflected by standard scripting languages. Therefore scripting integration with the game core systems should be lightweight and easy to implement.

### 3 Tcl the Wiggles way

At SEK.Ost, Tcl has proven to be a valuable tool not only for direct game control but also for workflow tools in the production process. We built a wrapper module to simplify Tcl access from C++. This wrapper is used everywhere in our code and has some special features to solve some real life problems we had.

All Tcl applications at our site are embedded Tcl. Nobody runs tclsh. Every tool embeds and extends Tcl as a standalone application. Since we cannot rely on a Tcl installation on the customers computer we do not use Tcl DLLs but link statically.

### 3.1 Wiggles game objects

Every game object in Wiggles has a number of attributes like position, rotation, velocity and animation status. Simple behaviours are performed through actions, which are the basic building blocks for more complex tasks defined through Tcl scripts.

For every object there is a Tcl class that defines states, methods and event handlers. The core C++ engine provides commands for handling objects, classes and independent game data. Apart from that all game rules are defined by Tcl scripts.

#### 3.2 Tcl\_Obj wrapper class

The core of our wrapper are two C++ classes that encapsulate Tcl objects and interpreters. This is our CTclObj definition:

```
class CTclObj
{
       Tcl Obj* m_pO;
public:
       CTclObj();
       ~\simCTclObj();
       CTclObj(Tcl_Obj* pOrg);
       CTclObj(const CTclObj& org);
       explicit CTclObj(const char* pcText);
       explicit CTclObj(const int iValue);
        explicit CTclObj(const double dValue);
        explicit CTclObj(const CVec3D& vVector);
       explicit CTclObj(const bool bValue);
       CTclObj& operator=(const CTclObj& org);
       CTclObj& operator=(Tcl_Obj* pOrg);
       bool operator==(Tcl_Obj* pOrg) const;
       operator Tcl_Obj*() const;
       int GetInt() const;
       double GetDouble() const;
       float GetFloat() const;
       const char* GetString() const;
       CVec3D GetVector() const;
       bool GetBool() const;
        bool CvtToInt(int& i) const;
        bool CvtToDouble(double& d) const;
       bool CvtToFloat(float& f) const;
       bool CvtToVector(CVec3D& v) const;
       bool CvtToBool(bool& b) const;
       bool ListAdd(const CTclObj& toElem);
       int ListLength();
       CTclObj ListGet(int iIndex);
       CTclObj ListRemove(int iIndex);
       CTclObj ListReplace(int iIndex, CTclObj toNew);
       static CTclObj ListCreate();
       CTclObj Duplicate();
       static CTclObj FromFile(const char* pcFilename,bool bStripCPPComments=true);
       static CTclObj FromFileNoCache(const char* pcFilename,bool bStripCPPComments=true);
       static void EnableCache();
       static void DisableCache();
       static void FlushCache();
       static void GetCacheRates(int& iHits,int& iMisses);
       void DoAutoArc(AutoArc& arc);
       static void PreProcReset ();
       static void PreProcDefine(const char* pcDefine);
        static void PreProcUndefine(const char* pcDefine);
        static bool PreProcIsDefined(const char* pcDefine);
};
```
Most of these methods translate forward to the Tcl API, but there are some notable extensions to the usual Tcl functionality.

#### 3.2.1 Pre-processing

There is no doubt the normal Tcl comment (#) is not strictly intuitive to use. After some entertaining problems with the hash comment, we decided to provide a different mechanism for comments. We simply copied the  $C++$  line comment  $(\frac{1}{\cdot})$ :

**121**

```
proc test {} {
         for \{ set i 0 \} \{ \text{si} < 10 \} \{ \text{incr } i \} {
                  // this comment works ! {
                   puts $i // this one does not
         }
}
```
This new comment is only valid at the start of a line, ignoring whitespace. Obviously this requires some pre-processing for all scripts. This is accomplished through the  $FromFile*$ methods. These methods replace the Tcl source command functionality. We decided not to redefine any Tcl core commands and provide a new command "call" that goes through this pre-processing.

When developing a game, you have to produce demo versions frequently. For space and security reasons, these demos have to be crippled. Since maintaining content for two different versions (demo and full) consistently is next to impossible, we extended our pre-processor further to allow #define-like parsing.

```
//# IF FULL
set info "[lmsg Language] Full version"
//# ELSE
set info "[lmsg Language] Demo version"
//# ENDIF
```
Though this is neither very elegant or "Tclish", it has proven to be a powerful feature. The full set of pre-processor commands is show below:

```
//#define <id>
        Sets the switch \leq id.
//#undef <id>
       Unsets switch \leq id.
//#stopif <id>
        Stops parsing of file if \leq id is defined.
//#stopifnot <id>
        Stops parsing of file if \leq id is not defined.
//#if < id//#ifnot <id>
//#else
//#endif
```
C-like conditional inclusion of Tcl source. Can be nested.

When building a demo version we strip the unwanted content by simply loading the scripts and saving them back to the demo location. The resulting demo script files do not contain any comments or pre-processor statements since these were filtered on loading.

#### 3.2.2 Bytecode cache

Every created object in the game calls a class script, which in turn may call several other shared scripts. We found that loading and compiling these scripts on every object creation causes a significant performance hit. To circumvent reloading and compiling of otherwise constant scripts, we added a cache that keeps all loaded scripts in memory and returns the preprocessed and (if it was evaluated before) compiled Tcl object on successive requests for the same file. Although there are more than 250 script files for object class definitions in our game, the cache is very efficient. Typically the cache hit rate is well above 80% just after game startup and >99% after a few minutes.

The cache can be flushed through CTClObj::FlushCache(), or completely disabled.

#### 3.3 Tcl\_Interp wrapper class

```
class CTclInterp
{
       Tcl_Interp* m_pI;
       boo\overline{1} m bOwn;
       // when this use counter goes Zero, Tcl_Exit(0) is called
        static long g_iUseCounter;
        CTclInterp& operator=(const CTclInterp& ipOrg){return *this;};
       CTclInterp(const CTclInterp& ipOrg){};
public:
       CTclInterp();
       ~CTclInterp();
       // create an interpreter
       void Init();
       void Shut();
       bool Initialized() {return m_pI!=NULL;};
       operator Tcl_Interp*() const;
       void SetUserData(const KStr& sKey,ClientData pData);
       ClientData GetUserData(const KStr& sKey);
       CTclInterp(Tcl_Interp* pInterp);
       CTclInterp& operator=(Tcl_Interp* pInterp);
       KStr m_sError;
       KStr m_sErrorShort;
       bool SetVar(const CTclObj& sVarName,const CTclObj& sVarValue);
       CTclObj GetVar(const CTclObj& sVarName);
       bool UnsetVar(const KStr& sVarName);
       bool SetArrayVar(const CTclObj& sVarName,const CTclObj& sKey,
                                             const CTclObj& sVarValue);
       CTclObj GetArrayVar(const CTclObj& sVarName,const CTclObj& sKey);
       bool UnsetArrayVar(const KStr& sVarName,const KStr& sKey);
       bool Eval(const CTclObj& oScript);
       CTclObj GetResult();
       CTclObj EvalExpr(const CTclObj& oExpr);
       bool EvalExprBool(const CTclObj& oExpr);
       bool EvalScope(const CTclObj& oScript);
       bool EvalScope(const CTclObj& oScript,CTclObj& toParamNames,CTclObj& toParamVals);
       void AddCmd(const KStr& sCmdName,Tcl_ObjCmdProc* pProc,ClientData cd);
       void AddCmdList(const CTclCmdList& cmdList,ClientData cd);
       void RemCmd(const KStr& sCmdName);
       void SetResult(CTclObj& toResult);
       void SetError(const char* pcReason, const CTclObj toOffendingObj=0);
       void SetTypeError(const CTclObj toOffendingObj=0);
       void SetArgCountError(int iNeededArgs);
        bool DefineProc(const char* pcProcName,const CTclObj& toArgs,const CTclObj& toBody);
        bool ProcExists(const char* pcProcName);
       bool CallProc(const char* pcProcName, CTclObj& toArgs);
};
```
Again, most of this class mirrors the Tcl API closely. We added extended error information that simplifies error location in script files. To simplify creation of special language structures, we also added methods for handling procs from the C++ level.

### 3.4 Tcl usage in Wiggles

#### 3.4.1 Class properties

There are many object types with differing complexity. These range from simple decoration objects to the gnomes with dozens of event handlers, methods and attributes.

Object behaviour in Wiggles is defined through its "class". When a new object is created, it creates an independent Tcl interpreter that runs object initialisation according to the class definition.

Object classes define:

- variable initialisation values
- public object methods
- event handlers
- state handlers
- appearance defaults

Because every active game object runs its own interpreter, there has to be a way to let objects communicate. This is done through methods and events.

Methods work like normal procedures, but can be called across interpreter boundaries. Methods may return values, but most do not. When running a networked game, method calls may transform into remote procedure calls on some other computer.

This is a typical method, taken from the "Troll" class.

```
method burn {} {
       if { $burning } { return }
       set burning 1
       add_attrib this atr_Hitpoints -1.2
       action this anim burn {state enable this} {state enable this}
       change_particlesource this 0 27 {0 0 0} {0 0 0} 256 160001
       set_particlesource this 0 1
}
```
Events can be fired by the core C++ engine or other objects. We define a global list of event types that each object may handle. If a class should handle some event, it defines a handler: handle\_event evt\_task\_defend {

```
tasklist_clear this
set attack_item [event_get this -subject1]
set attack behaviour "offensive"
set approach 0
fight_startfight
```
States are a simplified form of finite state machines. Each object has one active state. State processing can be disabled and enabled. A common pattern is:

receive event

}

- start action
- disable current state
- core engine executes action
- action finishes
- re-enable object state

Actions are basic behaviours provided by the core C++ engine. These actions include animation, walking and simple sleeping. When starting an action, the script specifies two Tcl snippets that are executed when the action finishes. There is one "finish handler" for successive action termination and one handler for termination due to errors: action this anim burn {state\_enable this} {state\_enable this}

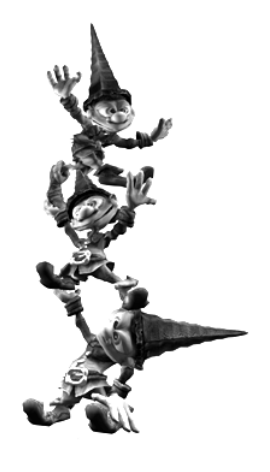

All commands on objects take an object reference as the first parameter. These references may be a simple ID of an object or the special "this" reference for the object that owns the interpreter the script is running in.

#### 3.4.2 Custom commands

There are over 600 custom commands in Wiggles, 300 of them being object bound. As an example I'll describe the set\_attrib command:

```
//@TCL set_attrib <objref> <attribname> <value>@attrib@ set new attribute value
int CTclObjMethods::SetAttrib(ClientData cd,Tcl_Interp* pI,int iObjc,Tcl_Obj* const vObj_[])
{
       TCLTRACE("CTclObjMethods::SetAttrib()");
       CTclObjInterp ip(pI);
       CTclVarArgs vObj(iObjc,vObj_);
       CObjPtr pObj=GetObjSafe(pI, iObjc, vObj_, 4);
       if(!pObj){return TCL WARNING;};
       CTclobj to Attr(vObj\overline{2});
       CTclObj toValue(vObj[3]);
       pObj->m_Attrib.Set(toAttr.GetString(),(float)toValue.GetFloat());
       ip.SetResult(CTclObj(pObj->m_Attrib.Get(toAttr.GetString())));
       return TCL_OK;
};
```
The first line is a special comment for documentation. We built a tool that scans through the C++ sources and creates HTML documentation from these comments.

 $TCLTRACE()$  is a macro that enables performance profiling of Tcl custom commands in debug builds. We use this information to find hot spots and time critical functions.

Each custom command uses the given interpreter through a wrapper ( $crclobjInterp$ ) that provides enhanced evaluation methods for profiling and error tracking.

CTclVarArgs wraps the arguments in a safe array that is bounds checked in debug builds. The object reference in parameter 1 is converted to a pointer and checked for validity. This conversion also checks the parameter count and sets the interpreter error if it does not match. The other parameters are then used to actually set the attribute value and the interpreter return object.

#### 3.4.3 Performance considerations

The memory overhead of having one interpreter per game object is fairly high (~35 kByte). With thousands of game objects we had to find a way to reduce memory usage. Since most object are for decoration, they do not have any handlers or methods. The runtime detects classes that only need object initialisation and creates these objects without an interpreter using the defaults given on class definition. These "dumb" objects can still be accessed from other (active) objects through their Tcl commands, but may not execute any Tcl code.

Each execution of custom commands, states, events or methods is tracked for statistics. These statistics are dumped to a text file after program termination. From this we can find slow Tcl code or custom commands that are good candidates for optimisation.

Most non-trivial handlers have their real code moved to procs for better bytecode optimisation.

#### 3.5 Localisation

All user-visible text is held in language-dependent files and retrieved through a custom command  $\sum_{\text{imag}^r}$  that returns the translated version from a hash table. This technique is also used for texts in the core engine.

### 3.6 In-game shell and web server

For testing and development we included a simple shell in the game. Every action in the game can be triggered through commands in the shell. This shell is also accessible through an integrated web server for remote troubleshooting. These two tools provide lots of information on game state and means to perform actions that are not possible with the official user interface.

### 3.7 Limitations

Wiggles does not support console I/O because there is no shell window. There is no support for packages or extensions not provided by the hosting application. There is no trace of the standard Tcl distribution in our game. Therefore much Tcl standard stuff does not work in our game.

### 4 Things we didn't do

There are a few things we could have done but decided against. Some simply didn't work, others were to slow.

### 4.1 [incr Tcl] OOP

Although there is an object class concept in Wiggles, there is no inheritance. This reduces the requirements for a Tcl OOP system drastically. When we had a look at [incr Tcl], we found it quite powerful but also far more advanced than "naked" Tcl. There was no convenient way of interaction between the core C++ engine and iTcl defined class objects. It seems not to be designed to be embedded.

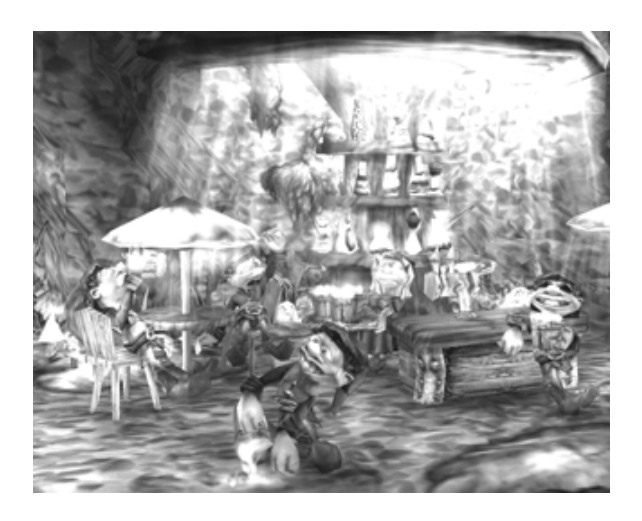

**125**

### 4.2 Custom object types

Handling C++ object references in Tcl was one of the bigger challenges. Objects might be deleted while a script still has a reference. We considered building a custom type for smart object pointers, but it did not work out. We would have needed much more control over lifetime of custom type internal representations.

### 4.3 Tcl scripted user interface

The user interface of Wiggles is completely written in C++. We tried to keep the interface very simple. Although Tk shows that Tcl works well for interfaces, computer games tend to constantly break the rules of interface design. Therefore we'd had to implement completely new UI functionality for Tcl.

### 4.4 SWIG wrapper generation

SWIG does a great job of generating Tcl integration for C code. But most C++ methods of the core engine are rather low-level and not suited for Tcl commands. The set\_attrib command show above is the probably most simple function in Wiggles. The majority of custom commands uses sequences of C++ methods to perform higher-level tasks. Therefore

automatic wrapper generation did not help with the functions that actually take the most time to write.

### 5 Things we might do on our next project

Wiggles was our first big-scale use of Tcl and we gained much experience. Naturally, there are many things we would do very differently if started the project today. For our next project, we are considering some changes.

### 5.1 Lightweight Tcl

The Tcl core is very efficient but also very big. We do not use events, channels, sockets or regular expressions. We'd like to remove these and other features from the Tcl core to make it less memory hungry. This showed to be anything but trivial. After removing all core commands we do not need, the library was only 16 kBytes smaller. Some of those features are very tightly integrated with the interpreter. There is much room for improvement.

### 5.2 Reimplementing Tcl

It might be simpler to do a complete rewrite of Tcl than to strip the unwanted features. There are things we'd like to do totally different, among them being the management of custom types (see 4.2) and the possibility of opaque types.

A complete rewrite would take much time and will probably be less efficient. But it seems very difficult to customize the existing core to fit our needs.

### 5.3 Tcl build tools

We are considering using Tcl as a sort of "make" tool. The tmk project is very promising but far from being usable on Windows platforms. It might be practical to implement the subset we would use.

### 5.4 Binary scripts

For performance and security reasons we'd like to store the game scripts in compiled binary format. Wiggles stores scripts as excrypted text files.

### 6 The end

Scripting as means of content creation is widely used in the computer games industry. Being only one of many current approaches, Tcl showed to be just the right thing for Wiggles.

Wiggles Homepage www.wiggles.de www.wiggles.org

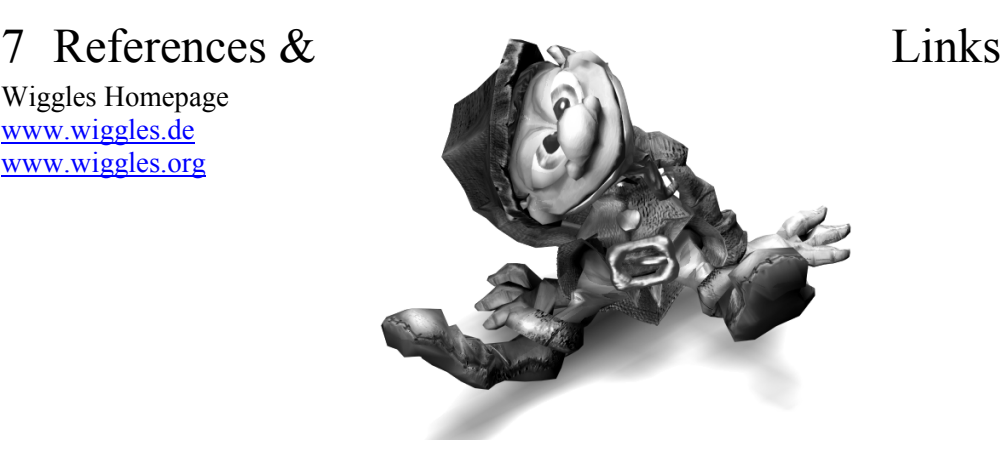

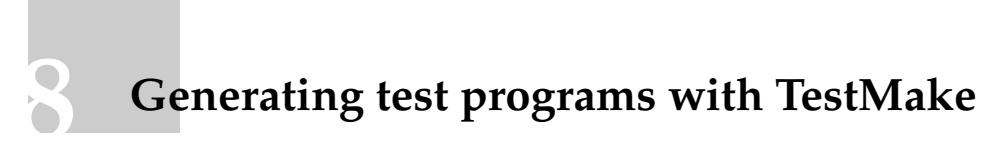

Arjen Markus (<mailto:Arjen.Markus@wldelft.nl>) 1 WL | Delft Hydraulics

Second European Tcl/Tk User Meeting, June 7-8 2001, TU Hamburg-Harburg

#### **Generating test programs with TestMake**

Arjen Markus<sup>1</sup> WL | Delft Hydraulics PO Box 177 2600 MH Delft The Netherlands

#### **Abstract**

Three aspects of Tcl make it a very suitable scripting language for generating (test) programs in, say, Java or FORTRAN 90: its abilities to manipulate long strings or text fragments, its support for associative arrays and the ease with which data can be interpreted as Tcl code. This way, parsing input data is almost trivial.

The application described here exploits these features to generate test programs. The user identifies a piece of code, one or several subroutines for instance or the source code for a whole class that need testing in some isolated environment. The input, as far as the user is concerned, mainly consists of:

- The declarations of input or output variables, possibly with a suitable test to see if the code under test does its job.
- A set of test cases which exercise the code.

It is then the task for the application to generate a complete program from these specifications.

The advantages of this approach are that one is concerned only with the formulation of the test cases (with the help of static analysers even that may be automated to a certain extent) and the evaluation of the results. The details of the program that should run all these tests are taken care of by the general Tcl script.

#### **Introduction**

-

This paper describes a Tcl application that builds (test) programs from straightforward specifications. The idea for creating an application that would generate a complete test program based on some fragments of code developed slowly:

- First of all, Tcl comes with an extensive facility to build and execute test suites. This, however, requires one to specify the outcome of a test as a single string, whereas the results of a (FORTRAN) routine might be an array of real values that can be checked against some criterion.
- Second, building test programs is repetitious and tedious. It means, implementing a series of tests where you have to specify all code to check the result and report about it as well as making sure that all tests are run in the correct way.
- Third, some analysis tools are capable of reporting the conditions by which the flow of control would follow a certain path through the code (see figure 1; ref 1.). This is valuable information when examining the code interactively, but it could be used for generating test cases as well.

<sup>1</sup> E-mail address: arjen.markus@wldelft.nl

• The fourth and last source of inspiration was a paper on testing the implementation of POSIX routines on a variety of machines (ref. 2.) In this work, fragments of code were used to construct an almost exhaustive set of test programs by which the various error conditions of a POSIX routine could exercised.

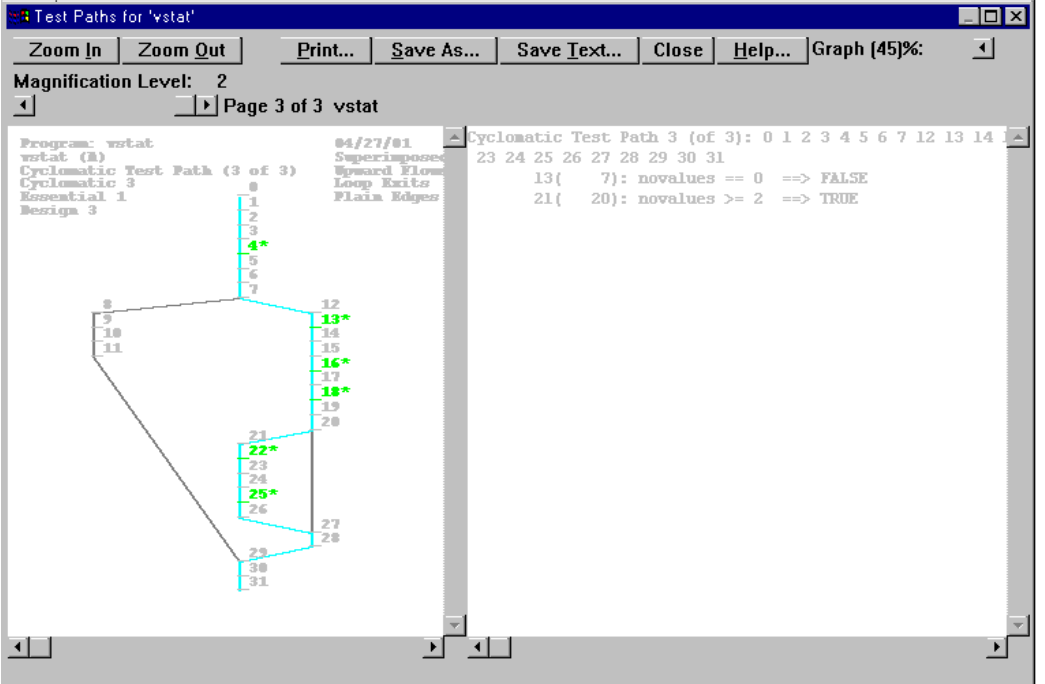

Figure 1. Example of a test path, as generated by a static analysis tool.

#### **A typical situation**

To make the idea less abstract, let us examine an example more closely, a hypothetical program that analyses measurement data. Such a program, written in the language of your choice, will have to perform a number of tasks like:

- Gather the input data
- Do the actual analysis
- Report the results

Hence, a coherent part of the program could be a single routine or a set of routines that determine simple statistical parameters (the mean, the extremes, the standard deviation). Such coherent parts can be tested more or less in isolation and that is what TestMake tries to facilitate. The routine below in FORTRAN 90 is one implementation:

```
subroutine vstat( values, vmean ,vmin, vmax, vstd )
   implicit none
  real, dimension(:), intent(in) :: values<br>real, intent(out) :: vmean,
                                   :: vmean, vmin, vmax, vstd
  integer :: i<br>integer :: n
   integer :: novalues
                                  \cdots vmiss = -999.0
```
<sup>&</sup>lt;sup>2</sup> For the sake of brievety all comments have been stripped. There is also no claim to good programming practice.

```
 novalues = size(values)
    vstd = vmiss
    if ( novalues == 0 ) then
        vmean = vmiss
       vmin = vmiss vmax = vmiss
    else
        vmean = sum(values) / novalues
 vmin = minval(values)
 vmax = maxval(values)
        if ( novalues >= 2 ) then
 vstd = sum(values**2) - vmean ** 2 * novalues
 vstd = sqrt( vstd / ( novalues - 1 ) )
        endif
    endif
    return
end subroutine vstat
```
**130**

The Java class that follows has the same functionality, although it requires quite a different call sequence:

```
import java.lang.* ;
import java.math.* ;
public class vstat {
   public final float missing_value = -999.0f;<br>private int  novalues;
   private int
 private float vsum ;
 private float vsum2 ;
   private float vmin ;
   private float vmax ;
    public vstat() {
       restart();
 }
    public void add( float value ) {
      novalues ++
      vsum += value<br>vsum2 += value*
                 + value*value ;
      if ( value > vmax ) vmax = value ; if ( value < vmin ) vmin = value ;
    }
    public void restart() {
novalues = 0<br>
vsum = 0.0f<br>
;
 vsum2 = 0.0f ;
 vmax = -Float.MAX_VALUE ;
 vmin = Float.MAX_VALUE ;
 }
    public float average() {
       return (novalues>0)? vsum / (float)novalues : missing_value ;
 }
    public float stdev() {
       float stdv ;
 if ( novalues > 1 ) {
 stdv = ( vsum2 - vsum * vsum / (float) novalues ) / (float) (novalues-1) ;
          stat t = (float) Math.sqrt( (double) stdv);
       } else {
          stdv = missing_value ;
        }
       return stdv ;
 }
    public float min() {
       return (novalues>0)? vmin : missing_value ;
 }
    public float max() {
      return (novalues>0)? vmax : missing_value ;
 }
} // End of class
```
Inspection of the tasks these *modules* (the term used in TestMake, for lack of anything better and less worn out) perform, reveals a number of test criteria:

- The mean and extreme values can be ordered as: minimum  $\leq$  mean  $\leq$  maximum, unless there are no values.
- The standard deviation must be non-negative (otherwise there will be a domain error when the square root is evaluated).
- The statistical parameters can only be determined if there are enough values. Otherwise this must be marked by, say, a reserved value like -999.0.

The modules can be tested with test cases such as:

- 1. There are no data
- 2. There is only one value
- 3. There are two or more different values
- 4. There are only two measurement data with the same value (which means the standard deviation should be zero!)
- 5. Other test cases whose expected outcome is easily determined.

With every test case you will want to check the above criteria and perhaps some specific additional conditions as well.

#### **Set-up of the application**

#### *The user's perspective*

Of course, the application grew more or less organically, rather than from a deliberate design. Nonetheless, we can formulate a number of requirements, based on the likely users. We can not trust formal descriptions to be present and therefore can not rely on a full automation of the task (see below). We can however assume that any programmer who takes the job of testing seriously, can formulate a set of test cases and appropriate test criteria - whether these are sufficient or even suitable, is another matter. A programmer will want to test a reasonably sized part of the whole program, because otherwise formulating the test cases becomes a horrific job. Formulating the test cases and implementing them in a program should be easy to do.

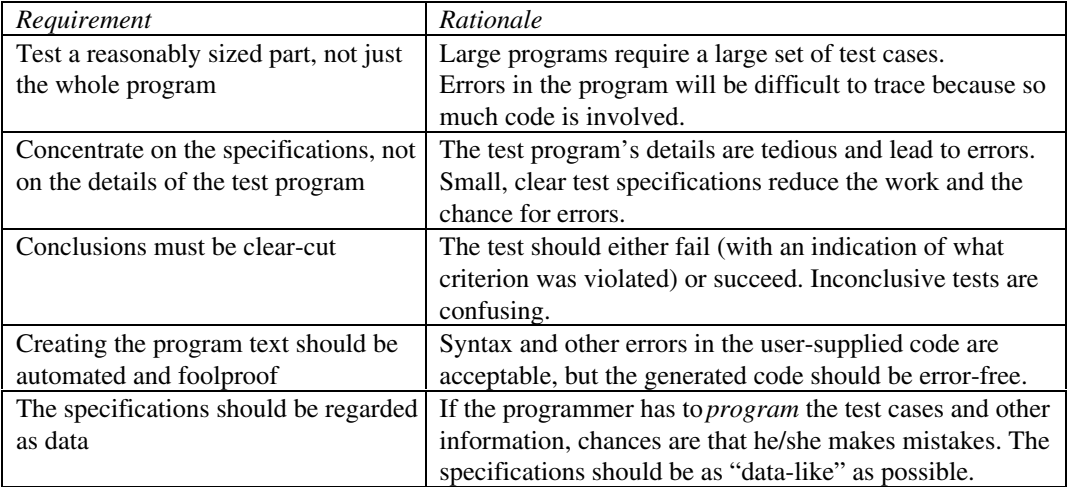

The table below describes these requirements and others in some detail:

#### *Design considerations*

**132**

A good static analyser is capable of identifying the potential paths of control through the source code and generating a report of which conditions should be met. It is, however, not possible to derive the *test criteria* from this analysis. Consider the following, almost trivial, fragment in C:

```
void Increase( int *value )
{
       (*value) -- ;
       return ;
}
```
Judging from the *name* of the function one would suspect that the decrement ought to be an increment of the variable. But as long as there is no more or less formal description of this function that can be examined by some computer program, we will have to rely on our judgement.

Therefore the input for the TestMake application consists of a number of *user-supplied* code fragments that pieced together to form a complete program. The glue for this is provided by a standardised library of fragments, so that the user only has to specify the code that implements a particular test case and subsequently tests the results.

TestMake does provide some trivial but important automatic checks. As each parameter that is visible from outside the source code under test, is characterised as *input* or *output* in various flavours, the criteria below can be formulated:

• *Input parameters:*

Their value must not be changed as a result of invoking the code under test. To test this, a copy is made of their value just before the tested code is run and this copy is compared to the value upon return.

• *Output parameters:*

Their value must be changed, unless an error condition has been detected by the tested code. Testing that the value has indeed changed can be done in a similar way as for the input parameters, but their initial value must be set to something that is unlikely to be the result of exercising the tested code.

• *Input/output parameters:*

Some parameters will be updated by the code under test. Thus, they are essentially like output parameters and are treated this way by the automatic testing procedure.

• *Error parameters:*

It is assumed that an error condition has occurred whenever this type of parameter is set to a different value by the code under test. A correct detection of an error may be part of the test case, so this fact is simply reported and the automatic tests are influenced as indicated above.

In addition to these automatic criteria, the user will want to apply more specific tests. This can be done in two ways:

- As part of the definition of an output parameter
- As part of the definition of a test case

#### *Skeleton code*

To generate a full working program, a simple but effective approach is taken in TestMake:

- The user supplies the specific pieces of code, such as the declaration of a variable to be watched and the code for the test cases that are to be run.
- A library of small code fragments and auxiliary routines is used as a "glue" for all those pieces.

This way the test program always has the same structure:

```
Main program:
    (Program header)
   Headers
   Declarations of input, output and other parameters
   Additional declarations
   Preparation
   Repeat for all test cases:
       Call initialisation
       Set up the conditions for the test case
       Call the module
      Call the check routine
       Report the conclusions
   End of main program
Subroutine to initialise:
    Initialise all parameters
    Initialisation fragment
Subroutine to call the module:
   Call fragment
Subroutine to check the output:
 Repeat for each parameter:
 Generic check code
 Specific check code (if given)
 Report conclusion: test failed or not
```
By applying a different library (and perhaps redefining a few of the steps) one can generate programs in various languages.

In TestMake a whole set of small fragments is distinguished, so that it will not be necessary to redefine the above sequence for each and every language, though the implementation does assume that the programming language (or scripting language) allows for subroutines or methods and for multiple scopes of variables.

Let us examine one item in the construction of the final program more closely, the specification of an output variable. The user will have to supply the name and the type, an initial value (so as to detect the change as a result of the test case), and possibly a check on the resulting value. To take up the example again, the standard deviation might be defined as:

```
Output "vstd" "real" {
      vstd = -1.0 ! Should always be missing value, zero or positive
} {
      call test failed( .not. (vstd .ge. 0.0 .or. vstd .eq. amiss),
&
             "Standard deviation negative" )
}
```
In the generated program, this information is used to:

• Declare the variable and a *copy* of that variable:

real :: vstd real :: out\_\_vstd

Initialise the variable (and its copy) just before the code under test:

vstd = -1.0 ! In subroutine INITIALISE

**133**

```
out vstd = vstd : In subroutine RUN MODULE
```
• Check for the changes in the value as a result of the code under test:

```
if ( test equals ( vstd, out vstd ) ) then
 write( test__lun, * ) "Output parameter vstd has NOT changed!"
  test output = .false.
endif
```
Check the value with the user-supplied code fragment:

```
call test failed( .not. (vstd .ge. 0.0 .or. vstd .eq. amiss), &
        "Standard deviation negative" )
```
In a similar way, all other types of variables to be watched are treated and all code that prepares for the test cases is assembled.

#### *Implementation in Tcl*

As stressed in the requirements, the input, as far as the user is concerned, should look like *data* as much as possible. This can be achieved by defining the appropriate Tcl procedures. A bonus of this approach is that the user does not have to know Tcl and the implementation does not have to parse the data - it is simply *sourced*:

• All specifications are contained in an argument to the procedure *Module*<sup>2</sup>

```
proc Module { module name definitions } {
   global fragment
   global module
   global module_data
  set module smodule name
   set module_data data_$module_name
  upvar #0 $module data a name
set a name(name) $module name
set a name(all) \{\}set fragment($module, no testcases) 0
   eval $definitions
   return
}
```
The Module procedure acts as a container for all specifications. That way it is always clear to what portion (module) of the code a particular fragment belongs.

• Variables are defined using procedures such as *Output*:

```
proc Output { varname vartype initcode { checkcode {} } } {
 global module_data
    upvar #0 $module_data params
   if \{ [ lsearch $params(all) $varname ] <= -1 \} {
       lappend params(all) $varname
 }
    set params($varname,type) "output"
   set params($varname, vartype) $vartype<br>set params($varname, initcode) $initcode
   set params($varname, initcode)
    set params($varname,checkcode) $checkcode
    return
}
```
The elementall stores the names of all variables defined in this way.

-

<sup>&</sup>lt;sup>3</sup> The code that is presented here does need some cleaning up.

• For automatically generating test cases from the information obtained by analysis tools, the *Condition* procedure has been defined:

```
proc Condition { expression value exprcode { checkcode {} }} {
  global module data
   upvar #0 $module_data params
  set params($expression, $value) $exprcode
  set params($expression,$value,checkcode) $checkcode
   return
}
```
There should be a specification for both the true and the false value of the condition.

• The user-supplied test cases are specified by means of:

```
proc Testcase { title code { checkcode {} } } {
 global module
 global fragment
  set no testcases $fragment($module,no testcases)
  set fragment($module,test,$no_testcases) $code
  set fragment ($module, title, $no testcases) $title
   set fragment($module, check, $no_testcases) $checkcode
   incr fragment($module, no testcases)
    return
}
```
In contrast to the automatic test cases which can be constructed as the file with the information is examined, these "manual" test cases require extra administration, so that they can be recalled later on.

All the basic fragments in the library that provides the glue, are defined using:

```
proc Fragment { codename code } {
   global fragment
   global module
    set fragment($module,$codename) $code
    return
}
```
Because some degrees of freedom are required, for instance to get the names of the variables in, a number of reserved Tcl variables exist. For instance the fragment that declares a variable in FORTRAN 90 reads:

```
Fragment "declaration" {
   $vartype :: $varname
}
```
The variables *vartype* and *varname* are set and expanded when the fragment is written to the source file:

```
proc WriteFragment { codename } {
   global fragment
   global outfile
   global module
   set fragm \
       "[list subst -nocommands $fragment($module,$codename)]"
    set output [uplevel $fragm]
   puts $outfile $output
    return
}
```
The option *-nocommands* is necessary to avoid conflicting syntax in e.g. Java and C.

#### **The example again**

Given the above explanation of how TestMake has been set up, let us turn to the Java example again and see how this works out:

- The *preparation* fragment defines a new object that will be used throughout the test suite. The initialisation is meant to reset the status before each test.
- The *initialisation* fragment puts the object in its original state again, something which will be done before each test.
- The *input* fragment for the variable *values* prepares an array of values from which subsets will be used in the actual test cases. This is one way to deal with the need for various test data sets.
- Because the object will accept values one at a time and return the results only via *accessor* functions, the *call* fragment is more involved than its FORTRAN equivalent:

```
Ca11 \{ ! Add the relevant data to the object and get the results
   call vstat( values(first:last), vmean, vmin, vmax, vstd )
 }
```
- By setting the first and last indices into the array, each test case defines its own set of test data.
- The example does not include any *condition* fragments, the means to construct test cases from test paths. Currently, TestMake is somewhat limited in what it can do there (see the concluding remarks).

The module is specified by the following Tcl code:

```
Module "vstat" {
                          \{ vstat v ; int first ; int last ; \}Preparation \{ v = new \text{ vstat}(v) ; \}<br>Initialisation \{ v \cdot \text{ restart}(v) ; \}Input "values" \{float[10] \} {<br>
for ( int i = 0 ; i < 10 ; i ++ ) {<br>
values[i] = (float) i ;
 }
        values[0] = 1.0f ;
 }
     Output "vmean" "float" {
        vmean = -1.0f;
 }
 Output "vmin" "float" {
        vmin = -1.0f;
 }
 Output "vmax" "float" {
        \bar{v}max = -1.0f ;
 }
     Output "vstd" "float" {
         vstd = -1.0f;
     } {
 /* If the standard deviation is not positive, failure! */
 Test.failed( vstd != missing_value && vstd < 0.0f,
 "Standard deviation is negative" ) ;
     }
Call {<br>
/* Add the relevant data to the object */<br>
for ( int i = first ; i <= last ; i ++ ) {
             v.add( values[i] ) ;
 }
        vmean = v.average();
vmin = v.min()<br>
vmax = v.max() ;
        vstd = v.setdev() ;
     }
```
## **137**

```
 Testcase "No data" {
      first = 1; last = 0;
 }
    Testcase "One single value" {
      first = 0; last = 0;
 }
    Testcase "Two identical values" {
      first = 0; last = 1;
    } {
 /* Standard deviation should be zero, otherwise failure! */
 Test.failed( vstd != 0.0f, "Standard deviation should NOT have been zero" ) ;
 }
    Testcase "Two different values" {
      first = 1; last = 2;
      } {
        /* Standard deviation should NOT be zero, otherwise failure! */
       Test.failed( vstd == 0.0f, "Standard deviation should have been zero" ) ;
 }
   .<br># Etc.
}
```
#### **General framework**

The Tcl application that is presented in this paper can be regarded as an elaborate example of a whole class of applications. The characteristics of this class are:

- The need or desire to get rid of repetitious and therefore boring and error-prone coding tasks.
- The generation of programs or scripts in some language where the structure of the program is fixed.
- The program to be generated is composed of fixed fragments with only a few degrees of freedom.

Classic examples include, of course, Yacc and Lex, as generators of C programs that fulfil a certain limited task (still others are illustrated by Kernighan and Pike, ref. 3), but one can also think of:

- Simple forms of generic programming, when the programming language itself does not support that directly or only in a rather awkward way.
- XML data handlers the if-constructs for branching to the proper tag would then be hidden.

Right now, TestMake has not been set up with such a more general approach in mind, but its elements could be used to create such a framework.

#### **Concluding remarks**

TestMake takes advantage of several characteristics of Tcl that make both its implementation and its use easier. With Tcl one can efficiently and effectively manipulate arbitrarily long strings. The input data can be shaped as Tcl procedures, so parsing the input becomes almost trivial. All code fragments are stored and handled via associative arrays. Whereas Tcl is certainly not unique in these respects, it proves a very useful tool.

In its present state, TestMake allows for a number of improvements. The script should perhaps generate a makefile for the test program, to facilitate this aspect as well, but right now, it is too restrictive with the construction of test cases from test paths identified by static analysis tools.

Work is now being done to create the more general framework that was mentioned in the previous section.

#### **Literature**

- 1. McCabe & Associates User guide to the McCabe Visual ToolSets
- 2. P. Koopman and J. DeVale The Exception Handling Effectiveness of POSIX Operating Systems IEEE Software Engineering, volume 26, number 9, september 2000, pp. 837872
- 3. B. Kernighan and R. Pike The Practice of Programming Addison-Wesley, 1999

# **9 Creating generalised Tools for**

### **Database Access using Tcl/Tk**

Matthias Lüttgert, RISA GmbH (<mailto:matthias.luettgert@risa.de>) Dr. Johannes Heinrich Vogeler, Umweltbundesamt ([mailto:johannes-heinrich.voge](mailto:johannes-heinrich.vogeler@uba.de)ler@ [uba.de](mailto:johannes-heinrich.vogeler@uba.de))

### **Creating generalised Tools for Database Access using Tcl/Tk**

#### **Matthias Lüttgert, RISA GmbH, Berlin Dr. Johannes−Heinrich Vogeler, Umweltbundesamt, Berlin**

Up to two years ago we believed embedded SQL to be the most appropriate method for programming portable database applications although there are notable differences in the SQL description area (sqlda) for each database system and programming graphical user interfaces using OSF/Motif is very tedious. Besides that we had to consider that our applications should not only work with different database management systems but on different platforms as well.

In particular to provide versions for UNIX−Systems and MS−Window requires to maintain two different designed programmes for the same purpose ...

During the last years some powerful Tcl interfaces for the most commonly used database systems have been published; historically three 'interface families' have been evolved:

Family of oratcl interfaces

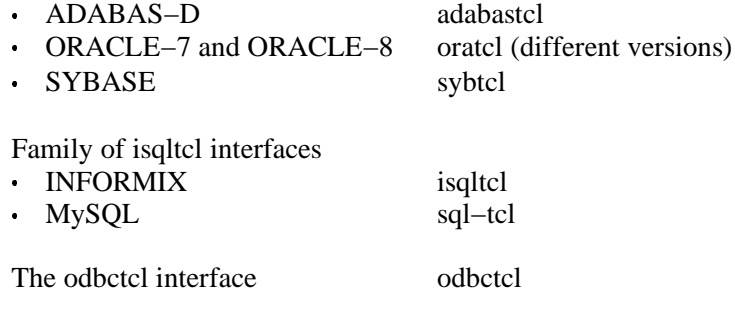

which from the point of view of a programmer are permitting a very similar access to databases running on different database management systems even for complex SQL statements as commands prepared at run time. Powerful Tk widgets allows for an efficient programming of graphical user interfaces for UNIX and Windows

Besides of that we found that data types implemented in Tcl are more suitable to handle records and intermediate tables. As an example let me illustrate the advantage of the list data type:

#### ESQL/C

- SQL is appropriate to describe sets
- $\cdot$   $\circ$ is used to handle single items of database records using host variables to be declared carefully

Tcl−Interface for databases

- SQL is appropriate to describe sets
- $TCI$ handles individual records and single items of those records using lists which need no prior declaration!

Furthermore there are other things as arrays of lists to handle result tables in a comfortable way; scrollable listboxes for representation of results ...

Conclusion: the Tcl interfaces for the database management systems are notable reducing the differences in database access for different database management systems. The power and versatility of Tcl encouraged us to write an abstraction layer for these database commands in Tcl − the DAC (= database abstract commands); we decided to restrict ourselves to classical database operations (select, insert, update, delete) for which the procedural/cursor oriented approach seems to be the most suited.

At the beginning there were abstract commands for INFORMIX, ADABAS−D and ODBC (having in mind MS−ACCESS and ORACLE). Revising our code we found that we had to think of a new architecture of our programme to take into account

- extensions for other database management systems
- modularisation for independent maintaince of different contributions
- unified error handling within an application − independent of the database system actual in use.

Namespaces turned out to be a adequate mean to make up a structure of our software, which corresponds to the requirements mentioned above.

::dac::

Toplevel, which also covers global data for every database session and some general procedures

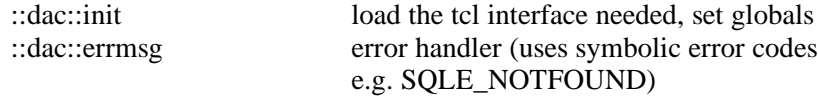

::dac::cmds::

database abstract command

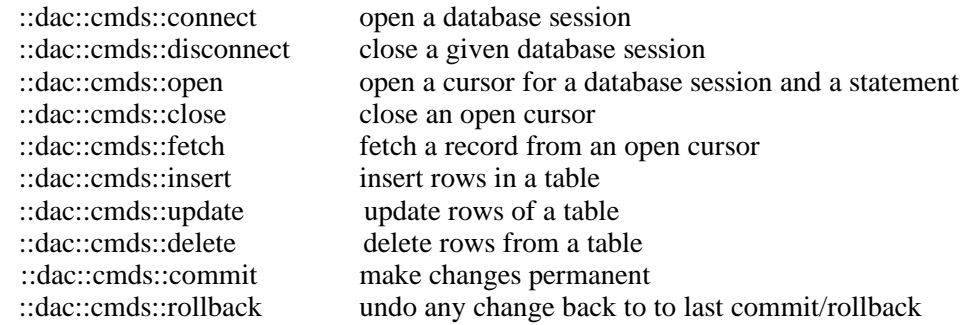

::dac::<database system>::

database commands specific to a particular database system (ada := ADABAS−D)

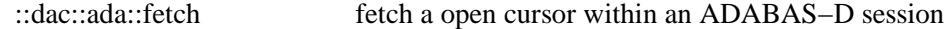

these specific procedures may use also syntax checking and transform procedures we are keeping in the following utility namespace

::dac::syntax::

procedures for syntax checking and transformations (mostly quoting), normally called by the database specific procedures

At a first glance it seems a superfluous expense writing special procedures for inserting or modifying data in a table since the tcl−Interface of a database system allows to issue SQL commands passed as a string. In principle that is correct, however we found notable differences with respect to the syntax of the SQL commands passed as arguments and the handling of errors – and all that depending of the database system. We decided to hide these differences in the functions specific for a particular database system.

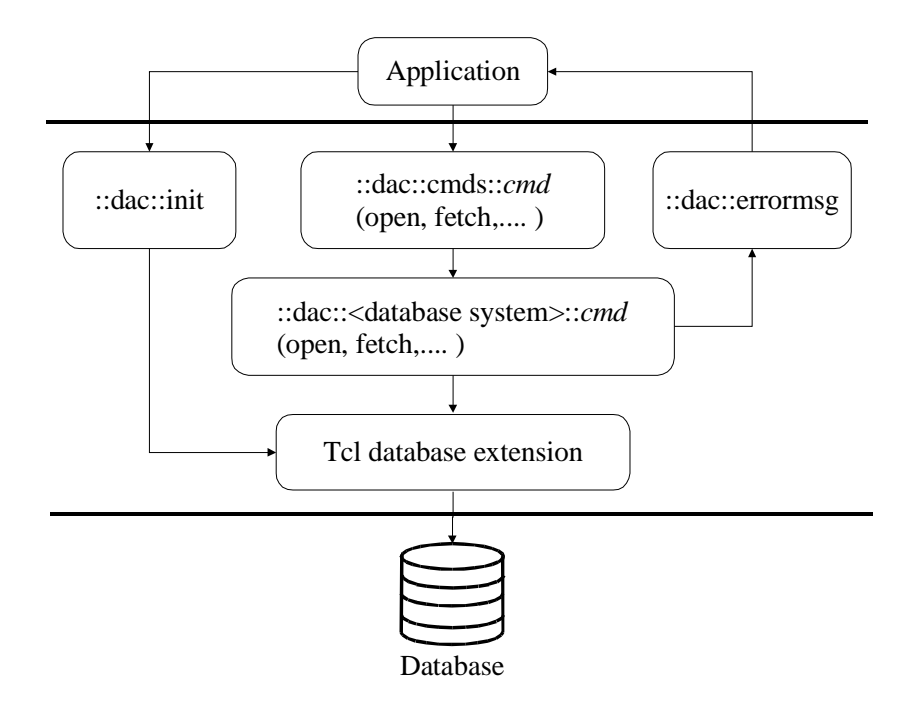

Although it has been our basic idea to get rid of problems arising from different structures of the sqlda, we found that sometimes there is a need to execute prepared commands on a native level. We therefore added the procedures

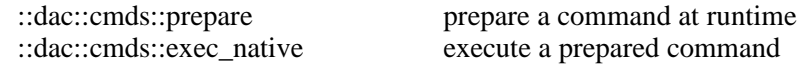

Adding a library space

::dac::lib::

procedures for complex operations as e.g. 1toN relations

for database procedures, which are useful for solving common problems, this should be sufficient to write a portable database application using only Tcl/Tk

So far we have finalised the DAC for ADABAS−D, INFORMIX, ORACLE−8 and ODBC and written a complete application for a database of hydrological data in DAC.

But this is not all we are aiming for: a complete development environment requires further admi−

nistrative functionality to be added:

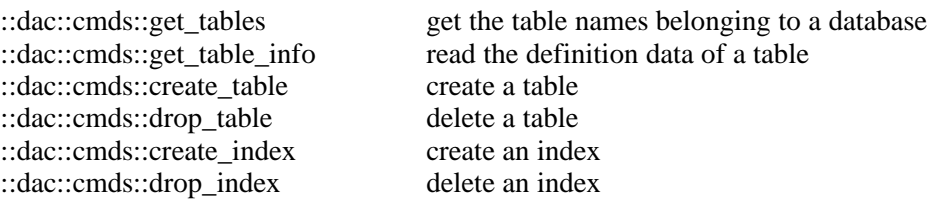

Again at a first glance it seems that there is no need for these functionality since it is possible to issue a SQL script as a string to the Tcl−interface. Of course this works; however it is not tclish! In tcl it is far more convenient to use arrays and/or lists to handle these informations and to perform the operations mentioned above accordingly. We propose to proceed this way to build up a complete Tcl/Tk API for databases.

It is our intention to make this code available for the Tcl/Tk community in order to start an open source project for an easier way to write portable database applications and to demonstrate that Tcl/Tk is a language more suitable for that purpose than other classical languages as for instance C/C++. We already got the official permission to release this code under Tcl−License.

Roadmap

## **10Using TCL as Middleware for Parallelizing Environment Development**

M. Giordano (<mailto:M.Giordano@cib.na.cnr.it>) and M. Mango Furnari ([mailto:](mailto:M.MangoFurnari@cib.na.cnr.it) [M.MangoFurnari@cib.na.cnr.it](mailto:M.MangoFurnari@cib.na.cnr.it)) Istituto di Cibernetica C.N.R.
# Using TCL as Middleware for Parallelizing Environment Development

M. Giordano and M. Mango Furnari Istituto di Cibernetica C.N.R. Via Toiano, 6 I-80072 Arco Felice, Naples, ITALY Phone: +39-81-8534229/227 {M.Giordano,M.MangoFurnari}@cib.na.cnr.it

#### Abstract

Software Development Environments (SDE) are typically software systems equipped with a collection of integrated tools to assist the programmer in the software development and/or maintenance. SDE design in parallel programming is much more complex since the parallelization of large application requires a deep knowledge of the code structure and data-usage to individuate parallelism sources as well as sophisticated compiler technologies and runtime support to efficiently exploit the discovered parallelism on the target parallel architecture. Therefore, the parallelization of large applications requires the support of interactive compilation environments, equipped with program structure visualization and interactive tools, to better exploit both user and compiler knowledge to drive the parallelization process. In this paper we describe the *Graphic Parallelizing* Environment (GPE), a unified environment for parallel program development based on user interaction with different components: compiler modules providing specialized services (optimizations, analyses, etc.), visualizers of program representations, smart editors and modules for the parallelization control. The GPE uses Tcl as middleware for the integration of its components as well as for component interoperability and data exchange. Moreover  $TCL/TK$  serves as development environment for the GPE graphic tools that implement user interaction in terms of program structure visualization, parallelism control and syntax oriented editors.

#### 1 Introduction

The term environment is typically used to describe an integrated collection of tools that assist the programmer in developing and/or maintaining software [1]. Though historically derived from a collection of independent programs, compilers, debuggers, etc., the Software Development Environment (SDE) attempts to be more than the sum of its parts. Its goal is to simplify and speed the development process through a tighter integration of the underlying tools, taking benefits from user interfaces, control integration and data sharing among the tools.

This scenario is much more complex for the development of parallel applications. The needs of an efficient SDE in parallel programming is strongly pushed on the fact that parallel processing, which was originally conceived for high-end systems, is currently migrating to low-cost workstations. This trend will continue towards PC-systems in the future. Programmers for these architectures find significant difficulties in getting the best performance out of their programs. Base software (including compiler and runtime support) for these architectures lacks of the required functionality to exploit all the parallelism available in the application in particular when running in a multiprogramming setting.

Therefore, the parallelization of large applications requires the support of interactive compilation environments, equipped with program structure visualization and interactive tools, to better exploit both user and compiler knowledge to drive the parallelization process. Graphical representations of program structure, control flow, and data usage have always been part of the programmer's repertoire of tools and techniques. Such representations can simplify and enhance the explanation of specific aspect of a program and aid the user in understanding the parallelism it is worth to be exploited at program execution.

In this paper we describe the Graphic Parallelizing Environment (GPE), a unified environment for parallel program development based on the interaction of user choices and compiler techniques for an efficient program parallelism exploitation. A program parallelizing environment based on this approach requires the integration of different components: compiler modules providing specialized services (optimizations, analyses, etc.), visualizers of program representations, smart editors and modules for the parallelization control.

We choose  $TCL/TK$  as integration language for those components. The TCL interface towards the C programming language allows to easily design wrappers to translate internal data structures of existing environment modules into Tcl data. In this way the TCL middleware represents the *shared arena* for operating on and exchanging data among different interacting modules.

The paper is so organized: section 2 gives an overview of the GPE design architecture with a brief description of GPE main components; section 3 show more details about component interaction, and data structures used for communication during a GPE session; section 4 is a overview on some related works, while section 5 reports some concluding remarks.

#### 2 The GPE architecture

The basic idea of the GPE is that program parallelization is the result of a cyclic process in which, at each round, the user has a primary role interacting with the compiler and the other tools of the GPE. User actions includes to refine task partitioning, decide task and loop parallelization according to compiler analysis results and previous user specifications, drive parallel code production for program units and mark code to be instrumented for execution.

During a GPE session user-compiler interaction is implemented around the notion of program task graph (TG). We define the program TG as a directed graph whose nodes are tasks, that is program computational units like *statements*, *loops*, *subroutine* calls, or basic blocks. The arcs in the graph impose sequentiality among tasks, and the execution order of tasks result from data dependences analysis. Then, the task parallelism is expressed by the graph structure: branching points individuate program units that can be executed in parallel.

During compilation in a GPE session, the user may interact with different views of the program TG and with other textual representations: he (she) gets information like concurrency and data and control dependences [5] among tasks detected by the compiler; the user may also interact with these graphic views to impose task granularity, task parallelism (or serialization) and remove unwanted dependences.

User intervention is carried out by means of OpenMP directives [13] injection into the intermediate code, that is textual changes that the compiler uses to recompute dependence analysis and to build the task graph according to the user decisions.

after compilation and program execution the user may gather running profiles of the parallel code and use this information in the next round of the tuning cycle, in a feed-back process that should converge to the optimal solution.

In what follows we summarize user activities during the GPE session together with the tools used to perform them:

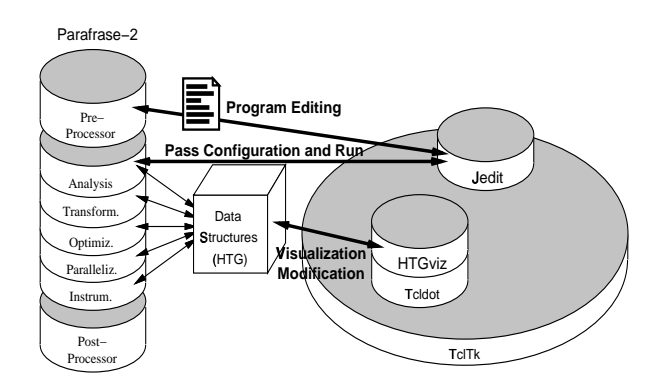

Figure 1: GPE architecture

- program editing and first parallelism specification by means of directive insertion  $(JEDIT);$
- compilation process configuration and driving  $(JEDIT + PARAFRASE-2);$
- visualization of program task graph parallelism (either specified by the user or detected by the compiler), task dependences visualization (HTGVIZ);
- program task graph parallelism tuning, by selecting tasks and, then, inserting OpenMP directives in the task-associated code (HTGviz);
- selection of parallel code production and instrumentation, by marking tasks and, then, activating code generation passes  $(HTGVIZ + PARAFRASE-2);$
- program execution (JEDIT).

Figure 1 describes the GPE architecture, its components and how they interact. GPE components are described in more details in the following subsections.

#### 2.1 The parallelizing compiler: PARAFRASE-2

Parafrase-2 [15, 16] is a source-to-source multilanguage restructuring compiler. It provides a reliable portable and efficient research tool for experimenting with program transformations and other compiler techniques for parallel shared memory supercomputers. Figure 1 shows the different components of the Parafrase-2 framework. Parafrase-2 uses an aggressive approach for dependence testing [4], including traditional tests as well as symbolic dependence analysis techniques.

The compiling process is carried out by applying several intermediate passes. Each pass implements a specific compiler activity, like the production of program control flow graph, the induction variables transformation, the code generation, the code instrumentation, and so on. Each pass operates on the internal data structures to transform the program to a form suitable for the next pass. Passes can be executed in any sensible order; this is achieved requiring that the form of the data structures is left invariant by each pass. The output of Parafrase-2 is the modified version of the input program representation, which is acted on by a post-processor to produce the required output language of the original one. The Parafrase-2 passes are grouped into the categories shown in Figure 1.

As already mentioned, in the GPE the compiler-user interaction is implemented around the notion of program task graph  $(TG)$ : we are convinced, indeed, that the program TG could be considered the program representation closer to the user conceptual program representation in the case of parallel execution. The program TG is also used by Parafrase-2 as intermediate program representation to express and synthesize all parallelism discovered by the compiler analyses passes. The Parafrase-2 approach to task formation is based essentially on the syntax of the underlying language. We define

Figure 2: The JEDIT interface

as task a section of code delimited by "natural" boundaries, such as a statement,  $loop$ , subroutine call, or a basic block. Nodes in the task graph correspond to tasks, and an arc implies the existence of one or more precedences between two tasks. During execution, a task cannot start unless all the preceding tasks, which it depends on, have completed execution.

If we represent each loop in the TG as a unit of potential parallelism, and we consider that the loop body can be composed of other sub-units, like basic blocks and other loops, in an arbitrary number of nestings, we understand that the structural complexity of the task graph could overcome the users capability. To manage this situation Parafrase-2 adopts as program representation a hierarchical version of the task graph, named Hierarchical Task Graph (HTG) [5, 6, 7, 8]. It must be observed that the HTG implicitly contains all parallelism in a given program, from coarse- to fine-grain parallelism.

In the GPE we used an extended version of the Parafrase-2 compiler, (the NANOSCOMPILER<sup>1</sup>) where the FORTRAN front-end has been modified to parse OPENM-P directives. Also the compiler passes, dealing with task formation and HTG building, were changed to account for user directives. Directives express how the user has partitioned the program into tasks, at the coarser granularity, and how they have to be executed (concurrently or serially) and synchronized. The compiler builds the HTG and the other representations (like *data* and *control dependence graphs* [5]) in such a way they faithfully implement user choices.

With this approach, the compiler assumes that all user choices are "correct". Therefore, the user is responsible for the correct program execution through a careful use of directives. Once the user has fixed the HTG lower hierarchical level (coarser tasks), the compiler can apply transformation, optimization and analysis passes to parallelize the code, and, then, refine the HTG inside the user-defined task. Therefore, the HT-G synthesizes both user parallelization, expressed by input OpenMP directives, and automatic detected parallelism, coming from compiler dependence analysis.

#### 2.2 The extensible editor: JEDIT

The JEDIT text editor application is a customizable multi-mode X Windows text editor. It is distributed as part of the Jstools package, a suite of applications written in Tcl/Tk and some libraries that they share. The Jstools distribution (applications, libraries, and support files) is copyrighted by Jay Sekora [19].

**149**

JEDIT is intended to be flexible and configurable. Preferences panels let users to choose among sets of text bindings, including Emacs and rudimentary vi emulation, and general aspects of the application behavior. Furthermore, hooks are provided to let a further customization application behavior via startup files written in Tcl. The editor supports a number of keyboard shortcuts for menu commands, as well as a few keyboard shortcuts for buttons in dialogue boxes. The editor can be incorporated into other Tk-based applications as a set of libraries.

JEDIT supports the notion of distinct editing modes for different types of file. There are a few modes distributed with the editor, and you can implement additional modes, or modify the existing ones. The editor will behave differently depending on which mode it is in. For instance, an editing mode for C code might try to automatically change the indentation of each line based on the structure of the code, or a mode for TeX source might display TeX keywords in a different font from ordinary text.

We extended JEDIT by creating a new editing mode that inherits all the functionalities of the default mode and adds new functionalities oriented to the JEDIT use within the GPE environment. We implemented a new functionality to easily manage OpenM-P directives insertion into the edited file (see Figure 2). From this menu it is possible to select the directive (or clause) we want to insert on the text selection. A syntax control minimize the number of writing errors that are often very frequent in the "hand" typing of programs and are responsible of most compilation errors.

The main functionalities are those implementing the compiler passes configuration and control. Figure 2 shows an example of compiling the LU2 program with the configured passes listed in the rightmost window. The JEDIT interface provides an easy way to add and remove passes from the configured set and specify pass arguments and options. Once a pass has been selected, the list of all passes it depends on is automatically included in the set of configured passes. This feature helps the user in having a clear idea about which transformations (optimizations) are applied and in which order.

Once the pass configuration is chosen, the user can go from the editing phase to the compilation. Compiler passes execution is controlled from the JEDIT interface. After the compilation is finished, the user has two choices: he (she) may compile again, specifying new (or the same) passes, otherwise he (she) may load the result of the source-to-source compilation, edit it, compile it, and so on.

#### 2.3 The program task graph visualizer: HTGVIZ

The program task graph visualizer (HTGviz) is automatically activated when the pass show hier is selected for compilation. HTGviz has been designed to offer different HTG views concerning:

- program partitioning into tasks of any granularity, visualizing the HTG structure across hierarchy levels and the code associated to HTG nodes. This view is useful to discover the best program partitioning into tasks according to the user-chosen granularity.
- *intertask dependence* analysis, visualizing, in the HTG, task sequential execution order, with control and data dependences among tasks. This view is useful to discover, while looking at the corresponding code, unnecessary or removable dependences that inhibit parallelization, information otherwise hidden to the user.

<sup>&</sup>lt;sup>1</sup> developed within the Esprit Project NO.21907 - http://www.ac.upc.es/nanos

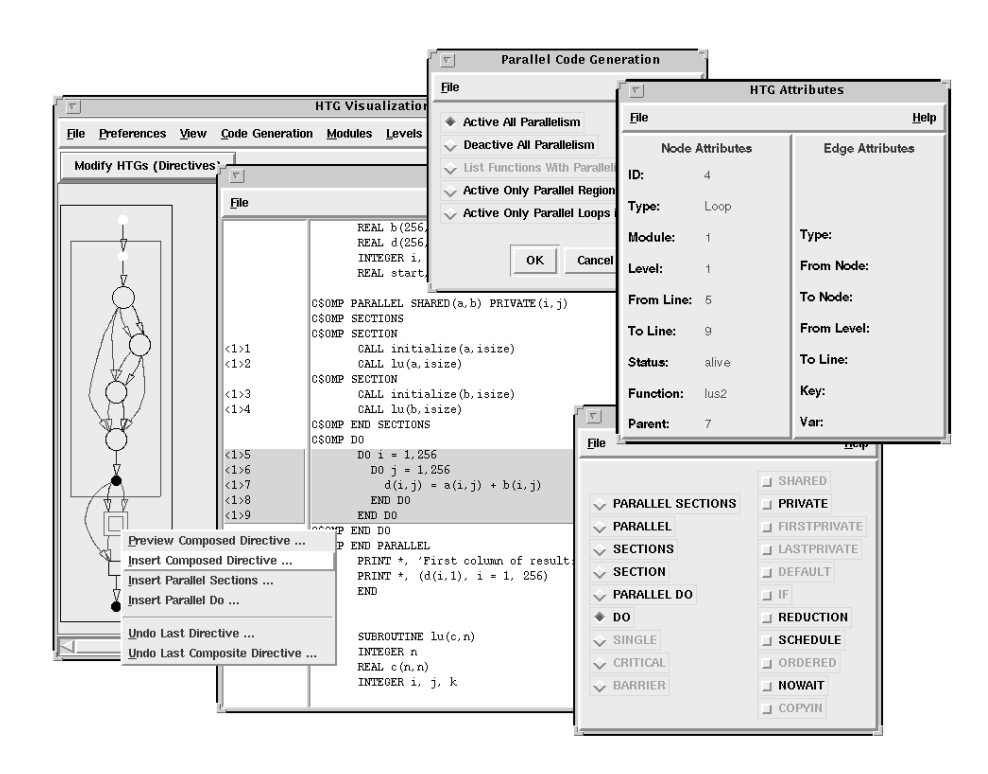

Figure 3: HTGviz interface

• program parallelization, visualizing, in the HTG, task parallel execution order showing only precedence relations among tasks. This view gives a complete overlook of all program tasks, discovered by either the compiler or the user (directives), that could be executed in parallel, at each level of the hierarchy. This will enable the user to exploit only some parallelism and decide the sequential execution of other tasks.

These different views offered by the HTGviz may serve different kinds of users: some of them may be more interested in the program task partitioning or dependence analysis performed by the compiler; other users may want to focus on the program parallelization resulted either from the use of directives or from the compiler analysis. The HTGviz is composed of five main user interfaces showed in Figure 3:

- Task graph visualization window Here the user navigates the HTG through hierarchy levels. For each program module (main, subroutine, or function), the user may expand (collapse) the HTG on single nodes or as a whole: in this way he (she) may set program partitioning grain towards parallelization. Several events are allowed on the HTG view: selecting nodes and arcs to gather information about the related code, dependence information, and so on; selecting nodes for OpenMP directive insertion in the text of the program intermediate version; alternatively, hide/show control flow arcs, precedence arcs, data and control dependence arcs to switch from one HTG view to the other.
- Program code window Program code lines are uniquely indexed by means of the belonging module identification number, and a line counter related to the first line of that module. This interface was designed to always show the correspondence between program statements and HTG nodes during all user actions, like HTG navigation, browsing, and directive insertion.
- Task graph attributes window This interface reports all useful HTG information, like node type (loop, basic block, and so on) and arcs type (precedence,

data dependence, and so on). Another important information for dependence arcs is the set of variables causing the dependence.

- Directive composer window This interface was designed to help the user in composing directives to be inserted, by specifying clauses and arguments for those clauses. The composer has a syntax control that inhibits insertion of wrong formed directives. Once the HTG nodes (and their code) are selected and the directive composition is complete, the directive is ready to be inserted. After directive insertion, the user may force the compiler to produce the HTG changes caused by directive insertion.
- Parallel code & instrumented code windows From these interfaces it is possible to drive the code generation step: the user selects the program units (parallel sections and loops), annotated with OpenMP directives or parallelized by the compiler, for which to produce parallel code and instrumentation. Instrumented code is used to get detailed information about performances of the program parallel execution.

#### 3 The GPE middleware: TCL/TK

The GPE uses the  $TCL/TK$  as middleware for the integration of its components as well as for component interoperability and data exchange. In fact, interoperability is easier within the Tcl scripting environment since here it is easier to manipulate the large amount of symbolic information that is produced and used during the compilation process. Some components require the same information to be computed in order to provide their services: the use of a *shared arena* allows to produce only once this information and make it permanent and accessible to all the components that request it. In the integration layer, information coming from different components can be easily compared and combined to produce newer and more sophisticated services.

The GPE core component is Parafrase-2 whose architecture is modular, that is the compiler passes are implemented in modules (subroutines). Since it is easy to extend the TcL language adding new commands associated with C or  $C_{++}$  procedures, the result was the compiler split into a set of procedures (passes) imported by the Tcl interpreter as new commands. When the GPE starts a  $TCL/TK$  interpreter is started and it runs and interacts with the compiler modules as long as the GPE session is alive.

Graphic components, like the task graph visualizer  $(HTGVIZ)$  and the editor  $(JEDIT)$ for program editing, compiler passes management and OpenMP directives insertion, are implemented in the  $TCL/TK$  environment. While  $HTGVIZ$  is a new developed component of the GPE, JEDIT is a software package developed by other research groups, integrated into the GPE and extended with new editing modes and functions. The development of GPE proved us that Tcl is a good platform for fast prototyping of new software components as well as for integration and re-use of existing software.

In the GPE all the compiler environment (data structures and procedures) is visible to the Tcl/Tk interpreter. Therefore all graphic components can access compiler data structures and modify them. Therefore, the original JEDIT editor was extended to provide the user with an interface for the configuration and execution of compiler passes. The user may interactively decide which is the next (set of) pass(es) to be (re)applied. JEDIT interacts with the compiler front-end module by means of configuration files. These files register the compilation pass list as well as all the specified options for each pass. Some options are for instance, debugging level, trace files, program analysis tuning options, program transformation and optimization switches, and so on.

The second JEDIT extension was to provide the user with smart editing facilities towards OpenMP directive insertion and automatic check of directive syntax. This functionality was implemented using the regular expression processing capability of Tcl. The use of regular expressions in pattern matching and substitution is a powerful and efficient way for string processing which is the basis of syntax oriented editors.

Most of compiler-user interaction takes place around the notion of program HTG. HTG visualization serves to help the user in understanding program structure, control flow and data-usage to discover parallelism sources. The HTG is also a mean for the user to impose program parallelization via graph manipulation and directive injection into the original code. Therefore the main data structure to be visualized in the GPE is the program HTG.

The HTGviz tool was designed mainly as an user interface for program parallelization tuning and as a visualizer for the program HTG produced by Parafrase-2. The  $HTGVIZ$  is implemented in  $TCL/TK$  using a library, named  $TCLDOT$ , that adds graph manipulation facilities to  $TCL/TK$ . TCLDOT is part of the GRAPH VIsualization Software (GRAPHVIZ) package<sup>2</sup> [12].

The HTG and all its information (internal to the compiler) are dumped into the TCL environment: here a directed graph in DOT format is created and enriched with annotations to reproduce all the information and the structure of the HTG built by the compiler. This graph is then showed by the HTGviz to the user in an eye-pleasant manner together with the corresponding program code in textual format. The user acts on the HTG dump and, by means of graph manipulation he (she) selects parts of code and add OpenMP directives to overwrite the parallelism specification. Once the changes are done the compiler processes the modified intermediate code once again building a new HTG which faithfully reproduces user actions, and so on.

#### 4 Related works

Graphic program display have been developed in the parallelization context mainly to analyze and to assist the users on the interpretation of parallel program execution performances. In this case the purpose of a visualization tool is oriented to debug a program, to evaluate or optimize performance, to provide a form of data structure display, display that conveys knowledge of the functioning of a program. Such performance evaluation systems analyze the raw data, collected during the parallel program execution, to determine overall performance metrics and statistics. Systems, such as ParaGraph [11], analyze, for example, the message traffic coming up from the execution of parallel programs on a distributed memory machine, matching send and receive events, keeping track of message counts and volumes. These events are used to create higher-level visualizations of utilization, computation and task information. Task displays in Para-Graph are program graphs in which the nodes represent program entities and the arcs represent call relations or temporal ordering.

Stat/Pat [3] is an interactive toolkit for the development and debugging of multitasking FORTRAN programs. Dependence graphs are generated in which a node represents a variable access, and an arc connects two accesses whenever a write access can reach a read access. These nodes are labeled with source line number, the variable name and subscripts, and a notation of whether the access was read or write. A concurrency history graph represents the reachable states in the execution of the parallel program and can be used to detect data-usage and deadlock errors.

In [2] an integration of the Pablo Performance Environment [17] with the FortranD compiler environment is described. The integration relies on extending the Pablo environment to support abstract parallel languages, and, for the compiler, to export the necessary information to correlate dynamic performance data with the program source code.

Parascope Editor [10] is an interactive parallel programming tool that assists users in developing scientific Fortran programs. It displays the results of sophisticated program analysis, provides a set of powerful interactive transformations and supports program editing.

<sup>&</sup>lt;sup>2</sup>developed at the AT&T Laboratories and Bell Laboratories (Lucent Technologies)

SUIF Explorer [14] is another visualization tool, similar to Parascope Editor for the goal pursued. It is an interactive parallelization tool based on interprocedural parallelization techniques and dynamic execution analyzers to identify the important loops that are likely to be parallelizable. Furthermore, SUIF EXPLORER uses the program slicing concept to identify the subset of statements that is relevant to determine if a data dependence exists in a loop. The results of these analysis are presented to the user through sophisticated displaying tools.

NaraView [18] is a parallelizing environment where program visualization tools are used to illustrate the program structure and data dependences. The program structure view illustrates the hierarchical loop structure of a given program and suggests which parts of the program can be parallelized. The data dependence view visualizes each data dependence on every variable or array element which is access in a specific loop. By using these views, users understand which part of the program can be parallelized.

#### 5 Conclusions

GPE is an interactive compiling environment equipped with graphic tools to exploit user knowledge and compiler techniques for the efficient parallelization of sequential programs. The core of the system is Parafrase-2, a source-to-source parallelizing compiler, while Tcl/Tk is the integration language for components interaction, usersystem interaction and graphic processing. The graphic tools of GPE are: JEDIT, a program editing tool with OpenMP directives insertion facilities, with an interface to control and manage compilation passes execution; HTGviz, a tool to visualize the parallel program representation (task graph) and data dependences, with an interface for parallelism tuning and task granularity control.

In the GPE interoperability is afforded by the TCL scripting environment: with TCL it is easier to manipulate the large amount of symbolic information that is produced and used during the compilation process. Some components require the same information to be computed in order to provide their services: the use of a shared arena allows to produce only once this information and make it permanent and accessible to all the components that request it. In the integration layer, information coming from different components can be easily compared and combined to produce newer and more sophisticated services.

In our experience  $TCL/TK$  proved to be a good platform for the design and implementation of a software developing environment like the GPE. In fact, in the  $TCL/TK$ environment it is easier to carry out activities like the fast development of new software graphic components as well as the integration and re-using of existing software packages.

When developing complex graphic user interfaces (GUI) like the HTGVIZ, the use of Tcl/Tk gives the possibility of quick assembling graphic objects (widgets) and binding commands to them for the fast prototyping of the interfaces that make up the GUI. On the other hand, as the GUI code get larger,  $TCL/TK$  code becomes more and more difficult to understand, maintain and extend. The use of INCRTCL in a future development of GPE will offer the object-oriented abstraction as a powerful support for developing large GUI applications.

When developing large application you can also take advantage of software re-use, as we did with the JEDIT software, especially when you may choose among lot of software products available in a large developer community like the Tcl one. This is even more true when embedding third party Tcl libraries and packages into your application is an easy task.

#### References

[1] Adams R., Tichy W., and Weinert A. The Cost of Selective Recompilation and Environment Processing. ACM Trans. Soft. Eng. and Meth., 3, 3–28 (1994).

- [2] Adve V.S., Wang J.C, Mellor-Crummey J., Reed D.A., Anderson M., and Kennedy K. An integrated Compilation and Performance Analysis Environment for Data Parallel Progams. CRPC-TR94513-S (1994).
- [3] Appelbe B., Smith K., and McDowell C. Sart/Pat: A parallel programming toolkit. IEEE Software, 6 (1989), 29–38.
- [4] Banerjee U. Dependence Analysis for Supercomputers. Kluwer Academic Publisher (1988).
- [5] Girkar M. Functional Parallelism: Theoretical Foundations and Implementation. PhD Thesis, Dept. of Computer Science, University of Illinois at Urbana-Champaign (Urbana IL, 1992).
- [6] Girkar M. and Polychronopoulos C.D. The HTG: An Intermediate Representation for Programs Based on Control and Data Dependencies. CSRD TR 1046, Univ. of Illinois at Urbana-Champaign (Urbana IL, 1990).
- [7] Girkar M. and Polychronopoulos C.D. Automatic Detection and Generation of Unstructured Parallelism in Ordinary Programs. IEEE Trans. on Parallel & Distributed Processing (1992).
- [8] Girkar M. and Polychronopoulos C.D. The Hierarchical Task Graph as a Universal Intermediate Representation. Int. J. Parallel Programming, 22 (1994), 519–551.
- [9] Hall, M.W., Anderson, J.M., Amarasinghe, P., Murphy, B.R., Liao, S.W., Bugnion E., and Lam, M.S. Maximizing Multiprocessor Performance with the SUIF Compiler. IEEE Computer (December 1996).
- [10] Hall M.W., Harvey T.J., Kennedy K., McIntosh N., McKinley K.S, Oldham J.D, Paleczny M.H., and Roth G. Experience Using the ParaScope Editor: an Interactive Parallel Programming Tool. In Proceedings of the Symposium on Principles and Practice on Parallel Programming (San Diego, CA, May 1993).
- [11] Heath M.T., and Etheridge J.A. Visualizing the performance of parallel programs. IEEE Software, 8 (1991), 29–39.
- [12] Krishnamurthy B. Practical Reusable Unix Software. John Wiley Sons (1995).
- [13] OpenMP Organization, Fortran Language Specification, v. 1.0. http://www.openmp.org/openmp/mp-documents/. (October 1997).
- [14] Liao, S.W., Diwan A., Bosch R.P., Ghuloum A., and Lam M.S. Suif Explorer: An Interactive and Interprocedural Parallelizer. In Proceedings of the 7th ACM SIG-PLAN Symposium on Principles and Practice of Parallel Programming (Atlanta, Georgia, May 1999).
- [15] Polychronopoulos C.D., Gyrkar M.B., Haghighat M.R., Lee C.L., Leung B.P., and Schouten D.A. Parafrase-2: An Environment for Parallelizing, Partitioning, Synchronizing, and Scheduling Programs on Multiprocessors. Int. J. of High Speed Computing, 1, 1 (1989).
- [16] Polychronopoulos C.D., Gyrkar M.B., Haghighat M.R., Lee C.L., Leung B.P., and Schouten D.A. The Structure of Parafrase-2: An Advanced Parallelizing Compiler for C and Fortran. Languages and Compilers for Parallel Computing, MIT Press (1990).
- [17] Reed D.A., Aydt R.A., Noe R.J., Roth P.C., Shields K.A., Scwartz B.W., and Tavera L.F. Scalable Performance Analysis: The Pablo Performance Analysis Environment. In IEEE Proceedings of the Scalable Parallel Libraries Conference, Ed. Skjellum A. (1993), 104–113.
- [18] Sasakura M., Joe K., Kunieda Y., and Araki K., NaraView: an Interactive 3D Visualization System for Parallelization of Programs. ISHPC' 97, Lecture Notes in Computer Science 1336 (1997), 231–242.
- [19] The Jstools Application suite and libraries. http://www1.shore.net/∼js/jstools/

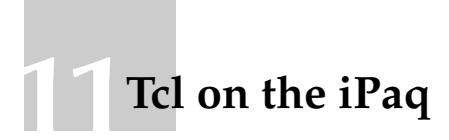

Lindsay Marshall (<mailto:Lindsay.Marshall@newcastle.ac.uk>) Dept of Computing Science University of Newcastle upon Tyne

# Tcl on the iPaq – A Report –

## Lindsay Marshall

*Dept of Computing Science University of Newcastle upon Tyne UK NE1 7RU*

#### **Abstract**

*The use of Linux on PDAs is currently a hot topic for discussion and research. A lot of application development that is being done in this area uses either Java or Python. In this paper I look at using tcl/tk as a development language and suggest that it may be more suitable than either of the more frequently used languages.*

#### **Introduction**

There has been much talk recently of a new breed of PDAs running Linux instead of PalmOS or Windows CE. The Agenda is on example and Sharp are promising a Linux based machine as well. However, for some time now the Linux-based PDA has been a reality, albeit one that costs rather more than a Handspring or Palm Pilot for the basic hardware. There are several hardware bases that people used, but the most common is the Compaq iPaq – a handheld with a 240x320 16 colour display, upwards of 16M of RAM and 16M of flash, powered by a 206 MHz StrongARM CPU. The iPaq can be expanded using a sleeve system and so can have PCMCIA cards connected to it.

The iPaq comes with WIndows CE loaded on it, but for an experienced computer user it is a (fairly) easy matter to replace this with one of several Linux distributions. These distributions all use the same basic port of the 2.4 kernel to the ARM processor, but come with different sets of applications and file system layouts. I have been experimenting with the Familiar distribution which in its recent versions supports a journaling file system – particularly useful for flash memory which can only carry out a finite number of writes before it fails. The operating system has drivers for a wide variety of add-ons and wireless networking worked straight away for the card the Wavelan card I use.

The applications that come with Familiar vary from version to version but they usually include a shell (ash), the X Window System, the iv editor and Python. (The very latest version uses a package management system that allows control over what is installed.) Many of the Familiar team are Python aficionados and their thinking is very much geared towards using Python to produce a set of PDA applications for, as it stands, an iPaq running Familiar is not especially useful as a PDA.

Naturally, being a tcl devotee, I see things differently and it was instantly obvious to me that using tcl on the iPaq would be a great improvement over Python. For a start the basic interactive tcl interpreter is a much better shell than ash! I tested the waters by asking the mailing lists about tcl and uncovered three other people using tcl, and one person who was said that they had tried it but that it was painfully slow – this did not square with the experience of the other users so I pushed on.

#### **The Basic Port**

The first requirement was a version of *wish*. I could probably have copied someone else's binary but as I wanted the possibility of playing around with extensions I thought that I had better build it myself, which experience of tcl suggested would not be a problem. And it was not a problem – once I had managed to get hold of a working arm cross-compilation system and copied all the necessary libraries from the iPaq up to my development platform. Many iPaq developers use a system provided by Compaq for their compilations but my experience of trying to use this was not positive so I decided on a standalone approach.

With all the tools in place the standard installation worked smoothly and, when everything was copied across, *wish* worked straight away and has yet to fail for me. This speaks volumes both about the quality of the tcl/tk distribution and of the porting work on the iPaq, especially the X Windows port.

#### **First Steps and Stumbles**

After playing around with the system a little I decided that I needed to give it a thorough work out so I loaded my Zircon IRC client and ran that. And I had the first spot of trouble. Not, I must stress with tcl, but with the pen input system that comes with the X distribution. I simply could not get it to give me a '.' and so I couldn't setup the IRC server name I wanted to connect to! (At this stage I had dismally failed to work out how to use the on screen keyboard application as well so that was no help either.)

Using IRC on my development machine I managed to find the right people to ask and was pointed at an improved pen input program (xstroke) and told how to use the screen keyboard, so, better armed, I re-ran Zircon and made a connection. The speed of the wireless connection was not a problem, the pen input wasn't much of a problem, but the big windows that appeared certainly were. The standard Zircon channel window was set up for a much larger screen and needed to be drastically shrunk. The width of the windows is mainly controlled by a row of control buttons and by reducing the size of the default button text typeface it was possible to shrink the window considerably and maintain readability. However the default portrait orientation of the screen still prevented me from seeing the full width of the window. The Familiar distribution does not seem to support the ability to rotate the screen orientation at the moment (some other distributions do) and the kind of textual interaction that takes place on IRC really needs the wider screen that landscape would allow. This is an important issue that application developers need to take into account if they want their programs to be portable as possible across the range from PDAs to desktops.

I had been told by other tcl experimenters that some of the standard dialogue boxes needed to be resized and this was indeed the case. The two most difficult problems were the error reporting window, which I did eventually manage to make usable, and the file selection widget. This latter has so far resisted all my (fairly feeble) efforts to get it to fit nicely on the portrait screen – again landscape would make all the difference here. The 8.4 implementation is very different from that in 8.3 and both are pretty complex and quite hard to get grips with. My aim has been to try and preserve the look and feel of Unix tcl/tk and it may be that this is not the way to proceed. After all, on other platforms the native file dialogues are used, so inventing a new layout for small screen systems should not present too much of a problem so long as it maintains the functionality. Once again it is the layout of the various buttons that the dialogue offers that present the biggest problems.

The only other area where there are problems is that of default sizing. The built-in, default sizes for some widgets are too large for small screened systems and there seems to be no easy way to configure these defaults when building the interpreter. I'm sure that it is not particularly hard to change these, but if the standard distribution could collect all these values together in one place where they could be changed consistently, or perhaps have #ifdefs for various systems, life would be much easier. (Of course, there probably already is a central place with all this information, in which case it is the documentation that needs improvement…)

In general the typefaces on the iPaq under Linux are not great, but work has been done to port Truetype support and to add anti-aliased fonts into tcl. This apparently is a major improvement, but I have not yet seen a system running this way yet so cannot give an opinion.

#### **Experiments**

When you boot the iPaq, it starts up the X Window System for you automatically and runs the Blackbox window manager. This is fine, but is it necessary? Do you really need a window manager on such a small screen? I tried running *wish* directly on top of X and it works fine. It would be perfectly possible to build a suite of PDA applications that all ran inside a single instance of wish and by keeping all the individual application toplevel windows at full screen size there would be no need for a window manager at all. (The other problem with window managers is that they tend to divert people from the task in hand – making a useful PDA – towards an obsession with themes and other such frills)

The snag with doing this is the problem of character input. The standard iPaq input method is via the pen and users expect some kind of limited handwriting recognition – having a keyboard widget that pops up and down is, of course, not hard to do. Two solutions present themselves. The first is to reserve a chunk of the screen for character input as the Palm Pilot does which is relatively easy, but is a great waste of screen real estate. The second would be to allow characters to be written on the screen freely, which is what the scribble and xstroke applications do at the moment.

I implemented a simple stroke recogniser in pure tcl that works inside a canvas, and then tried to extend this to work freely on the screen. Unfortunately the low -level window clipping stops this from the working as the mouse trace is not displayed which is not exactly user-friendly. After some discussion with others, I tried to work out a solution that used the tk interface to the X shape extension to allow me to have "invisible" windows. So far, however, I have had little success, though I did make some nice round windows. The other problem here is speed – it may be possible to make this solution work, but it would probably require a lot of the stroke recognition to be moved into C as an extension.

I don't know if the rootwm patch to tk would allow some other way of approaching the problem, but it has not been ported to version 8.3 so it would have been a backward step to spend too much time with it. (The patch kit is for 8.2 and it will not work with 8.3)

#### **The Way Forward**

Linux on handheld computers is most definitely a growth area. There is a considerable amount of consolidation amongst the various development teams which are trying to merge their efforts in various ways. At the moment, the Python and Java users seem to be the only players in the applications development field and if they are left their alone too long they will get too much of a head start ever to be caught. (And Perl seems to be available in the most recent snapshot) There is a fantastic opportunity here for the tcl community to show how the effectiveness of the language. In many cases tcl is faster than Python and Java, it is much simpler to write and debug programs and the GUI primitives are much better integrated into the system as a whole.

To be useful a handheld machine needs the typical PDA applications: diary, todo list handler etc. etc. There are probably tcl applications out there that already do most of these things and they could be cleaned up and ported. (In fact, I am working on my to-do list manager Spike). A web browser would be nice: the tk html widget and the Http package give you a big step up here. And how about an ICQ client? An email reader? A Jabber client? Again applications that exist at least partially and which should move without much  $difficulty - as we all know, to its the easiest language to port between$ platforms.

There is already a work taking place to build a simple object database for the iPaq that could then be used as a PDA data repository. The developers are targeting Python applications but there is no reason why there should not be a tcl layer above it to provide the interface.

Tcl seems to me to be a natural match for handheld systems, but to reach a wider public the applications need to be there and they need to be written now before the other systems get a stronger foothold. All the basic tools and nuts and bolts are there they just need to be assembled, so let's start putting things together!

#### **Acknowledgments**

All the people working on and using tcl on the iPaq, particularly Steve Reddler, Rene Limberger and Paul Healy

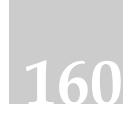

## **Further Information**

Information about the iPaq and Linux can be found in many places on the Internet, but the best to go for information is

http://www.handhelds.org/

where you will find everything that you may require.

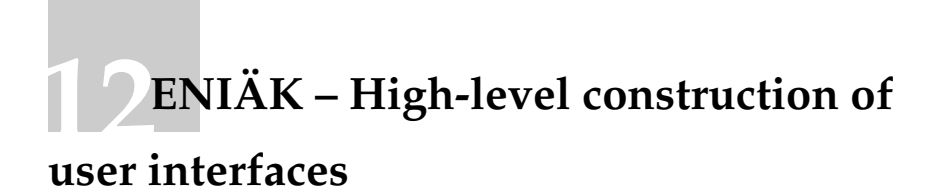

Kristoffer Lawson (<mailto:setok@fishpool.com>) Fishpool Creations Ltd (<http://www.fishpool.com>)

# $ENIAK$  — High-level construction of user interfaces<sup>\*</sup>

Kristoffer Lawson FISHPOOL CREATIONS LTD mailto:setok@fishpool.com

\$Date: 2001/05/10 19:14:58 \$

#### Abstract

ENIÄK is a high-level protocol, object system and related libraries for controlling and building user interfaces (UIs) to work with a large variety of display platforms, without change to the application. The goal of the project is to allow the application designer to build a UI structure on an abstract conceptual level which can be concretised visually by an independent display server.

The protocol is built so that a relatively small amount of active communication takes place between the application and the display server. Thus it works fairly well even on networks with higher latency. ENI $\ddot{A}K$  application designers are encouraged to think of the logical structure of the UI instead of the exact representation. This means that the same application can be used, without recompilation, with display servers that use f.ex. Tk, Windows, MacOS, curses, HTML/HTTP etc.

#### 1 Overview

Traditional UI systems tend to describe an interface as a set of visual widgets and layout directives. Modern systems like Tk can make this process straightforward and easy. However, the application developer is still forced to lose focus from developing the actual application and has to use time for placing buttons, fixing frames and windows, working out good spacing and moving widgets around to get a nice look and feel.

In addition, with UI construction being so concerned with matters of appearance, it is not always easy to change an existing application to work in different display environments. Tk and Java's AWT/Swing do provide a look and feel which is specific to the display platform, but there is a limit to what the libraries can do to achieve a truly integrated UI. It is also impossible to use these for HTTP or text applications.

Another problem with traditional systems is that they do not work well when running from a remote machine. Even with the mechanisms provided by the X Window System it can be quite inefficient. An X application uses certain primitives to describe the layout of the interface but the X server is not given higher level understanding of the various elements. This kind of system works adequately for LANs but in a larger network can make redraws and simple interaction unusably slow.

ENIAK is an attempt to make the life of application developers easier by resolving all of these problems in one large out-stretched sweep and, as with many good ideas in computing, originated from programmer laziness.

#### 1.1 Goals

Unlike Tk, ENIAK is not actually an API specification. Instead it defines a general protocol, object types (akin to widgets), attributes and some construction rules. It does not specify how

<sup>∗</sup>For the 2nd European Tcl/Tk User Meeting.

collections of objects, and their attributes, will be rendered — only what their semantics are. In this way a wide variety of clients, libraries and display servers can be used to visualise the logical structure on a particular platform. For example, a client library is currently being built using Tcl, but another one could easily be built for use with C, Java or another script language like Perl or Python. Similarly the main display server currently being worked on uses the TclHttpd and HTML, but in the future it would be important to have servers that implement rendering with Tk, Gtk, Qt and even the terminal library curses, as well as Windows and Mac OS libraries. Here it is also good to point out that ENIAK does not really compete with other UI systems but rather provides a standard layer on top of them so that applications do not have to be designed with a particular display in mind.

The long-term goal is that developers should think of their user interfaces in terms of abstract objects forming a tree structure. The design philosophy behind this is similar to L<sup>A</sup>TEX and XML, where documents are described structurally instead of using rich text. The types of objects used are also defined to describe what they do rather than what they look like. An example of this is that there are no such things as windows or frames in ENIAK, at least not in the traditional sense. Both of these are essentially just ways of grouping objects together on different levels, so in ENIAK group objects are used instead.

With display servers we are attempting to automate many of the layout issues that usually plague application developers. There is a wide range of layout patterns used for different kinds of applications. As users we immediately recognise these patterns and with a little experimentation we are able to use applications that we have never seen before — so long as they follow the semiunwritten laws that describe how applications of that class should operate. The belief is that these patterns can be translated into algorithms which are able to build a layout based on only a logical description of the application.

A side effect of this design is that the same application can run, without modification or recompilation, with a variety of different display platforms. Simply by connecting to a different address, the same application can operate as either an X, Mac or web application.

At this point it is useful to take a look at how this fits in with the Model View Controller pattern. With MVC the application's internal structure and operation is separated from the external interface via a controller which handles events and controls the application model. When this model changes, observers or views are informed and they in turn change the interface presented to the user or other external system.

This pattern is not forced on the developer and the role of the controller, model and views are still aspects of the application and possibly the client library. What ENIAK does allow in MVC is for the views to generate only structural information about the interface to the independent display server. Thus part of the work often left to the views can be fully automised and no longer burdens the application developer or client library.

One final target for the project is that, despite the huge numbers of possibilities and greatly reduced burden on application developers, it should be as simple as possible to implement protocol parsers, to set up basic display servers and most importantly client libraries. So, when possible, the straightforward approach has been chosen over a more complex one.

#### 2 Communication

The core of ENIAK is the protocol used between the client, the display server and possibly an application server. It uses a stream of messages to control objects, their attributes and other aspects of the application. Initially it was thought that XML could be used for the protocol. However as it is for just a series of simple messages, XML seemed like overkill. The benefit of being able to use available parsers is lost, but as the message format is so simple anyway the loss is not great. XML will be used in the future for ENIAK resource files.

The format of each message is:

```
ID COMMAND [PARAM1=VAL1 PARAM2=VAL2 ...]
```
ID is a unique identifier of an object in the application's object hierarchy. A COMMAND is specified in the complete ENIAK specification and is basically a message to the object with the given identifier. The parameter-value pairs define parameters to the command. The parameters and values a message can contain are specific to the command. Standard commands, parameters and some values are given in upper case characters.

If a message was dealt with successfully an OK message is sent in response. If an error occurs at any time an ERR message can be sent. Thus every message is responded to with either an OK or an ERR. If the message handler wishes to notify of potential errors or risky commands it can do so with the WRN message, but these must be followed by an OK or an ERR message in response to the original message.

For example (the arrows show the direction of data flow and are not part of the message):

- > 0 NEW TP=GRP ID=MainGroup
- < 0 OK
- > MainGroup NEW TP=BTN ID=OkButton NM=OK
- < MainGroup OK
- > MainGroup NEW TP=BTN IDCancel NM=Cancel
- < MainGroup ERR ERR=''Syntax error'' DET=''Missing '='''

Here the application successfully creates a new group under the root object. The root object is created automatically when an application connects to a display server and is given the identifier 0. After that the application creates an OK button and attempts to create a Cancel button, but for some reason the equal sign is missing between ID and Cancel. The display server reports this as a syntax error.

#### 3 Objects

ENIAK objects form a hierarchy which describes the structure of the user interface. Each object may have a variety of attributes which describe properties of the object. Each object can have any number of children and one parent. At the top of this hierarchy is the root object with attributes that usually affect the application as a whole. The parent of the root object is itself.

ENIAK specifies many types of objects such as buttons, text, event detectors, groups etc. Instead of going to great measures to describe which types of objects can fit with other types of objects, a looser approach has been taken. Any type of object can be the child of any other type of object. It is then the job of the display server to sort out the mess and display something that reflects the hierarchy in the best possible way.

Each object can have any number of attributes. Some attributes have special meanings for all objects or certain object types. Upper case is used for standard attributes and mixed case for extensions.

Each object has a type, which is defined with the TP attribute. A type is actually a hierarchical string where sub-types are separated from super-types with a dot. One example of this is the event detection type (EVNT). While it is not possible to create an instance of an EVNT object, it has several sub-types, like activation detection (EVNT.ACT), that can be used. As with attributes, upper case is used for standard object types and mixed case for extensions. However, extensions cannot be made to top-level object types. This means an application and display server cannot use an object of the type foo, but GRP.foo is allowed. If a display server does not recognise the extension, it defaults to the first super-type that it understands. With GRP.foo this means that a display server will default to GRP if it does not understand the foo extension.

When defining layout algorithms the parent object is an important factor and the relation of the parent to the child is a "rules over" relationship. So the parent is considered to be the more important of the two, with wider consequences and a child, in a sense, belongs to its parent. How this is then interpreted depends on the display server and the types of object.

It should also be emphasised that similar object structures might be visualised in very different ways by the display server, depending on the context, object count etc. After all, the goal of the project is to allow the developer to concentrate on structure and let the display server generate a suitable interface. A very simple example of this would be with selection lists. With a short list of options a drop down list might suffice, but if this list grows to contain even hundreds of options the display server should probably group these and generate pages for each group. It is not difficult to describe more complex cases, which may require quite a lot of work from the display server and its implementor. The point to remember is to allow the developer to focus on using structures without thinking of the result and to generate good-looking output whatever the input.

Some examples of object types:

- BTN Button. For setting up control points in the interface. With buttons the user can quickly access important features of the application.
- EVNT The super-type for objects detecting events.
- GRP Used to group objects together.
- TXT Text and editable text areas.

#### 4 The application server

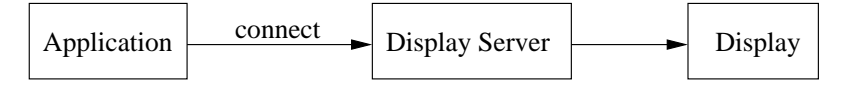

Figure 1: Normal application architecture.

In some situations the display server itself may want to start applications. This can be useful in desktop systems where double clicking on an icon results in communication with a display server, which then starts the appropriate application. This application will often then connect back to the display server to build the user interface. Another similar situation occurs with HTTP -based display servers where a listening display server translates certain URLs into requests to start up applications. The ENIAK application server allow these scenarios.

In the simple client-server model, an application is started (f.ex. from a command shell) and is told to communicate with a specified display server. The application connects to this display server and describes the interface structure. This is then translated into visual form for the user. This is shown in figure 1.

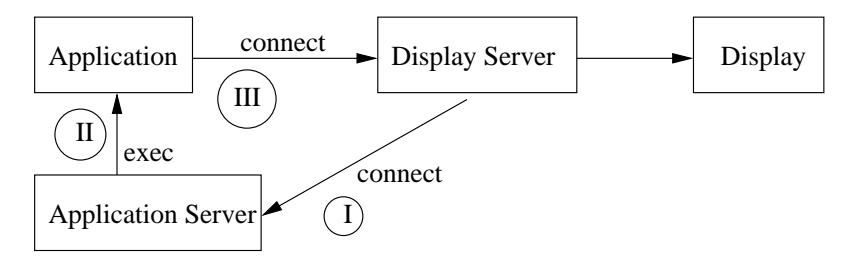

Figure 2: Tying an application server into an ENIAK system.

Alternatively the display server can connect to an application server, if one is running, and instruct it to start an application. The application server can either start the application itself or redirect the request to another application server. When starting an application, the application server can then inform the application of the whereabouts of the display server and any other necessary information. After that, the application can connect to the display server just as with the simple model. This process is shown in figure 2.

#### 5 A Tcl/XOTcl client library

The ENIAK system itself does not specify anything about what client libraries should look like and how they should be implemented. However, it is impossible to imagine the system being in use without them. Developers would probably not be particularly charmed by the idea that they would have to read and write from sockets themselves!

As mentioned previously, work is commencing on a library based on Tcl and to be used with Tcl. It uses the extension XOTcl, which provides a clean, read/write introspective object oriented system. Many of the object types and features have been fairly directly mapped to equivalent XOTcl classes and methods allowing for a clean and straightforward way of creating ENIAK applications from Tcl.

Here is a short (but complete) example of what code using the library might look like:

```
package require fishpool.eniak
namespace import eniak:*
proc changeText {btnOn evntOb} {
  global txt i root
  # Increase the counter and change the text in the text
  # object.
  incr i
  $txt text ''Count: $i''
  $root refresh
}
set i 0
# Setup connection with display server on localhost at
# port 24242. Call the application ''Example''.
set ds [EniakServer new localhost 24242 ''Example'']
# Get the automatically created root object.
set root [$ds getRoot]
# Create a text object as a child of the root object.
set txt [Text new $root]
# Set initial text.
$txt text ''Count: 0''
# Create a button (and activation event object, which the
# library creates automatically) that calls the changeText
# procedure when activated. It is a child of the text
# object.
set btn [Button new $txt ''Count'' changeText]
# Changes are only guaranteed to happen after refresh is
# called on the parent.
$root refresh
vwait forever
```
So in 16 lines of actual code we can create a complete application that will run equally well in X as on the web (if the necessary display servers are available). It is not a terribly useful one, but even if we only had a web display server available, we can already see that this way is preferable to dealing directly with HTML and handling forms. The display server will do all of that automatically and we can later run it as an X application!

#### 6 A HTTP display server

The HTTP display server was created primarily because of actual need for such a product. Its implementation was bound to be less straight-forward than a Tk display server, for example, because there would not be a persistent connection between the user and the display server. The ENIAK clients (the applications) would connect to the display server and communicate using the ENIAK protocol, and the users would have access to the applications using a web browser.

The obvious starting point for the HTTP display server was the TclHttpd web server, the functionality of which can be elegantly extended for tasks such as this, with just Tcl. The display server configuration includes the location of an application server and a list of applications that can be started. Individual URLs are assigned for starting each application. When the user visits an URL assigned for starting an application, this is what happens in more detail:

- 1. When the display server receives a HTTP request for the URL assigned for starting the application, it asks the application server to start an instance of the application.
- 2. The application connects to the display server.
- 3. The display server redirects the user's waiting web browser to an URL assigned for this particular instance of the application.
- 4. The display server receives the second HTTP request and returns the web client an HTML page representing the current state of the application.

The HTTP display server uses the Tcl event loop mechanism to handle data from the application server, the ENIAK clients and the web clients asynchronously. For example between the possibly considerable delay between steps 1. and 2. in the example, data from other  $ENIAK$  clients or requests from other web clients can be processed. Widgets such as buttons and text fields are represented by their HTML equivalents, and further interaction between the user and the application is done by handling the HTTP requests when the user submits the form — which often may only contain buttons and no actual input fields.

The display server code is a set of XOTcl classes. Some of the classes, like the base implementations of different types of ENIAK objects, are common to all display server implementations, and provide a common framework with which it is easier to implement display servers for other environments.

The HTTP display server is still very much under construction, but it is already perfectly functional. The problems encountered so far are mostly related to the nature of the environment: the limitations of HTML and the lack of persistent connection to the user. The user can cancel the HTTP requests suddenly, for example, and making sure that the user is looking at what the application developer would want him to be looking at can be tricky.

#### 7 Related work

Berlin is a project with many similar ideas as ENIAK. It strives to provide a structured way to build user interfaces. It supports network transparency via the use of CORBA. In the future there are also plans to use different display servers for various platforms.

However, the focus is somewhat different. While the goal of ENIAK is to integrate with existing environments (like the different available toolkits), the Berlin project is focused on implementing a new windowing system and a graphical display server. The ability to work with other environments in the future is more of a footnote than something that is core to Berlin. In comparison ENIAK is only really a protocol and object specification and it is of high priority to work on a wide range of display servers and clients, as early on as possible. Berlin talks of structured graphics, while the term structured interface description is preferred in ENIAK.

In addition, it is very easy to quickly understand the basics of  $\rm ENIAK$  and get a simple application running. In this way one is reminded of the simple efficiency that Tk programmers have grown used to.

However, despite the differences in focus, there may be areas where some collaboration can be done and so this should be looked at more carefully.

### 8 Conclusions

The HTTP display server, the XOTcl library and an application server are evolving continuously and have been used quite extensively for developing a couple of applications. A lot of effort has gone into making all the components work together — especially the display server and all the hidden logic involved. While this has taken time, developing the actual applications has been much quicker than what it would otherwise have been, plus there is the added bonus that they will integrate nicely with future display servers for other environments like X and Windows. This will become even simpler when the library is able to handle ENIAK resource files. The work reflects the philosophy of any lazy programmer: do a bit more work in the beginning and much less in the future.

There is still a lot to be done. The system is already in use, but lags behind the specification and cannot neatly handle all object type combinations. In addition to that on-going effort, more display servers and client libraries for other languages and environments would result in a huge leap in the relevance of system for everyday life. Any community effort is extremely welcome. Please contact the author if you are willing to contribute in any small way.

#### References

- [1] John Ousterhout: An X11 Toolkit Based on the Tcl Language, 1991.
- [2] John Ousterhout: Tcl: An embeddable Command Language, 1990.
- [3] Kristoffer Lawson: ENIAK v1.0, http://dev.fishpool.fi/oss/eniak/doc/eniak.ps.
- [4] ENIAK homepage, http://dev.fishpool.fi/oss/eniak/
- [5] Brent Welch, The TclHttpd Web Server.
- [6] The GIMP Toolkit, http://www.gtk.org/.
- [7] Qt GUI Framework, http://www.trolltech.com/products/qt/.
- [8] L<sup>A</sup>TEX, A Document Preparation System, Leslie Lamport, 1994.
- [9] Extensible Markup Language (XML), http://www.w3.org/XML/.
- [10] G. Neumann, U. Zdun: XOTcl, an Object-Oriented Scripting Language. Proceedings of Tcl2k: The 7th USENIX Tcl/Tk Conference, Austin, Texas, USA, February, 2000.
- [11] XOTcl webpage, http://www.xotcl.org/.
- [12] Stefan Seefeld, Graydon Hoare: Berlin: A Structured User Interface.

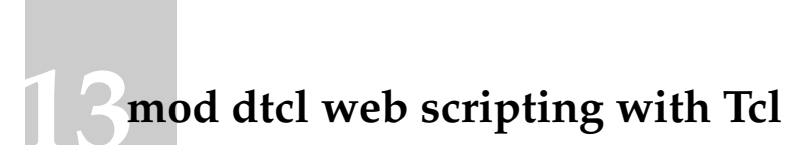

David N. Welton ([mailto:davidw@apache.org](mailto: davidw@apache.org))

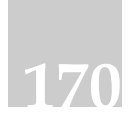

# mod dtcl

# web scripting with Tcl

# David N. Welton (davidw@apache.org)

# May 21, 2001

What is it?

mod dtcl integrates the Tcl scripting language with the Apache web server, so that it is possible to use Tcl for server-side web scripting. It is similar to PHP, in functionality.

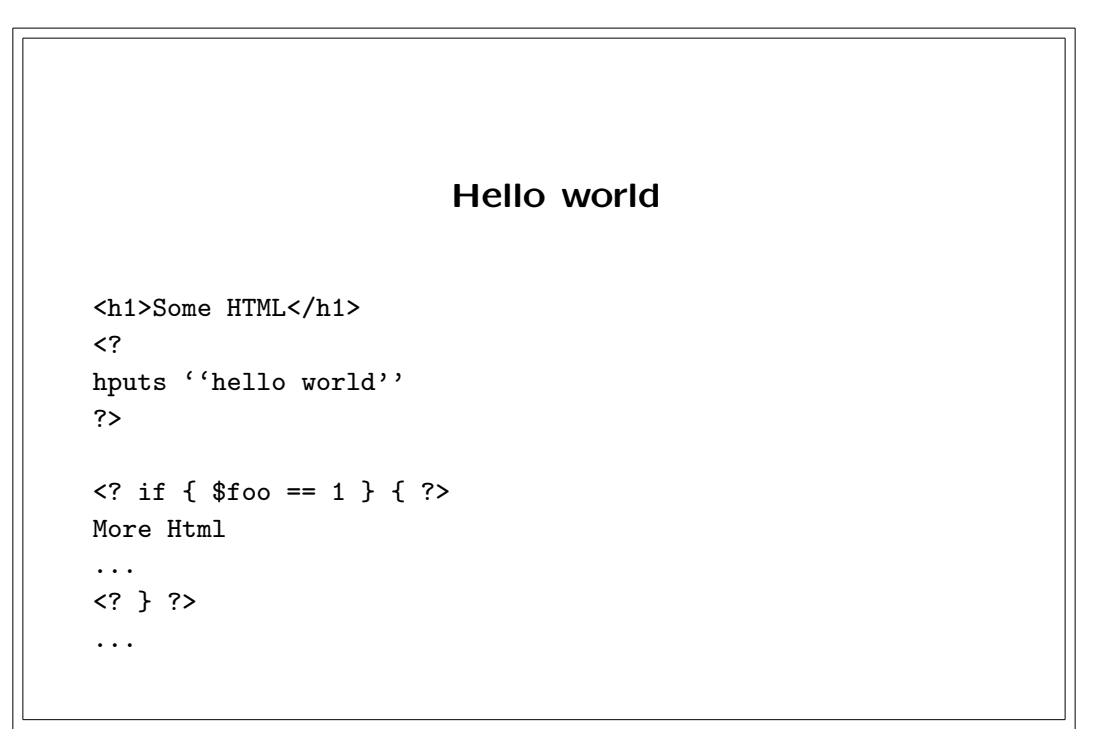

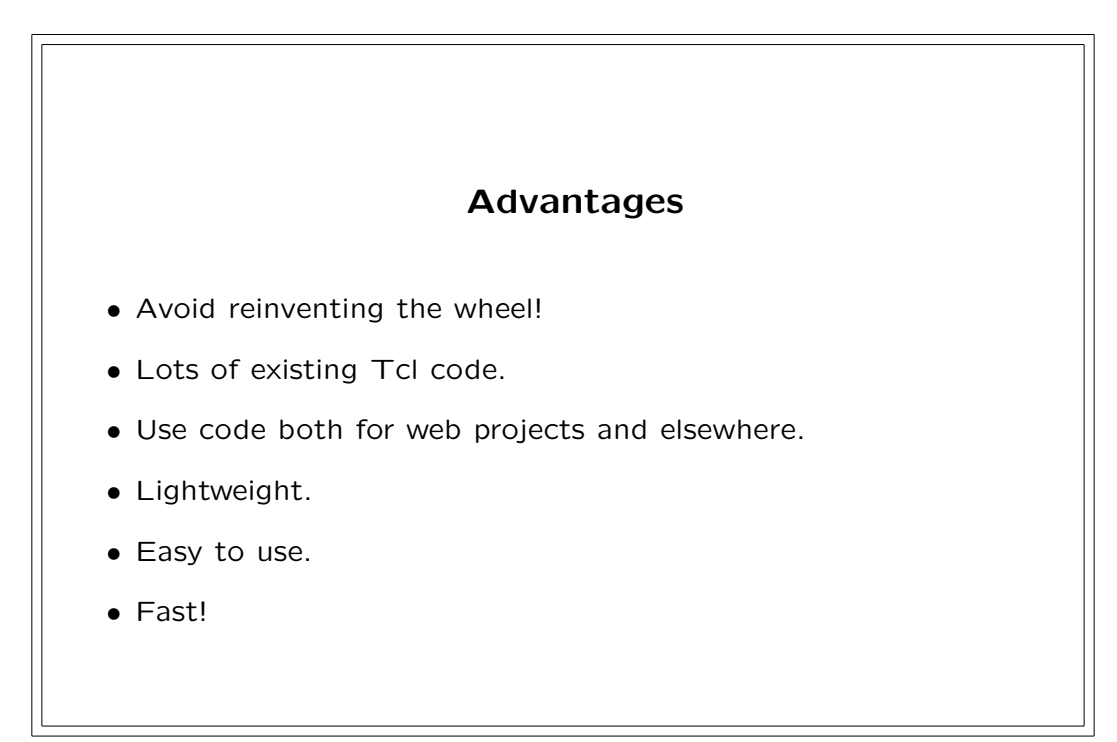

 $\overline{2}$ 

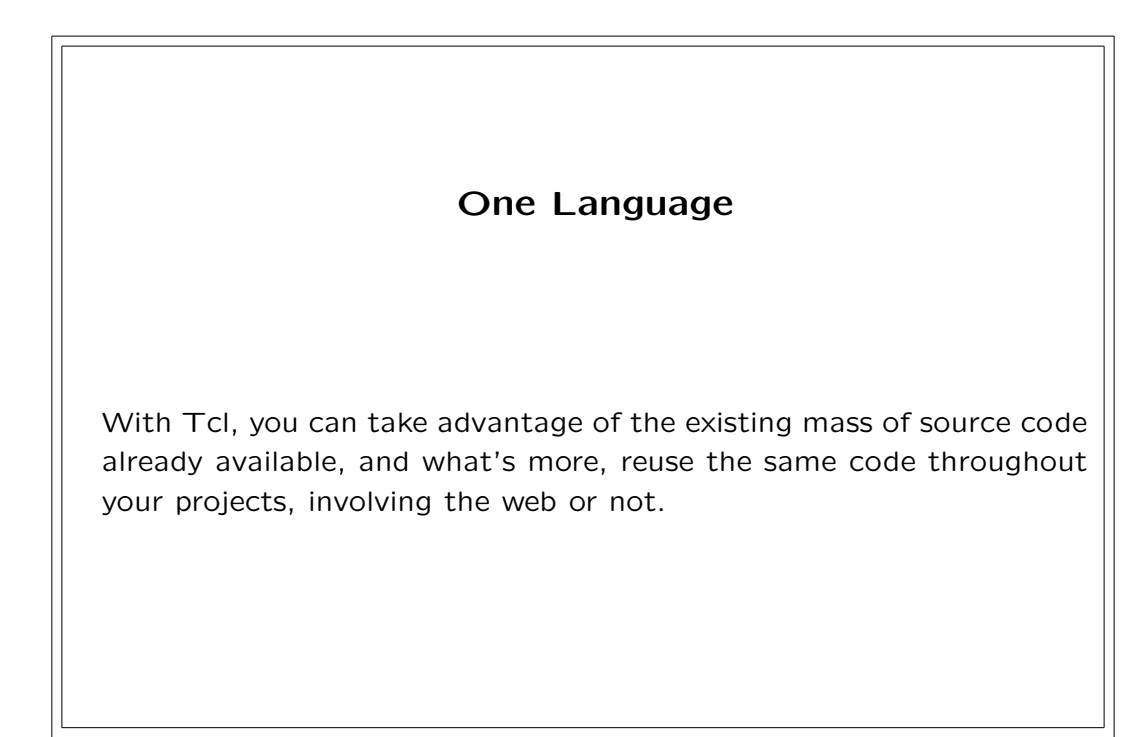

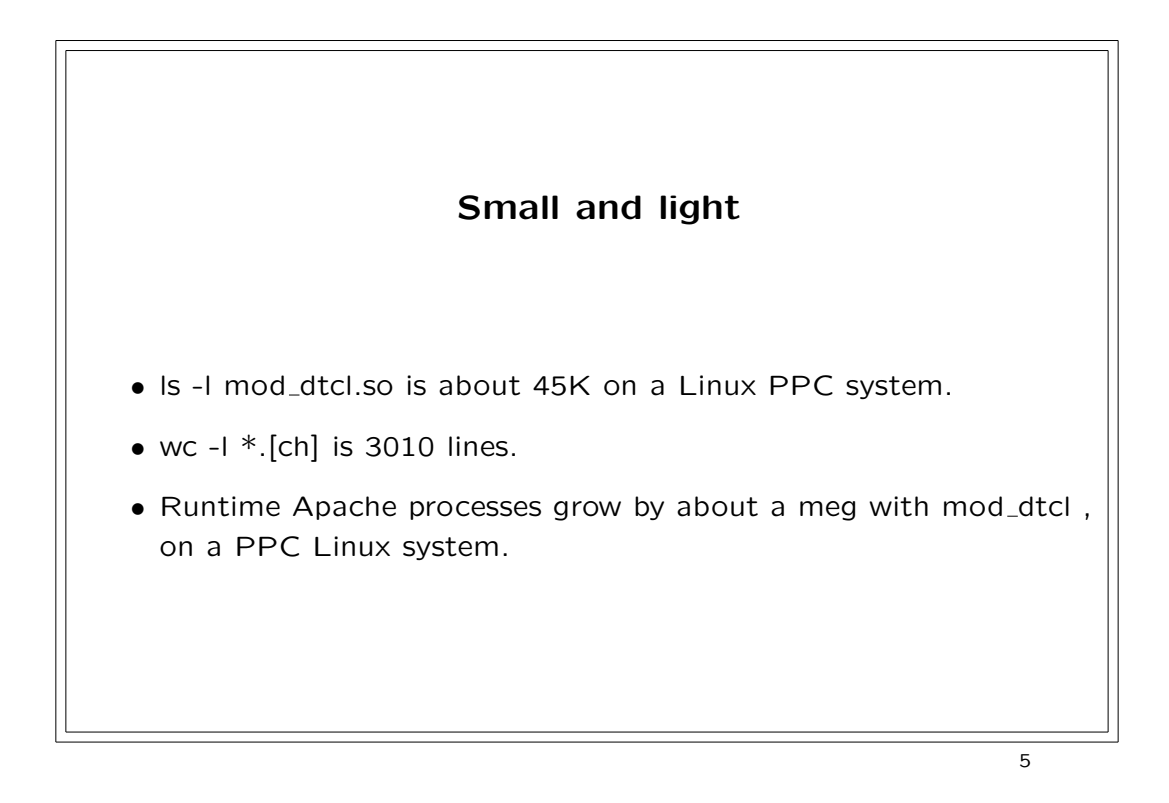

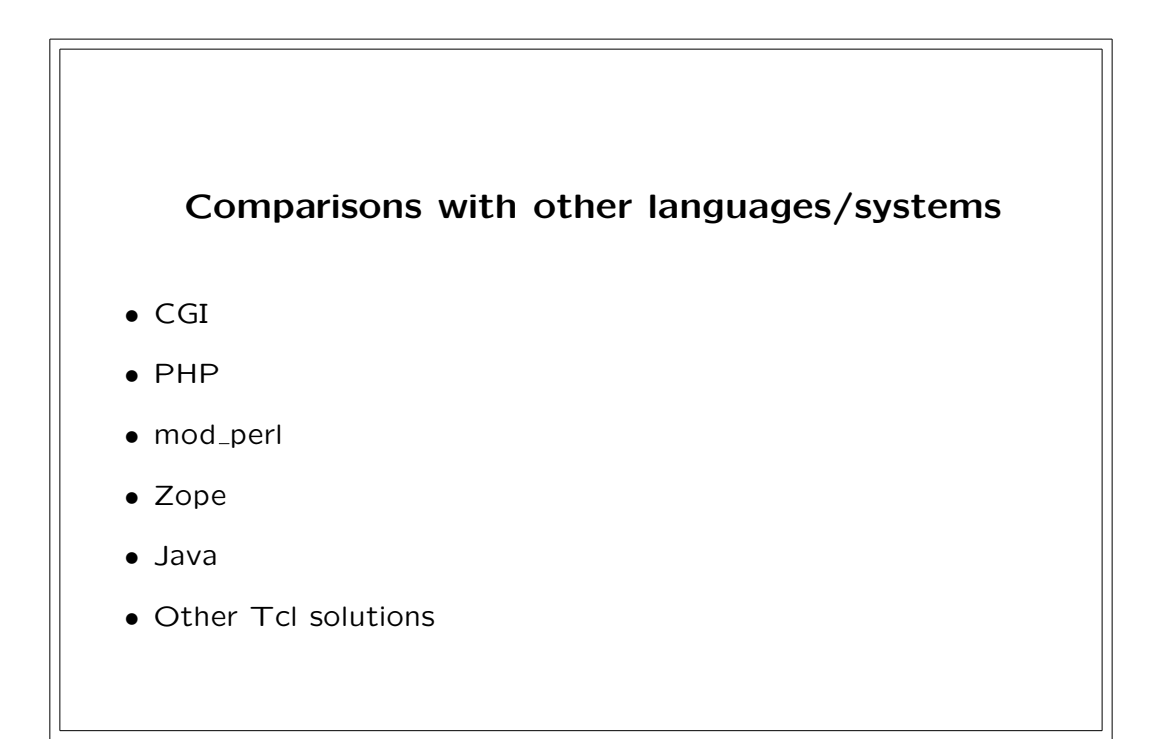

 $\overline{6}$ 

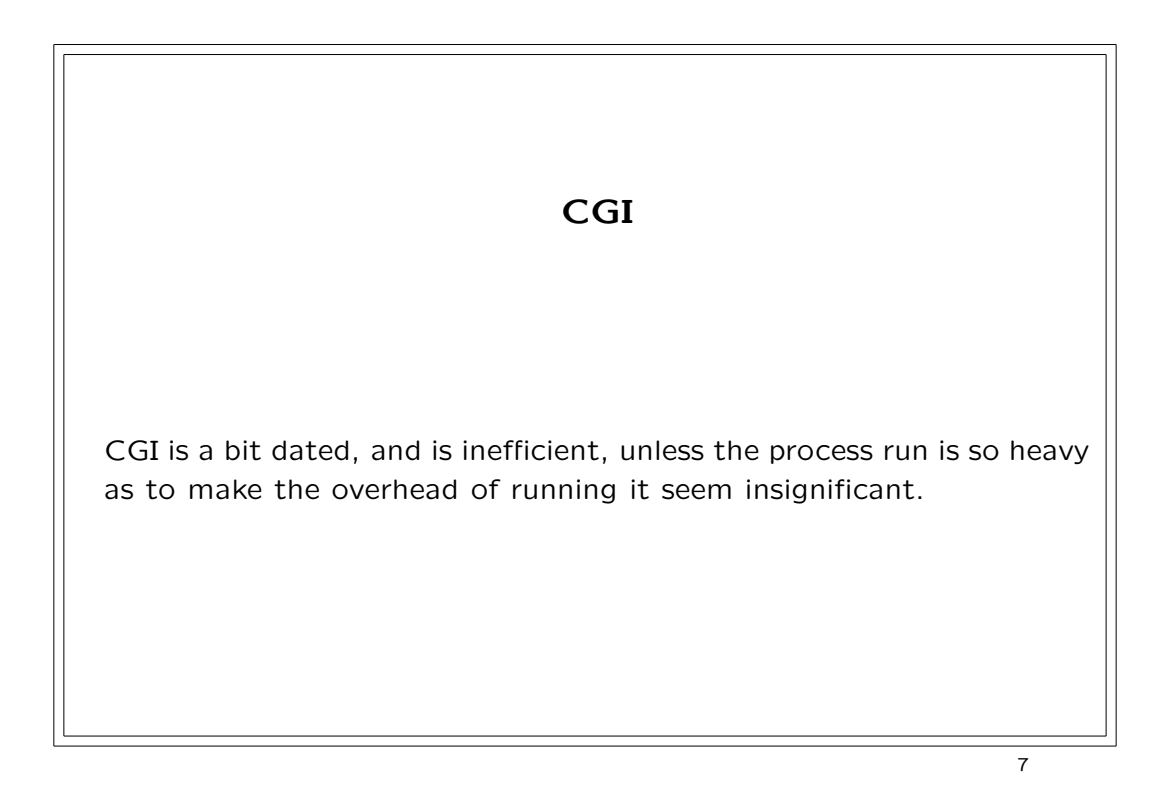

#### PHP

PHP is the example that mod\_dtcl follows, but has a big limitation: it only runs on the web! It has a number of good features - it is small, light, reasonably fast, and is easy for non programmers to use. However, it has the disadvantage of being created for one and only one use, making it impossible or difficult to use elsewhere.

8

9

#### mod perl

mod perl takes a different approach - it lets you access the functionality of Apache with Perl. This makes it rather large, and at times difficult to install and use for simple things. In any case, we have mod\_tcl (more on that later).

# Zope

Zope is another very large and somewhat complex system. It may work well for larger sites that need some of the order and structure it imposes, but it is difficult to compare to mod dtcl, which is aimed at a different target. It must be said, though, that Python is a nice language.

 $\overline{10}$ 

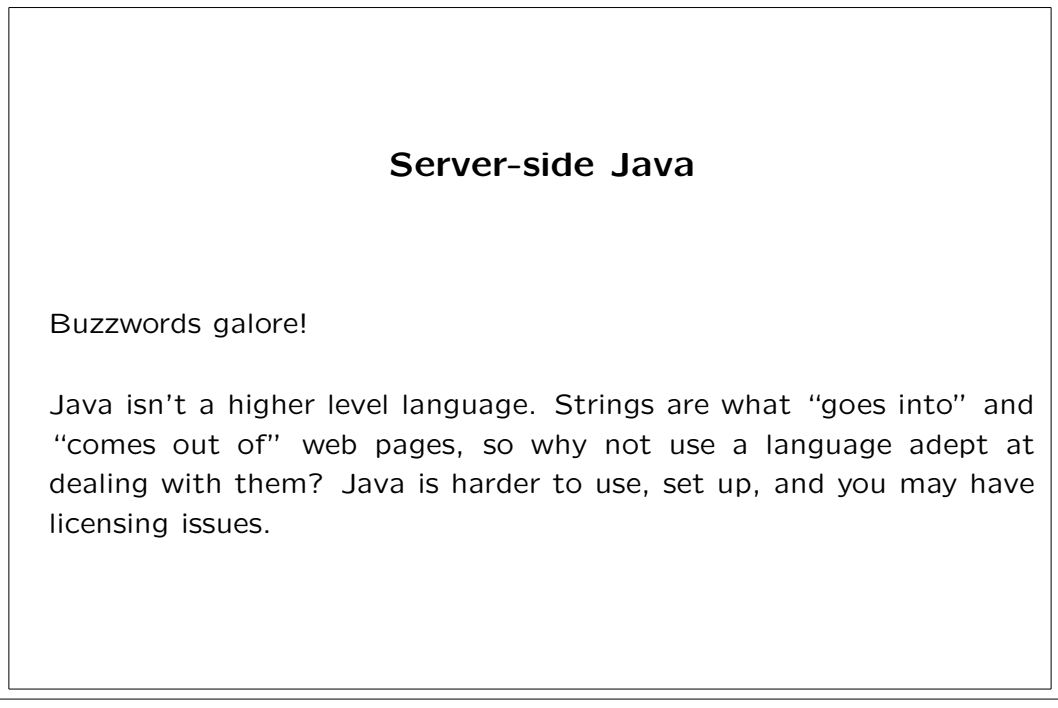

### Other Tcl/Web platforms

AOLserver is a very nice package which demonstrates the power of Tcl. It is impressive to think that it (along with the proprietary StoryServer) were created in 1995, when most people were using Perl CGI's. It is a complete server from the ground up, and so doesn't ride on Apache. NeoWebScript, by Karl Lehenbauer, is similar to mod\_dtcl, but does a few things differently. mod\_dtcl was however, the \*first\* Free Software Tcl/Web system.

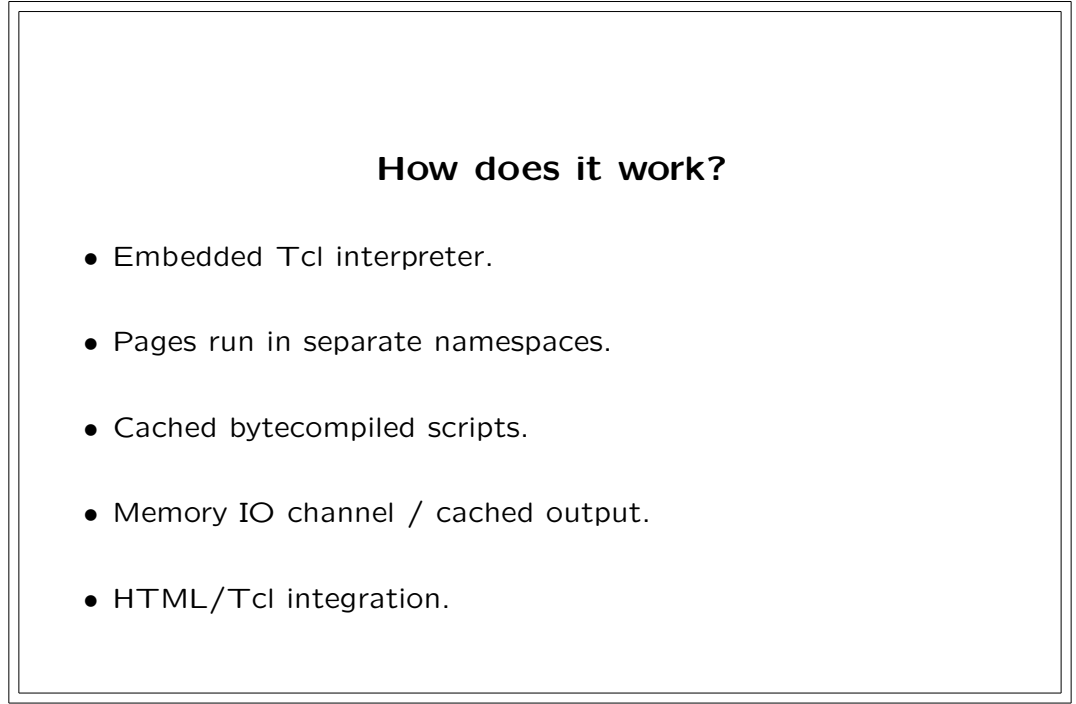

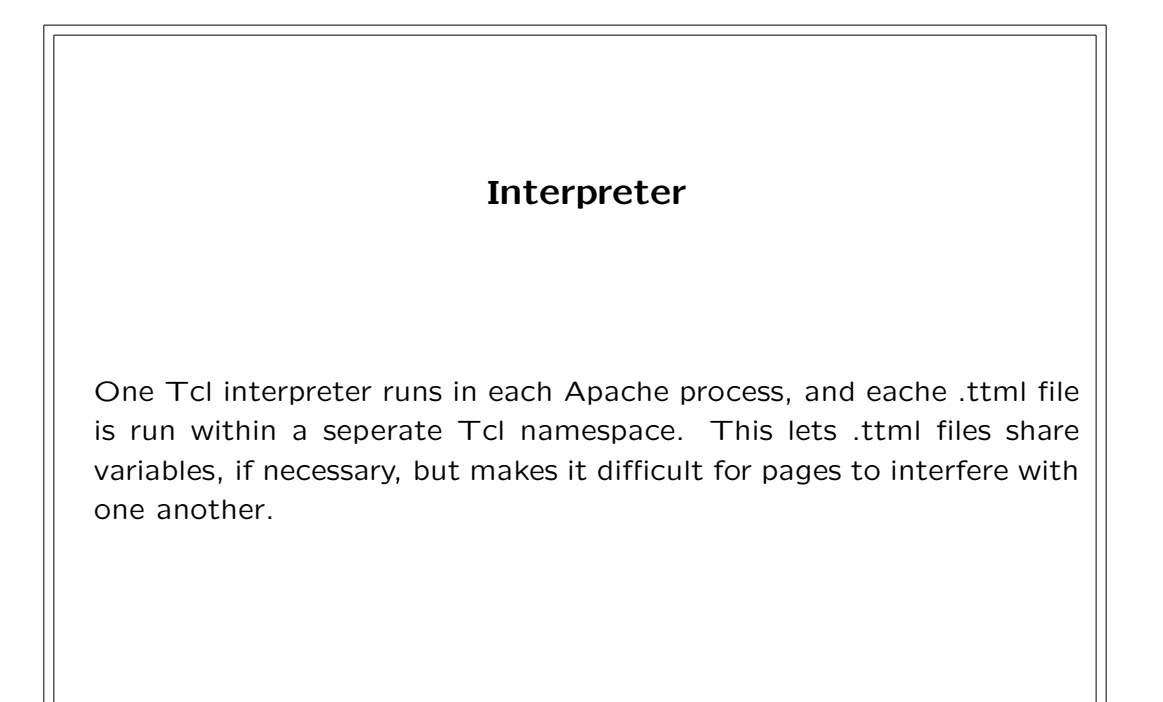

**Cacheing** When a .ttml page is first loaded, the bytecompiled Tcl code is inserted into a cache, so that the next time the page is hit, it is not necessary to recompile the code, or even open the file again. 15

When creating mod\_dtcl, it was considered desireable to be able to run normal Tcl scripts with as little modifications as possible. In order to deal with standard output, mod\_dtcl uses an in-memory file channel that then uses Apache's output functions. So puts ''foobar'' works in mod\_dtcl.

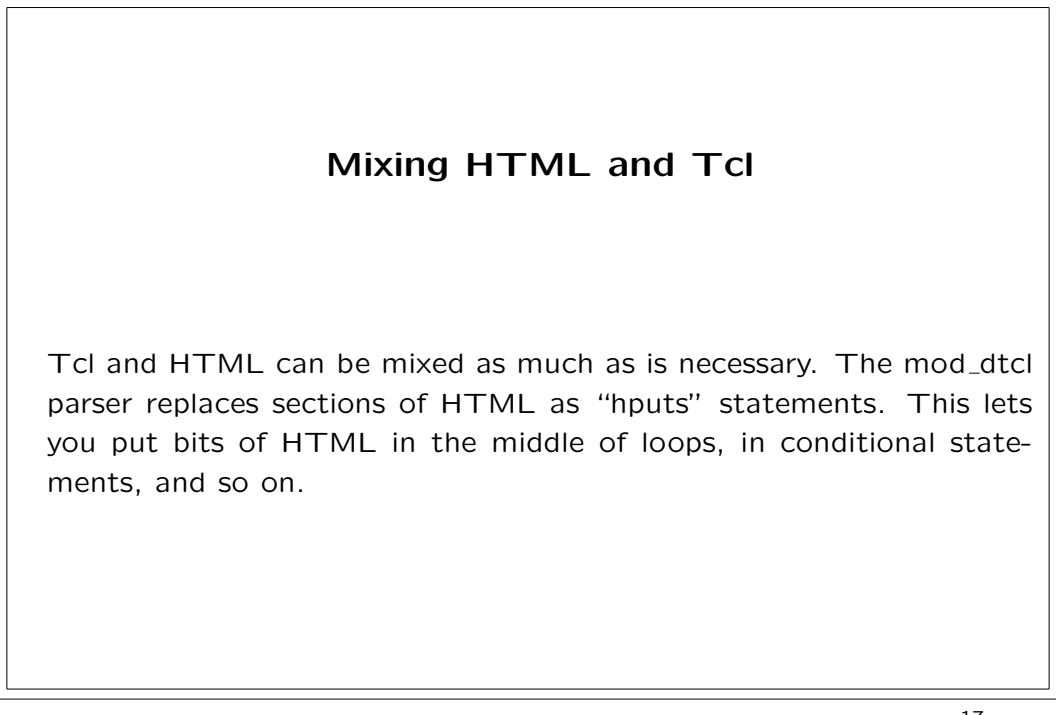

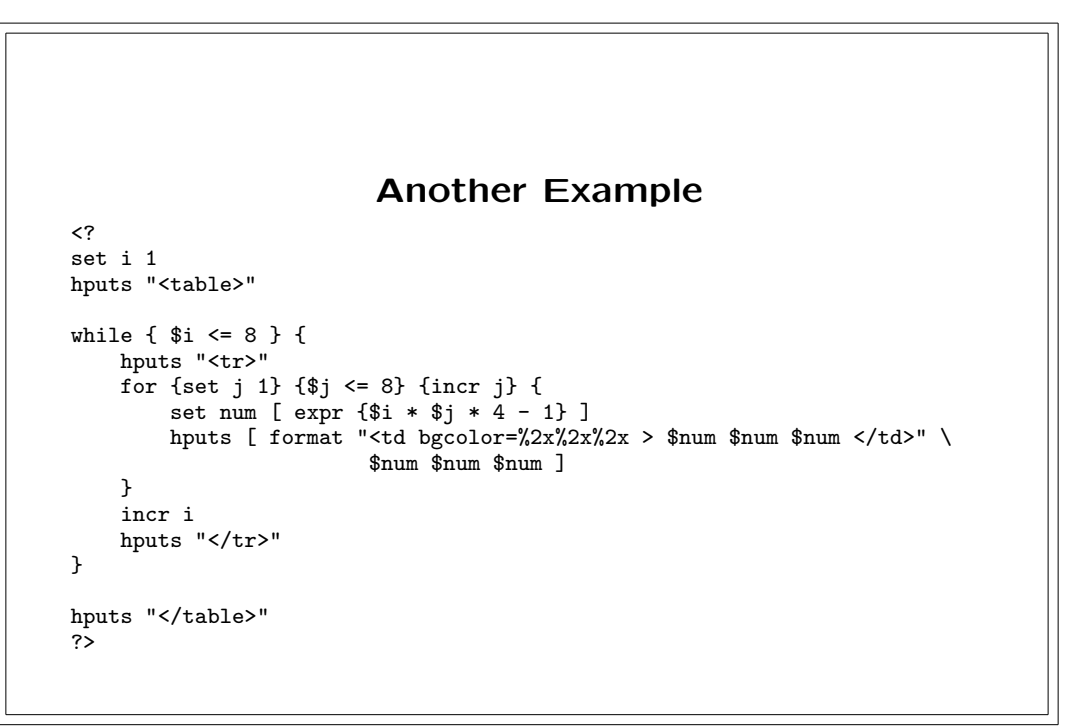

```
18
```
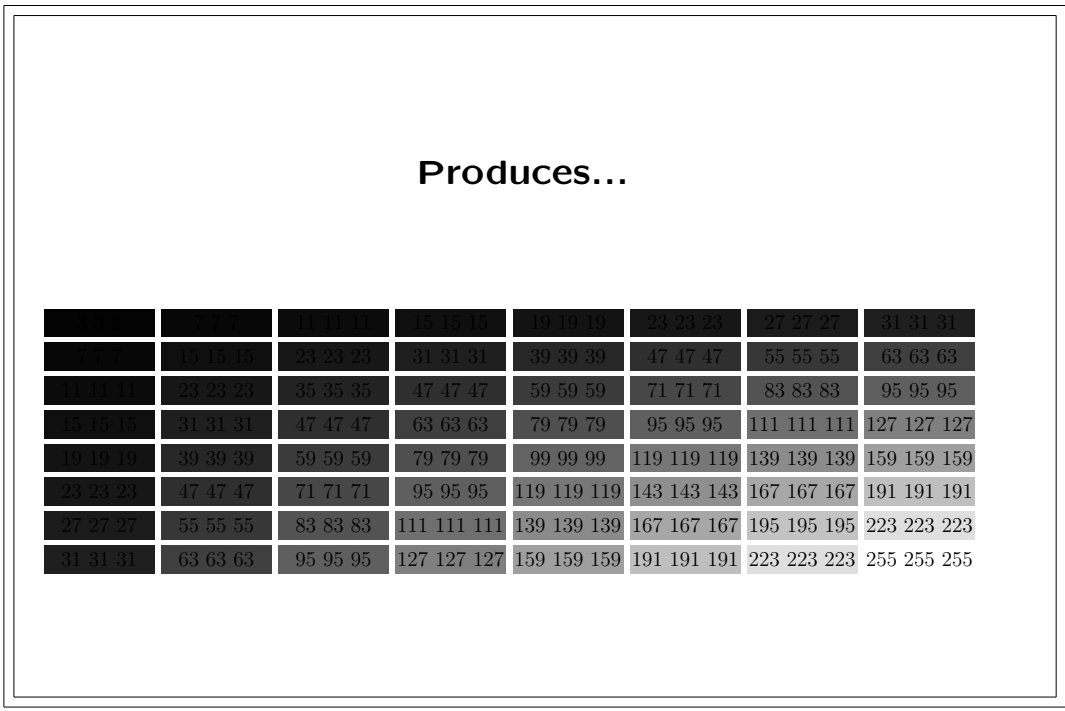

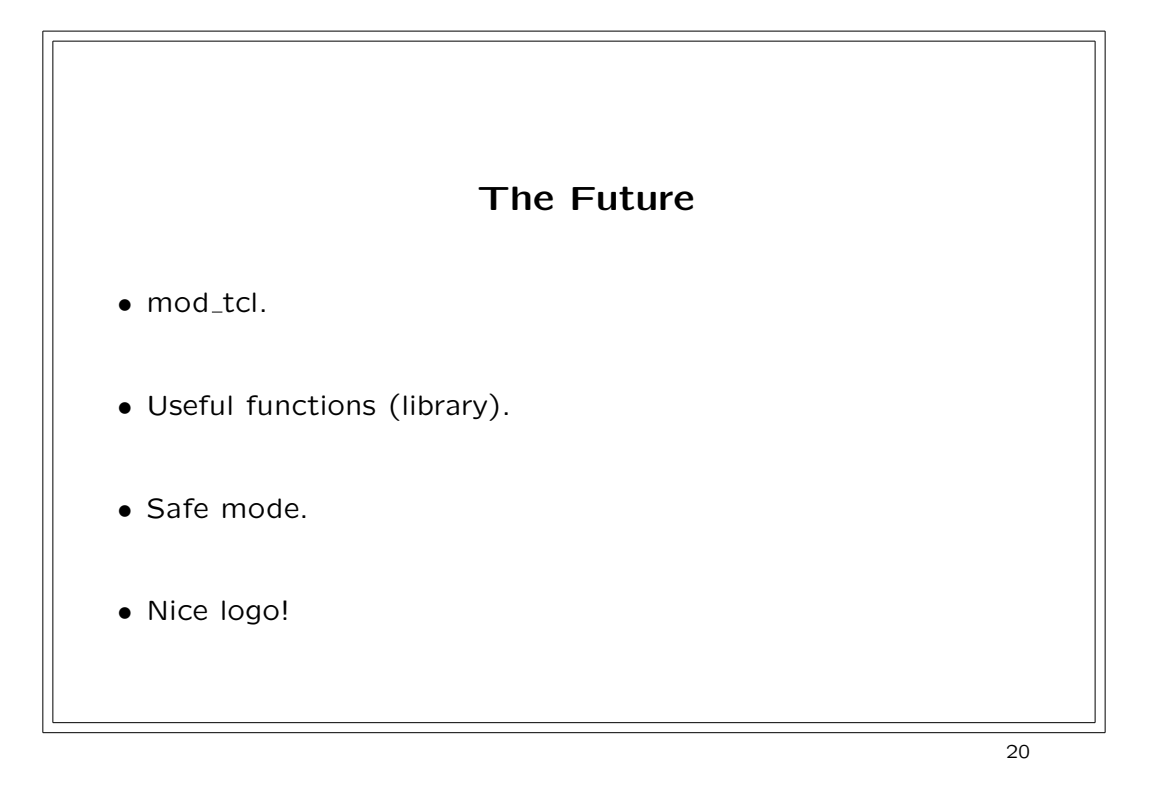

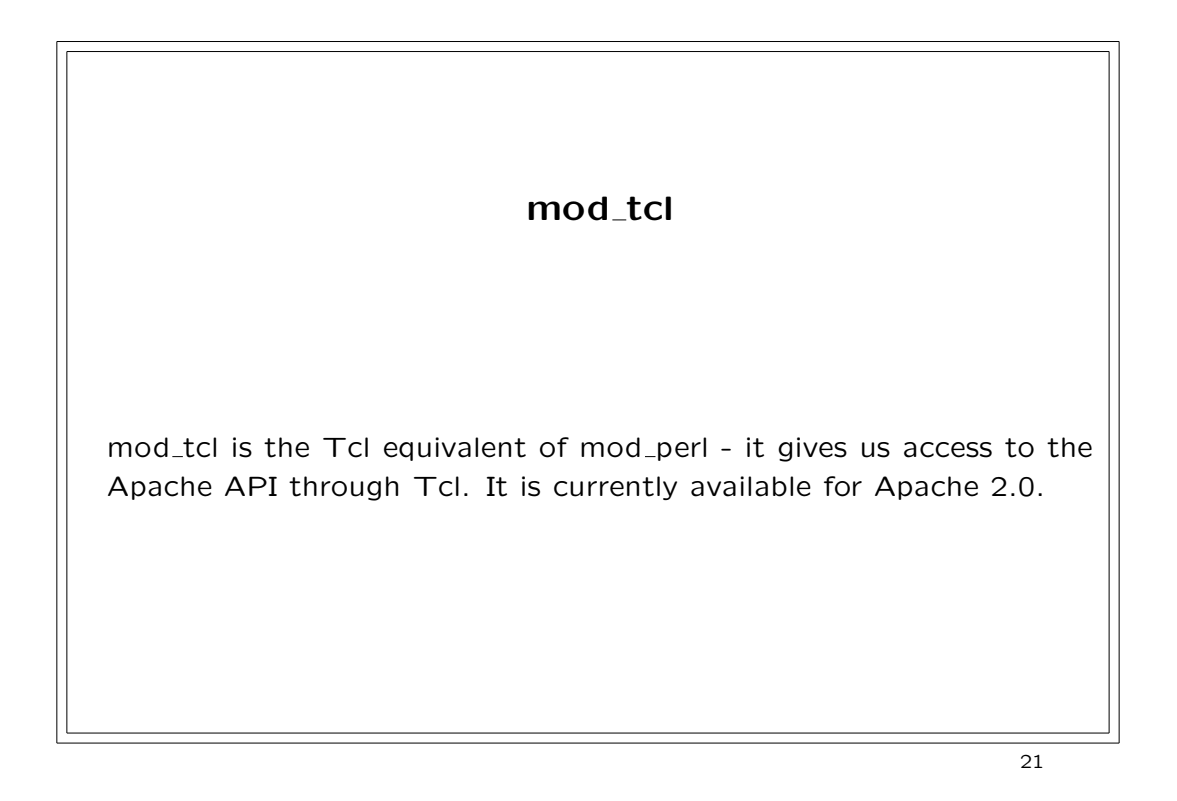
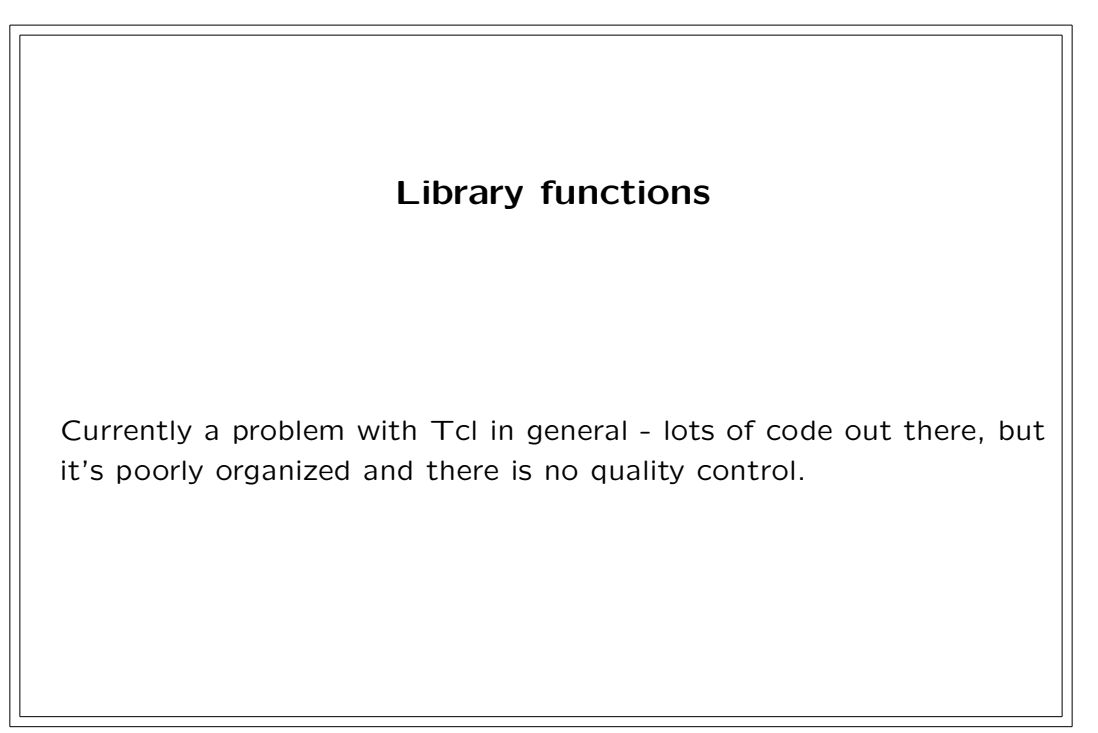

 $\overline{22}$ 

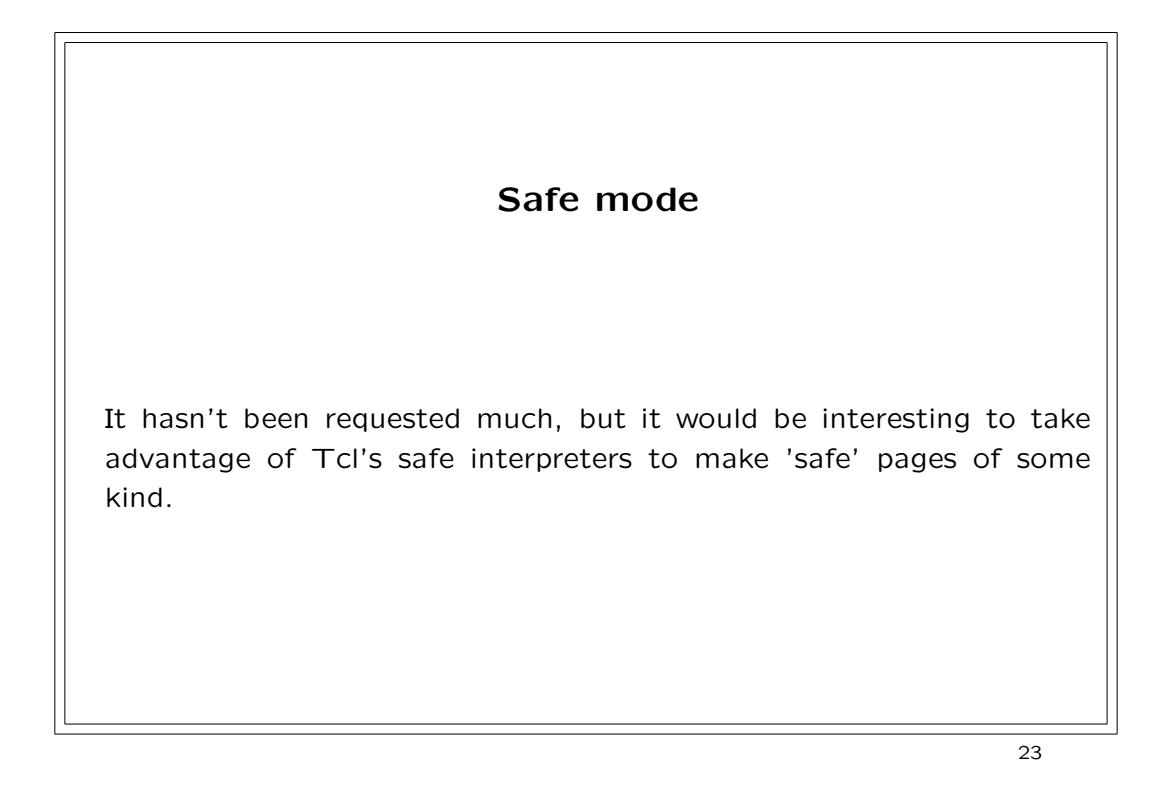

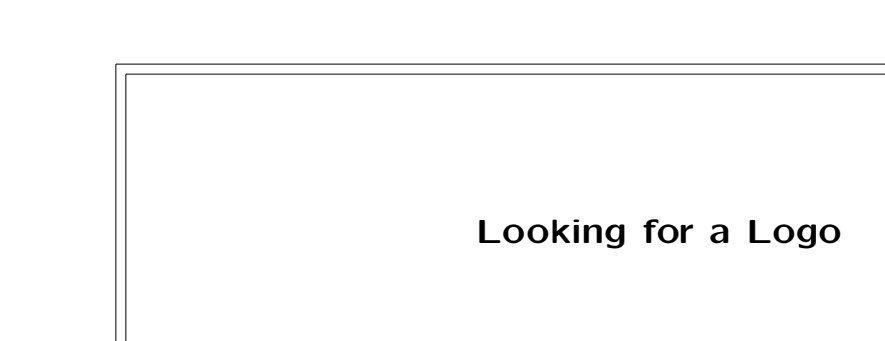

**182**

If anyone with an artistic bent has some ideas, they are more than welcome:-)

 $\overline{24}$ 

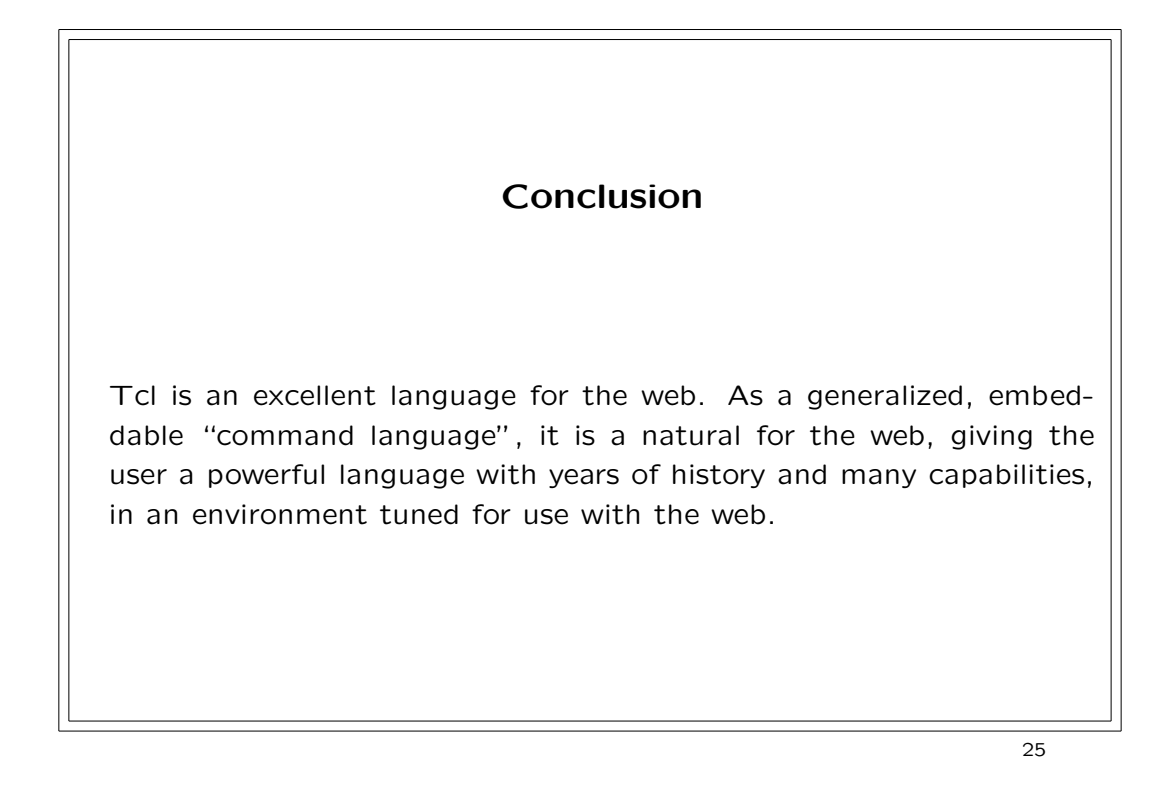

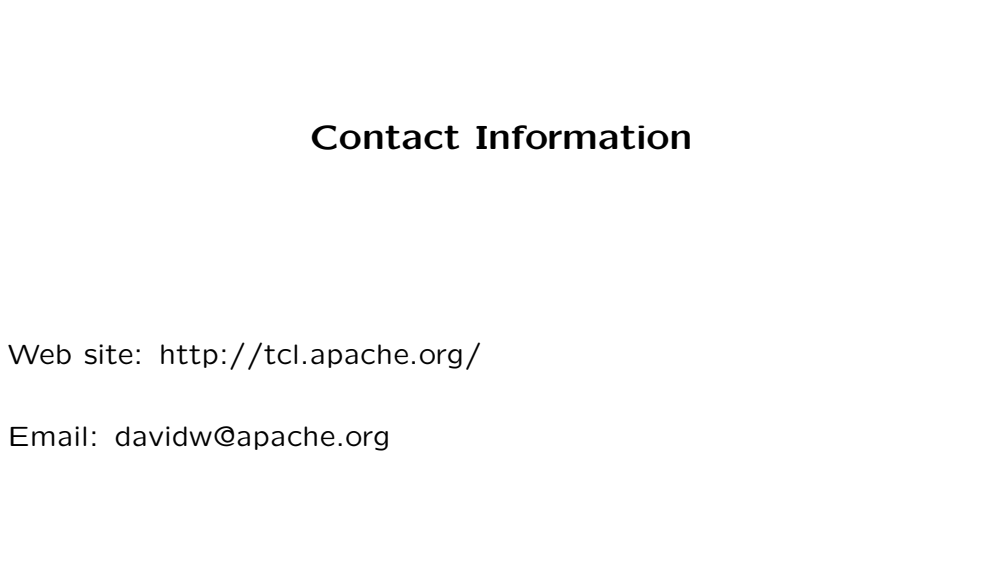

Web

26